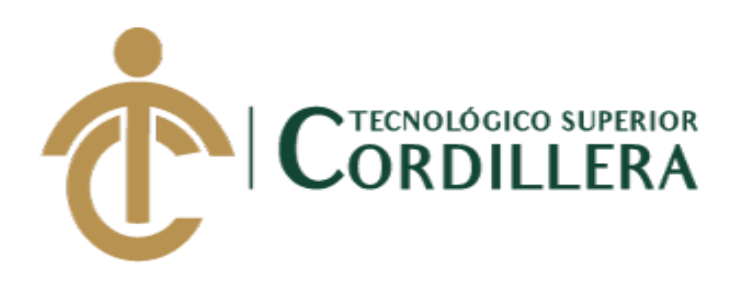

# **CARRERA DE ANÁLISIS DE SISTEMAS**

# **DESARROLLO E IMPLEMENTACIÓN DE UN SISTEMA WEB PARA EL TRÁMITE DE GARANTÍAS Y SERVICIO TÉCNICO DE EQUIPOS TECNOLÓGICOS EN LA EMPRESA PLUMOBILE DEL ECUADOR UBICADA EN EL D.M.Q. ABRIL – SEPTIEMBRE 2018**

**Trabajo de Titulación previo a la obtención del título de** 

**Tecnólogo en Análisis de Sistemas**

**AUTOR: Gudiño Arboleda Carlos Alexander**

**DIRECTOR: Ing. Romero Aldás Carlos Alberto**

**Quito, 2018**

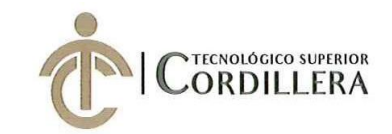

**FORMULARIO 005** ACTA DE APROBACIÓN FINAL DE PROYECTOS CORDILLERA Unidad de Titulación

#### ACTA DE APROBACIÓN DEL PROYECTO DE GRADO

Quito, 18 de Diciembre de 2018.

El equipo asesor del Trabajo de Titulación del Sr. (Srta.) (Sra.) GUDIÑO ARBOLEDA CARLOS ALEXANDER de la Carrera de Análisis de Sistemas cuyo tema de investigación fue: "DESARROLLO E IMPLEMENTACIÓN DE UN SISTEMA WEB PARA EL TRÁMITE DE GARANTÍAS Y SERVICIO TÉCNICO DE EQUIPOS TENOLÓGICOS EN LA EMPRESA PLUMOBILE DEL ECUADOR UBICADA EN EL D.M.Q. ABRIL - SEPTIEMBRE 2018." una vez considerados los objetivos del estudio, coherencia entre los temas y metodologías desarrolladas; adecuación de la redacción, sintaxis, ortografía y puntuación con las normas vigentes sobre la presentación del escrito, resuelve: APROBAR el proyecto de grado, certificando que cumple con todos los requisitos exigidos por la Institución.

Dun

ROMERO ALDAS CARLOS ALBERTO **Tutor del Proyecto** 

INSTI CHOLÓGICO S

DIRFE HEREDIA MAYORGA HUGO PATRICIO. Director de Carrera

CONDÓY VIÑAMAGÚA EMILIA ROSARIO **Lector del Proyecto** 

**INSTITUTO TECNOLÓGICO SUPERIOR** CORDILLERA" CONSEJO DE CAR CORONEL ORDONEZ JOHMMY PATRICIO Delegado Unidad de Titulación Análisis de Sistemas

**CAMPUS 1 - MATRIZ** 

**CAMPUS 2 - LOGROÑO** 

**CAMPUS 3 - BRACAMOROS** 

**CAMPUS 4 - BRASIL** 

**CAMPUS 5- YACUAMBII** 

**CAMPUS 6 - YACUAMBI II** 

Av. de la Prensa N45-268 y Av. de la riensa N40-200 y<br>Teléf.: 2255460 / 2269900<br>instituto@cordillera.edu.ec<br>www.cordillera.edu.ec<br>Quito - Ecuador Calle Logroño Oe 2-84 y<br>Av. de la Prensa (esq.)<br>Edif. Cordillera<br>Teléf.: 2430443 / Fax:<br>2433649

Bracamoros N15-163 y Yacuambi (esq.)<br>Teléf.: 2262041

Av. Brasil N46-45 y<br>Zamora<br>Teléf.: 2246036

Yacuambi<br>Oe2-36 y Bracamoros.<br>Teléf.: 2249994

Yacuambi<br>0e1-122 y - Bracamoros.<br>Teléf.: 2249994

i

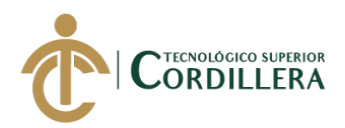

# **DECLARACIÓN DE AUTORÍA**

Yo, Carlos Alexander Gudiño Arboleda, declaro bajo juramento que la investigación es absolutamente original, auténtica, es de mi autoría, que se han citado las fuentes correspondientes y que en su ejecución se respetaron las disposiciones legales que protegen los derechos de autor vigentes. Las ideas, doctrinas, resultados y conclusiones a los que he llegado son de mi absoluta responsabilidad.

Carlos Alexander Gudiño Arboleda

C.C: 1003058201

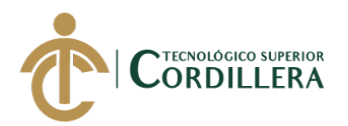

#### **LICENCIA DE USO NO COMERCIAL**

Yo, Carlos Alexander Gudiño Arboleda portador de la cédula de ciudadanía signada con el No. 1003058201 de conformidad con lo establecido en el Artículo 110 del Código de Economía Social de los Conocimientos, la Creatividad y la Innovación (INGENIOS) que dice: "En el caso de las obras creadas en centros educativos, universidades, escuelas politécnicas, institutos superiores técnicos, tecnológicos, pedagógicos, de artes y los conservatorios superiores, e institutos públicos de investigación como resultado de su actividad académica o de investigación tales como trabajos de titulación, proyectos de investigación o innovación, artículos académicos, u otros análogos, sin perjuicio de que pueda existir relación de dependencia, la titularidad de los derechos patrimoniales corresponderá a los autores. Sin embargo, el establecimiento tendrá una licencia gratuita, intransferible y no exclusiva para el uso no comercial de la obra con fines académicos. Sin perjuicio de los derechos reconocidos en el párrafo precedente, el establecimiento podrá realizar un uso comercial de la obra previa autorización a los titulares y notificación a los autores en caso de que se traten de distintas personas. En cuyo caso corresponderá a los autores un porcentaje no inferior al cuarenta por ciento de los beneficios económicos resultantes de esta explotación. El mismo beneficio se aplicará a los autores que hayan transferido sus derechos a instituciones de educación superior o centros educativos.", otorgo licencia gratuita, intransferible y no exclusiva para el uso no comercial del proyecto denominado "DESARROLLO E IMPLEMENTACIÓN DE UN SISTEMA WEB PARA EL TRAMITE DE GARANTÍAS Y SERVICIO TÉCNICO DE EQUIPOS TECNOLÓGICOS EN LA EMPRESA PLUMOBILE DEL ECUADOR UBICADA EN EL D.M.Q. ABRIL – SEPTIEMBRE 2018" con fines académicos al Instituto Tecnológico Superior "Cordillera".

aulos Spraudor \_\_\_\_\_\_\_\_\_\_\_\_\_\_\_\_\_\_\_\_\_\_\_\_\_\_\_\_\_

Carlos Alexander Gudiño Arboleda C.C: 1003058201 Quito, 21 de enero de 2019

DESARROLLO E IMPLEMENTACIÓN DE UN SISTEMA WEB PARA EL TRÁMITE DE GARANTÍAS Y SERVICIO TÉCNICO DE EQUIPOS TECNOLÓGICOS EN LA EMPRESA PLUMOBILE DEL ECUADOR UBICADA EN EL D.M.Q. ABRIL – SEPTIEMBRE 2018

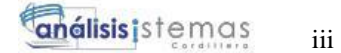

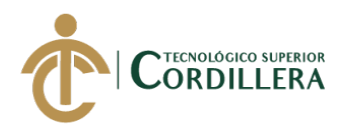

### **AGRADECIMIENTO**

Quiero agradecer en primer lugar a Dios, por haberme permitido llegar hasta este momento que siempre lo deseé, a pesar del camino tan arduo que tuve que recorrer.

Al Instituto Tecnológico Superior "Cordillera" por haberme permitido ser parte de esta ilustre institución y formar mi carrera profesional en ella.

A la empresa Plumobile del Ecuador, quienes creyeron en la realización y finalización de este proyecto.

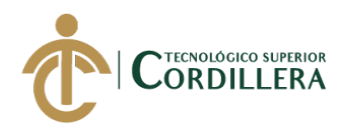

## **DEDICATORIA**

A Carlos Gudiño y Mariana Arboleda, mis padres, quienes jamás desistieron en verme llegar a esta cúspide y estuvieron pendientes de mí en todo momento.

A María Fernanda Uyana, mi esposa, quien fue mi motivación, motor e impulso para poder estar ahora en este lugar.

A Estefanía Gudiño y Cristian López, mis hermanos, quienes siempre con su experiencia profesional aportaron en mí sus valiosos y sabios consejos.

A Camila Granda, mi hija, quien pudo ayudarme a cumplir este sueño en la etapa final, siendo una inspiración de superación.

A mis amigos y compañeros de clase Christian Mena y Christian López, quienes fueron un gran respaldo en todo este ciclo.

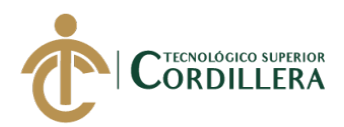

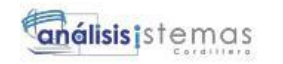

## **CONTENIDO GENERAL**

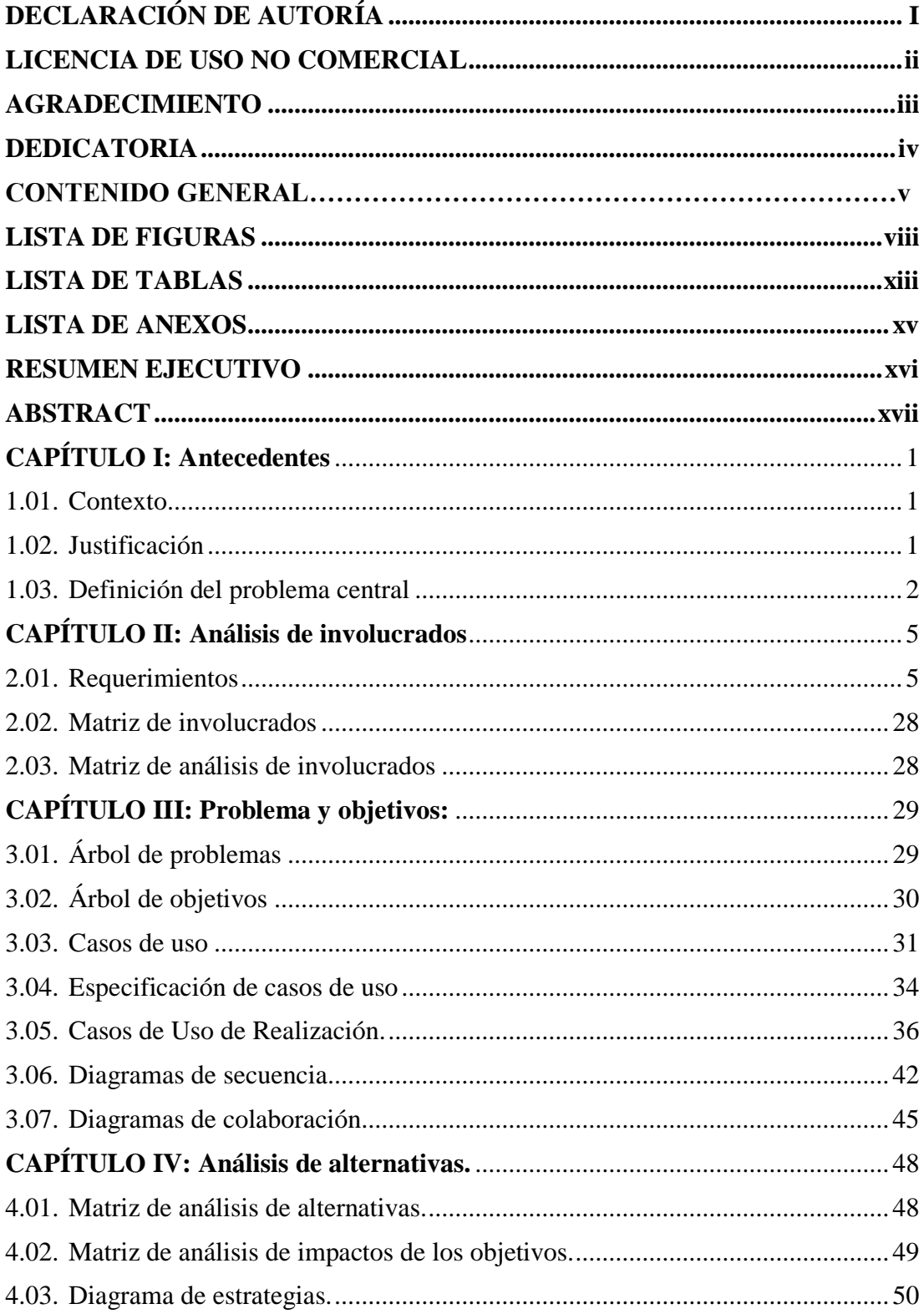

 $\overline{\mathbf{v}}$ 

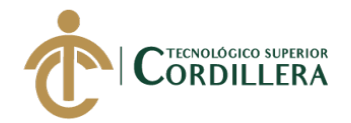

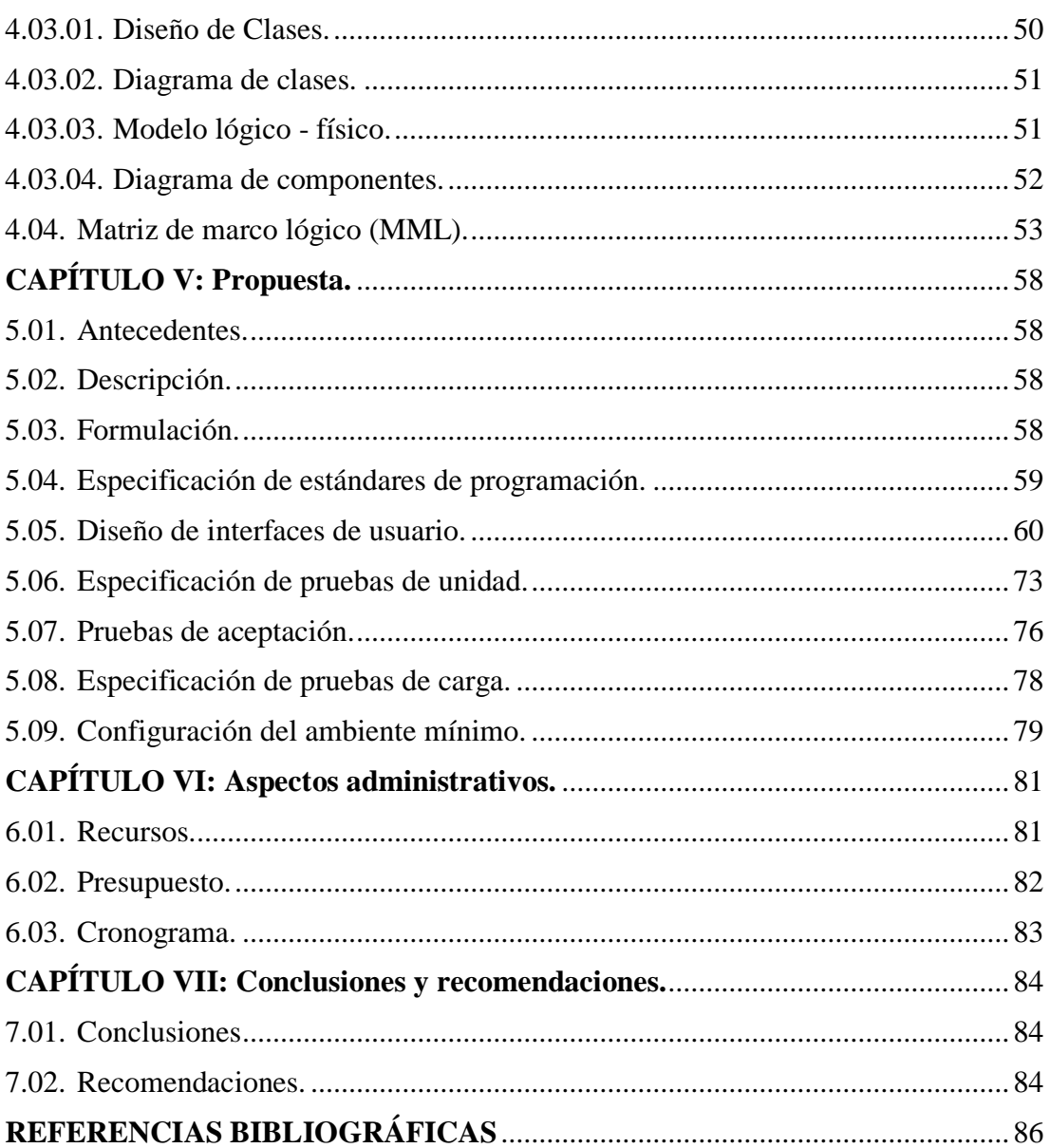

# **LISTA DE FIGURAS**

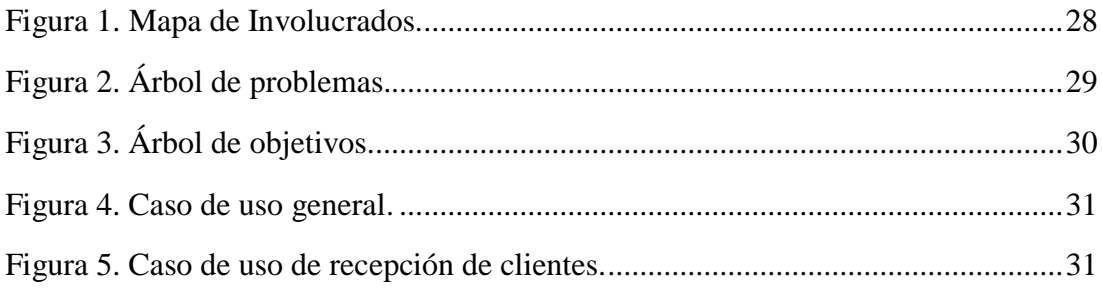

 $\overline{vi}$ 

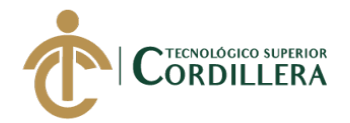

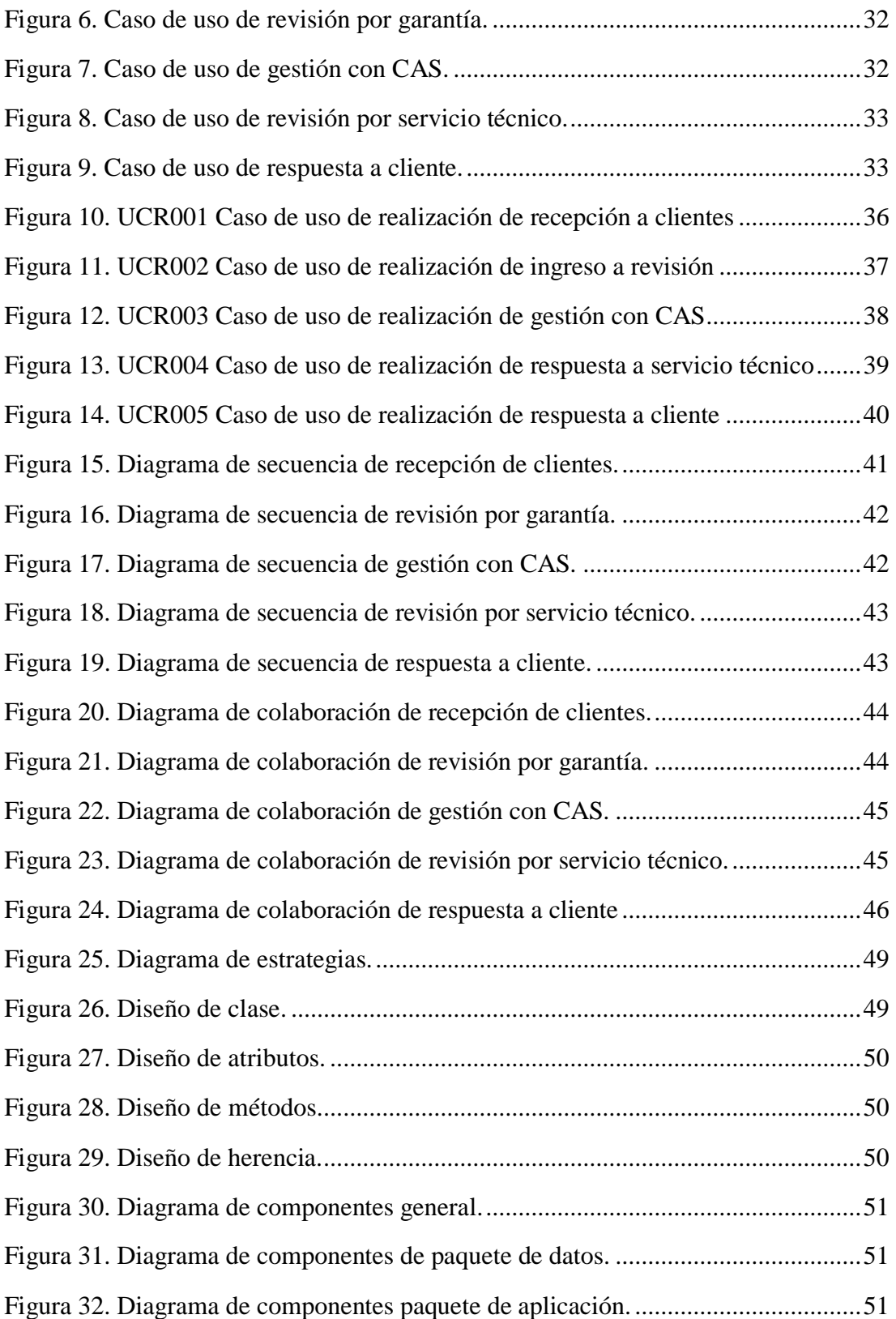

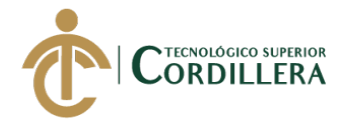

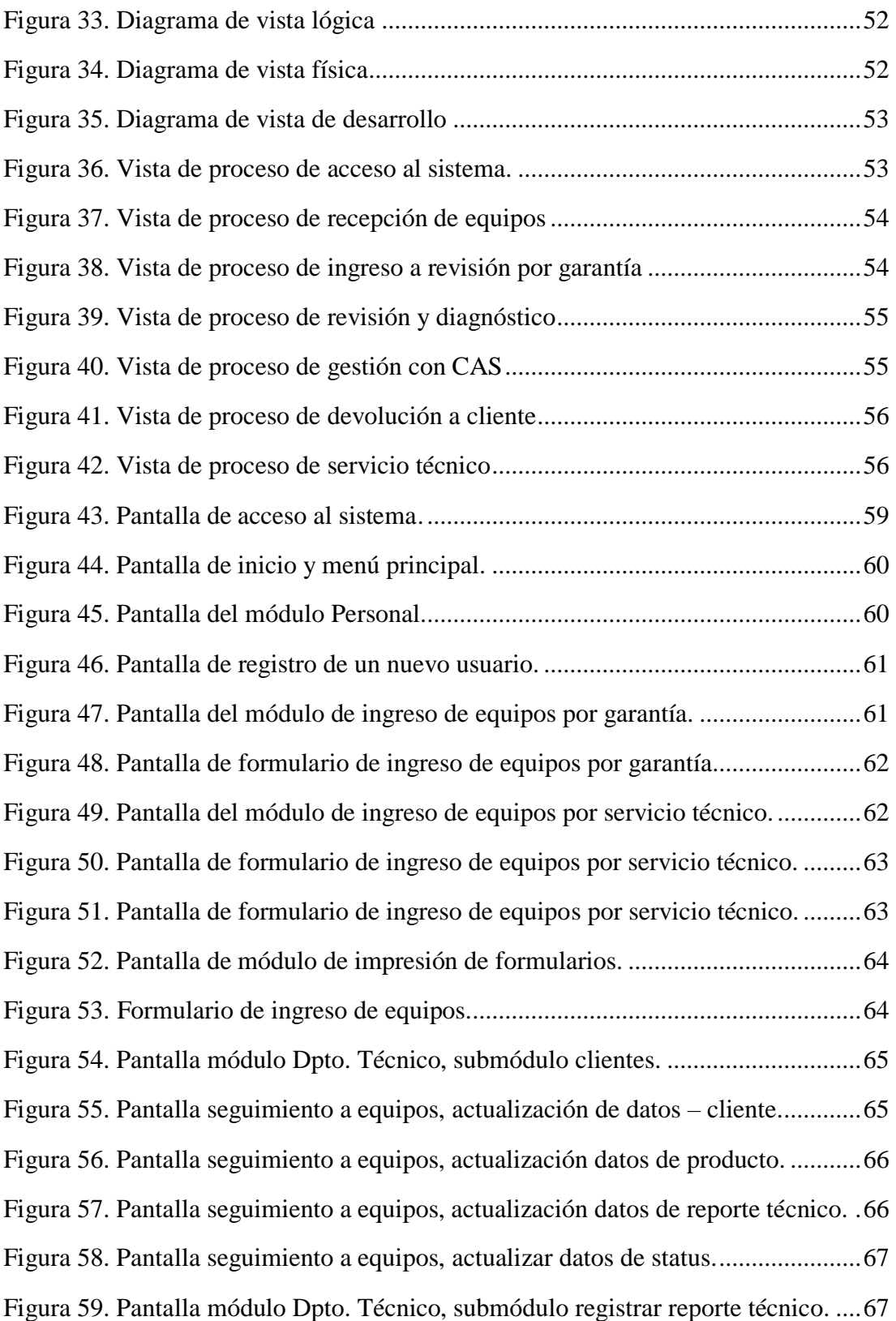

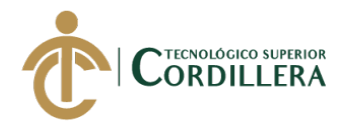

ix

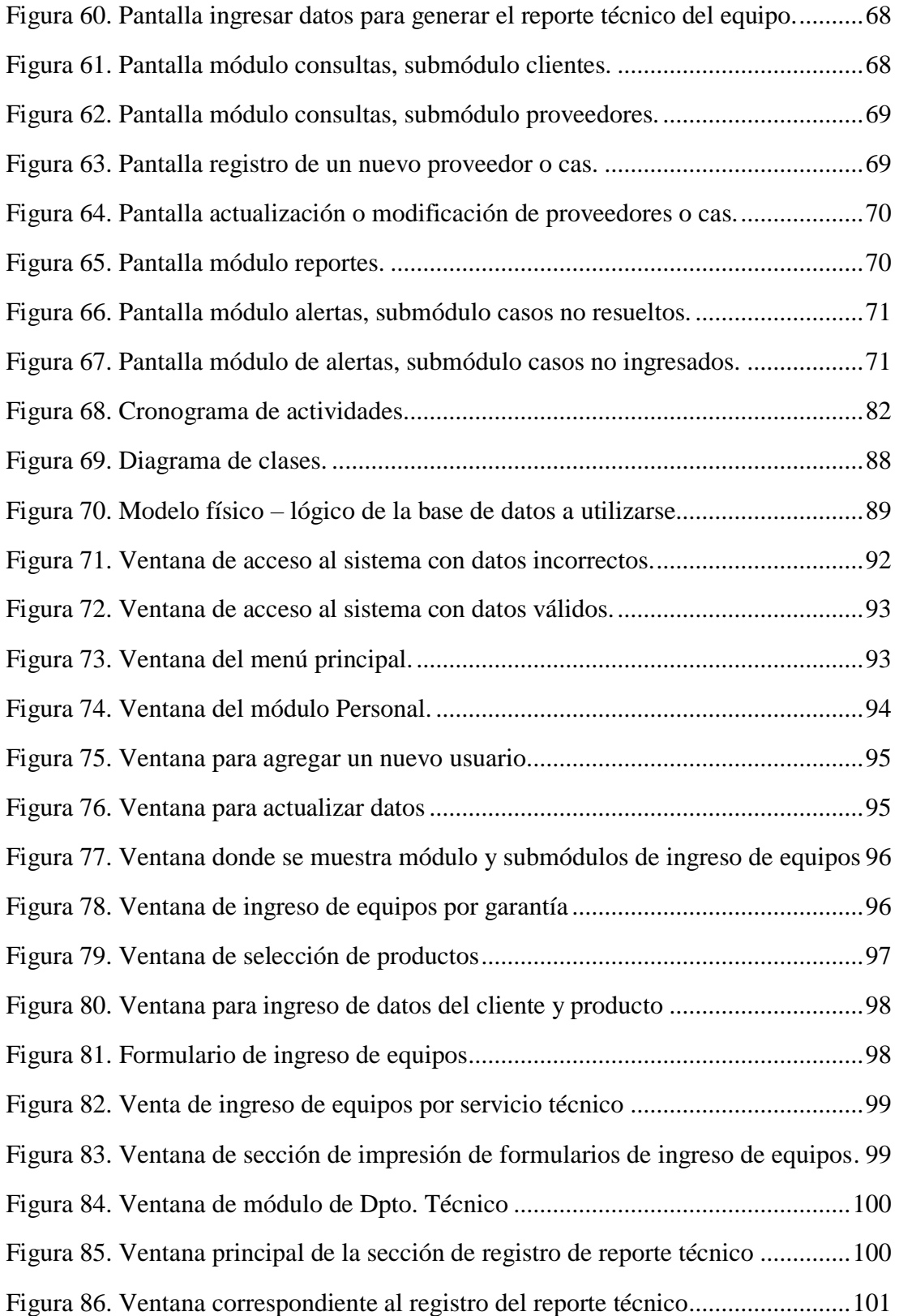

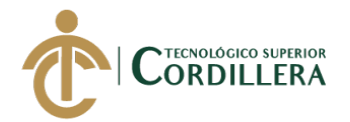

x

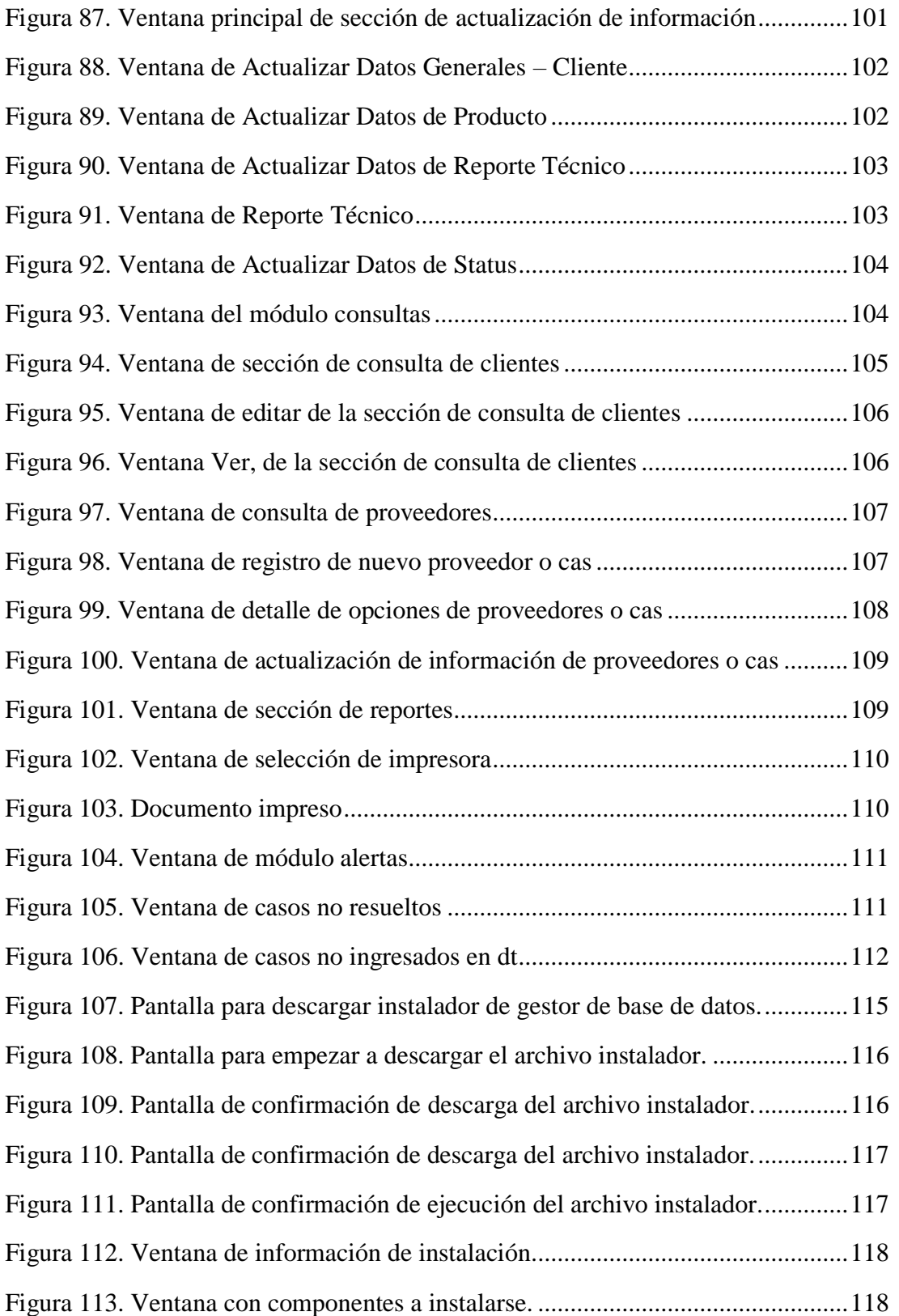

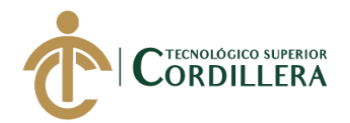

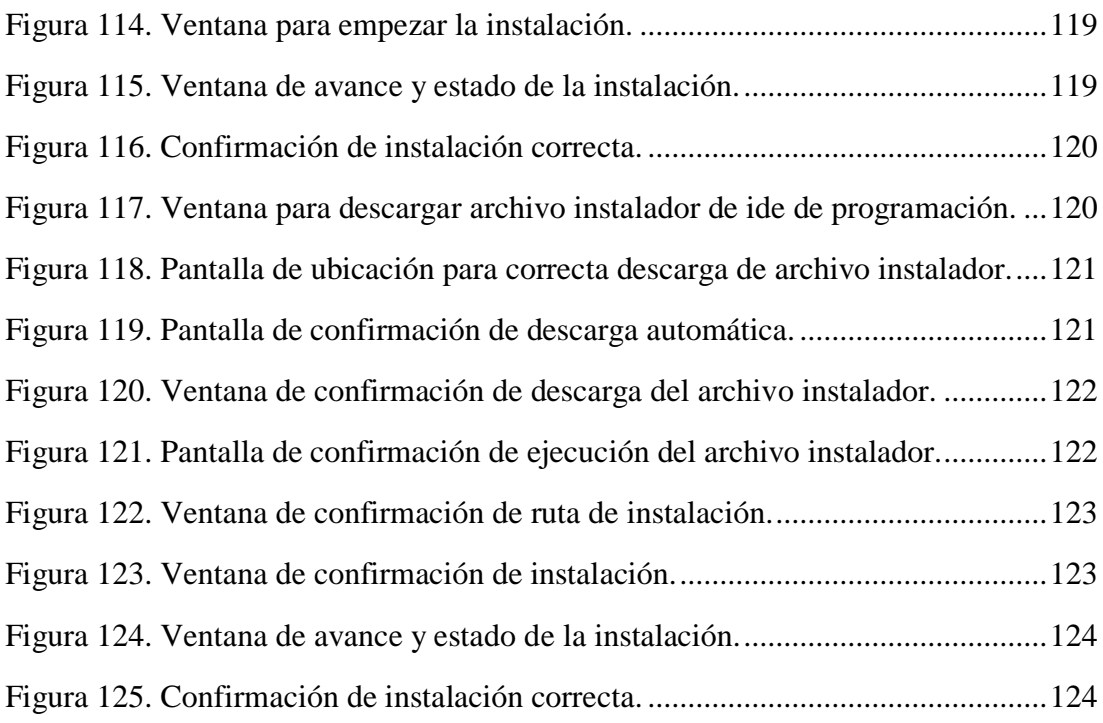

# **LISTA DE TABLAS**

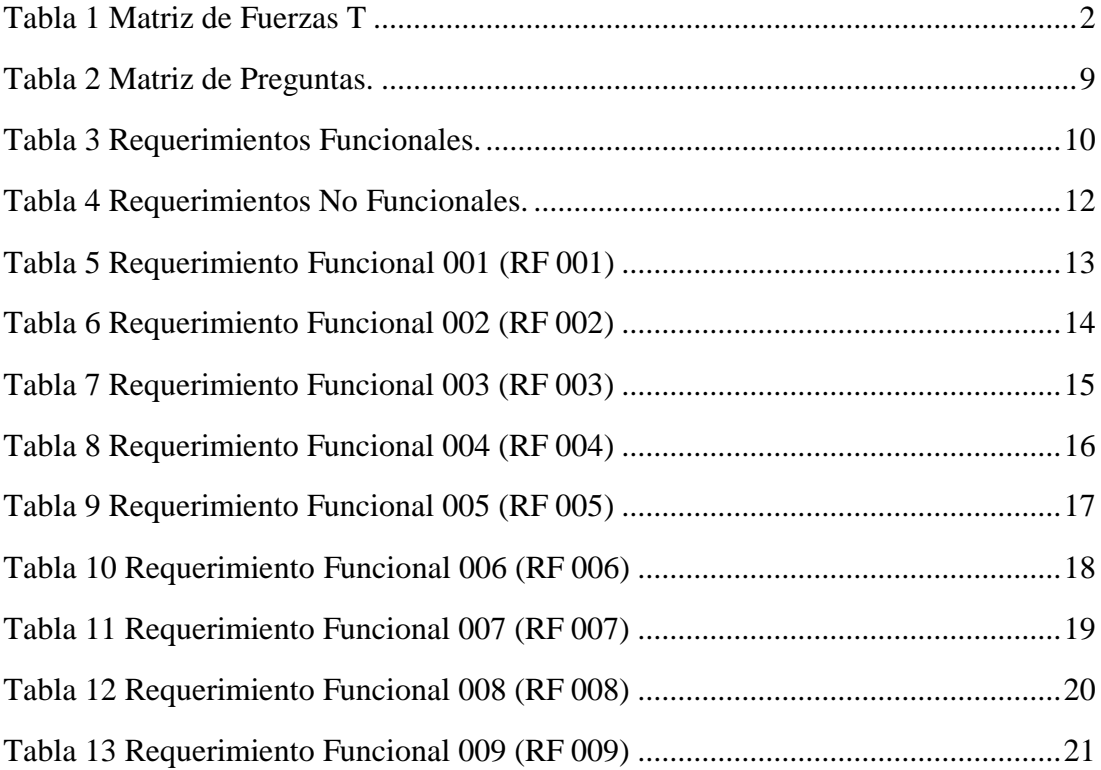

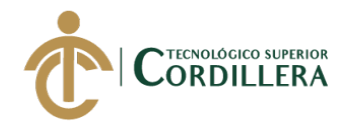

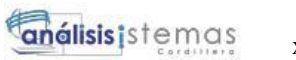

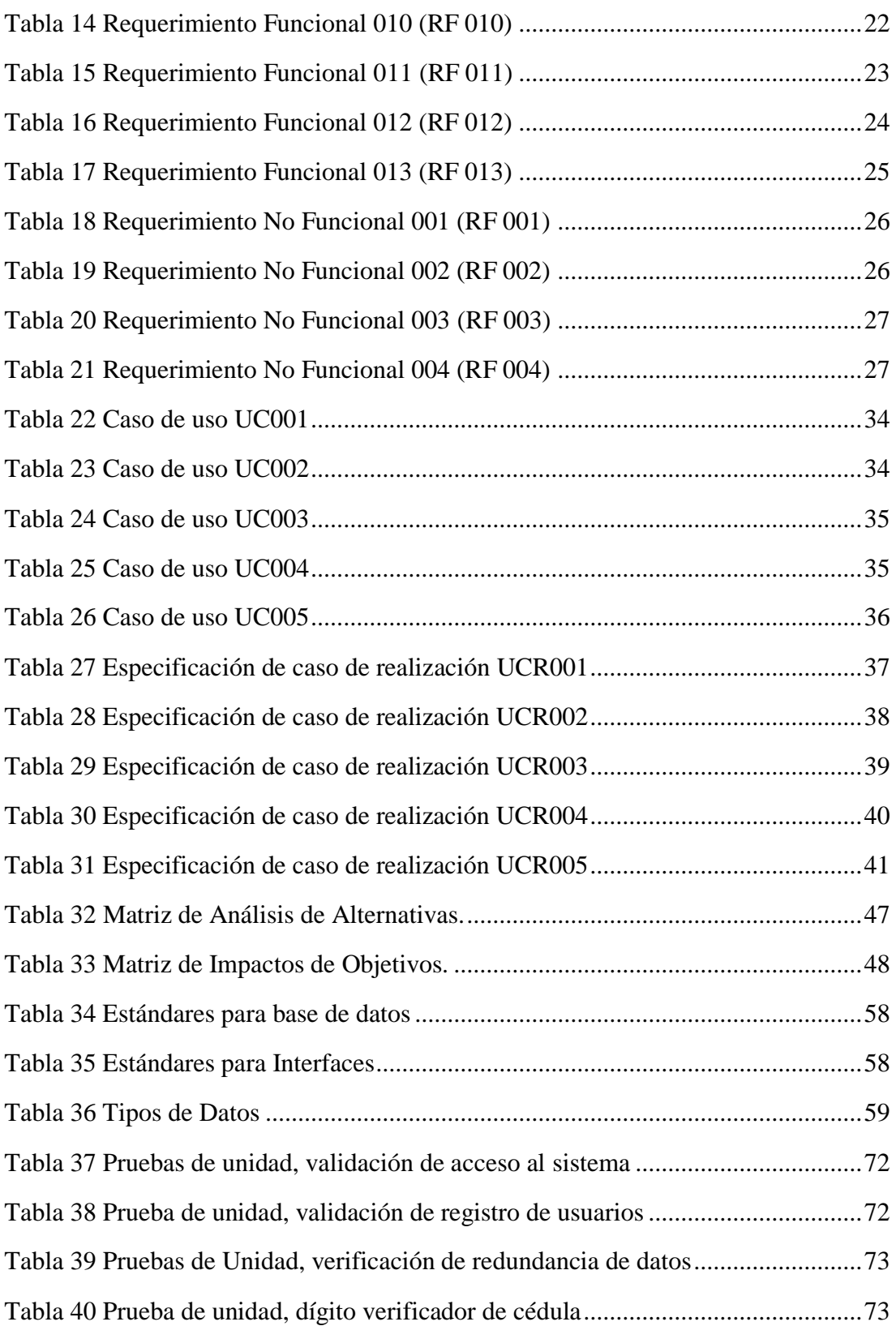

xii

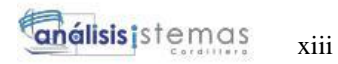

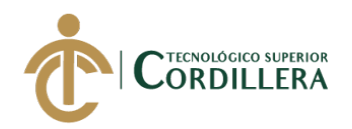

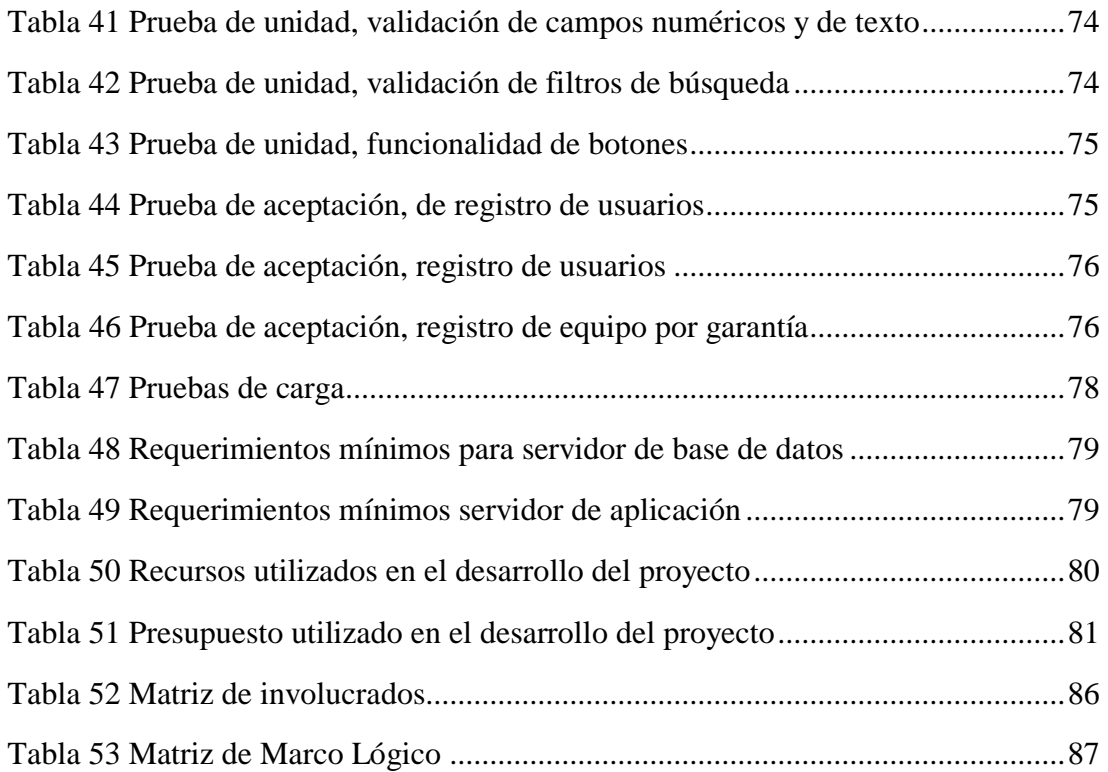

# **[LISTA DE ANEXOS](#page-102-0)**

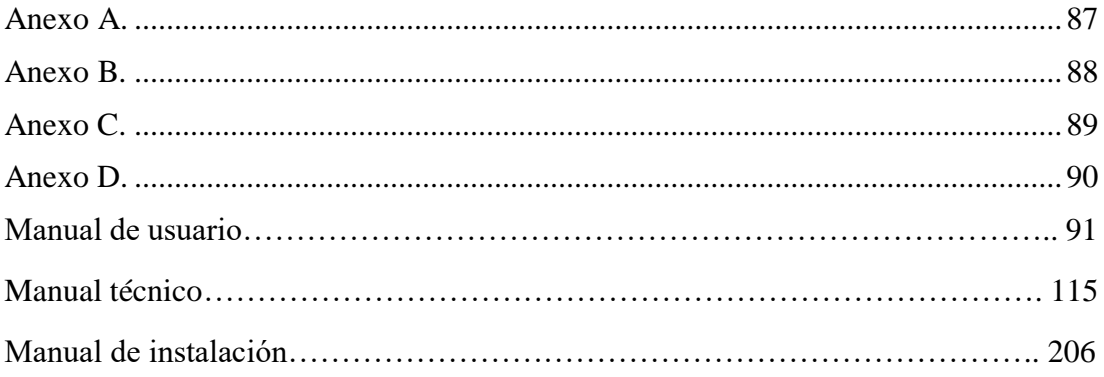

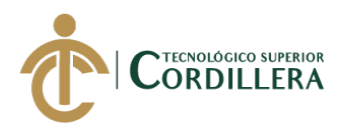

## **RESUMEN EJECUTIVO**

El presente proyecto de Investigación + Desarrollo + innovación  $(I+D+i)$  se lo realizó con la finalidad de agilizar los procesos de trámite de garantía y servicio técnico en la empresa Plumobile del Ecuador, ya que los mencionados procesos se los venía realizando de la forma tradicional manual, lo que significa y concurre en una demora para dar solución a un cliente.

El área y usuarios que se verán beneficiados con la implementación del aplicativo web es principalmente el departamento técnico, el jefe de área y el personal técnico. Para el desarrollo se ha implementado interfaces que hagan que el sistema tenga una interacción intuitiva con el usuario, de esta manera se evitará inconvenientes por parte de los usuarios.

Con los objetivos propuestos al inicio de la elaboración del sistema, se ha podido cumplir con cada uno de ellos y con los requerimientos planteados por quienes serán las personas encargadas de la utilización del sistema, teniendo así la complacencia y poniendo a disposición un sistema que ayudará tanto a agilizar los procesos de trámite de garantía y servicio técnico, como el control de información de los mismos.

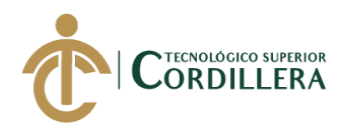

## **ABSTRACT**

This Investigation + developing + innovation  $(I+D+i)$  was created in order to speed up warranty and technical service paperwork processes in the 'Plumobile del Ecuador' Company, since the aforementioned processes had been carried out in the traditional manual way, which means and concur in a delay to give a solution to a client.

The area and users that will benefit from the implementation of the web application is mainly the technical department, the area manager and the technical staff. For the development has been implemented interfaces that make the system have an intuitive interaction with the user, in this way will avoid inconveniences of the users.

With the objectives proposed at the beginning of the development of the system, it has been possible to comply with each of them and with the requirements raised by those who will be responsible for the use of the system, thus having the complacency and making available the system that will help both to speed up the processes of warranty procedure and technical service, as well as the control of information thereof.

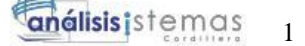

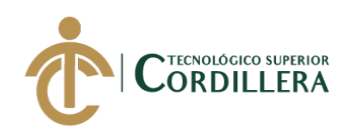

# **CAPÍTULO I: Antecedentes**

#### **1.01. Contexto**

La empresa Plumobile del Ecuador CIA. LTDA. ubicada en la ciudad de Quito, parroquia Cumbayá, en las calles Leonardo Da Vinci E6-190 y Av. La Florencia misma que se dedica a la venta al por mayor y menor de equipos de telefonía celular y otros equipos tecnológicos incluyendo accesorios y repuestos de los mismos. Plumobile del Ecuador CIA. LTDA. es una compañía creada con el objetivo de atender la demanda existente en el país, de productos relacionados a la tecnología de consumo masivo.

Esta empresa se caracteriza por abastecer calidad, innovación, garantía, que satisfaga a los clientes más exigentes del mercado, como son cadenas de retail, distribuidores y puntos de venta final. Cuenta con una experiencia de más de 6 años en el mercado ecuatoriano, que, a través de los más eficientes sistemas de gestión, garantiza el cumplimiento de las exigencias de clientes, proveedores y mercados. En la actualidad Plumobile del Ecuador CIA. LTDA. requiere contar con una sistematización que permita llevar un óptimo control en la gestión de garantías y servicio técnico de los productos que comercializa.

#### **1.02. Justificación**

La presente investigación busca encontrar una solución integral al manejo del control de la gestión de las garantías y servicios técnicos de los equipos ingresados o reportados al departamento técnico de la empresa Plumobile del Ecuador CIA. LTDA. Los actores que intervienen en este sistema de forma directa son la empresa Plumobile del Ecuador CIA. LTDA., el departamento técnico (DT). Los actores indirectos son departamento comercial (DC); los proveedores, mayoristas e importadores de los equipos tecnológicos que comercializa la empresa; centros autorizados de servicio de marcas específicas (CAS); cliente final (CLF). El departamento técnico ha venido realizando los procesos de trámite y gestión de garantías y servicios técnicos de forma manual, es decir, mediante formularios pre

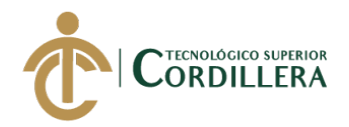

impresos que contienen principalmente información básica para ser llenada, tal como código de barras del equipo, descripción del equipo, número de serie del equipo, detalle del problema o inconveniente que presenta el equipo. El sistematizar este proceso pretende reducir el trabajo que se realiza de forma manual para garantizar a los clientes que su equipo ha sido recibido en el departamento técnico y será tramitado y gestionado sea como garantía o servicio técnico, según lo requerido.

### **1.03. Definición del problema central**

El proceso de registro de equipos para trámite de garantía o servicio técnico que se lo viene realizando de forma manual resulta ser más demoroso e incluso se presenta el incumplimiento con los clientes finales en cuanto a tiempos de respuesta y solución se refiere y además puede conllevar a la pérdida de información.

Tabla 1 *Matriz de Fuerzas T*

## *Matriz de Fuerzas T*

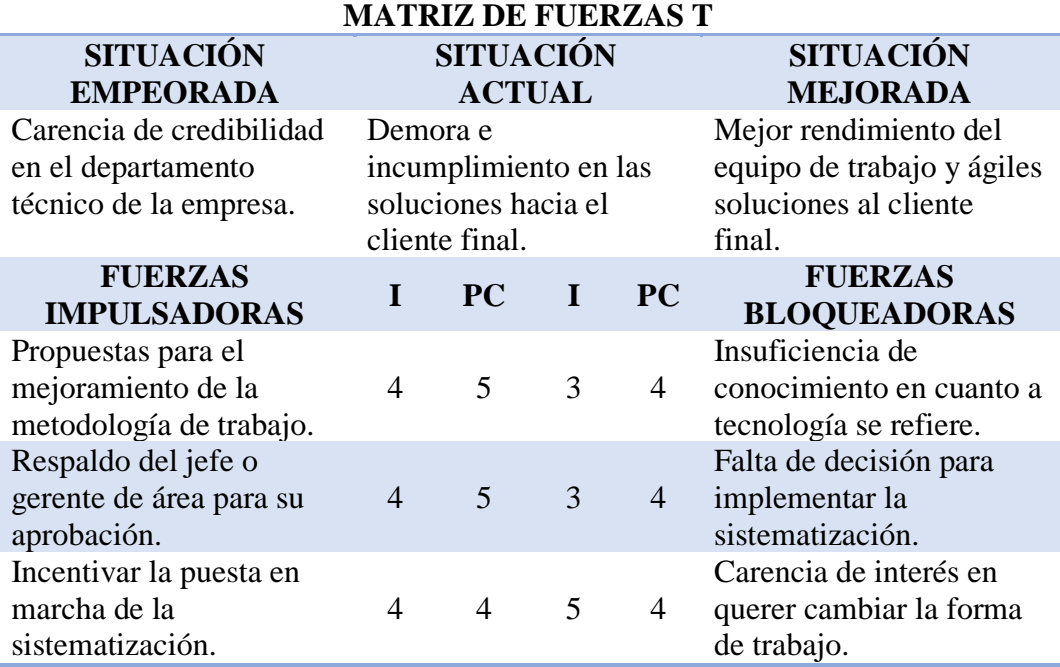

*Nota:* Determinación de las fuerzas bloqueadoras e impulsadoras.

PC: Potencial de Cambio

I: Intensidad

*Nota:* Análisis de fuerzas impulsadoras y bloqueadoras.

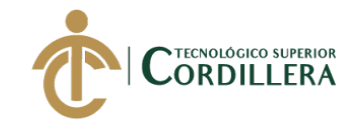

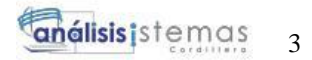

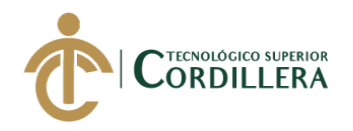

#### **Análisis de Fuerzas Impulsadoras**

**FI 1:** Propuestas para el mejoramiento de la metodología de trabajo.

I=4: Tiene una escala valorativa de cuatro, ya que un mejoramiento sobre la metodología hará que el desempeño del personal involucrado sea mejor y pueda aumentar la productividad de trabajo.

PC=5: Tiene una escala valorativa de cinco, ya que es necesaria la implementación de la sistematización.

**FI 2:** Respaldo del jefe o gerente de área para su aprobación.

I=4: Tiene una escala valorativa de cuatro, ya que será fundamental el apoyo del personal de más alta jerarquía para la aprobación de la propuesta.

PC=5: Tiene una escala valorativa de cinco, ya que hay que impulsar una nueva metodología de trabajo.

**FI 3:** Incentivar la puesta en marcha de la sistematización.

I=4: Tiene una valoración de 4, ya que el personal involucrado será el primer beneficiado en este cambio.

PC=4: Tiene una valoración de 4, ya que el cambio de mejoramiento del método de trabajo es inminente.

#### **Análisis de Fuerzas Bloqueadoras**

**FB 1:** Falta de conocimiento en cuanto a tecnología se refiere.

I=3: Tiene una escala valorativa de tres, ya que no todo el personal involucrado tiene mayor conocimiento del uso o implementación de un software.

PC=4: Tiene una escala valorativa de cuatro, ya que es necesario los conocimientos al menos básicos en cuanto a tecnología se refiere.

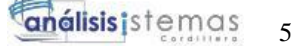

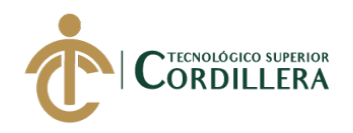

**FB 2:** Falta de decisión para implementar la sistematización.

I=4: Tiene una escala valorativa de cuatro, ya que tomar la decisión de optar por una nueva forma de trabajo puede tomar tiempo.

PC=4: Tiene una escala valorativa de cuatro, ya que al tomar la decisión de implementar un software en el área de trabajo optimizará tiempo y recursos.

**FB 3:** Falta de interés en querer cambiar la forma de trabajo.

I=5: Tiene una escala valorativa de cinco, ya que en muchas ocasiones la zona de confort impide al personal involucrado tener una mejor visión en su puesto de trabajo.

PC=4: Tiene una escala valorativa de cuatro, ya que un cambio siempre será bueno para refrescar ideas y ambiente laboral.

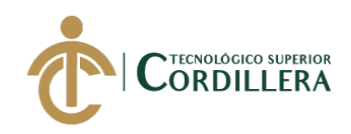

# **CAPÍTULO II: Análisis de involucrados**

#### **2.01. Requerimientos**

#### **2.01.01. Descripción de la Situación Actual**

En la actualidad la empresa realiza el registro de equipos tecnológicos ya sea para trámite de garantía o servicio técnico de forma manual que empieza con la impresión de los formularios que contiene información necesaria e indispensable acerca del cliente y del equipo, misma que será ingresada por el funcionario encargado o de turno.

Este formulario que está conformado por un original y una copia, de las dos se entrega el original al cliente y la copia se queda en el departamento técnico como respaldo que el equipo del cliente ha sido recibido para realizar la gestión requerida, ya sea por garantía o por servicio técnico. Una vez realizado este registro, el siguiente paso es asignar el equipo recibido a uno de los técnicos, quien será el encargado de diagnosticar el problema realizando las pruebas de rigor necesarias.

Si el problema puede ser resuelto en el departamento técnico, se dará por concluido el caso, cerrándolo con un reporte hecho en un documento de Word donde se incluya el diagnóstico encontrado y la respectiva solución para entregarlo al cliente cuando se acerque a retirar su equipo y tenga el respaldo del trabajo realizado sobre su equipo.

En el caso que no se haya logrado resolver el problema en el departamento técnico, se deberá generar un reporte manual en un documento de Word que incluye el nombre del técnico asignado, los datos del equipo, el problema encontrado; al imprimirlo deberá contener la firma y si es posible el sello del técnico responsable, esto con el fin de entregar el equipo al proveedor o mayorista correspondiente. Esto se determina buscando y encontrando la factura del mayorista donde se detalle que el equipo corresponde precisamente a esa factura, y para esto el dato más importante y relevante será el número de serie del equipo, ya que pueden existir varias facturas de diferentes proveedores o mayoristas que hayan vendido el mismo equipo.

DESARROLLO E IMPLEMENTACIÓN DE UN SISTEMA WEB PARA EL TRÁMITE DE GARANTÍAS Y SERVICIO TÉCNICO DE EQUIPOS TECNOLÓGICOS EN LA EMPRESA PLUMOBILE DEL ECUADOR UBICADA EN EL D.M.Q. ABRIL – SEPTIEMBRE 2018

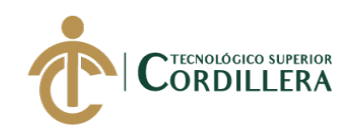

Con toda la documentación recopilada y anexada se procede a llevar y entregar el equipo al proveedor o mayorista para que sea él el encargado de gestionar la garantía con el fabricante de la marca.

El tiempo máximo de solución no debe sobrepasar los 20 días hábiles, este tiempo encuentra estipulado dentro de las políticas de garantía de la empresa.

#### **2.01.02. Visión y alcance**

#### **2.01.02.01. Visión**

El presente proyecto tiene como finalidad desarrollar una aplicación web para ser puesto en marcha en la empresa Plumobile del Ecuador CIA. LTDA., esta aplicación va a permitir realizar el ingreso y registro de equipos tecnológicos que comercializa la empresa cuando presenten algún tipo de inconveniente y sea necesario gestionar la respectiva garantía con el proveedor o mayorista correspondiente, además sí un cliente desea hacer revisar un equipo fuera de los casos previstos como garantía podrá hacerlo por servicio técnico.

#### **2.01.02.02. Alcance**

El sistema tiene la finalidad de ofrecer a la empresa Plumobile del Ecuador CIA. LTDA. una herramienta tecnológica que facilite el registro, control y gestión de equipos tecnológicos bien sea por garantía o servicio técnico.

#### **2.01.02.02.01. Módulo Personal**

Este módulo realiza el registro de los usuarios que posteriormente tendrán acceso al sistema con el rol que el Administrador les asigne.

Posteriormente el sistema mostrará una ventana de ingreso donde el usuario deberá ingresar sus credenciales de usuario y contraseña, mismas que serán autenticados y permitirá el ingreso a la interfaz correspondiente.

Además, se realizará la administración de todos los usuarios con la opción de creación, modificación y eliminación.

DESARROLLO E IMPLEMENTACIÓN DE UN SISTEMA WEB PARA EL TRÁMITE DE GARANTÍAS Y SERVICIO TÉCNICO DE EQUIPOS TECNOLÓGICOS EN LA EMPRESA PLUMOBILE DEL ECUADOR UBICADA EN EL D.M.Q. ABRIL – SEPTIEMBRE 2018

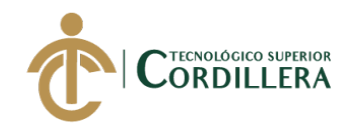

#### **2.01.02.02.02. Módulo de Ingreso de Equipos.**

Este módulo estará conformado por tres submódulos, que describen según la necesidad requerida para el registro de ingreso de los equipos:

### **1. Submódulo de Ingreso por Garantía.**

Este submódulo permite realizar el ingreso de los equipos para gestión de garantía.

### **2. Submódulo de Ingreso por Servicio Técnico.**

Este submódulo permite realizar el ingreso de los equipos para gestión por servicio técnico.

#### **2.01.02.02.03. Módulo de Imprimir.**

Este módulo permitirá al usuario hacer una reimpresión de el o los formularios de ingreso de equipos en caso que se requiera.

#### **2.01.02.02.04. Módulo Departamento Técnico.**

Este módulo estará conformado por dos submódulos, que describen según la necesidad requerida para la actualización de datos o registrar reporte técnico:

#### **1. Submódulo Actualización de Datos.**

Este submódulo permite acceder a la información completa del equipo que se encuentra dentro del proceso correspondiente a lo solicitado por el cliente, dentro del cual se podrá modificar o actualizar datos si se lo requiere.

## **2. Submódulo Registrar Reporte Técnico.**

En este submódulo se deberá registrar el daño o diagnóstico que presenta el equipo por el técnico asignado, detallándolo de la manera más clara posible.

#### **2.01.02.02.05. Módulo de Consultas.**

Este módulo estará conformado por dos submódulos:

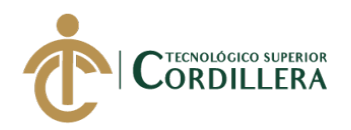

### **1. Submódulo Clientes.**

En este submódulo se podrá realizar consultas de los casos que han sido registrados, así como también para poder realizar algún cambio o modificación en la información registrada, ya sea del cliente, de los equipos, del reporte técnico o del status final.

### **2. Submódulo Proveedores.**

En este submódulo se podrá realizar consultas de los diferentes proveedores que se encuentran registrados, así como también para poder agregar uno nuevo o realizar algún cambio o modificación en la información ya registrada.

#### **2.01.02.02.06. Módulo de Reportes.**

Este módulo permitirá generar reportes partiendo de información que solicite el usuario. Este reporte se lo podrá obtener en un archivo de Excel o solamente previsualizado en pantalla.

#### **2.01.02.02.07. Módulo de Alertas.**

En este módulo se podrá observar los casos pendientes que se encuentren por dar solución y cerrarlos.

#### **2.01.03. Entrevistas**

En esta sección se encuentra la descripción de cada una de las preguntas realizadas al personal involucrado para la elaboración del sistema con sus respectivos objetivos y su correspondiente análisis.

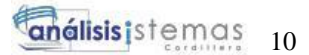

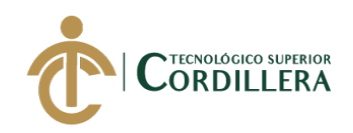

Tabla 2 *Matriz de Preguntas.*

*Matriz de Preguntas.*

### **DISEÑO DE ENTREVISTAS**

### **Identificador:** Eduardo Quijia **Identificador:** Jefe de Departamento Técnico

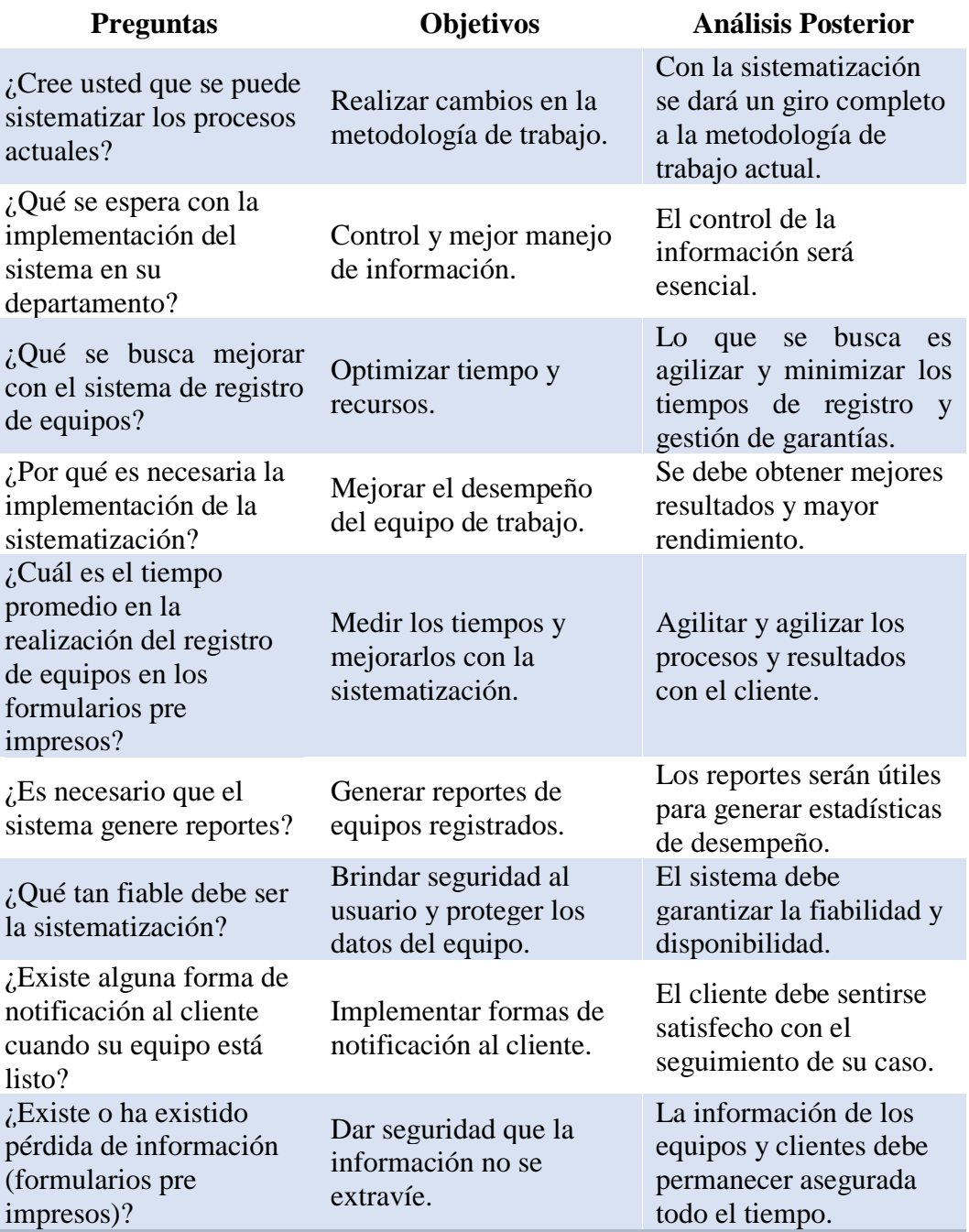

*Nota:* Desglosamiento de las preguntas realizadas a la persona entrevistada Eduardo Quijia Jefe de Departamento Técnico.

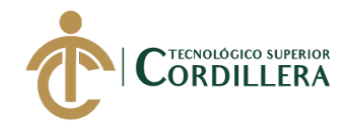

# **2.01.04. Matriz de requerimientos**

Los requerimientos funcionales describen los procesos y operaciones que va a realizar el sistema.

Tabla 3 *Requerimientos Funcionales.*

*Requerimientos Funcionales.*

#### **MATRIZ DE REQUERIMIENTOS**

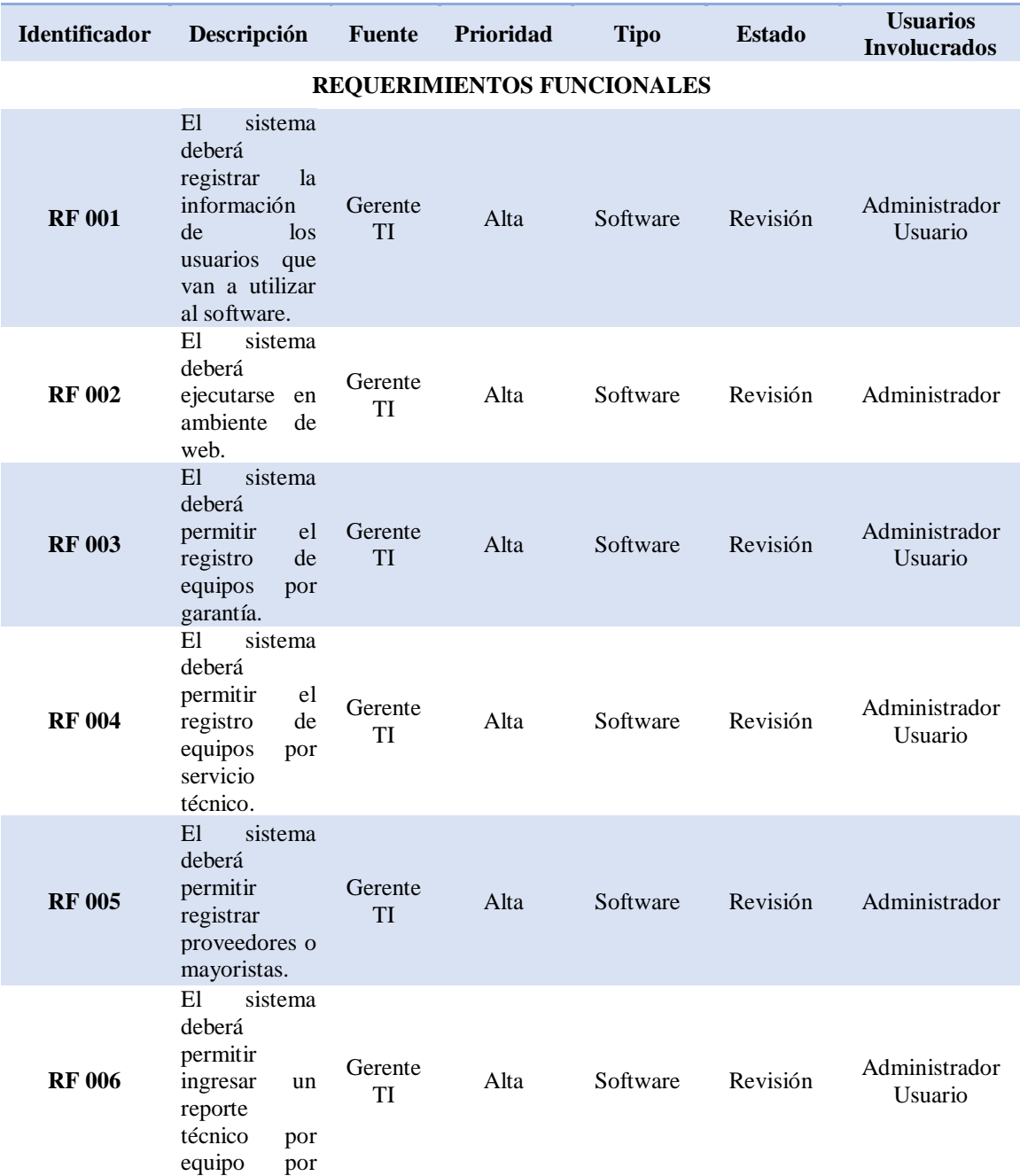

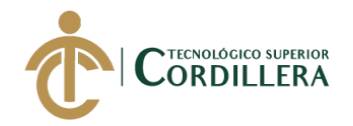

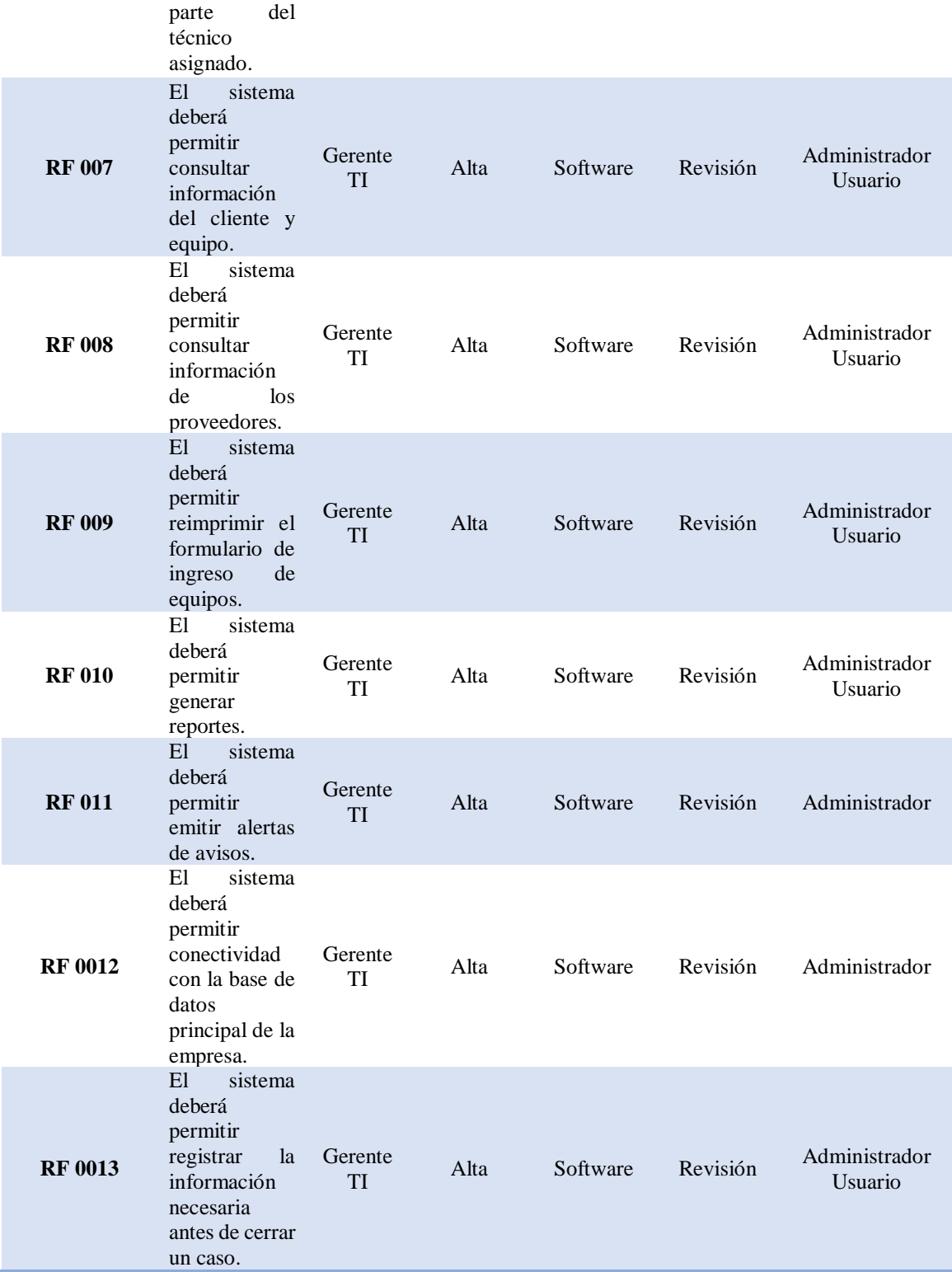

*Nota:* Tabla de requerimientos funcionales para el desarrollo del sistema.

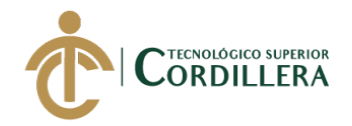

Los requerimientos no funcionales son características que hacen que el sistema pueda funcionar sin ellos.

#### Tabla 4 *Requerimientos No Funcionales.*

*Requerimientos No Funcionales.*

#### **MATRIZ DE REQUERIMIENTOS**

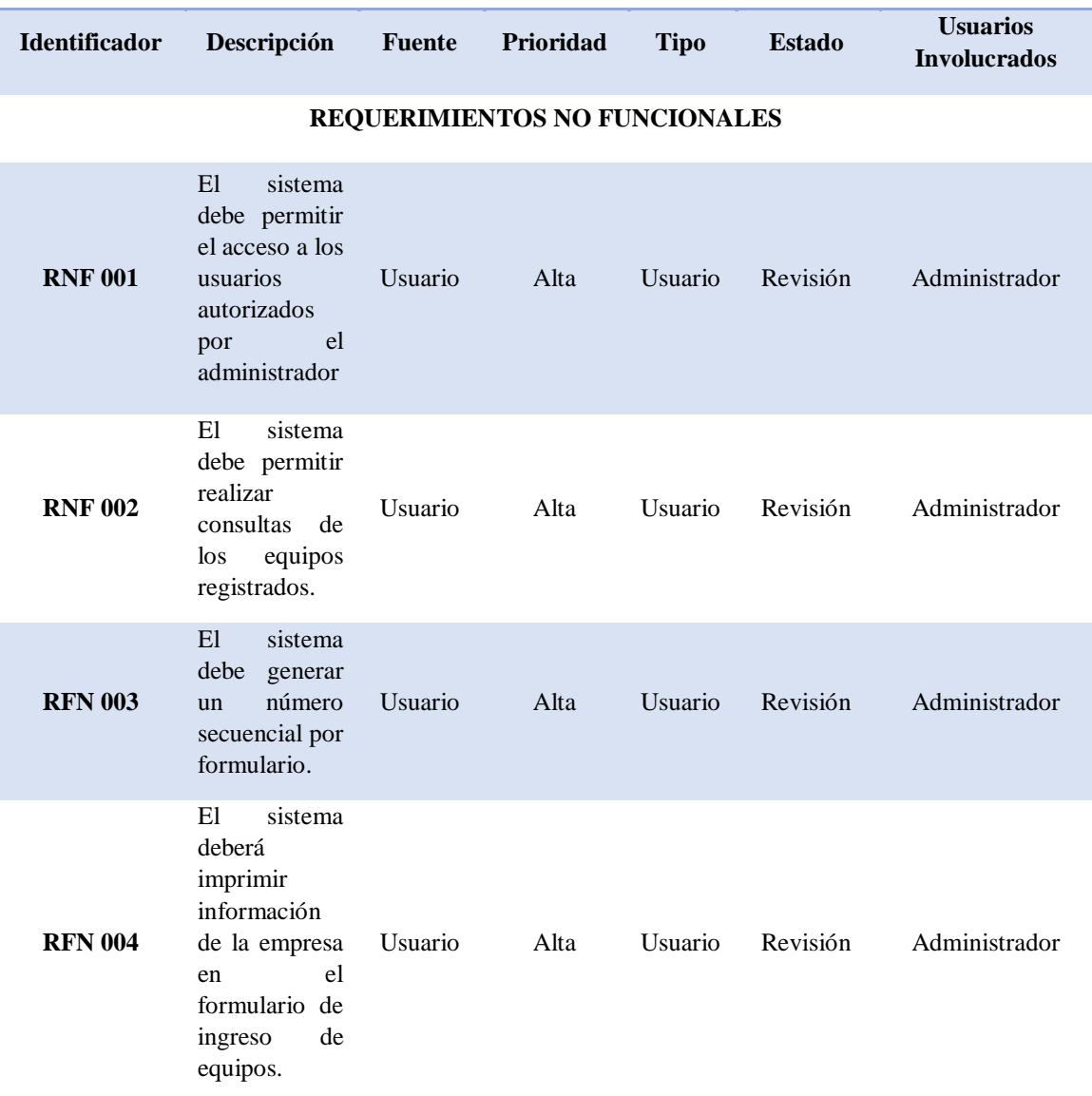

*Nota:* Tabla de requerimientos no funcionales que tendrá el sistema.

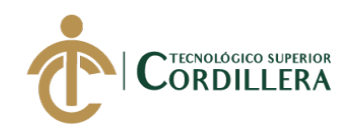

### **2.01.05. Descripción detallada**

Tabla 5 *Requerimiento Funcional 001 (RF 001)*

#### *Requerimiento Funcional 001 (RF 001)*

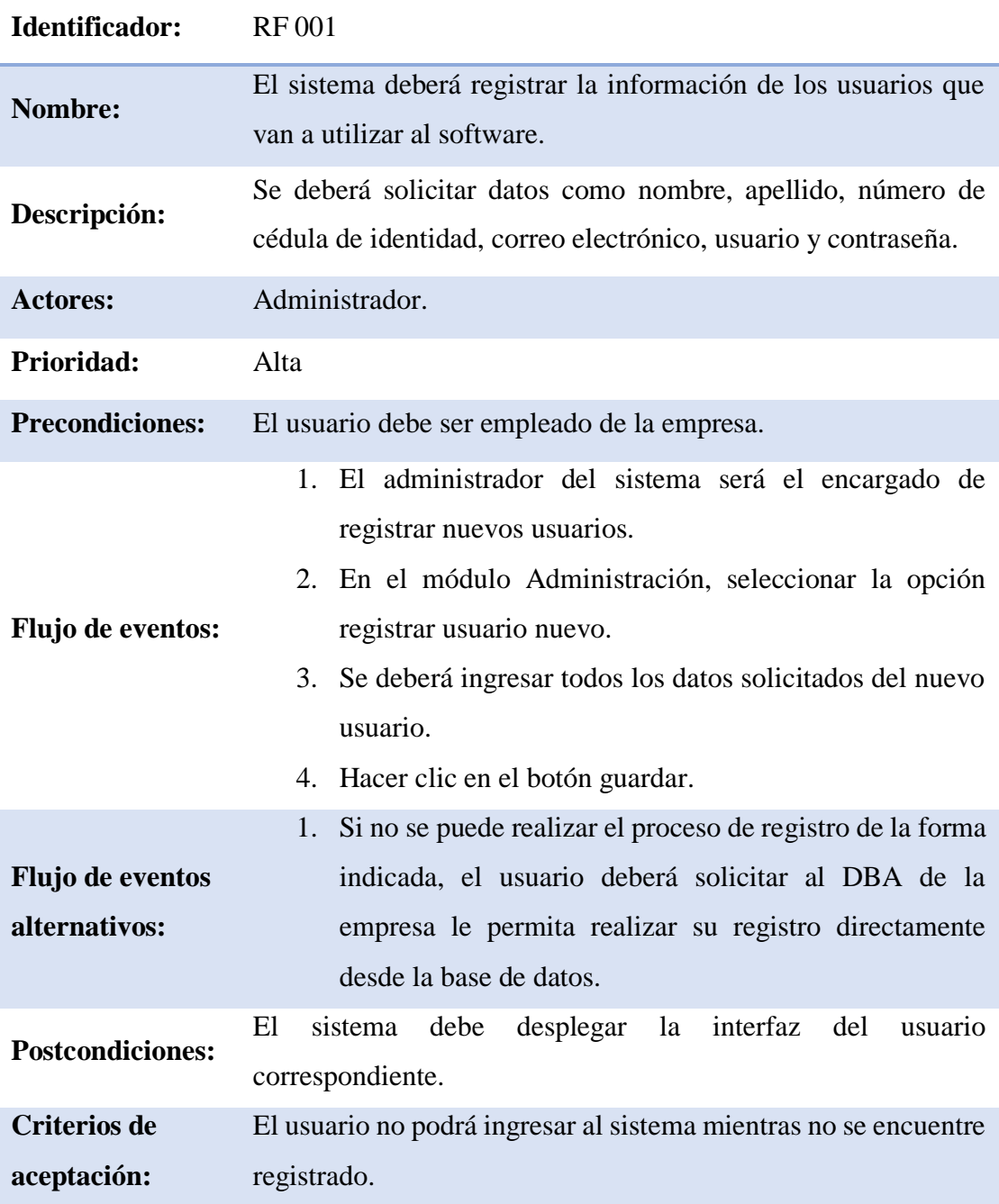

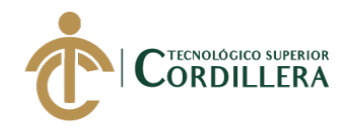

### Tabla 6 *Requerimiento Funcional 002 (RF 002)*

*Requerimiento Funcional 002 (RF 002)*

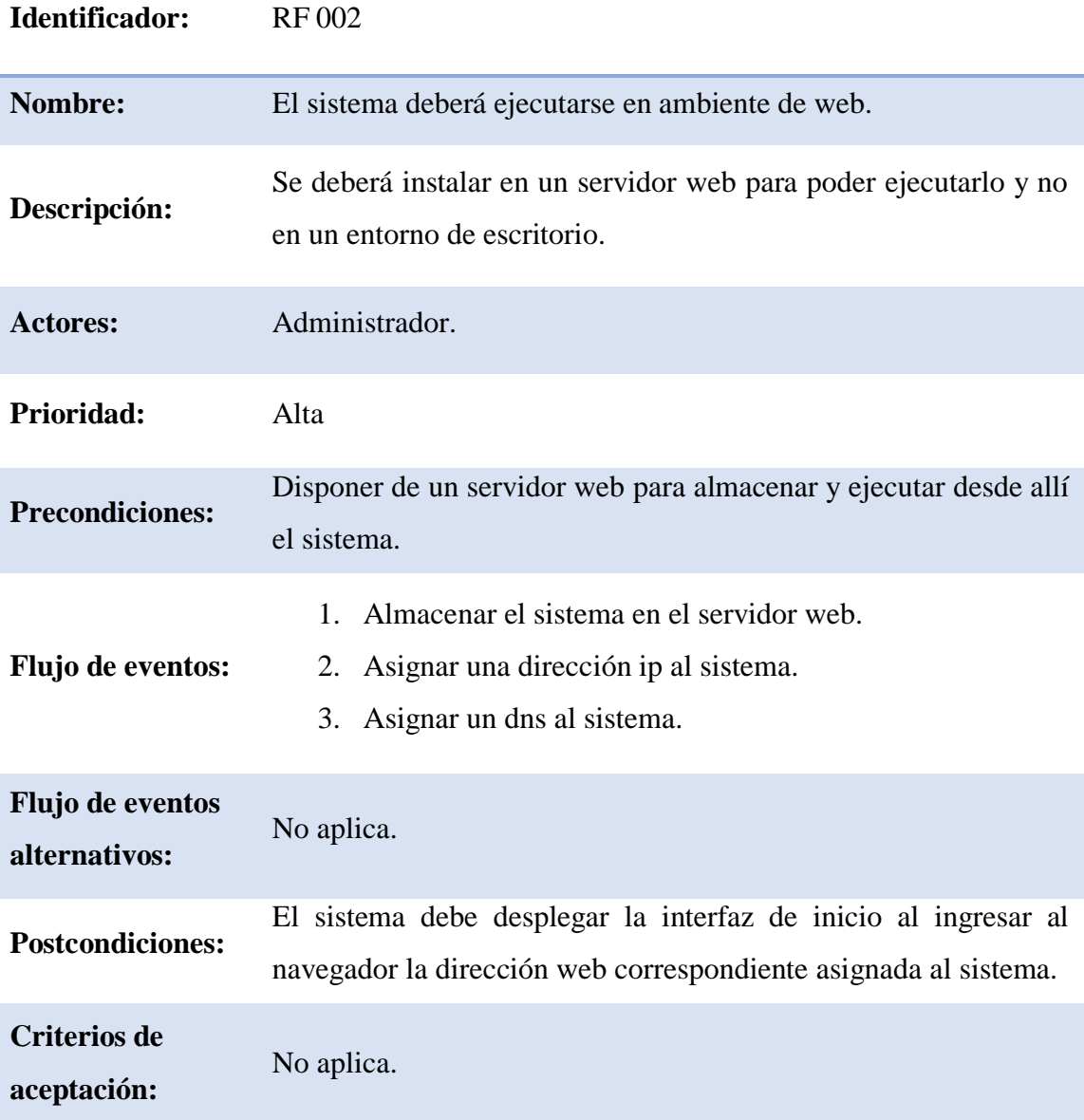

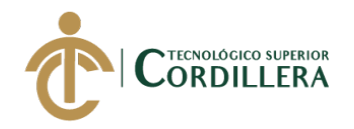

### Tabla 7 *Requerimiento Funcional 003 (RF 003)*

*Requerimiento Funcional 003 (RF 003)*

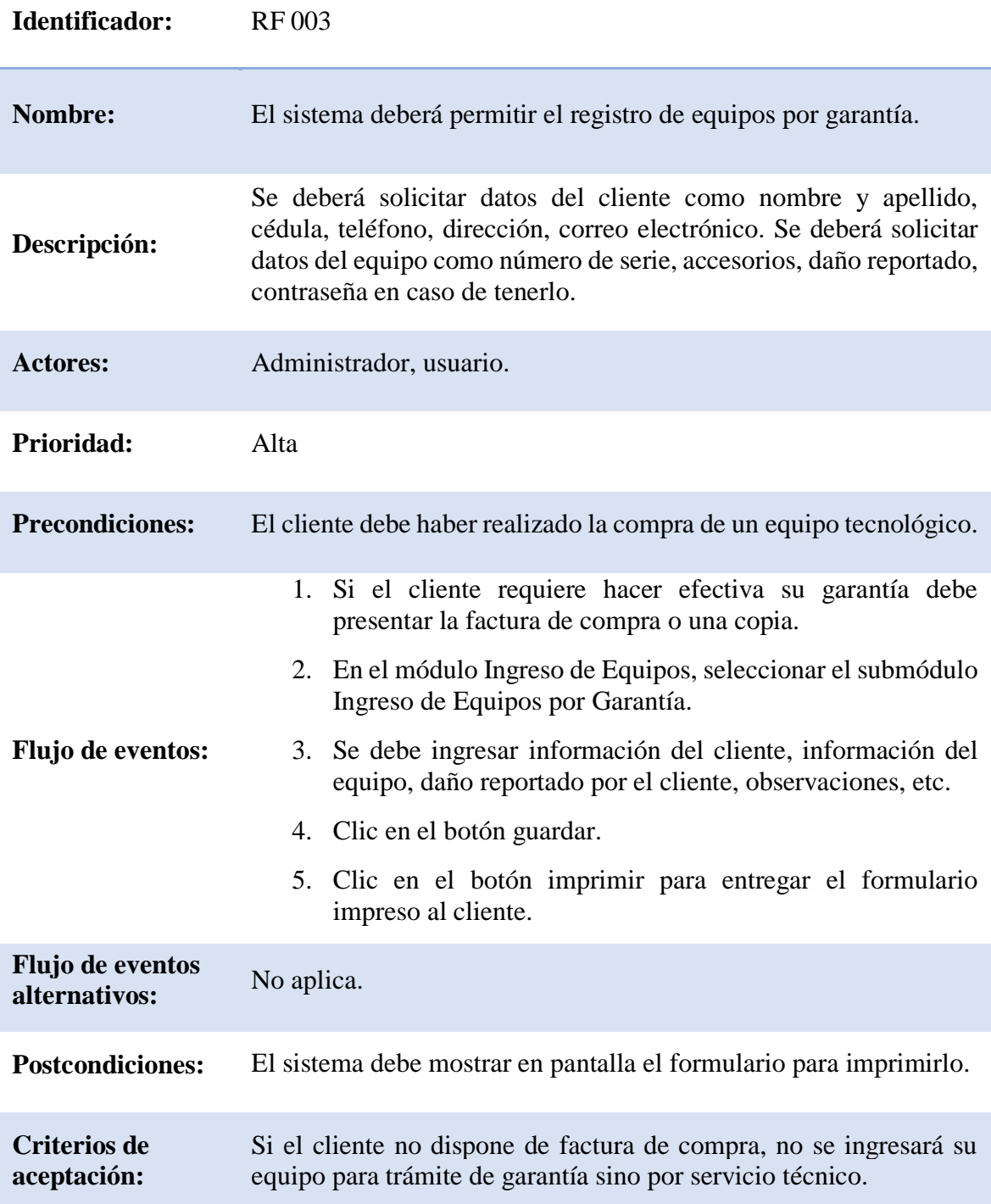

*Nota:* Requerimientos funcionales para el desarrollo.

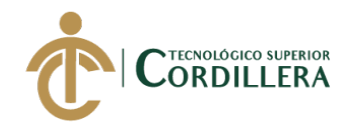

#### Tabla 8 *Requerimiento Funcional 004 (RF 004)*

*Requerimiento Funcional 004 (RF 004)*

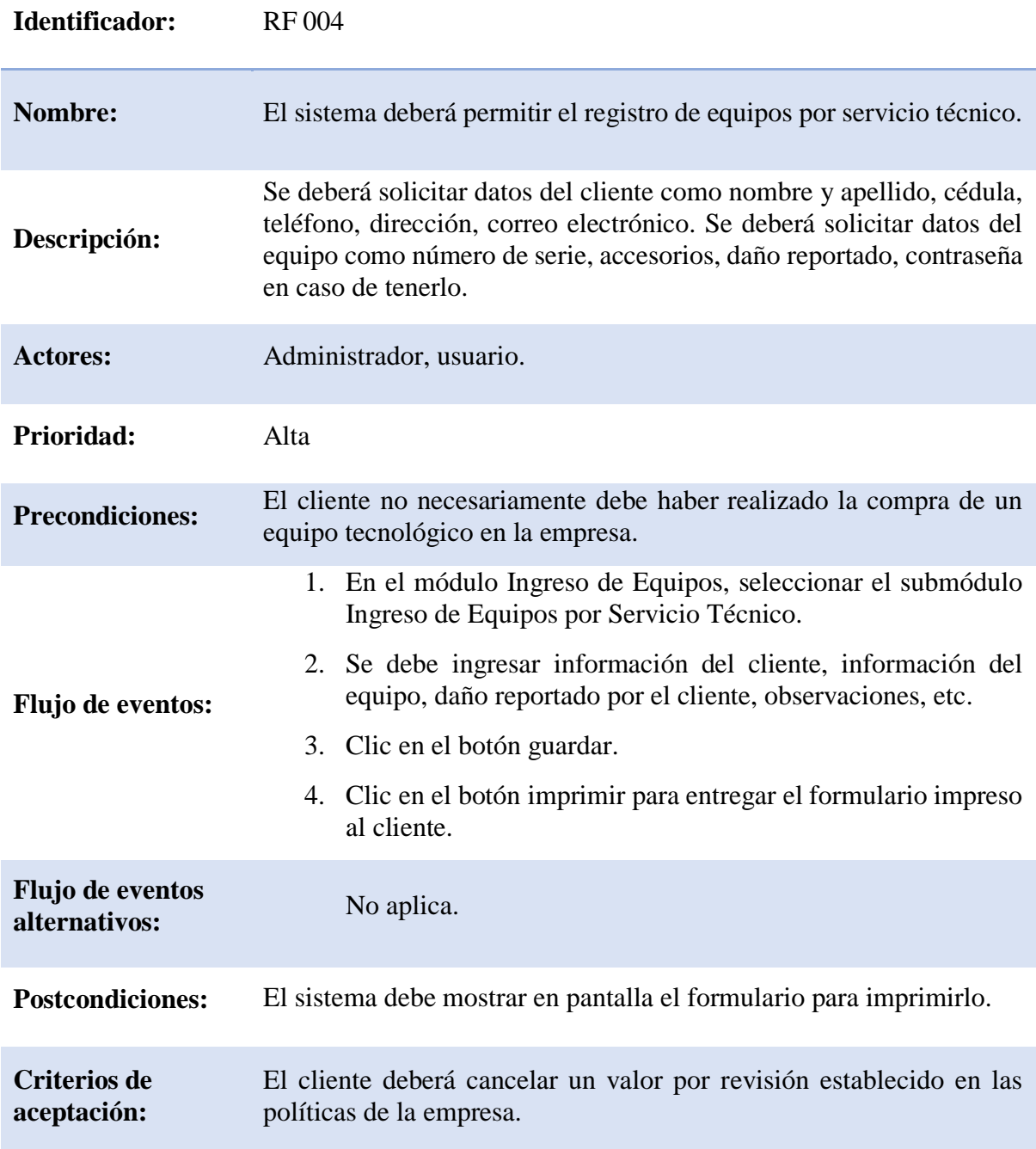

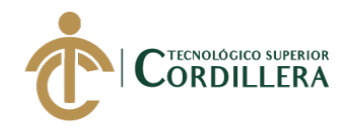

#### Tabla 9 *Requerimiento Funcional 005 (RF 005)*

*Requerimiento Funcional 005 (RF 005)*

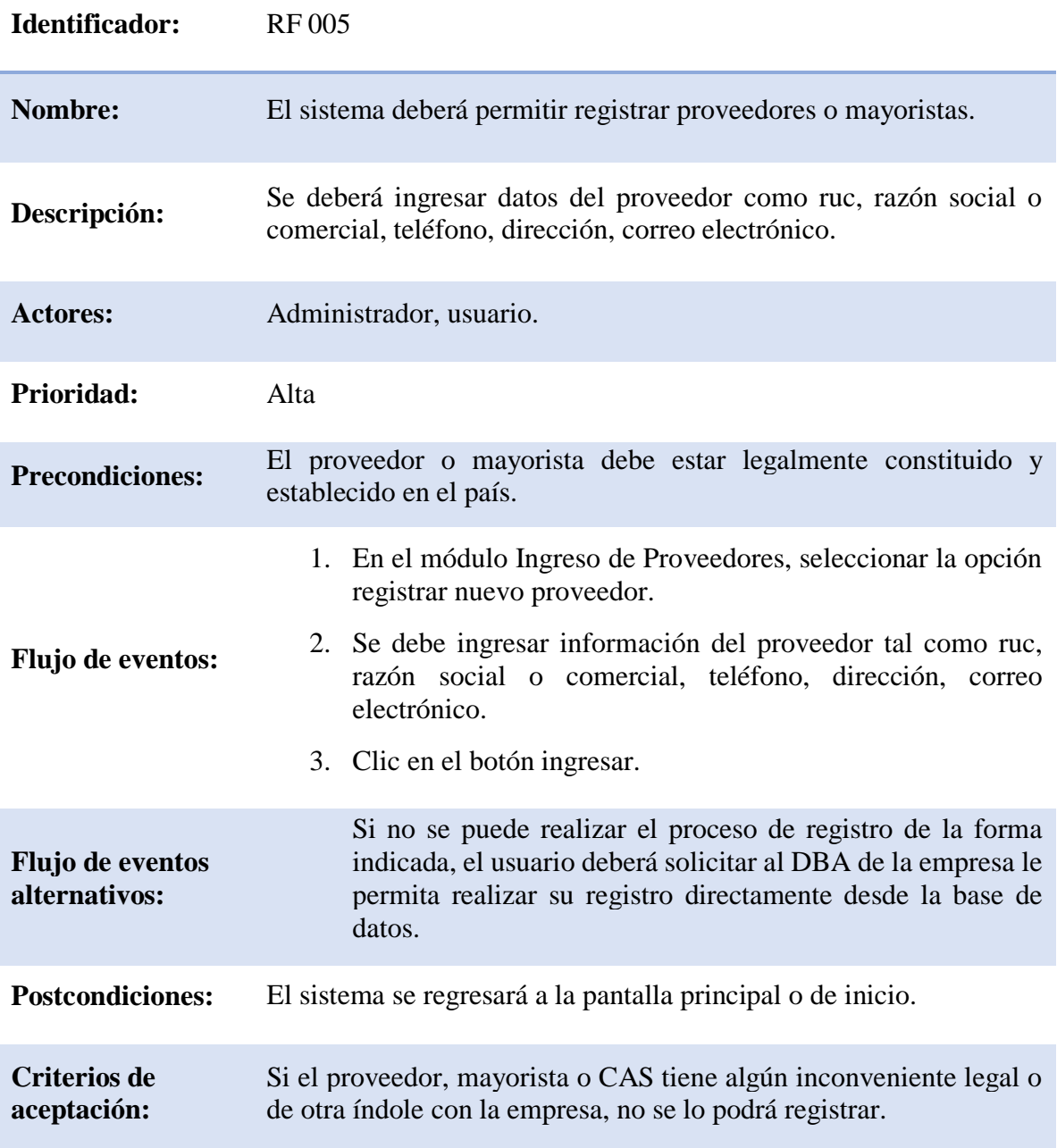

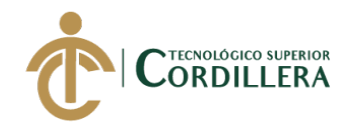

#### Tabla 10 *Requerimiento Funcional 006 (RF 006)*

*Requerimiento Funcional 006 (RF 006)*

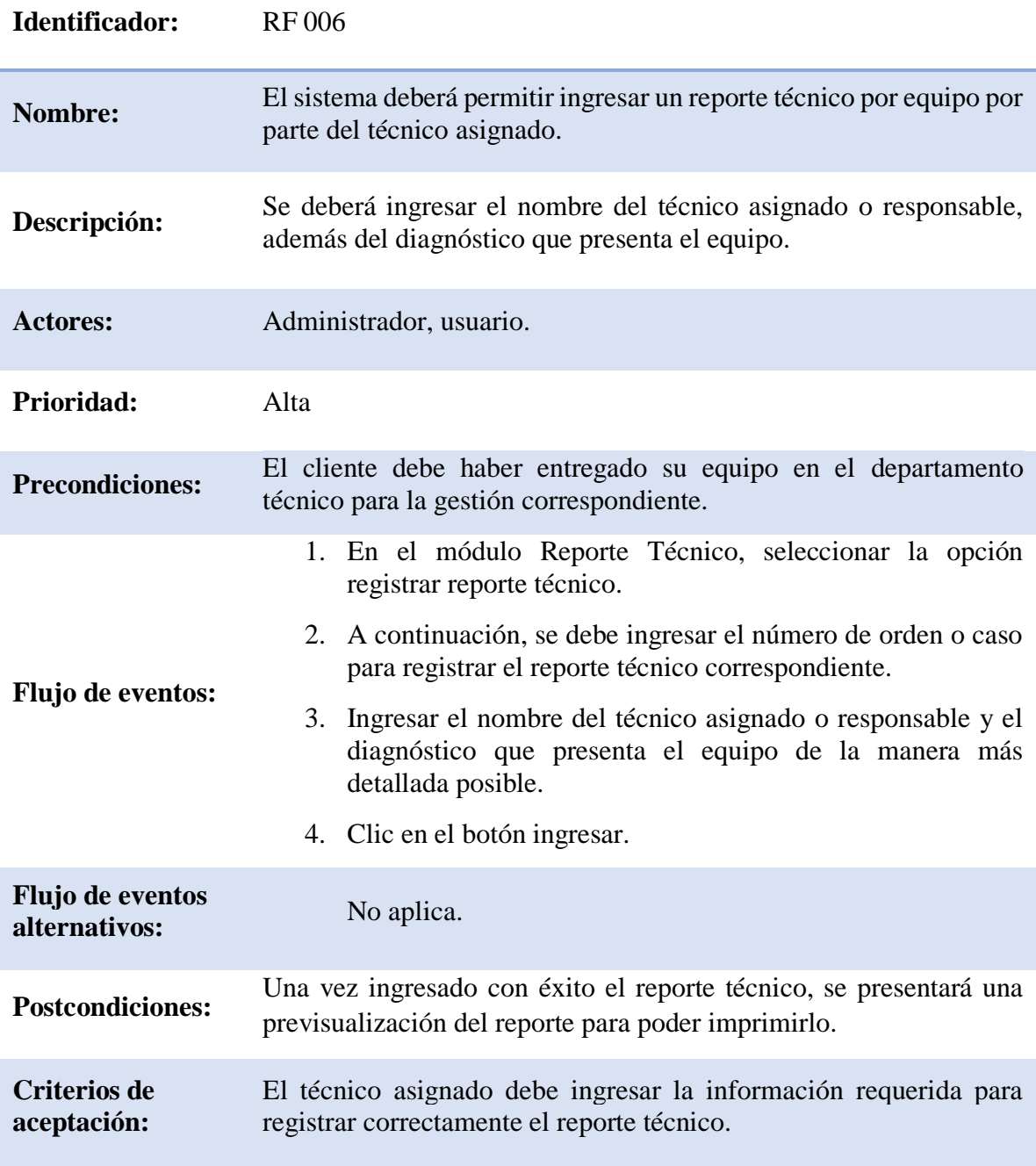
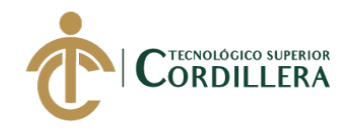

# Tabla 11 *Requerimiento Funcional 007 (RF 007)*

*Requerimiento Funcional 007 (RF 007)*

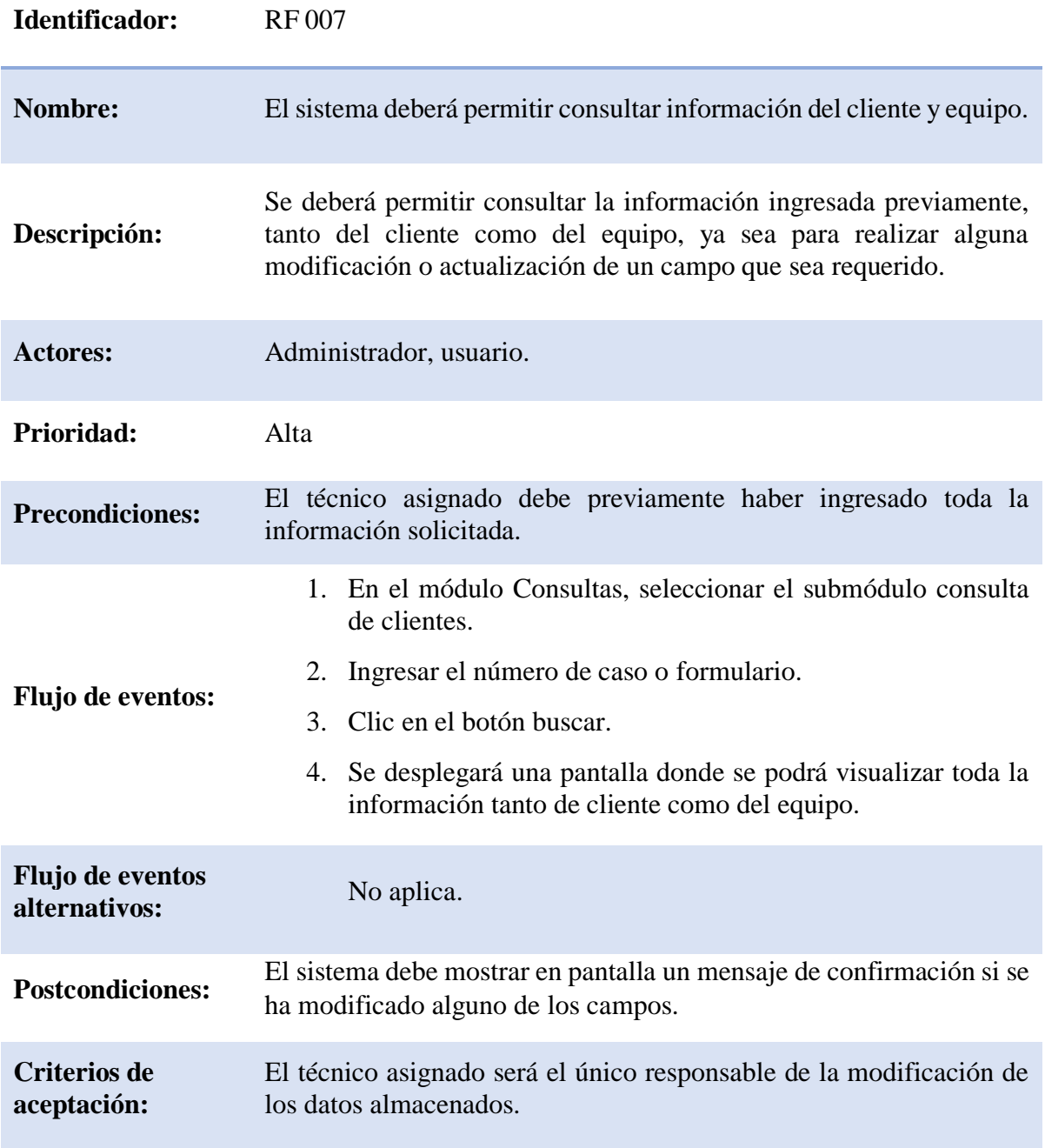

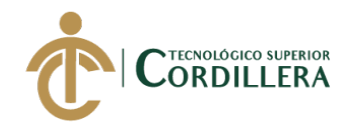

#### Tabla 12 *Requerimiento Funcional 008 (RF 008)*

*Requerimiento Funcional 008 (RF 008)*

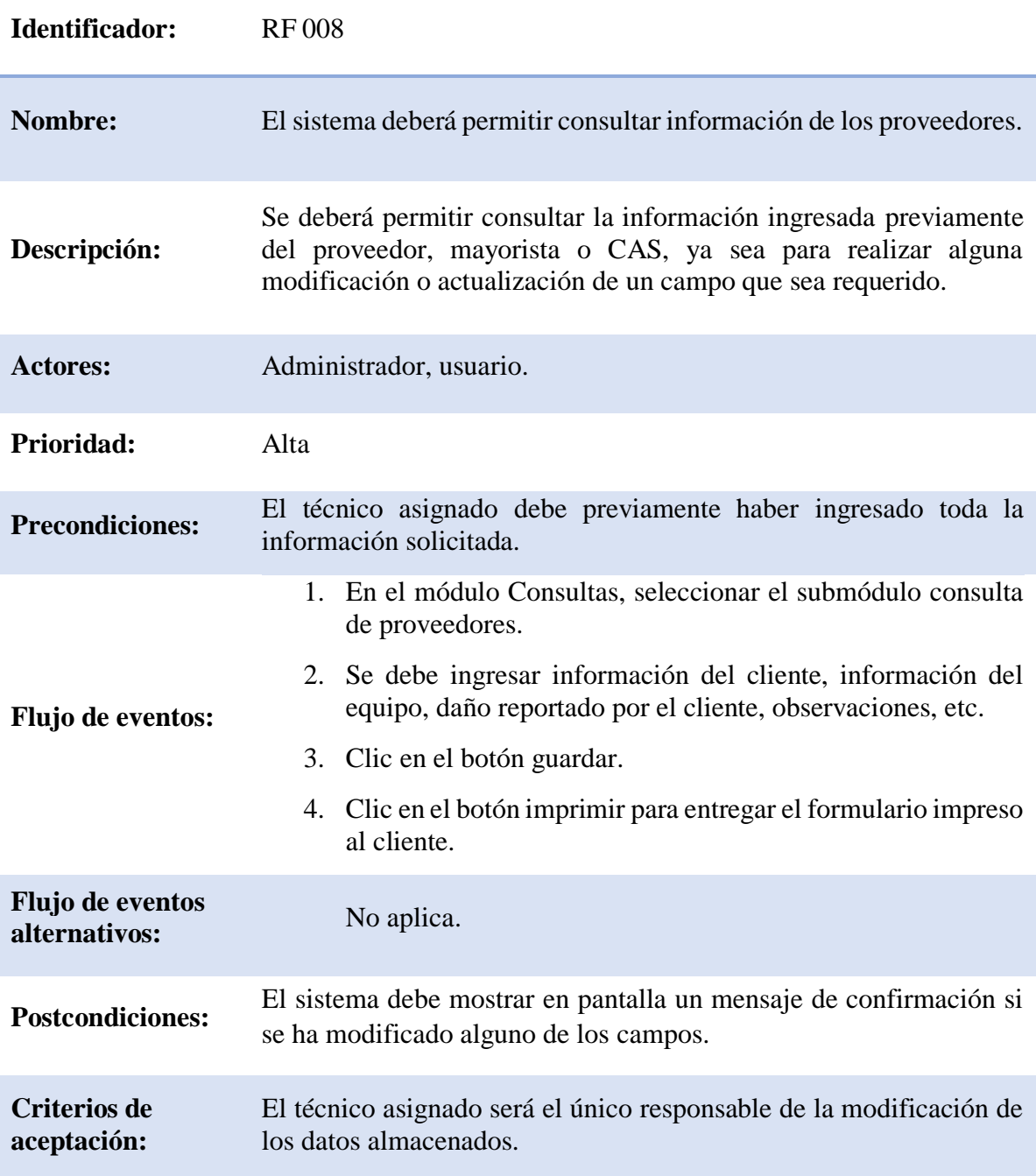

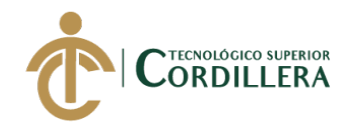

#### Tabla 13 *Requerimiento Funcional 009 (RF 009)*

*Requerimiento Funcional 009 (RF 009)*

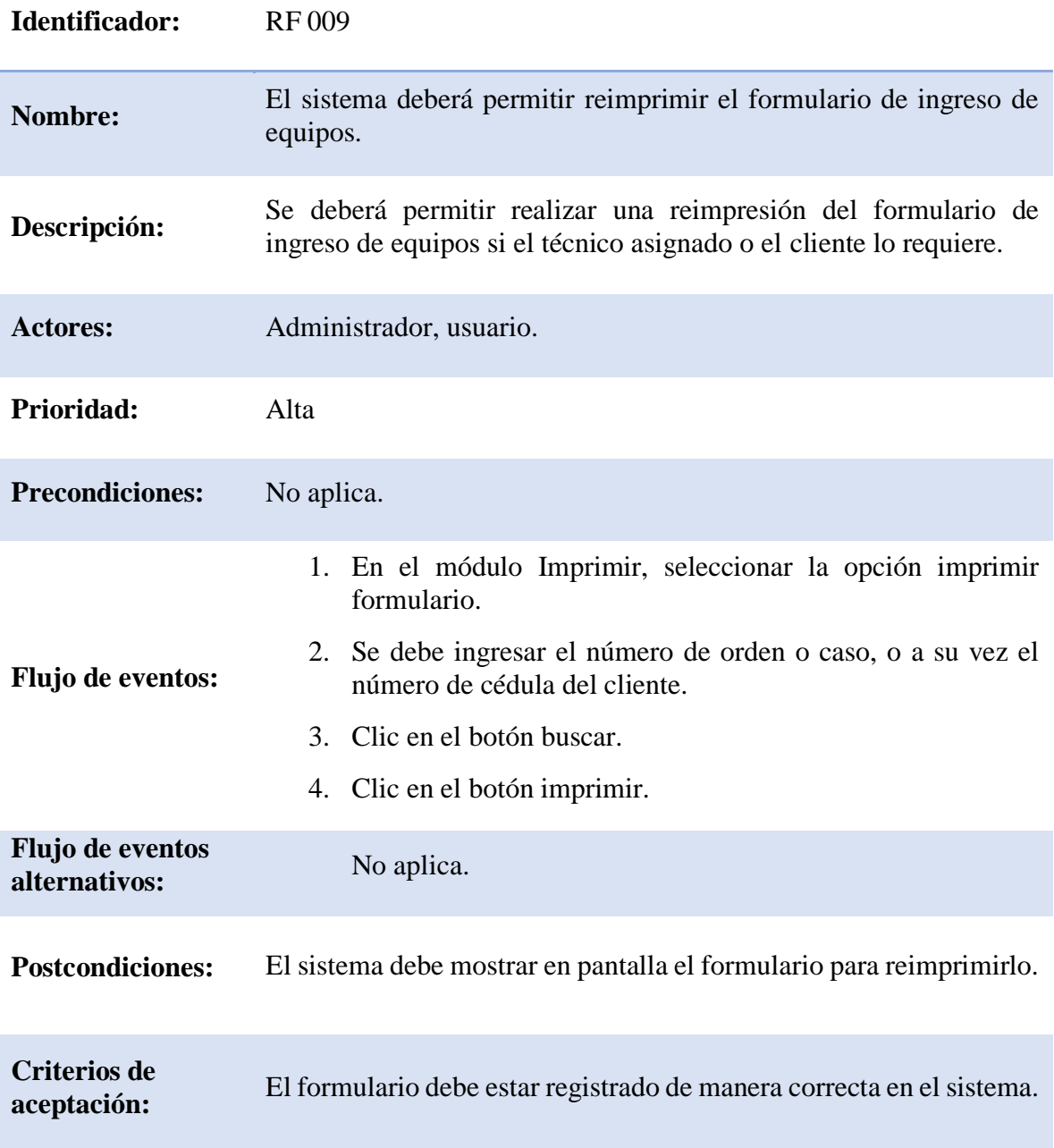

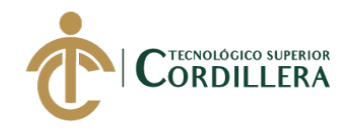

#### Tabla 14 *Requerimiento Funcional 010 (RF 010)*

*Requerimiento Funcional 010 (RF 010)*

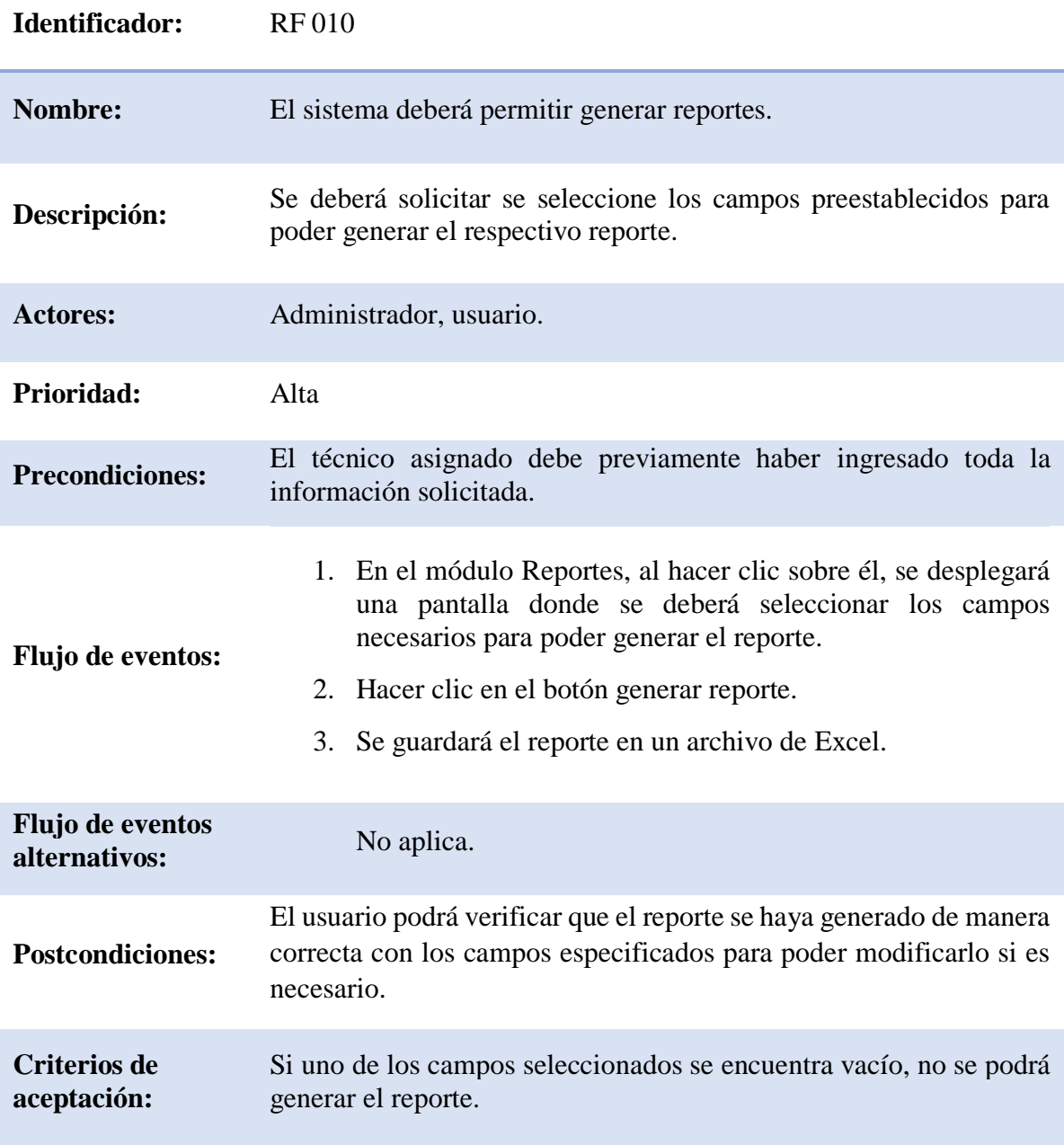

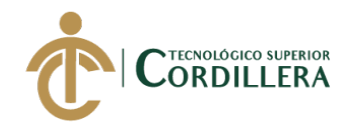

#### Tabla 15 *Requerimiento Funcional 011 (RF 011)*

*Requerimiento Funcional 011 (RF 011)*

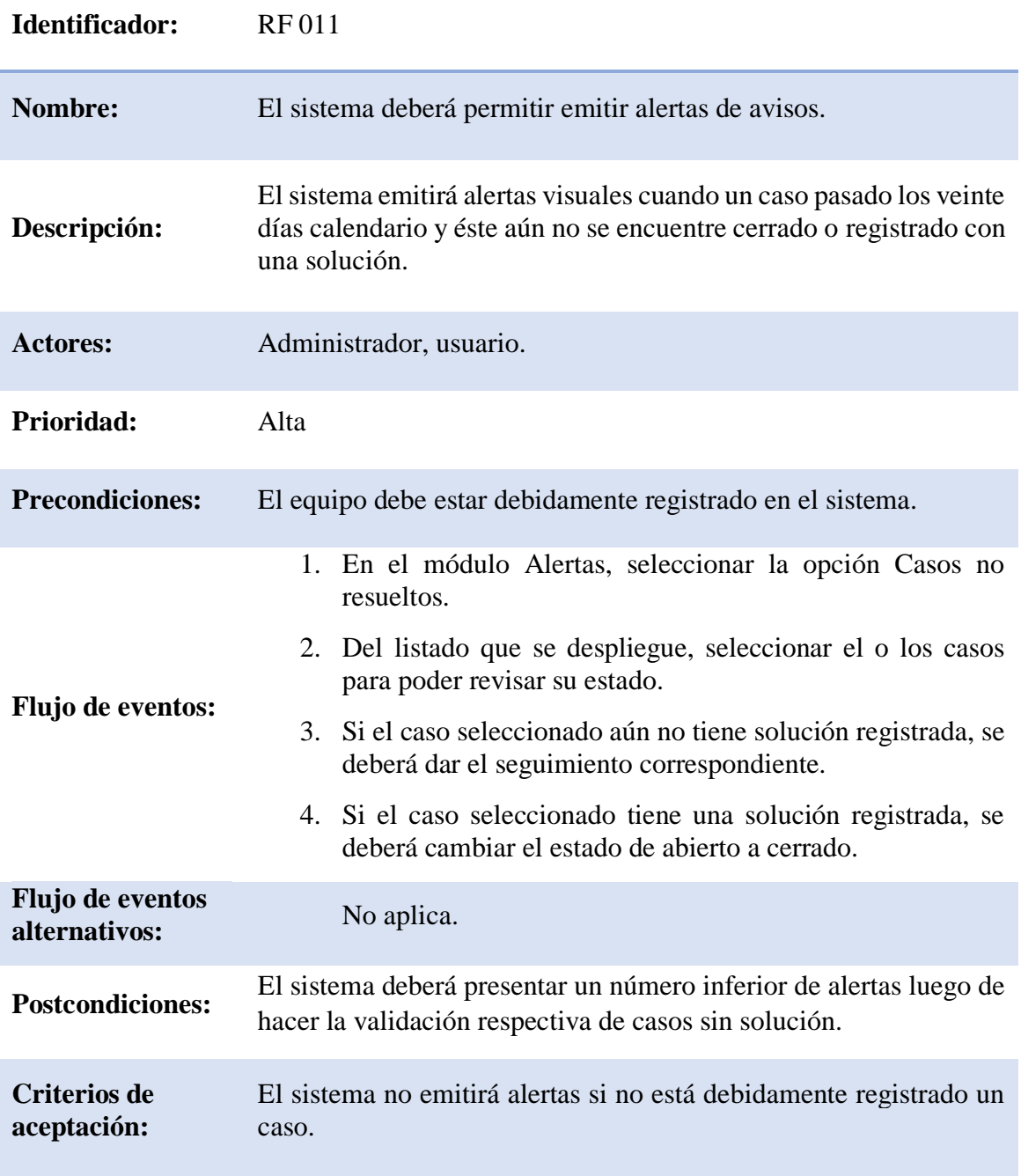

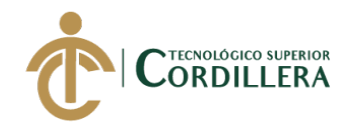

#### Tabla 16 *Requerimiento Funcional 012 (RF 012)*

*Requerimiento Funcional 012 (RF 012)*

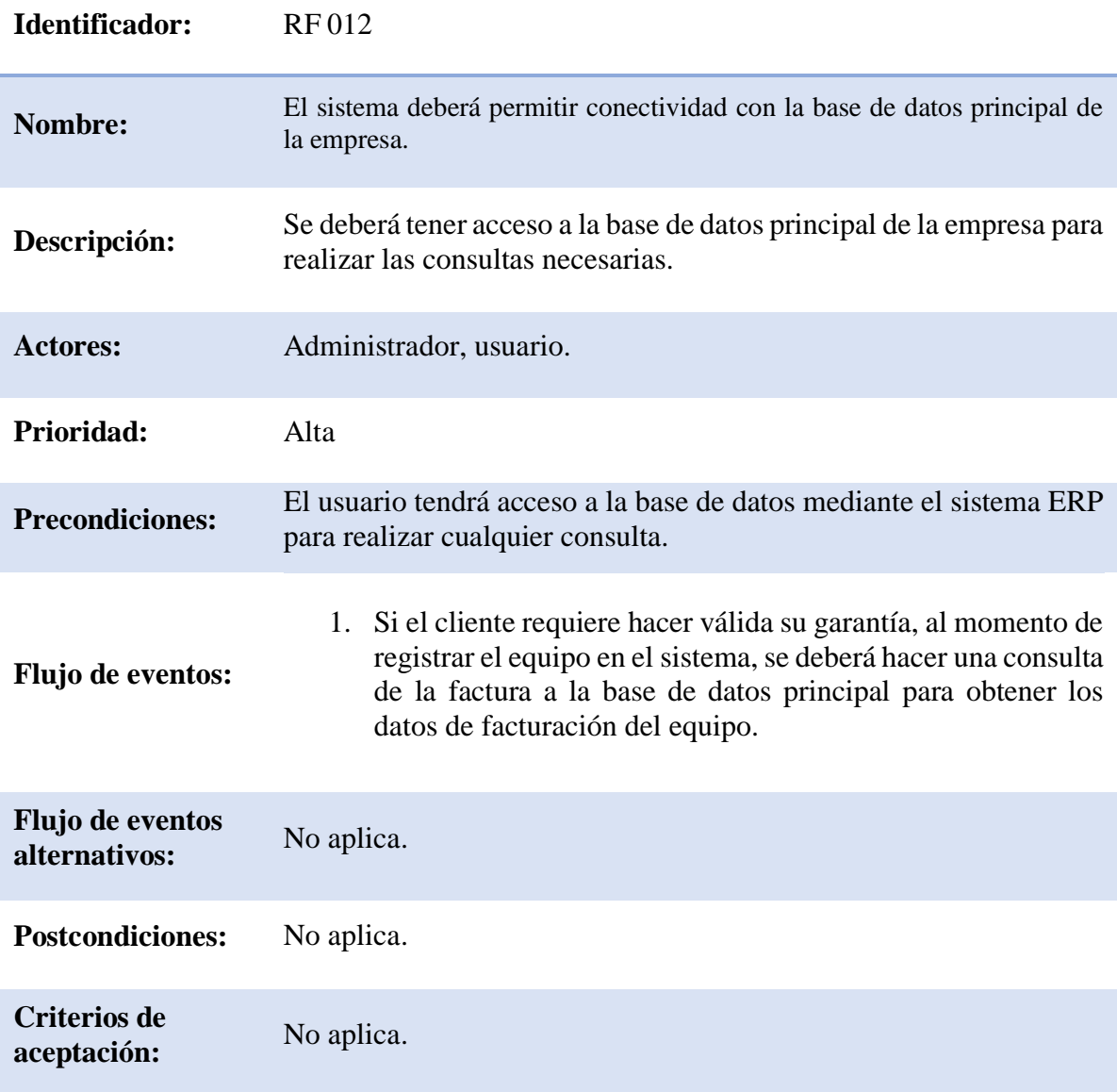

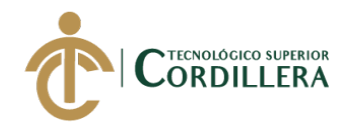

#### Tabla 17 *Requerimiento Funcional 013 (RF 013)*

*Requerimiento Funcional 013 (RF 013)*

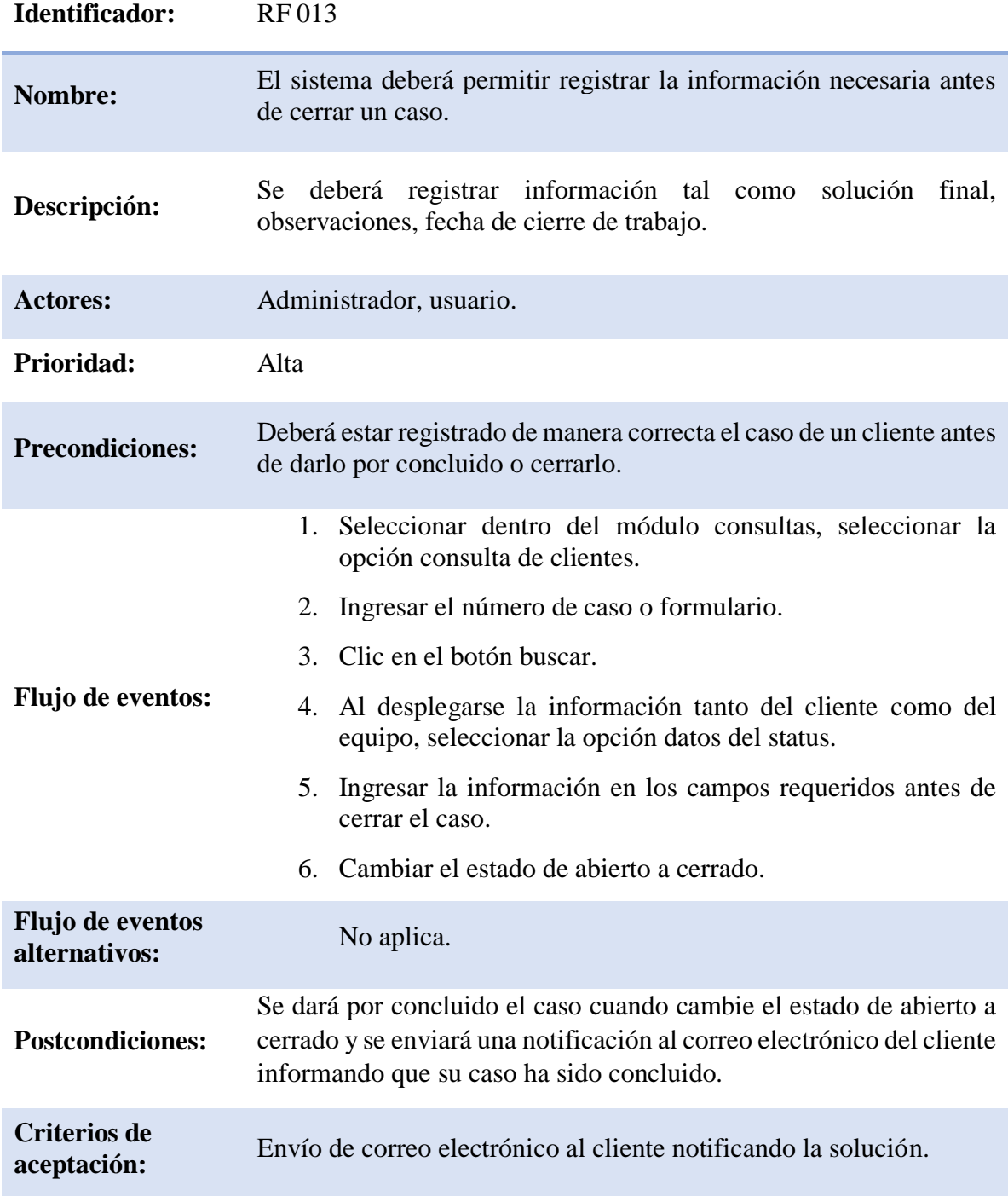

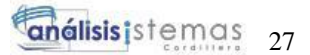

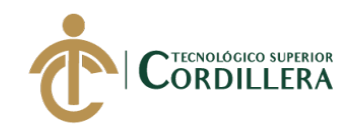

#### Tabla 18 *Requerimiento No Funcional 001 (RF 001)*

*Requerimiento No Funcional 001 (RF 001)*

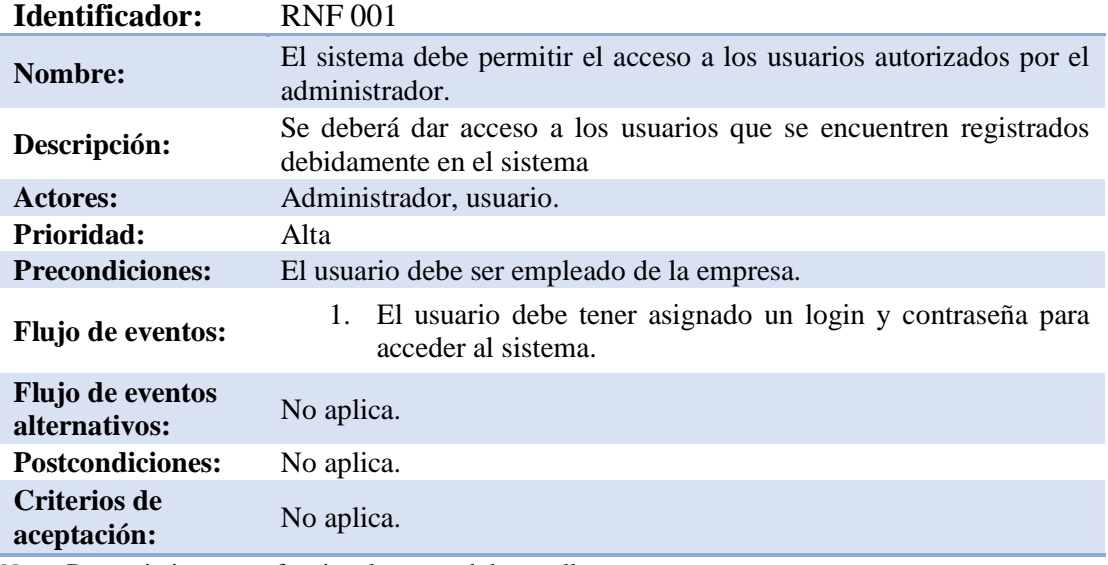

*Nota:* Requerimientos no funcionales para el desarrollo.

#### Tabla 19 *Requerimiento No Funcional 002 (RF 002)*

# *Requerimiento No Funcional 002 (RF 002)*

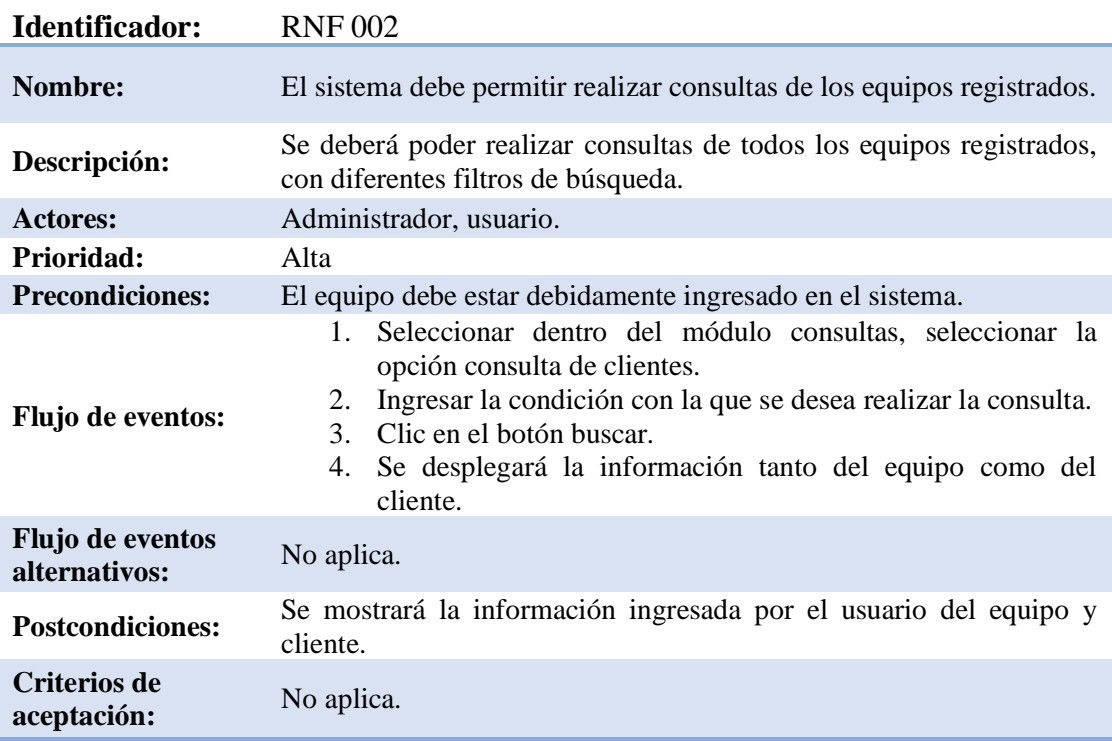

*Nota:* Requerimientos no funcionales para el desarrollo.

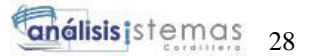

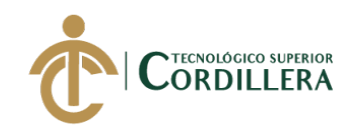

# Tabla 20 *Requerimiento No Funcional 003 (RF 003)*

*Requerimiento No Funcional 003 (RF 003)*

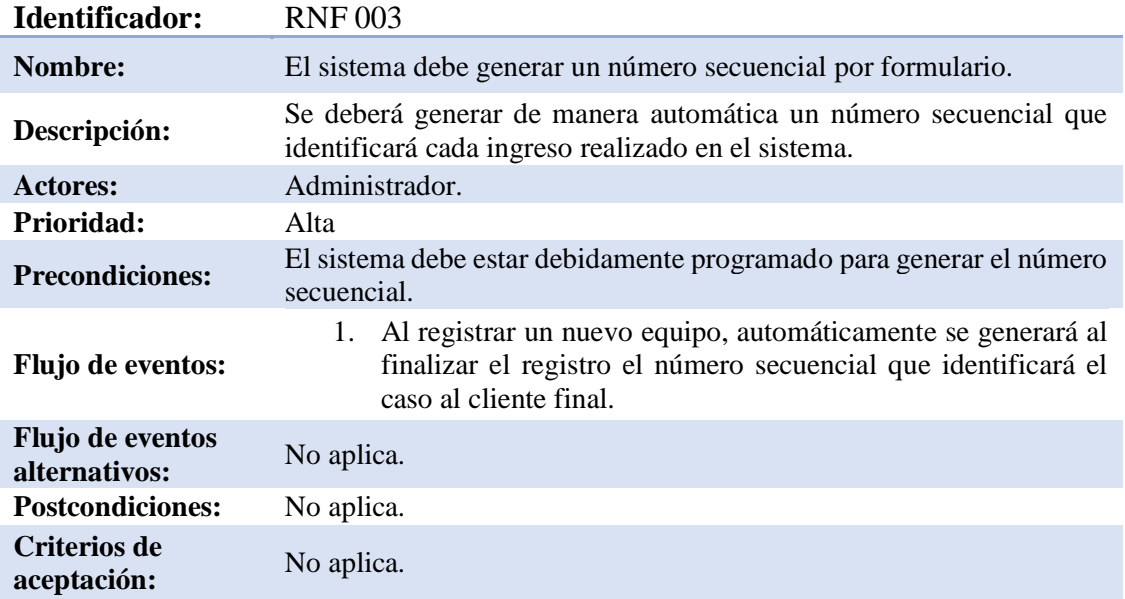

*Nota:* Requerimientos no funcionales para el desarrollo.

#### Tabla 21 *Requerimiento No Funcional 004 (RF 004)*

# *Requerimiento No Funcional 004 (RF 004)*

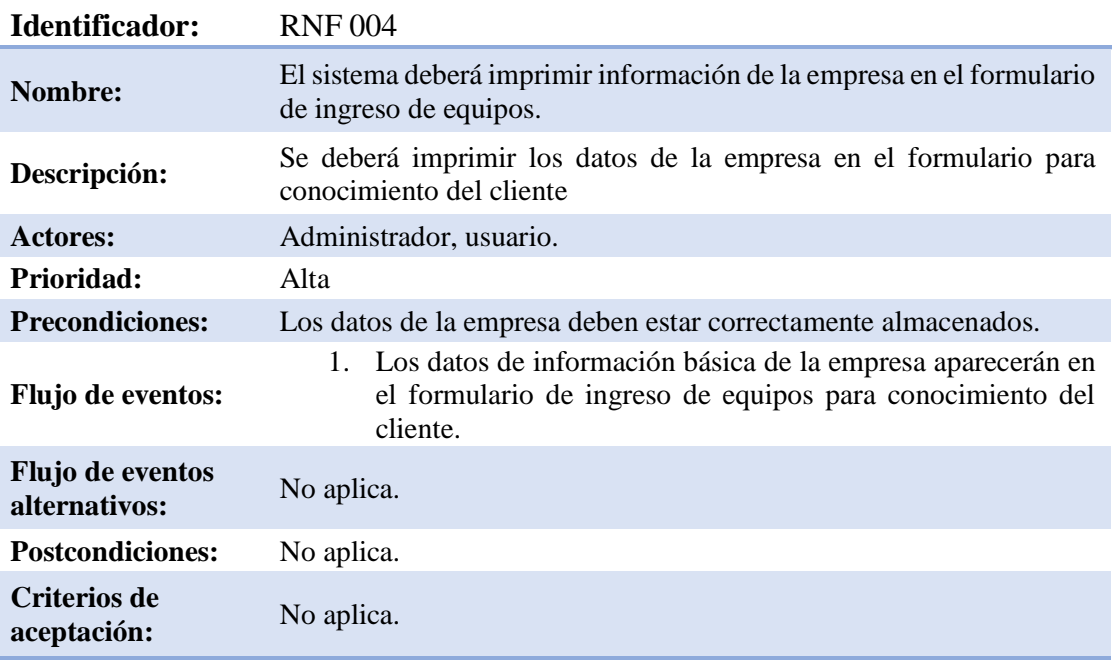

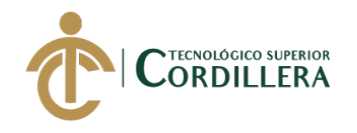

#### **2.02.Matriz de involucrados**

Aquí se muestra la identificación de las personas involucradas en el proceso de garantías y servicio técnico tanto de manera directa como indirecta.

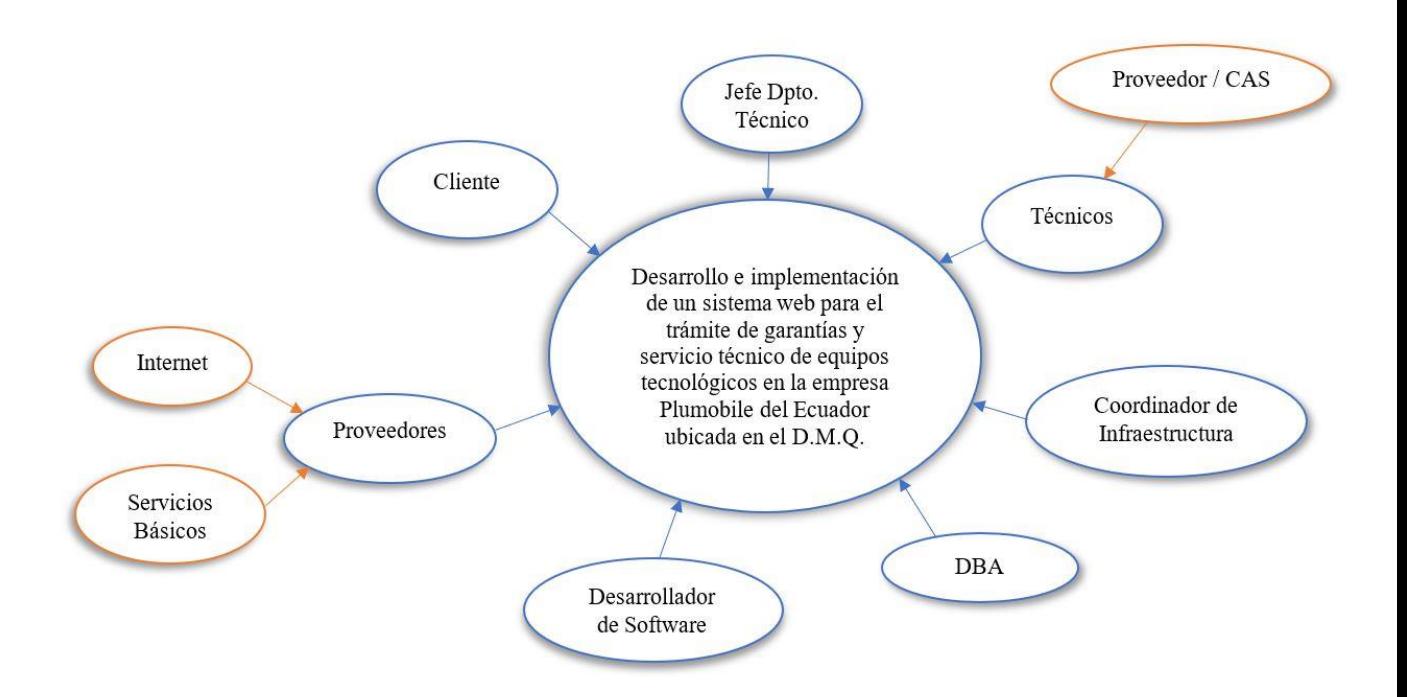

Figura 1. Mapa de Involucrados.

# **2.03.Matriz de análisis de involucrados**

Ver Anexo A.

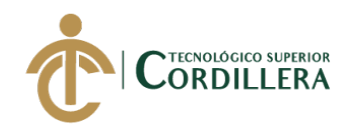

# **CAPÍTULO III: Problema y objetivos:**

# **3.01. Árbol de problemas**

En este diagrama se detalla el problema central que tiene la empresa al realizar el ingreso y registro de equipos tecnológicos que se lo viene haciendo de forma manual, provocando así una demora significativa en la solución definitiva al

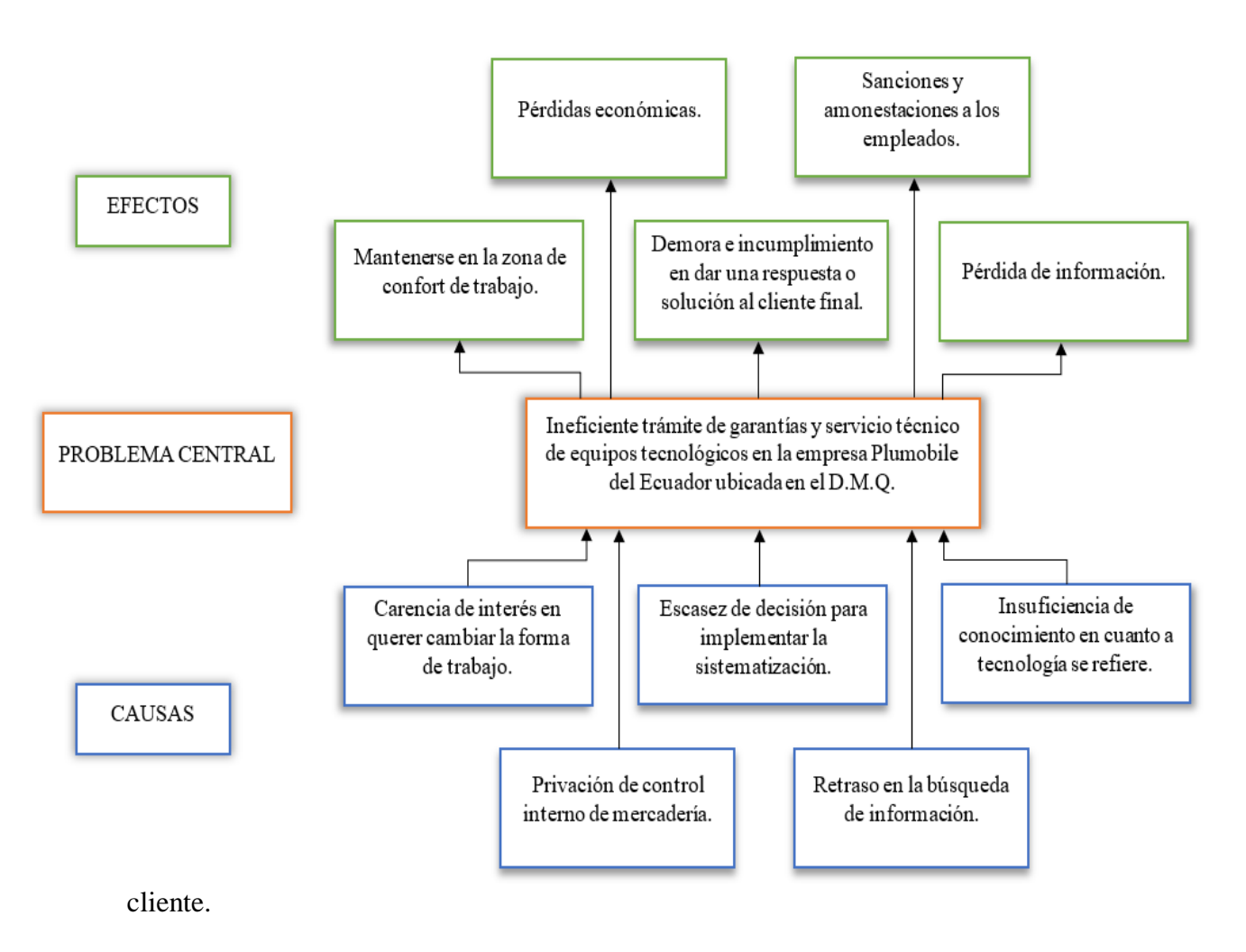

Figura 2. Árbol de problemas.

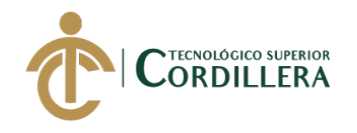

# **3.02. Árbol de objetivos**

En este diagrama se presentan los objetivos de la empresa Plumobile del Ecuador S.A. haciendo referencia al sistema web para el trámite de garantías y servicio técnico, que consiste en lo que la empresa espera del sistema en desarrollo.

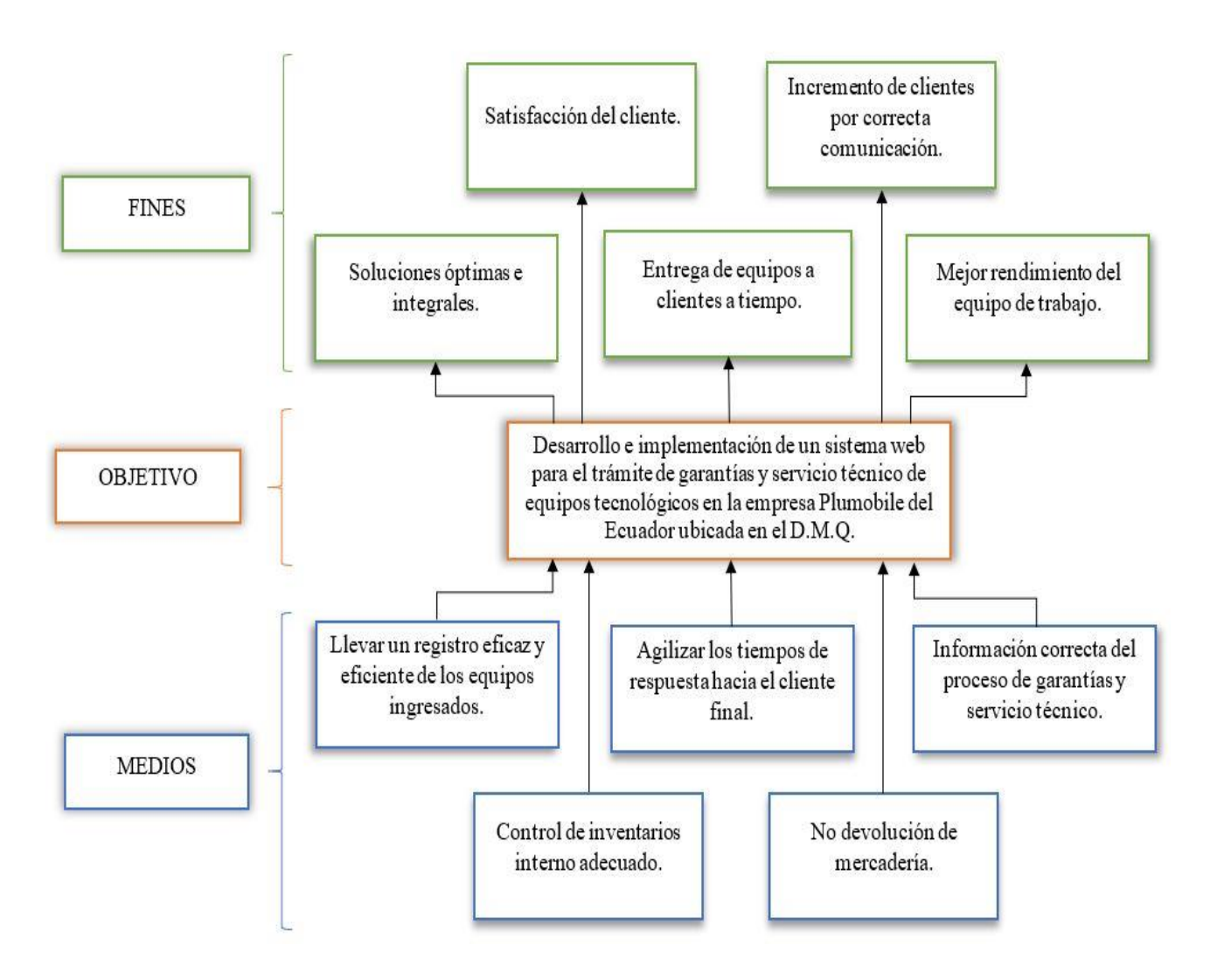

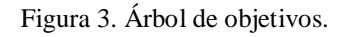

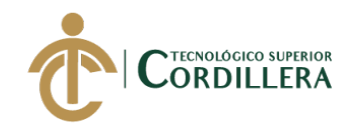

#### **3.03. Casos de uso**

Este diagrama nos muestra los procesos que van a realiza cada uno de los usuarios del sistema.

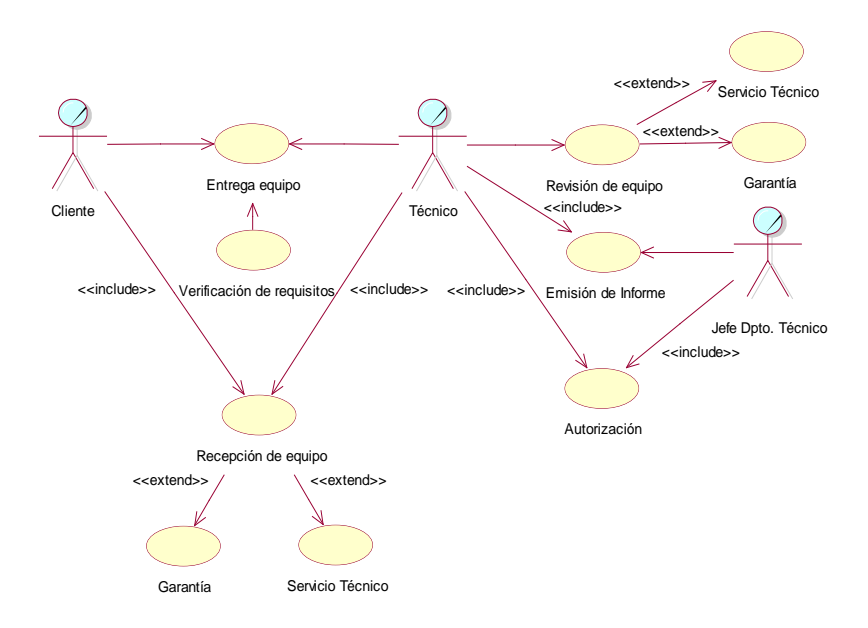

Figura 4. Caso de uso general.

#### **3.03.01. Diagramas de casos de uso individual**

#### **3.03.01.01. Caso de uso UC001: Recepción de clientes.**

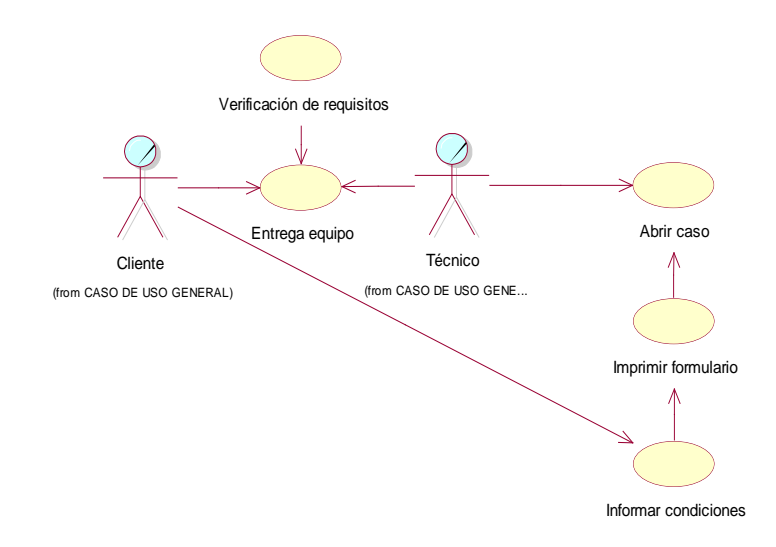

Figura 5. Caso de uso de recepción de clientes.

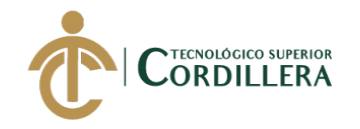

#### **3.01.01.02. Caso de uso UC002: Revisión por garantía.**

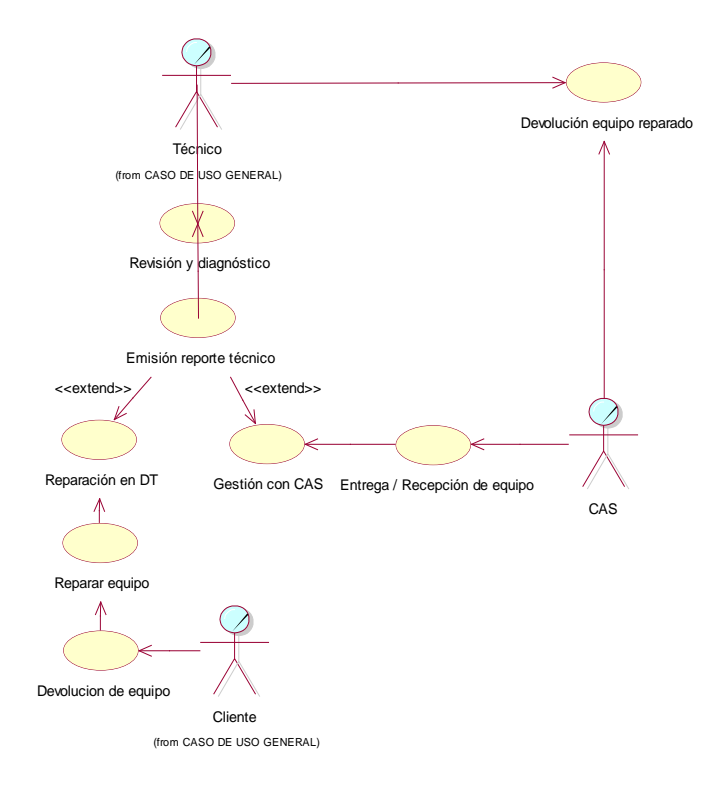

Figura 6. Caso de uso de revisión por garantía.

#### **3.01.01.03. Caso de uso UC003: Gestión con CAS.**

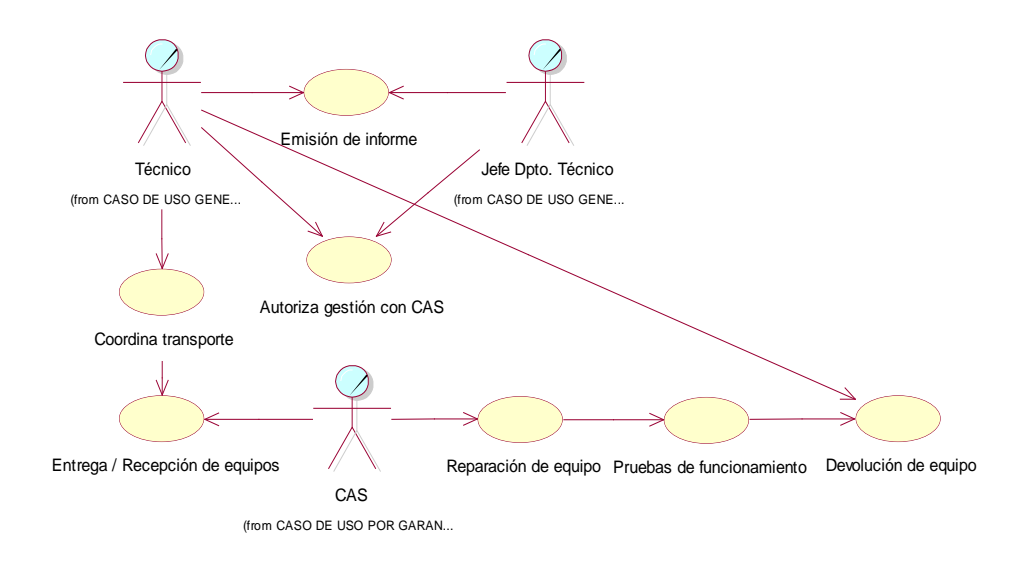

Figura 7. Caso de uso de gestión con CAS.

DESARROLLO E IMPLEMENTACIÓN DE UN SISTEMA WEB PARA EL TRÁMITE DE GARANTÍAS Y SERVICIO TÉCNICO DE EQUIPOS TECNOLÓGICOS EN LA EMPRESA PLUMOBILE DEL ECUADOR UBICADA EN EL D.M.Q. ABRIL – SEPTIEMBRE 2018

.

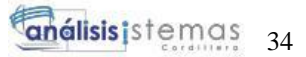

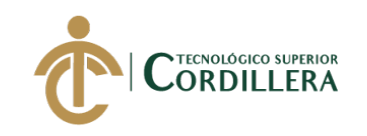

# **3.01.01.04. Caso de uso UC004: Gestión por servicio técnico.**

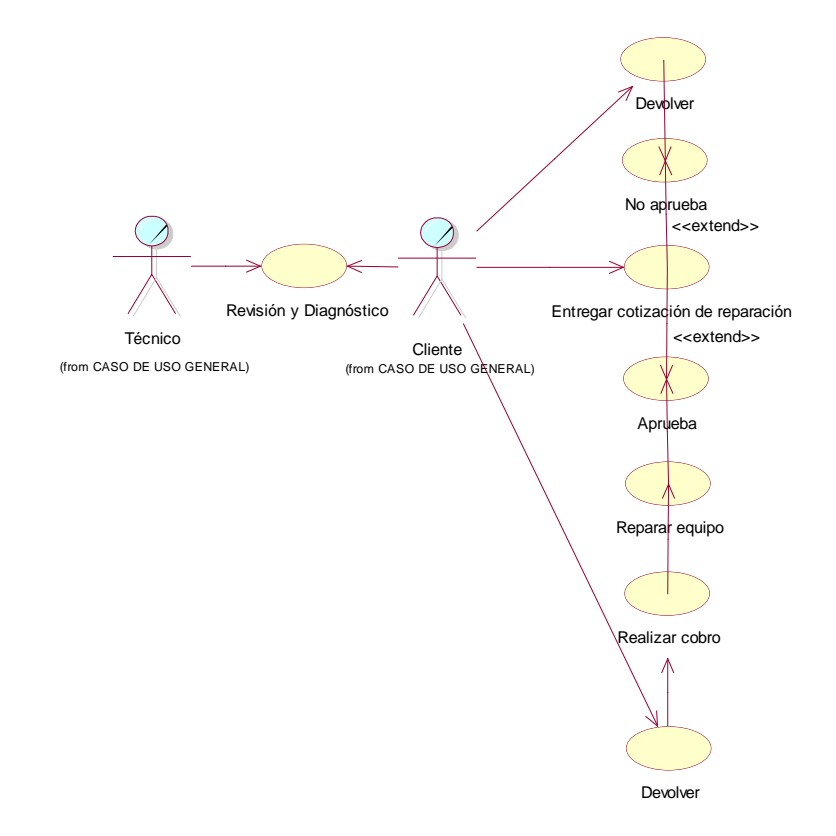

Figura 8. Caso de uso de revisión por servicio técnico.

#### **3.01.01.05. Caso de uso UC005: Respuesta a cliente.**

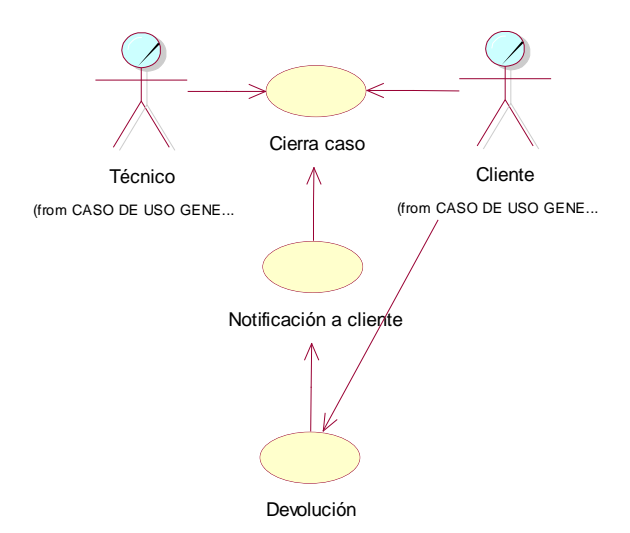

Figura 9. Caso de uso de respuesta a cliente.

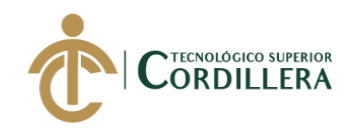

#### **3.04. Especificación de casos de uso**

Tabla 22 *Caso de uso UC001*

*Caso de uso UC001*

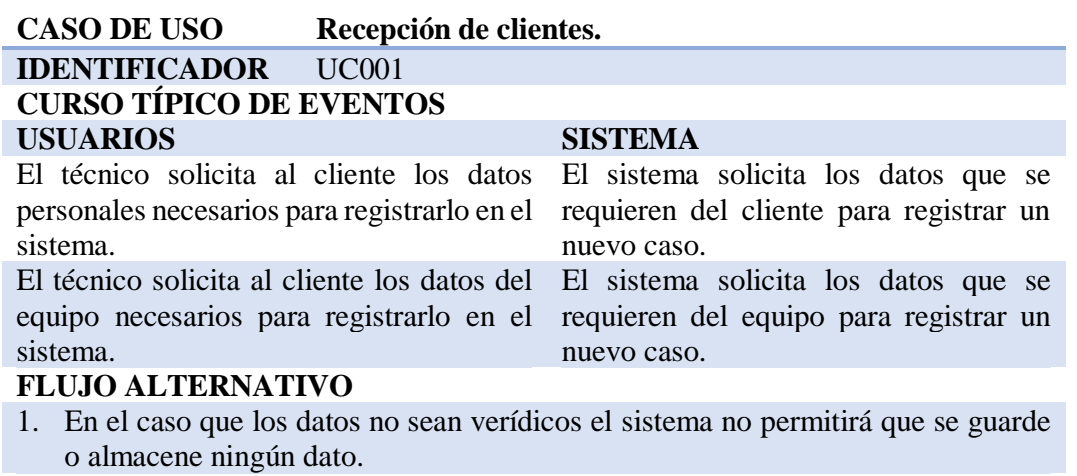

2. Existirá campos obligatorios en el sistema tales como nombre de cliente, número de cédula, correo electrónico que se validarán su veracidad.

*Nota:* Caso de uso UC001, recepción de clientes.

Tabla 23 *Caso de uso UC002*

*Caso de uso UC002*

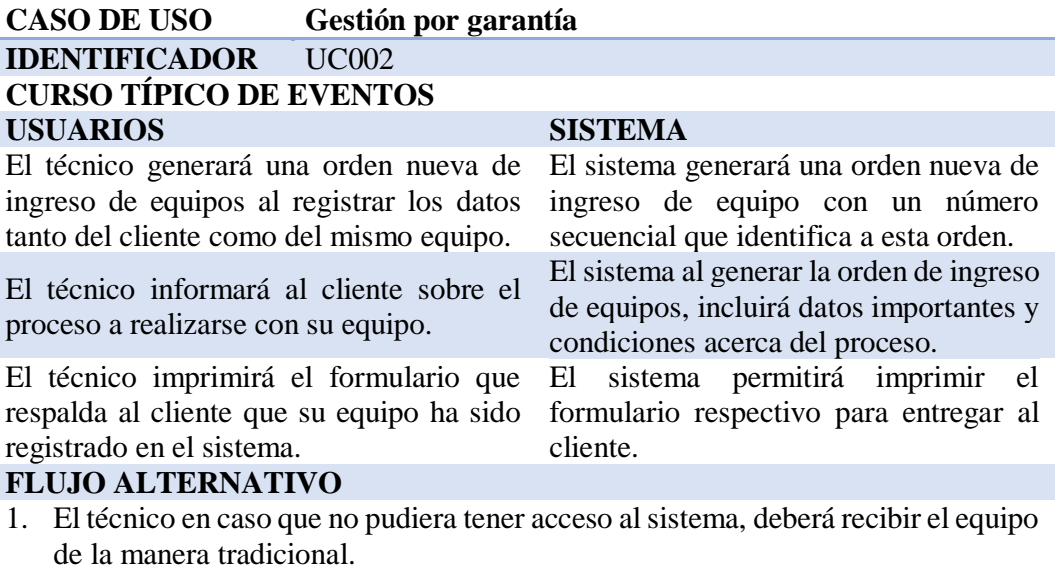

*Nota:* Caso de uso UC002, gestión por garantía.

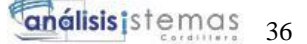

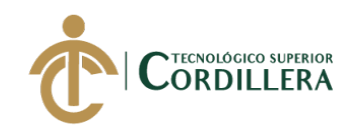

#### Tabla 24 *Caso de uso UC003*

*Caso de uso UC003*

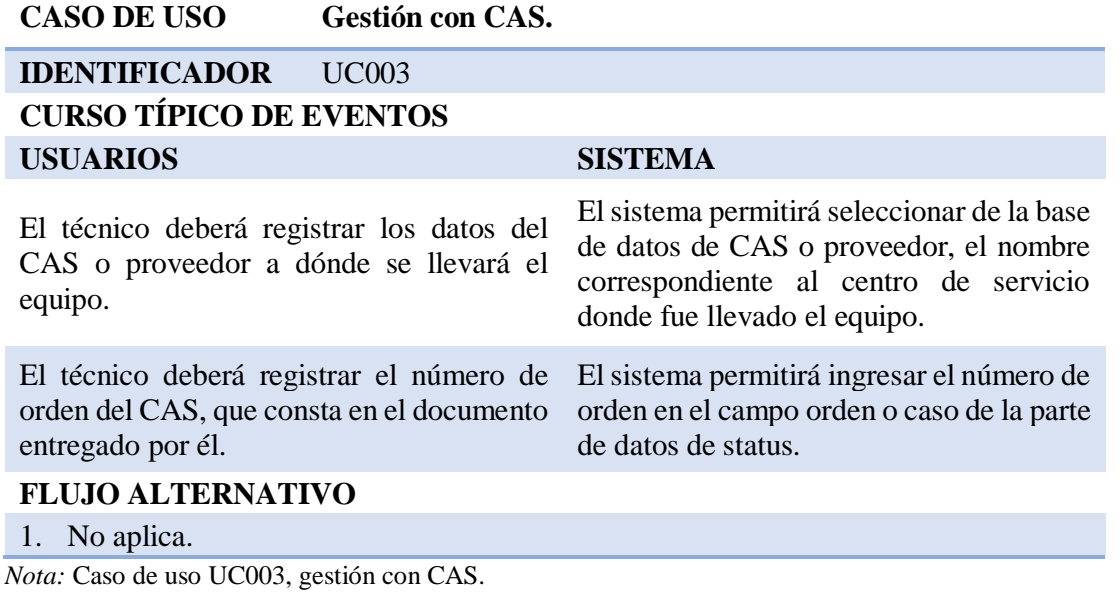

Tabla 25 *Caso de uso UC004*

*Caso de uso UC004*

#### **CASO DE USO Servicio técnico.**

**IDENTIFICADOR** UC004

#### **CURSO TÍPICO DE EVENTOS**

#### **USUARIOS SISTEMA**

El técnico podrá recibir un equipo al cliente si requiere realizar su reparación por servicio técnico, sin necesidad que haya sido adquirido en la empresa.

En el caso que la garantía haya sido negada por cualquiera de los motivos que lo ameriten, el técnico podrá informar al cliente que su equipo puede ingresar a revisión por servicio técnico.

El sistema permitirá realizar el ingreso de un equipo que no haya sido adquirido en la empresa para su posterior revisión y diagnóstico.

El sistema permitirá ingresar un equipo por servicio técnico que haya sido negado garantía o que no cumpla con los requerimientos necesarios.

#### **FLUJO ALTERNATIVO**

1. No aplica.

*Nota:* Caso de uso UC004, servicio técnico.

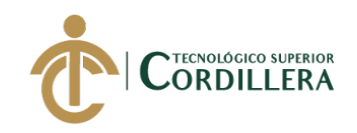

# Tabla 26 *Caso de uso UC005*

*Caso de uso UC005*

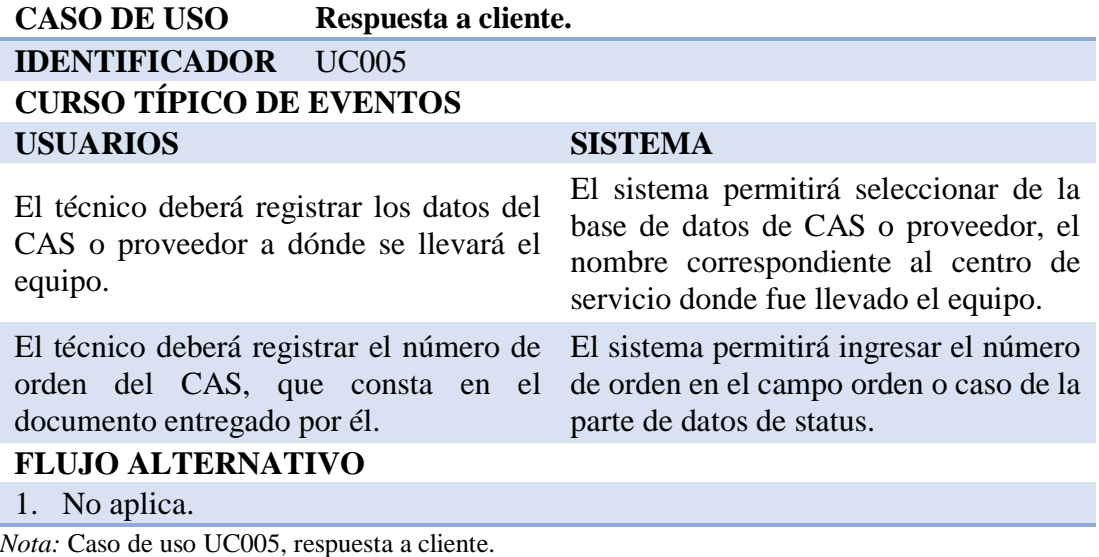

#### **3.05. Casos de Uso de Realización.**

#### **3.05.01. Caso de Uso de Realización UCR 001 Recepción de clientes**

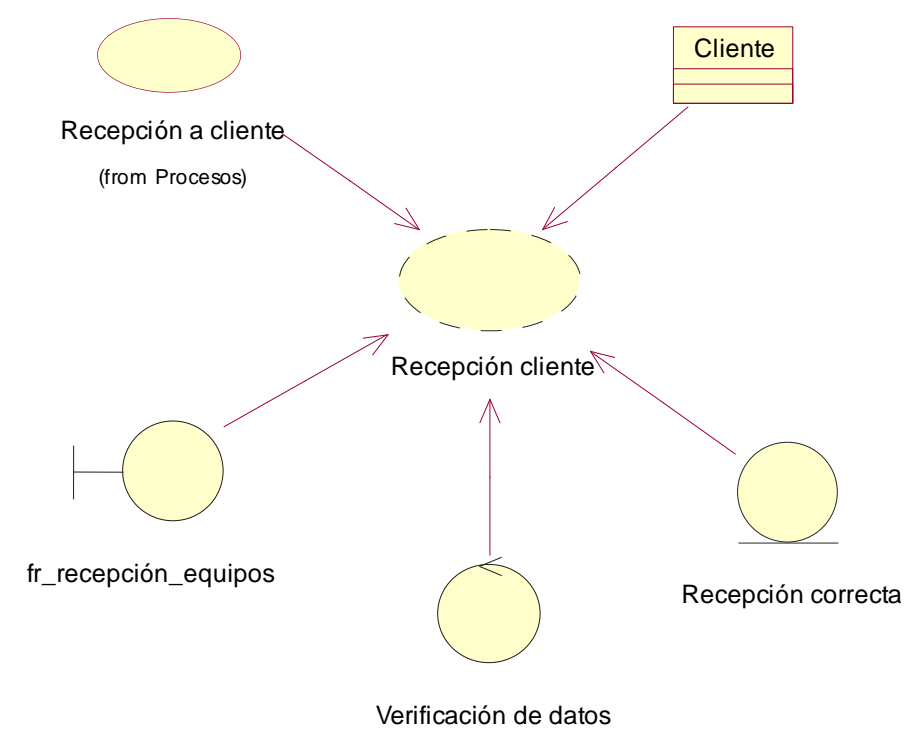

Figura 10. UCR001 Caso de uso de realización de recepción a clientes

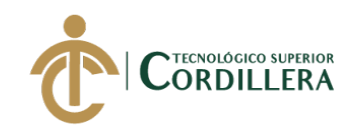

# Tabla 27 *Especificación de caso de realización UCR001*

*Especificación de caso de realización UCR001*

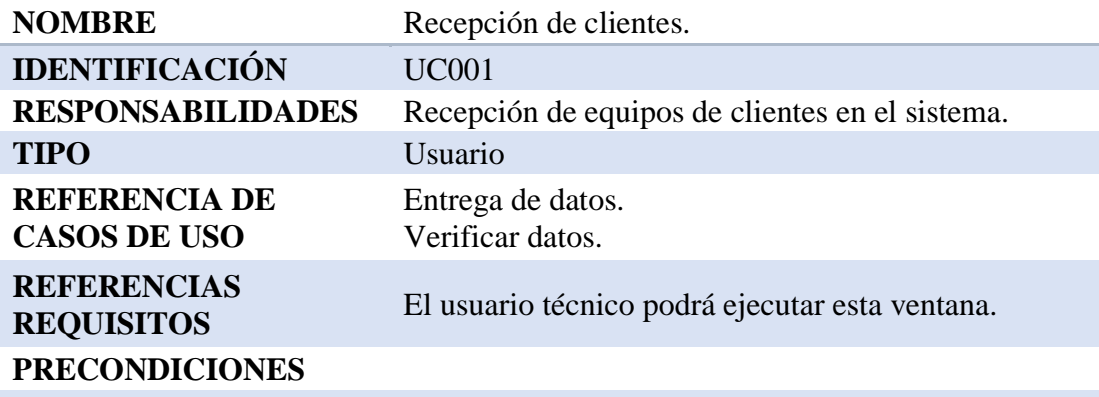

El usuario técnico solicita los datos necesarios al cliente para registrar o recibir su equipo.

#### **POSCONDICIONES**

Los datos del cliente y del equipo serán registrados en la base de datos del sistema.

#### **SALIDAS PANTALLA**

Se mostrará un mensaje de guardado exitosamente.

*Nota:* En esta tabla se muestra la especificación del caso de realización UCR001

#### **3.05.02. Caso de Uso de Realización UCR 002 Revisión por garantía**

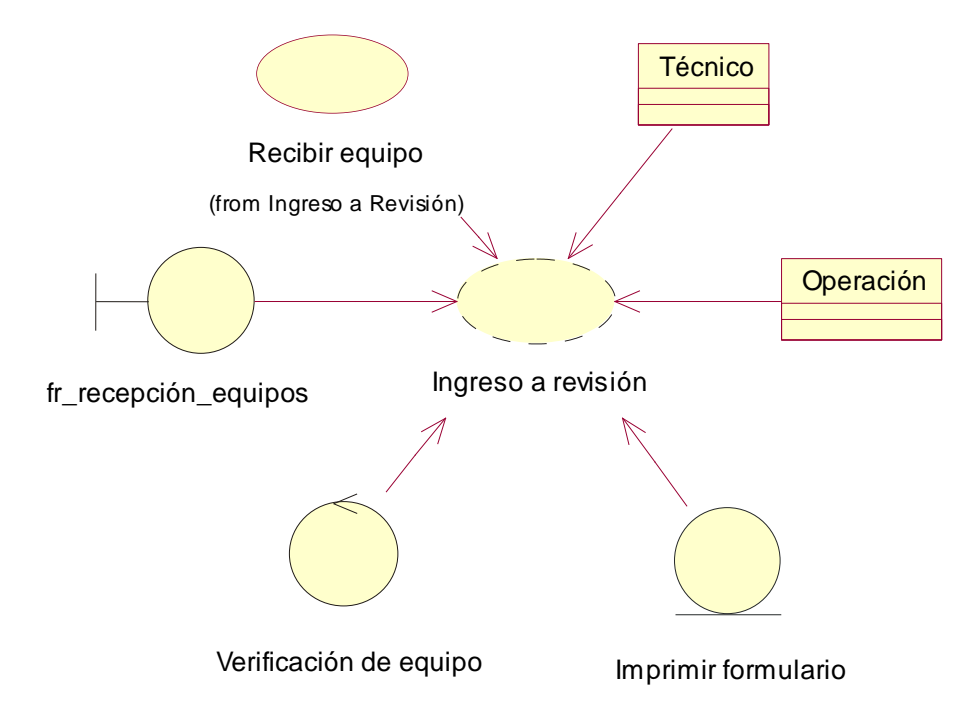

Figura 11. UCR002 Caso de uso de realización de ingreso a revisión

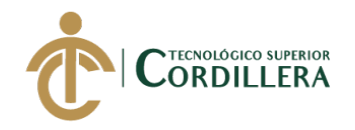

# Tabla 28 *Especificación de caso de realización UCR002*

*Especificación de caso de realización UCR002*

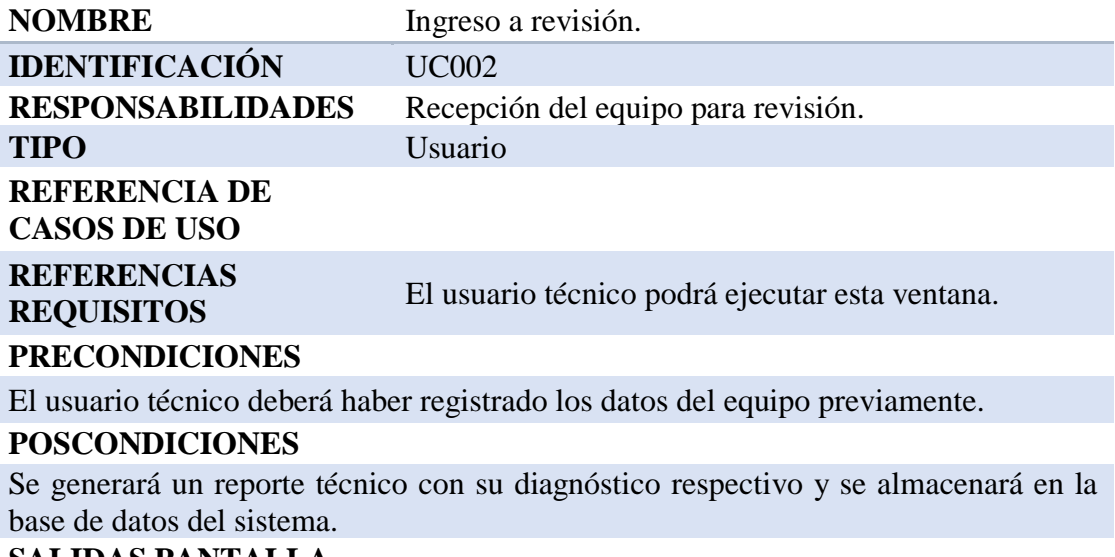

#### **SALIDAS PANTALLA**

Se mostrará un mensaje de guardado exitosamente.

*Nota:* En esta tabla se muestra la especificación del caso de realización UCR002

#### **3.05.03. Caso de Uso de Realización UCR 003 Gestión con CAS.**

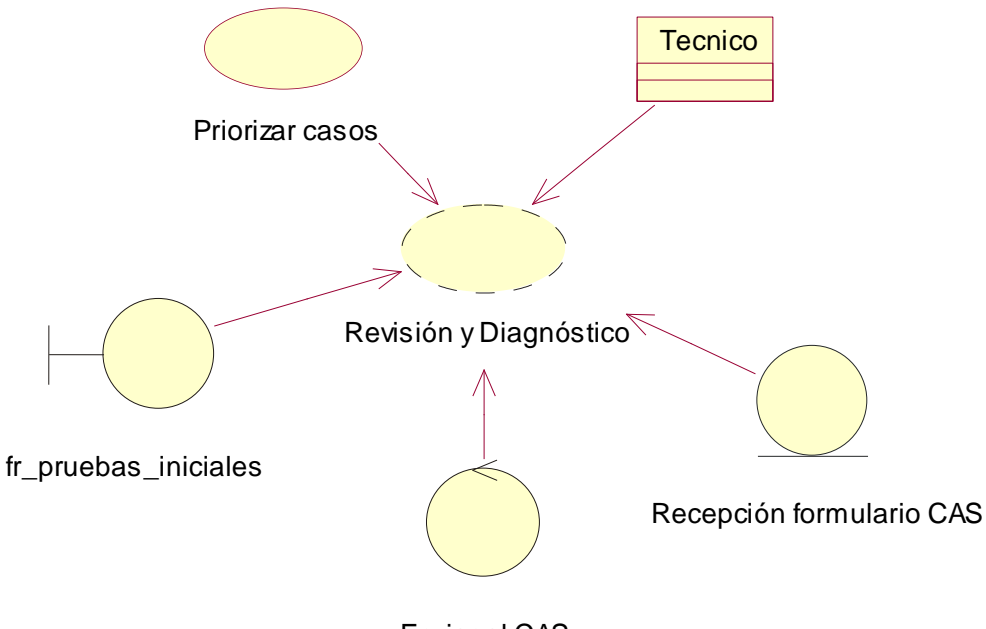

Enviar al CAS

Figura 12. UCR003 Caso de uso de realización de gestión con CAS

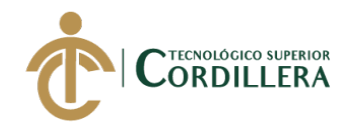

# Tabla 29 *Especificación de caso de realización UCR003*

*Especificación de caso de realización UCR003*

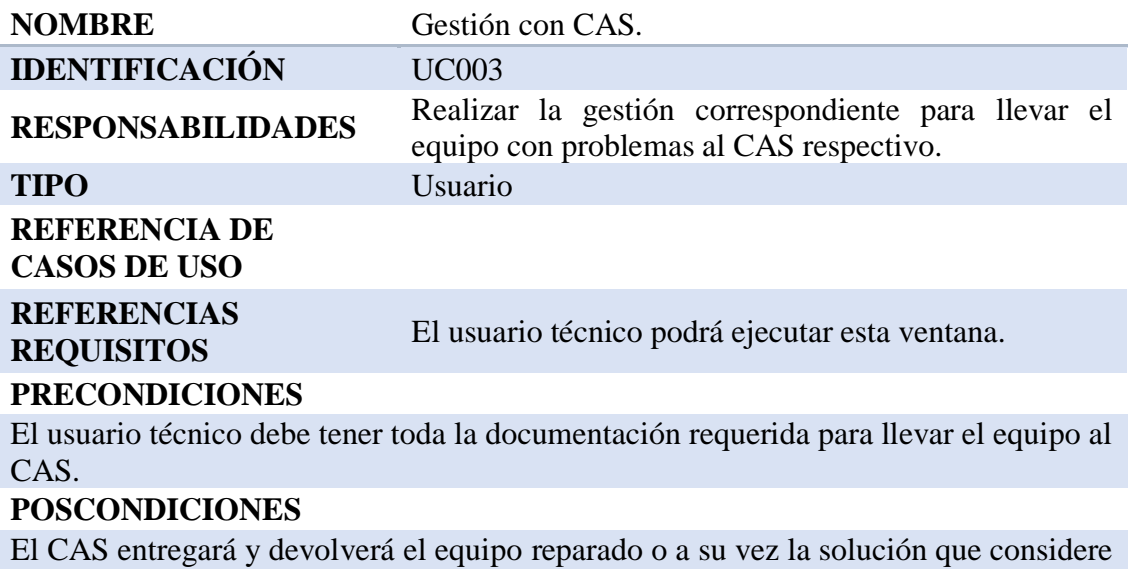

# eficiente.

#### **SALIDAS PANTALLA**

Se generará un reporte final con la solución entregada por el CAS para conocimiento del cliente.

*Nota:* En esta tabla se muestra la especificación del caso de realización UCR003

#### **3.05.04. Caso de Uso de Realización UCR 004 Servicio Técnico**

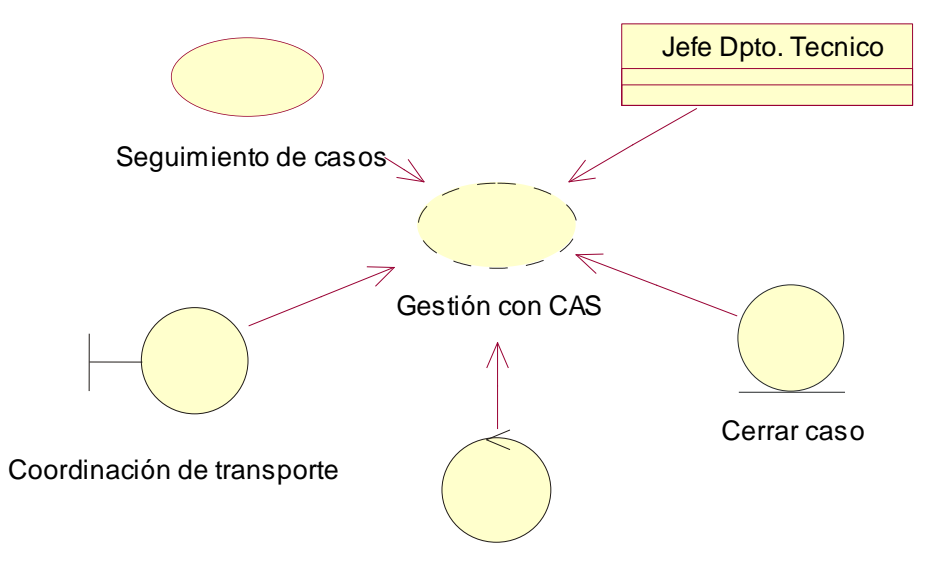

Revisión equipos devueltos

Figura 13. UCR004 Caso de uso de realización de respuesta a servicio técnico

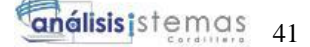

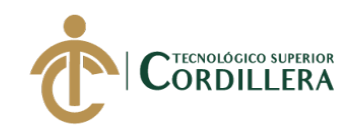

# Tabla 30 *Especificación de caso de realización UCR004*

#### *Especificación de caso de realización UCR004*

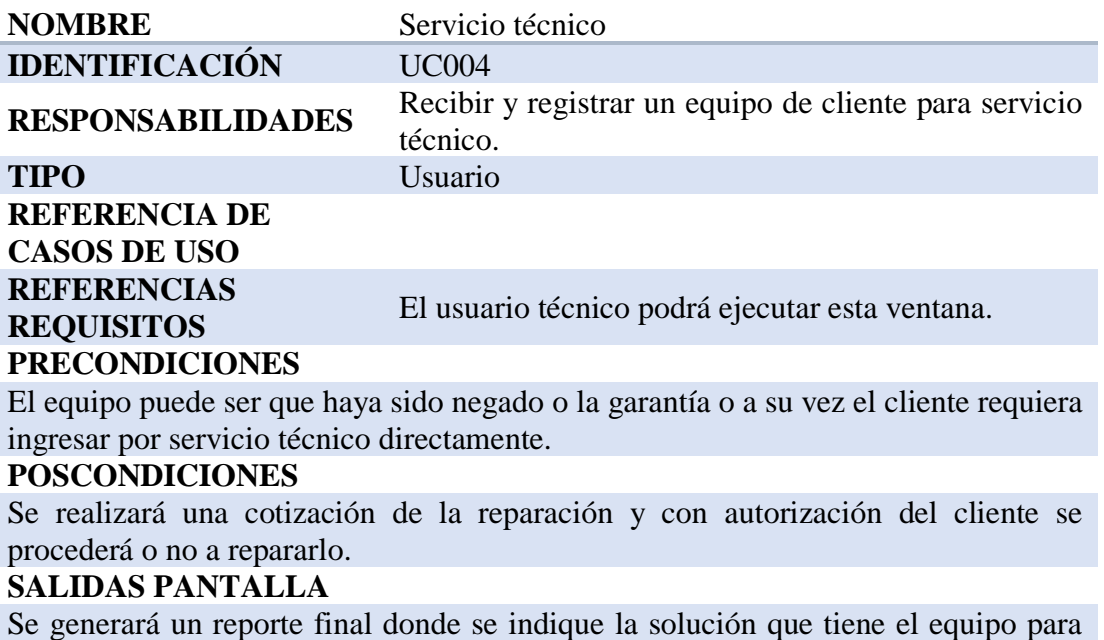

#### entregar al cliente.

*Nota:* En esta tabla se muestra la especificación del caso de realización UCR004

#### **3.05.05. Caso de Uso de Realización UCR 005 Respuesta a cliente.**

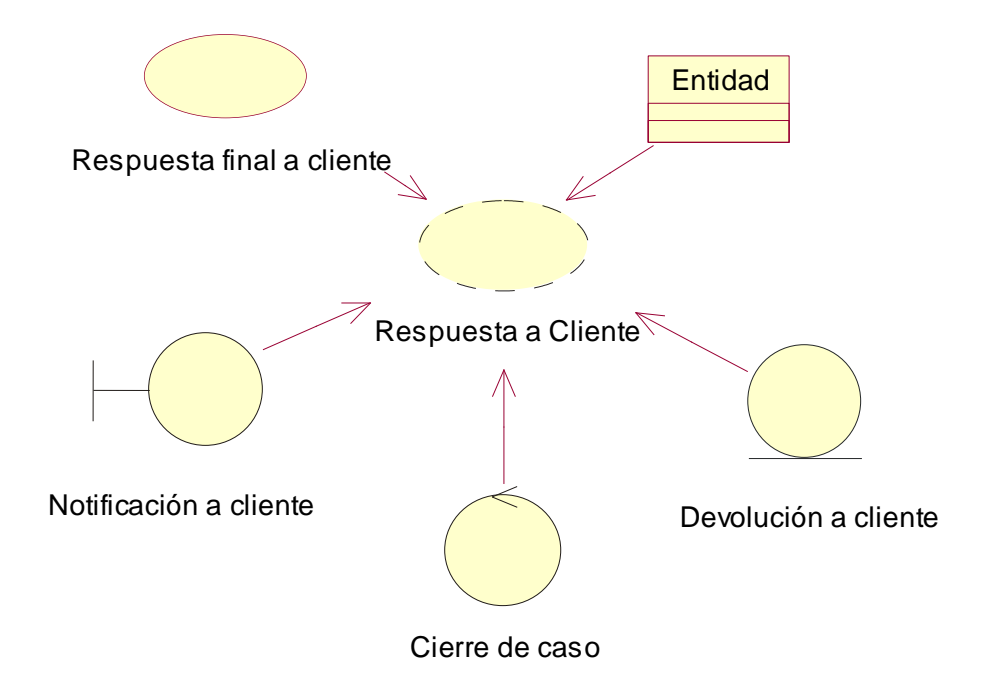

Figura 14. UCR005 Caso de uso de realización de respuesta a cliente

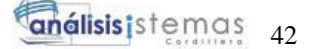

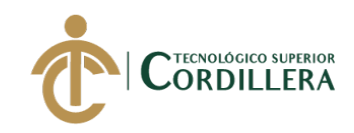

### Tabla 31 *Especificación de caso de realización UCR005*

*Especificación de caso de realización UCR005*

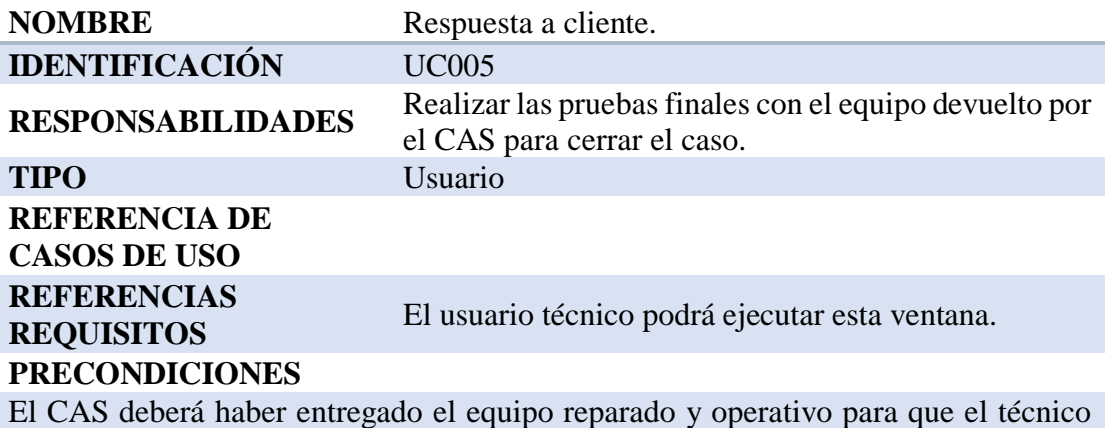

pueda realizar las pruebas de funcionamiento finales y así poder cerrar el caso.

#### **POSCONDICIONES**

El equipo estará listo para entregar al cliente y se cambiará el estado del caso de abierto a cerrado.

# **SALIDAS PANTALLA**

Se generará un reporte final donde se indique la solución que tiene el equipo para entregar al cliente.

*Nota:* En esta tabla se muestra la especificación del caso de realización UCR005

#### **3.06. Diagramas de secuencia.**

#### **3.06.01. Diagramas de Secuencia 001 Recepción de clientes**

Este diagrama representa gráficamente el proceso que se realiza al momento

de recibir un equipo en el departamento técnico.

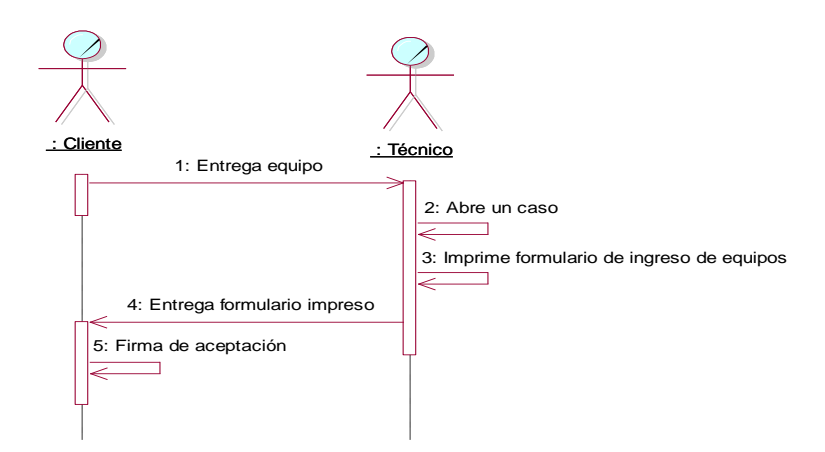

Figura 15. Diagrama de secuencia de recepción de clientes.

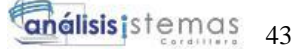

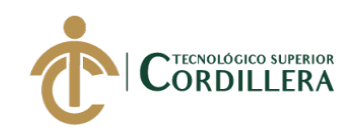

#### **3.06.02. Diagramas de Secuencia 002 Revisión por garantía**

Este diagrama representa gráficamente el proceso de revisión del equipo para trámite por garantía.

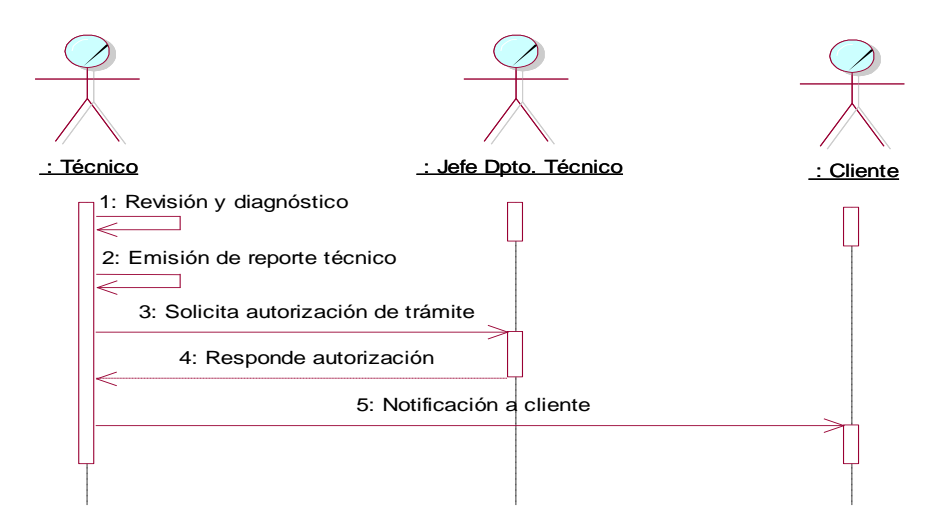

Figura 16. Diagrama de secuencia de revisión por garantía.

# **3.06.03. Diagramas de Secuencia 003 Gestión con CAS**

Este diagrama representa gráficamente el proceso que se debe llevar a cabo cuando el equipo ingresado por garantía se lo debe llevar al CAS respectivo.

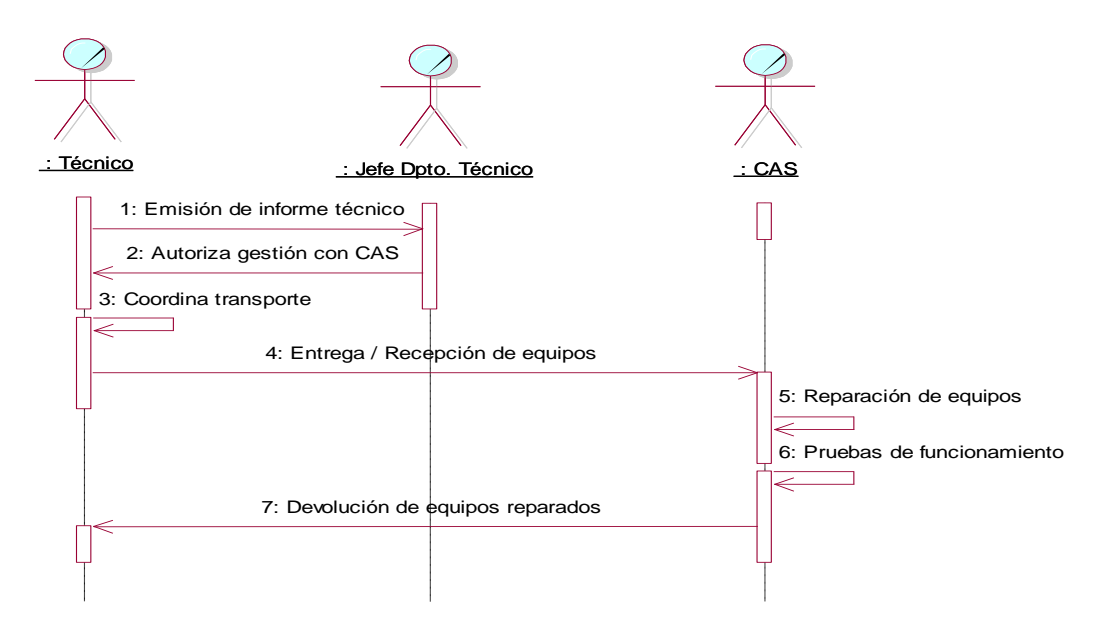

Figura 17. Diagrama de secuencia de gestión con CAS.

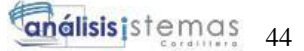

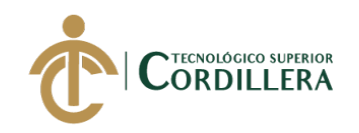

#### **3.06.04. Diagramas de Secuencia 004 Revisión por Servicio técnico**

Este diagrama representa gráficamente el proceso que se debe realizar cuando el equipo ingresa por servicio técnico.

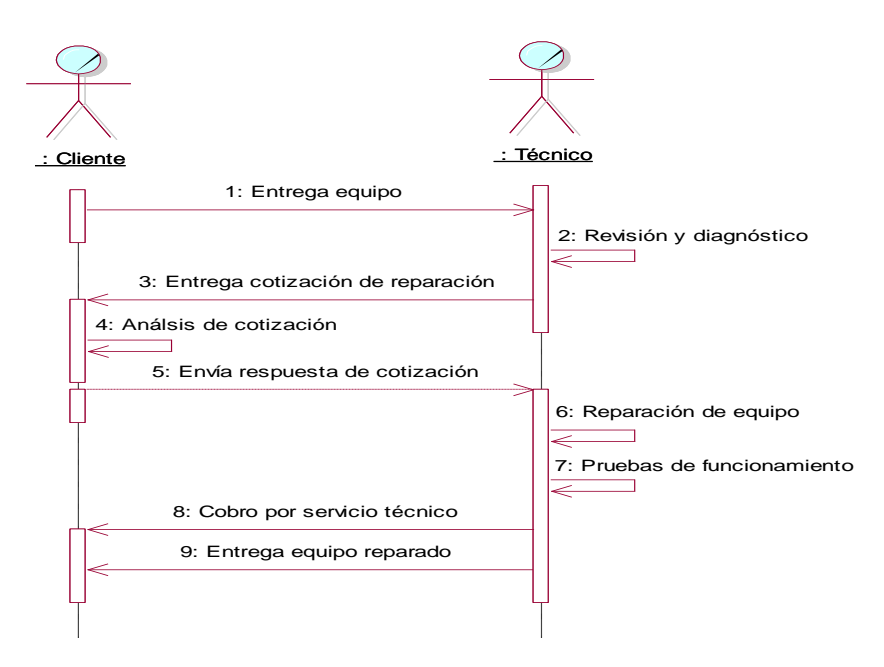

Figura 18. Diagrama de secuencia de revisión por servicio técnico.

#### **3.06.05. Diagramas de Secuencia 005 Respuesta a cliente**

Este diagrama representa gráficamente el proceso cuando el equipo se encuentra listo para devolverlo al cliente final.

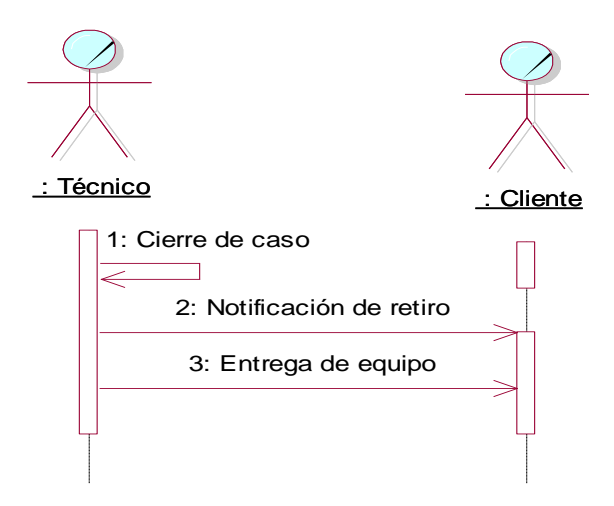

Figura 19. Diagrama de secuencia de respuesta a cliente.

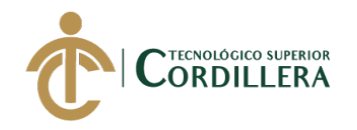

#### **3.07. Diagramas de colaboración**

#### **3.07.01. Recepción de clientes**

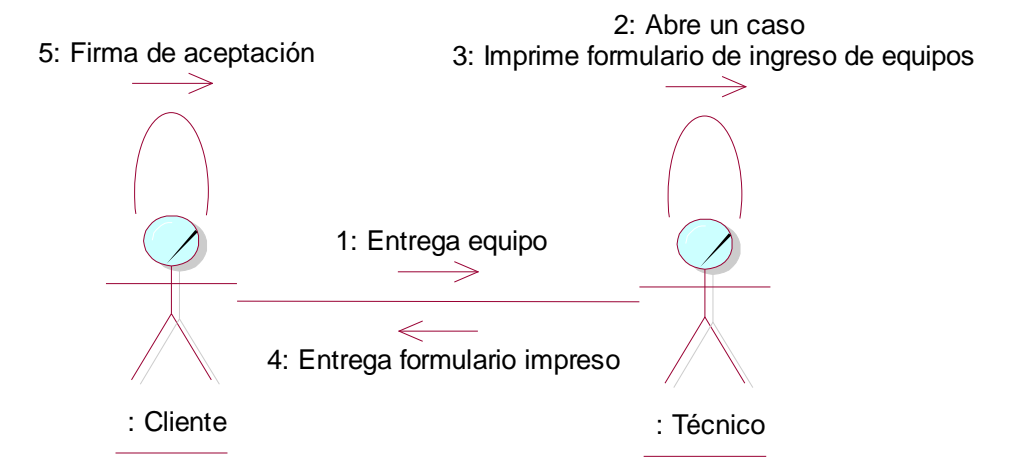

Figura 20. Diagrama de colaboración de recepción de clientes.

#### **3.07.02. Revisión por garantía**

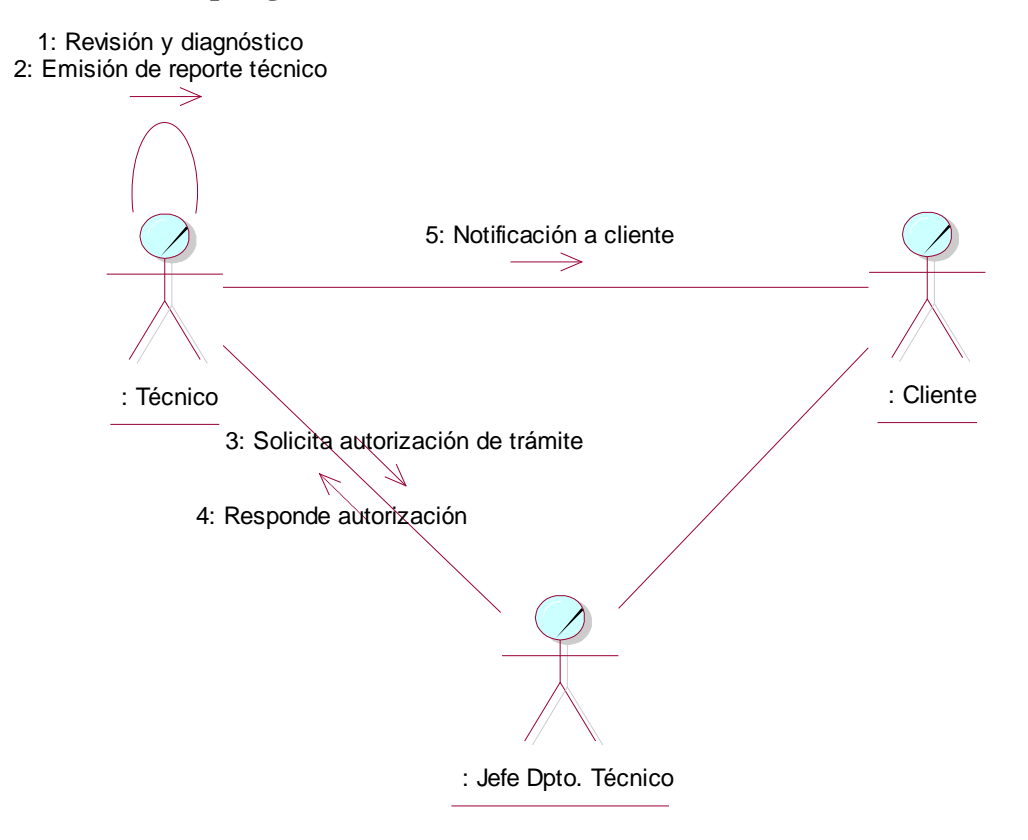

#### Figura 21. Diagrama de colaboración de revisión por garantía.

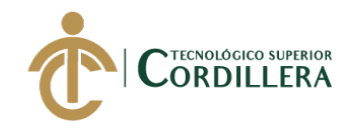

#### **3.07.03. Gestión con CAS**

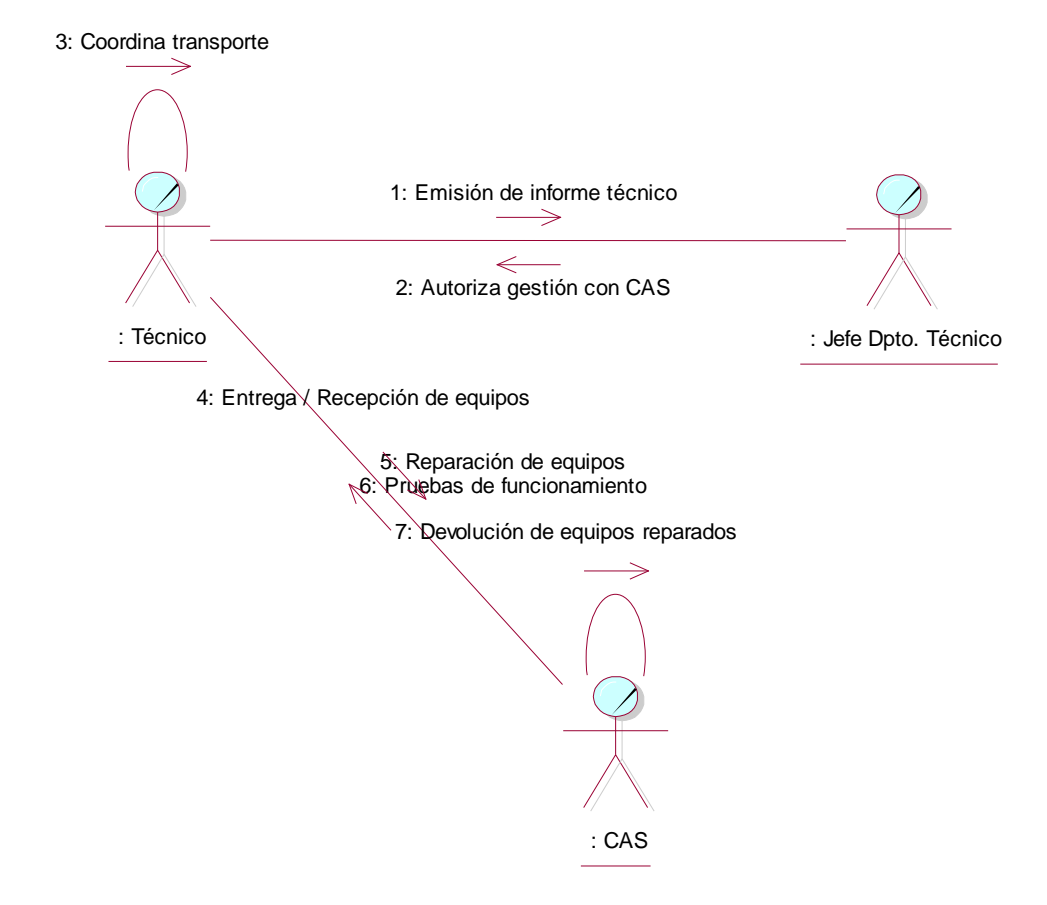

Figura 22. Diagrama de colaboración de gestión con CAS.

#### **3.07.04. Revisión por servicio técnico**

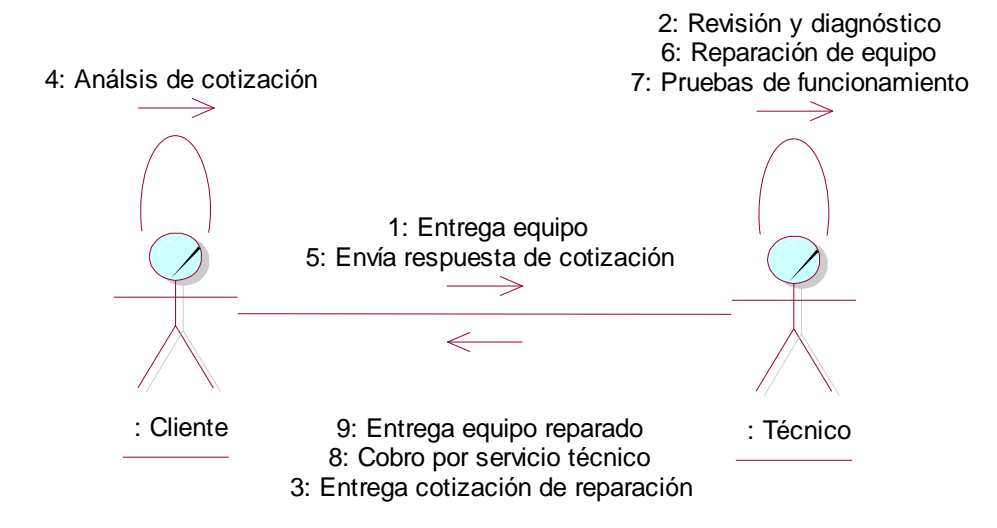

Figura 23. Diagrama de colaboración de revisión por servicio técnico.

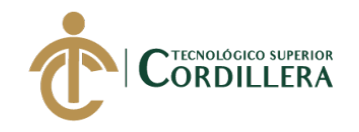

#### **3.07.05. Respuesta a cliente**

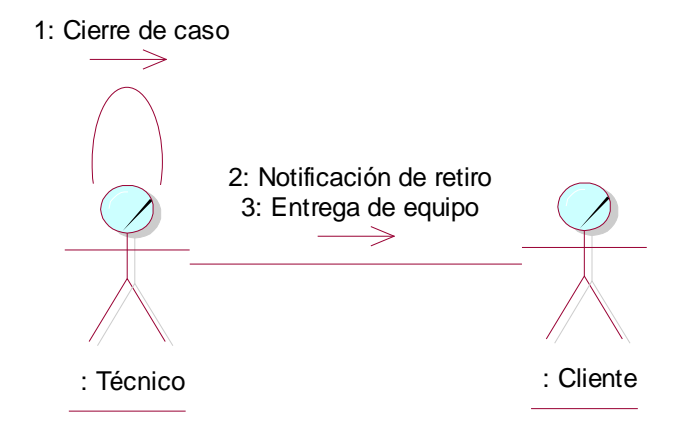

Figura 24. Diagrama de colaboración de respuesta a cliente

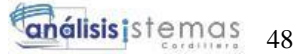

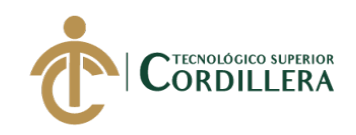

# **CAPÍTULO IV: Análisis de alternativas.**

#### **4.01. Matriz de análisis de alternativas.**

Tabla 32 *Matriz de Análisis de Alternativas.*

*Matriz de Análisis de Alternativas.*

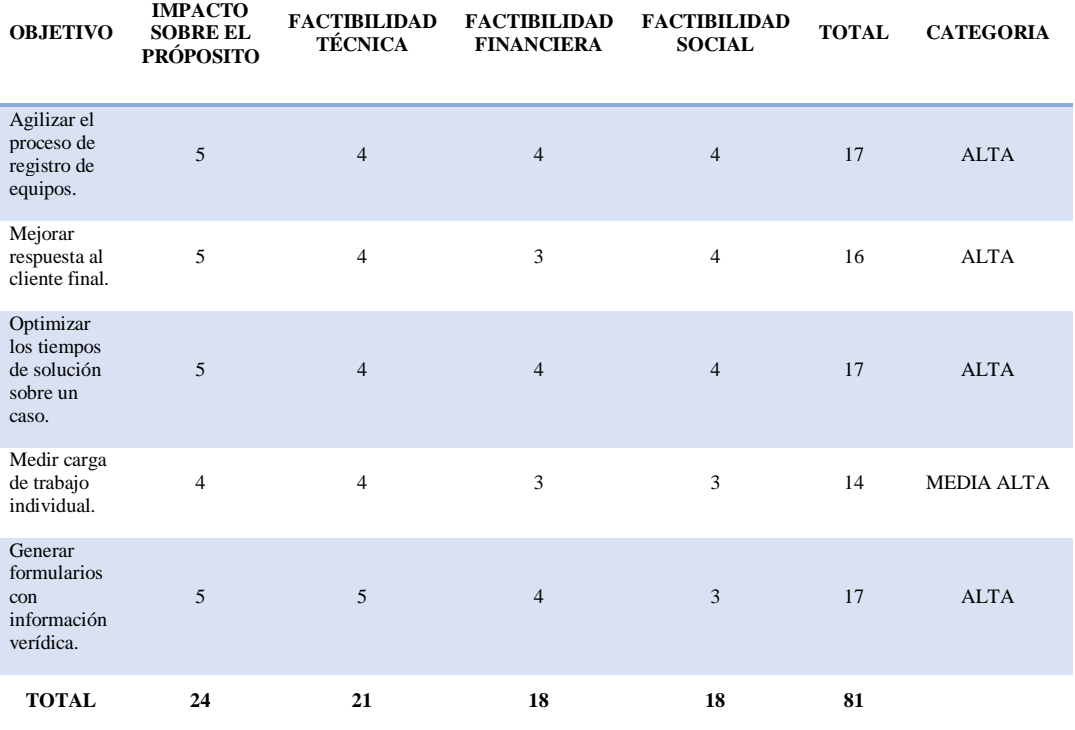

*Nota:* Matriz de análisis de alternativas muestra un análisis para determinar la vialidad del proyecto.

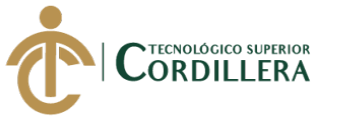

#### **4.02. Matriz de análisis de impactos de los objetivos.**

Tabla 33 *Matriz de Impactos de Objetivos.*

*Matriz de Impactos de Objetivos.*

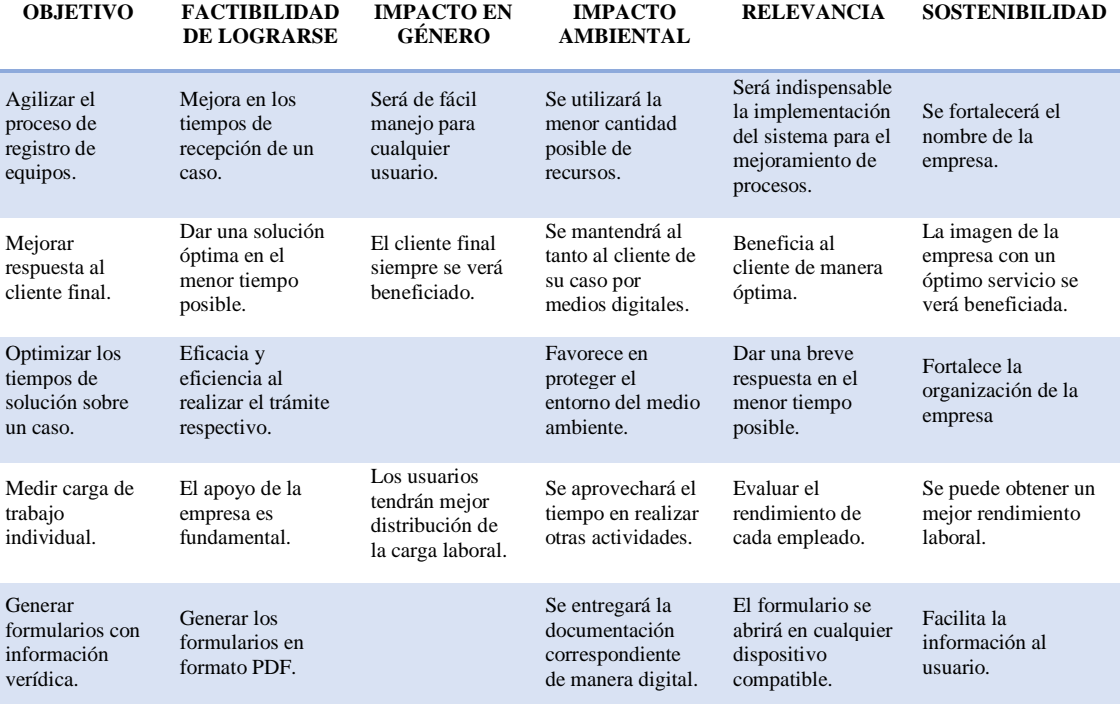

*Nota:* Matriz de Análisis de impactos de los objetivos, que permite identificar los impactos que tiene cada objetivo en los ámbitos detallados.

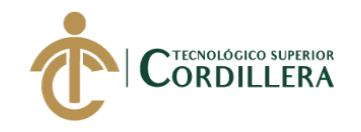

#### **4.03. Diagrama de estrategias.**

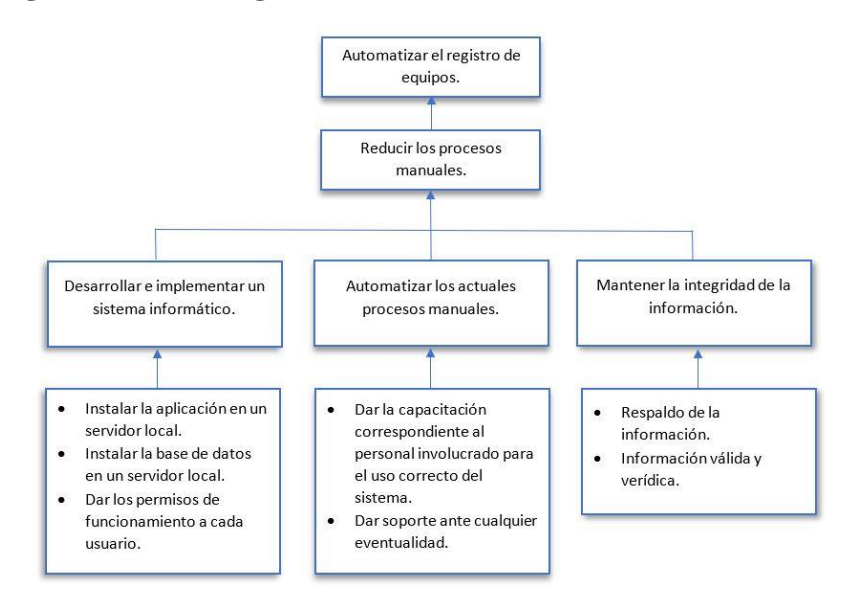

Figura 25. Diagrama de estrategias.

#### **4.03.01. Diseño de Clases.**

El diseño de clases presenta una descripción lógica de un conjunto de objetos que comparten los mismos atributos, operaciones, relaciones y semántica.

#### **4.03.01.01. Clase.**

Es la unidad básica que encapsula toda la información de un objeto; un objeto es una instancia de una clase.

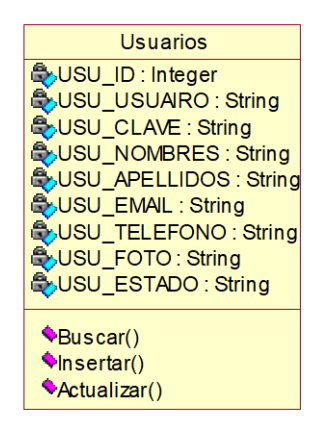

Figura 26. Diseño de clase.

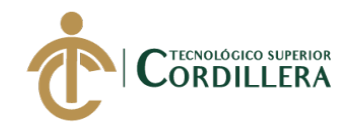

#### **4.03.01.02. Atributos.**

Los atributos o características de una clase pueden ser de tres tipos, los que definen el grado de comunicación y visibilidad de ellos con el entorno, estos son:

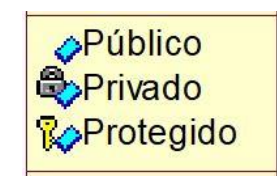

Figura 27. Diseño de atributos.

#### **4.03.01.03. Métodos.**

Los métodos u operaciones de una clase son la forma en cómo ésta interactúa con su entorno, éstos pueden tener las características:

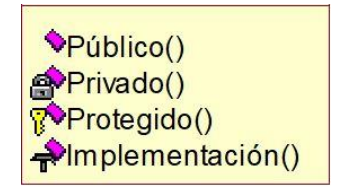

Figura 28. Diseño de métodos.

#### **4.03.01.04. Asociaciones.**

- Uno a muchos  $1.^*(1..n)$
- Cero a muchos  $0.*(0.n)$
- Número fijo m (m muestra el número)

#### **4.03.01.05. Herencia (Generalización/Especialización)**

Permite asociar objetos que contribuyen entre sí:

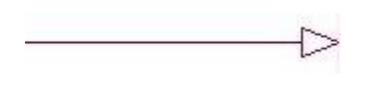

Figura 29. Diseño de herencia.

#### **4.03.02. Diagrama de clases.**

Ver Anexo A.

#### **4.03.03. Modelo lógico - físico.**

Ver Anexo B.

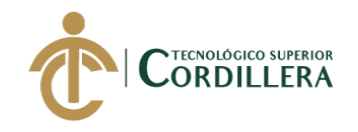

#### **4.03.04. Diagrama de componentes.**

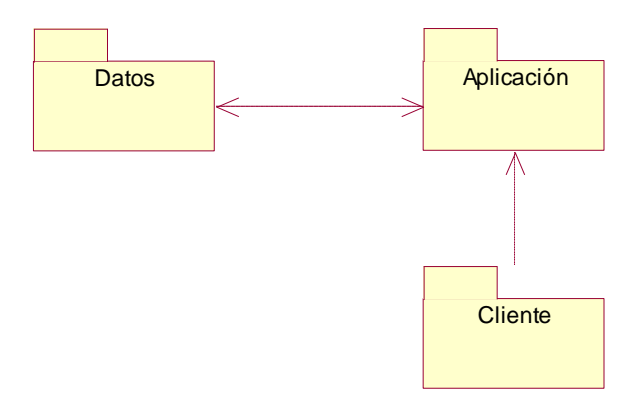

Figura 30. Diagrama de componentes general.

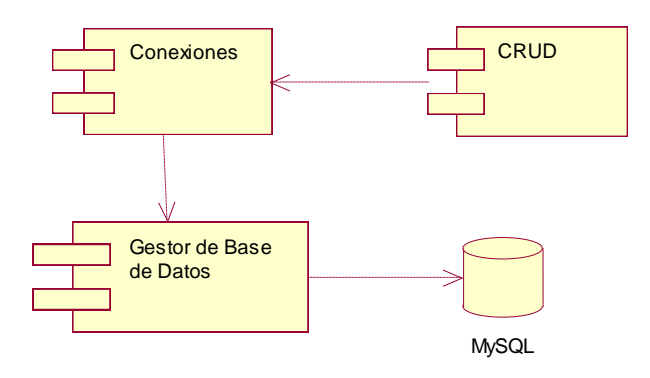

Figura 31. Diagrama de componentes de paquete de datos.

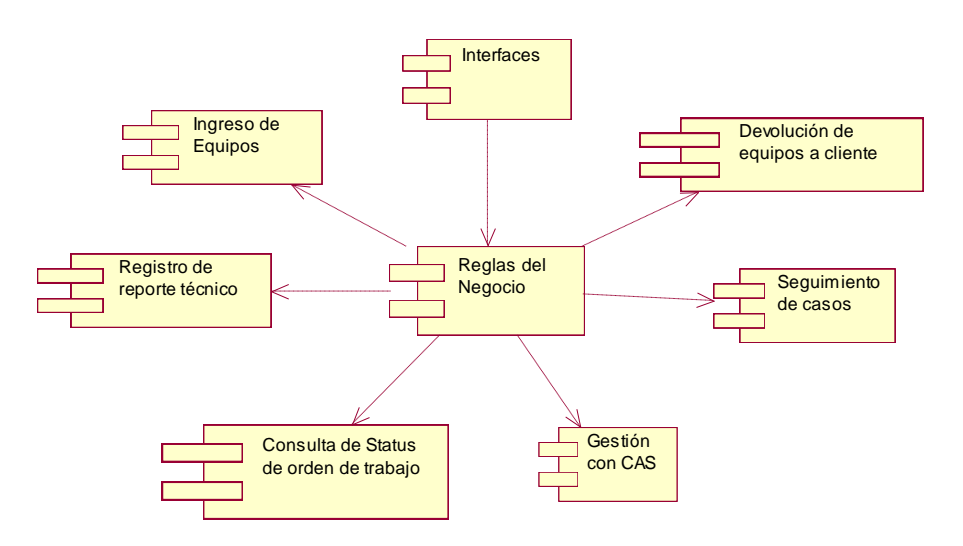

Figura 32. Diagrama de componentes paquete de aplicación.

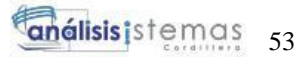

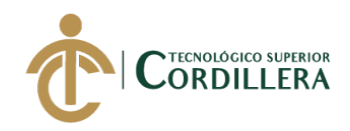

# **4.04. Matriz de marco lógico (MML).**

Ver Anexo B.

**4.04.01. Vistas arquitectónicas.**

**4.04.01.01. Vista lógica.**

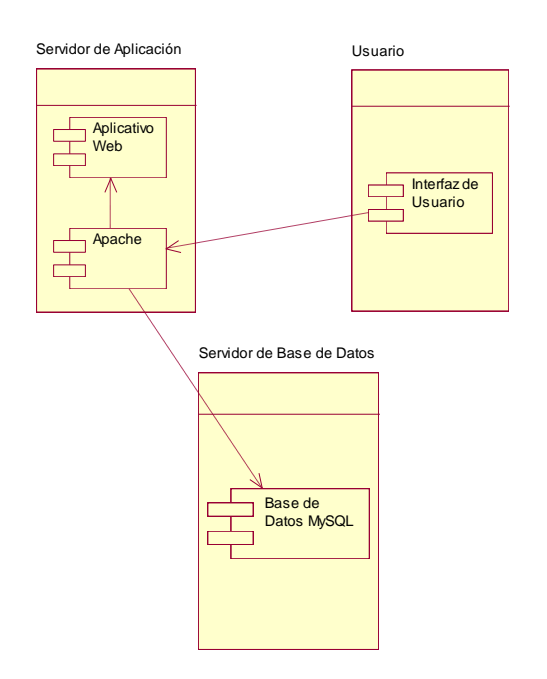

Figura 33. Diagrama de vista lógica

#### **4.04.01.02. Vista física.**

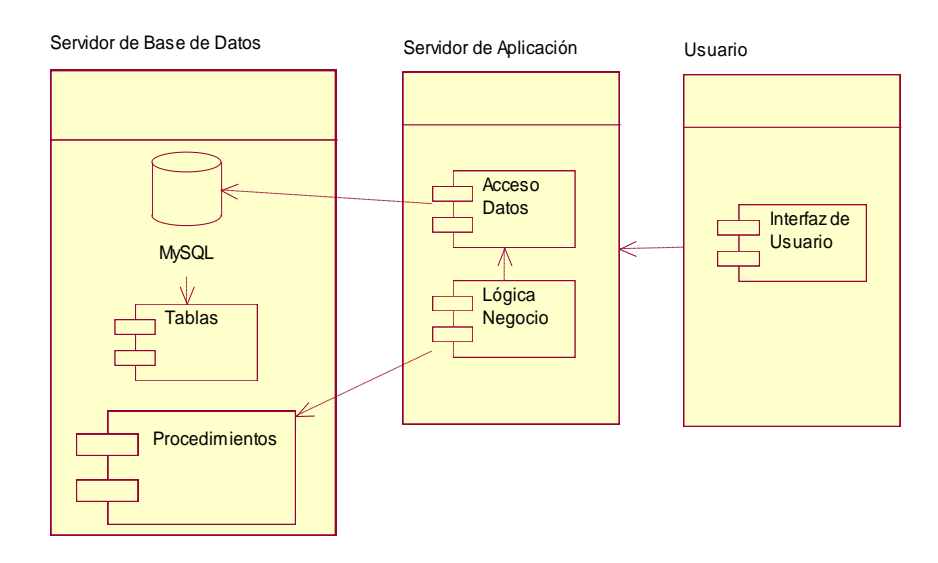

Figura 34. Diagrama de vista física

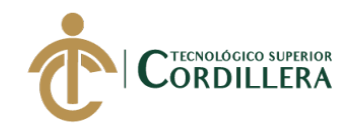

#### **4.04.01.03. Vista de desarrollo.**

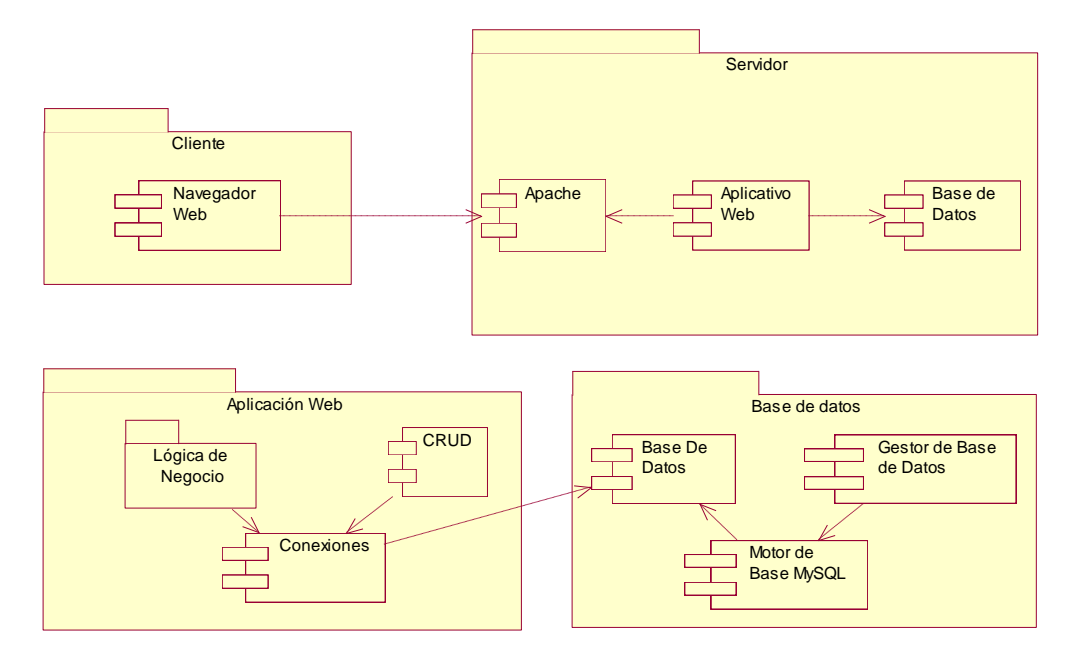

Figura 35. Diagrama de vista de desarrollo

#### **4.04.01.04. Vista de procesos.**

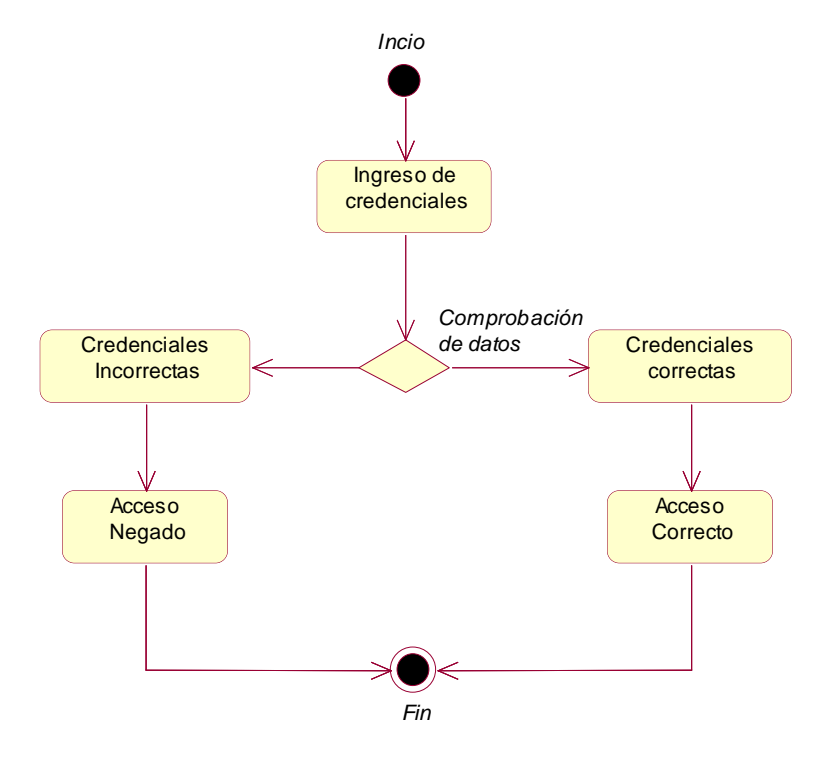

Figura 36. Vista de proceso de acceso al sistema.

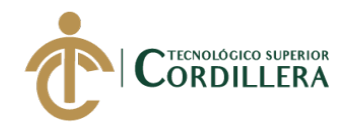

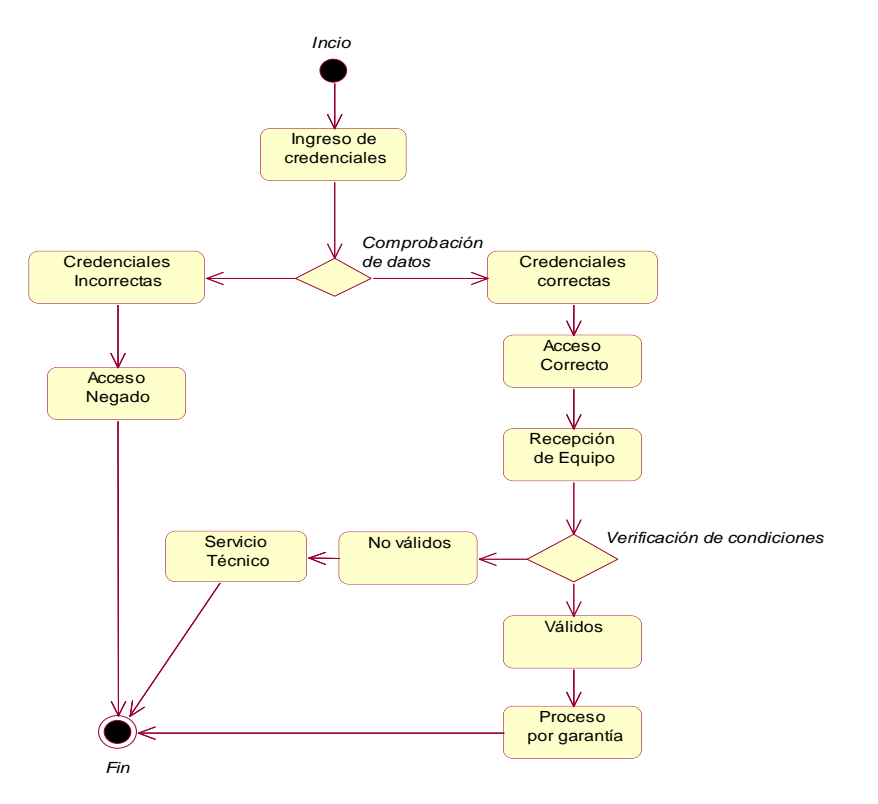

Figura 37. Vista de proceso de recepción de equipos

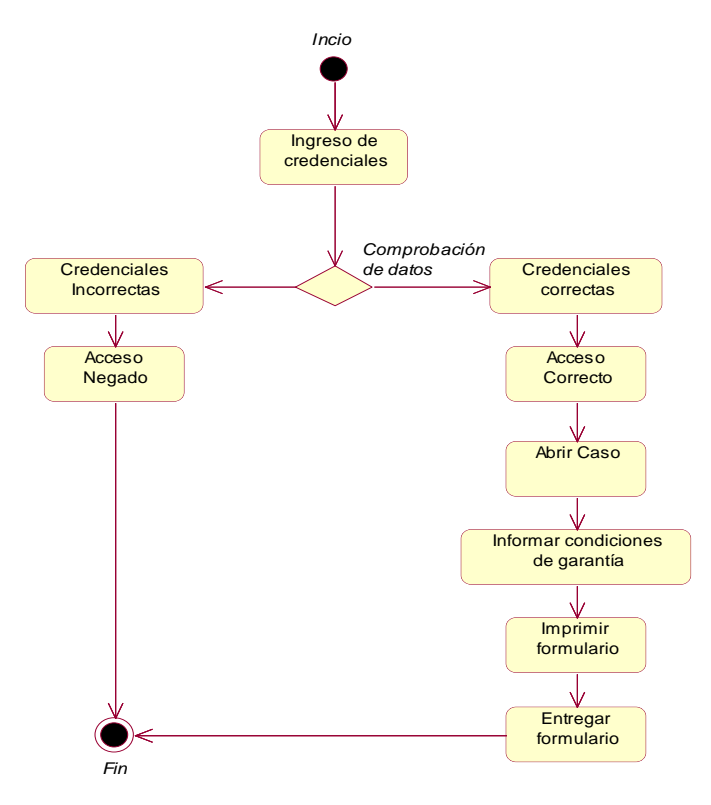

Figura 38. Vista de proceso de ingreso a revisión por garantía
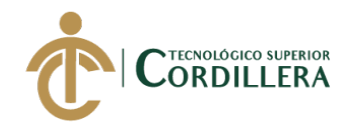

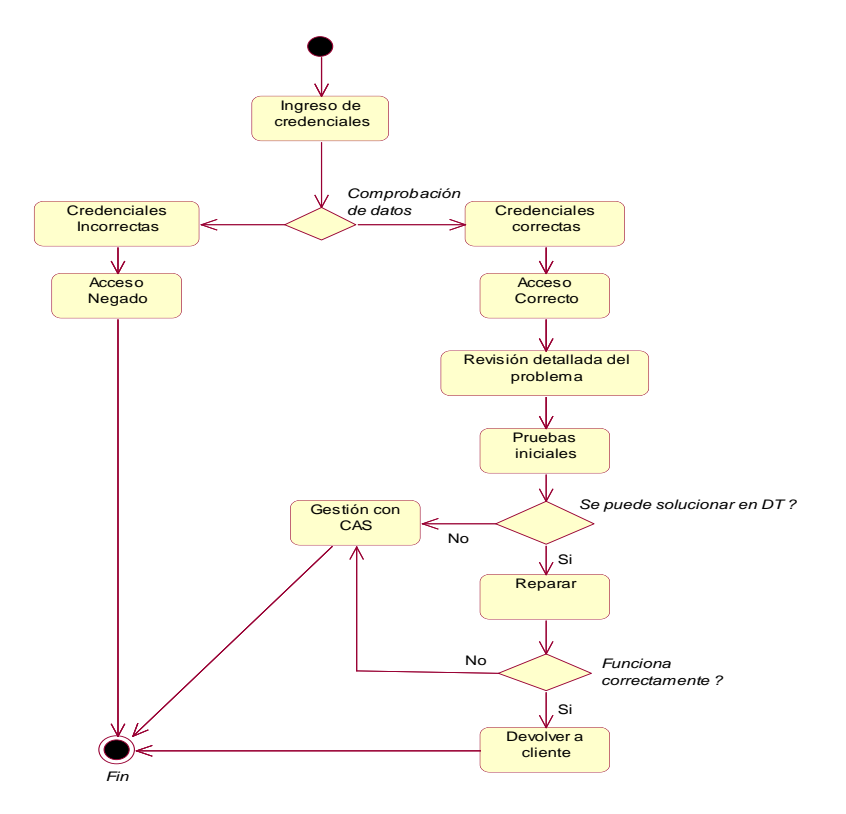

Figura 39. Vista de proceso de revisión y diagnóstico

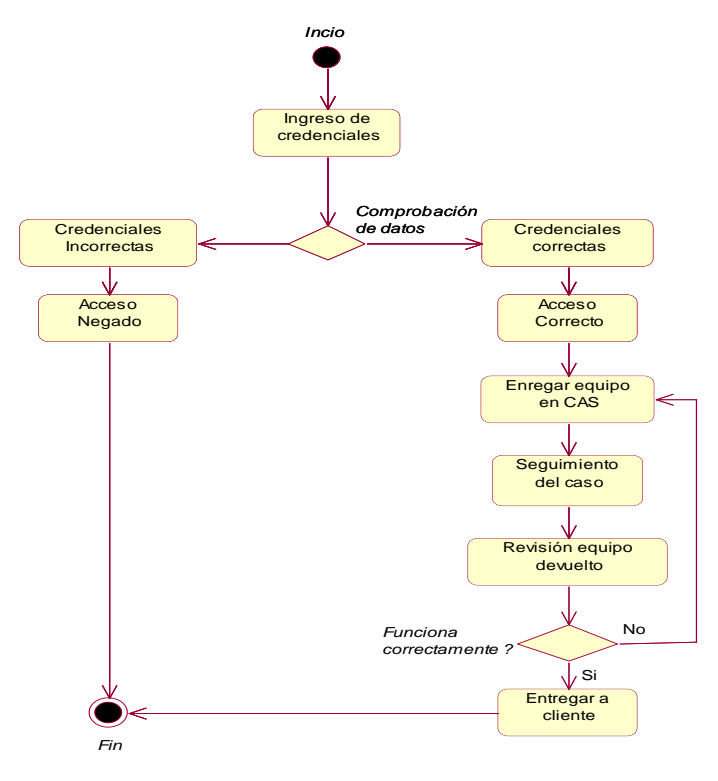

Figura 40. Vista de proceso de gestión con CAS

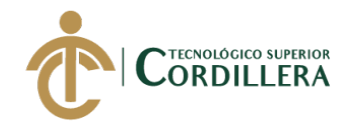

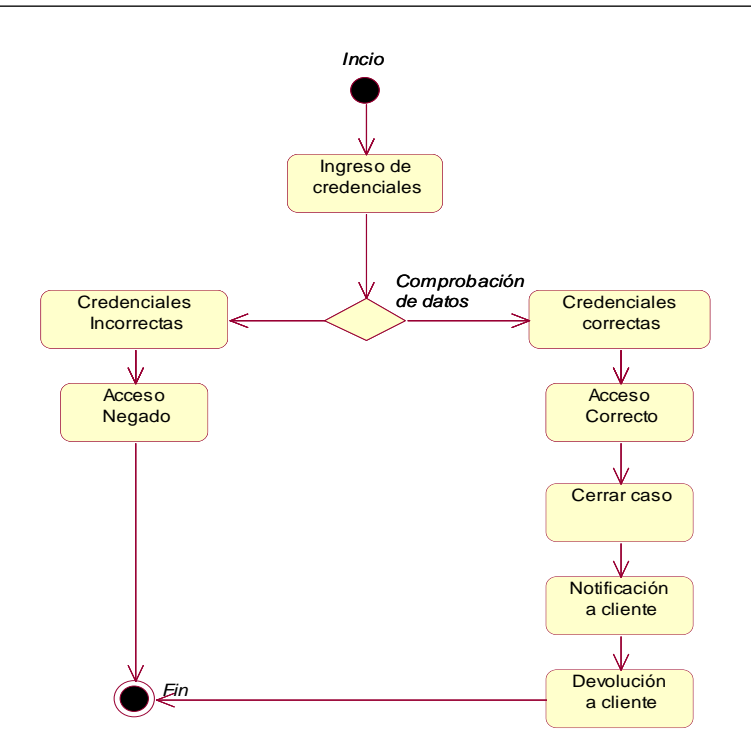

Figura 41. Vista de proceso de devolución a cliente

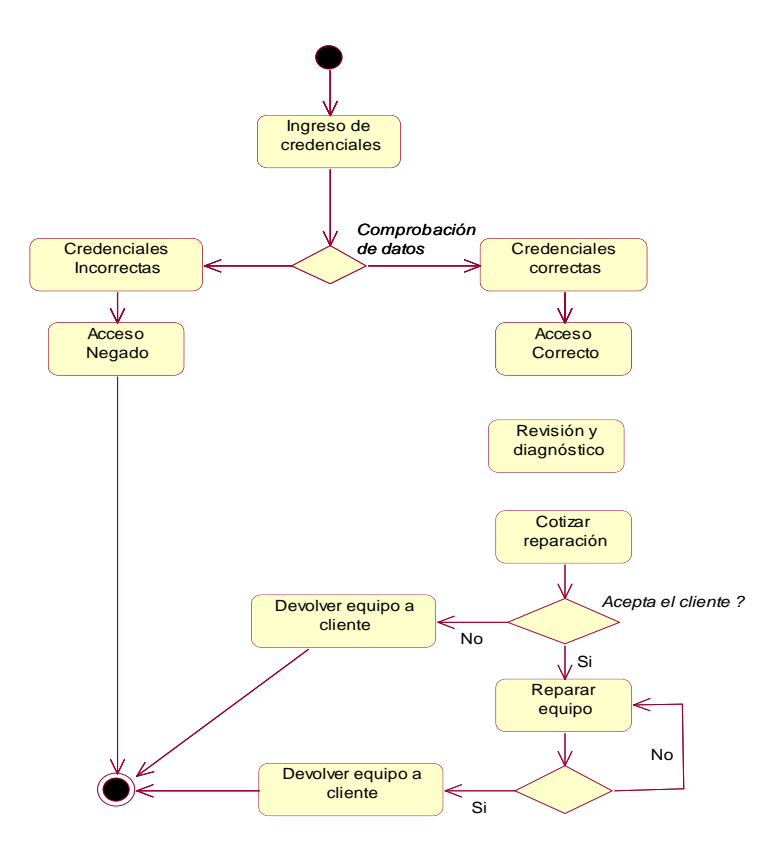

Figura 42. Vista de proceso de servicio técnico

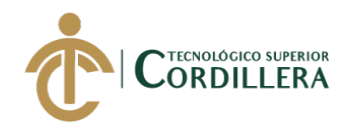

# **CAPÍTULO V: Propuesta.**

# **5.01. Antecedentes.**

Ante la problemática presentada en cada proceso que se lleva a cabo actualmente en la empresa Plumobile del Ecuador, la imperiosa necesidad de implementar un sistema que lleve a cabo estas operaciones es indispensable, esto con el fin de llevar un control adecuado y óptimo de los equipos que ingresan al departamento técnico. La pérdida de información y en los casos más extremos la pérdida de equipos ha ocasionado más de un problema tanto económico como laboral.

# **5.02. Descripción.**

La aplicación al ser desarrollada en ambiente web, tendrá un acceso dinámico y de fácil utilización para el usuario, con lo que se podrá automatizar los procesos que se venían realizando de forma manual, y así evitar errores que genere inconvenientes para el departamento técnico como para la empresa. La aplicación será desarrollada para uso interno, por lo que no será necesario publicarla en internet.

# **5.03. Formulación.**

La formulación nos permite identificar ciertos cuestionamientos si el sistema desarrollado tiene una perspectiva en la implementación para la empresa, para ello se ha realizado las siguientes preguntas:

*¿El sistema cumple con la necesidad de la empresa, en el manejo de garantías y servicio técnico?*

El sistema fue desarrollado para realizar el control y seguimiento de todos los equipos ingresados en el departamento técnico, sea por garantía o servicio técnico.

Con los objetivos planteados, el sistema fue desarrollado a medida que el usuario solicito los requerimientos, y definidos en el alcance como tal.

DESARROLLO E IMPLEMENTACIÓN DE UN SISTEMA WEB PARA EL TRÁMITE DE GARANTÍAS Y SERVICIO TÉCNICO DE EQUIPOS TECNOLÓGICOS EN LA EMPRESA PLUMOBILE DEL ECUADOR UBICADA EN EL D.M.Q. ABRIL – SEPTIEMBRE 2018

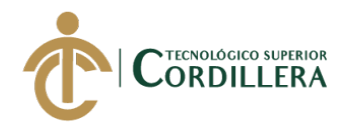

*¿Existe facilidad de manejo por parte de los usuarios?*

El sistema tiene una interfaz amigable para el usuario y esto permitirá un fácil uso para que no haya contratiempos.

*¿Qué procesos fueron automatizados con la implementación del sistema?*

El principal proceso fue el de ingreso y registro de equipos, con el fin de agilizar precisamente los tiempos a la hora de la recepción, así como también llevar un control adecuado de la información que se manejará entre la empresa y los diversos proveedores o centros de servicio autorizados.

# **5.04. Especificación de estándares de programación.**

Tabla 34 *Estándares para base de datos*

*Estándares para base de datos*

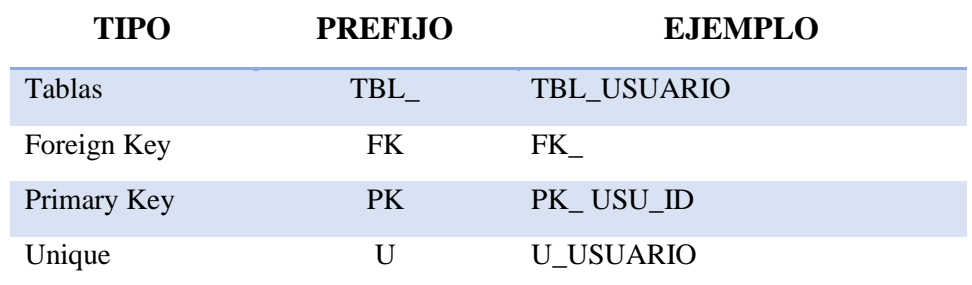

*Nota:* Estándares para identificación en nomenclaturas de la base de datos.

Tabla 35 *Estándares para Interfaces*

*Estándares para Interfaces*

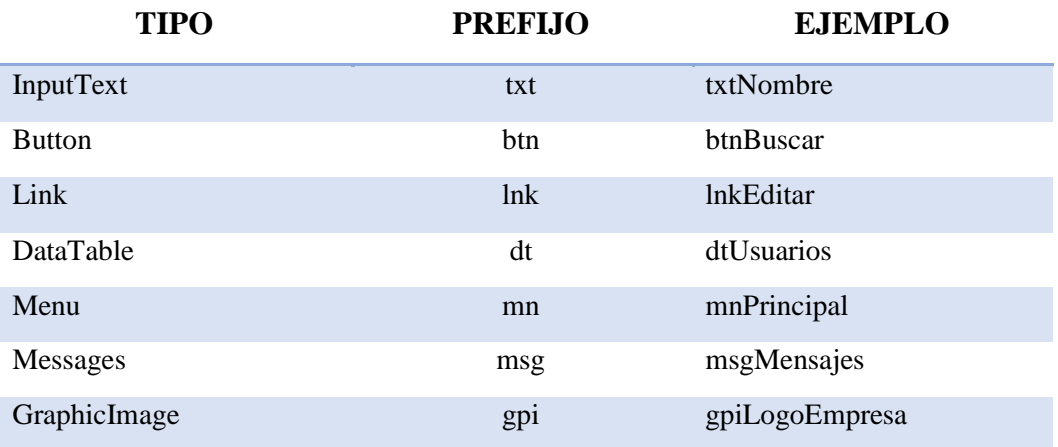

*Nota:* Estándares para identificación en nomenclaturas en el diseño de interfaces de usuario.

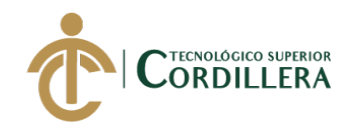

# Tabla 36 *Tipos de Datos*

*Tipos de Datos*

# **TIPO DE VARIABLE DESCRIPCION** Int Entero Float Decimal Simple Double Decimal Doble Char Carácter Simple Boolean Valor Verdadero o falso String Cadena de caracteres List Lista de Objetos Date Fechas

*Nota:* Tipos de datos a usarse para el desarrollo del aplicativo.

# **5.05. Diseño de interfaces de usuario.**

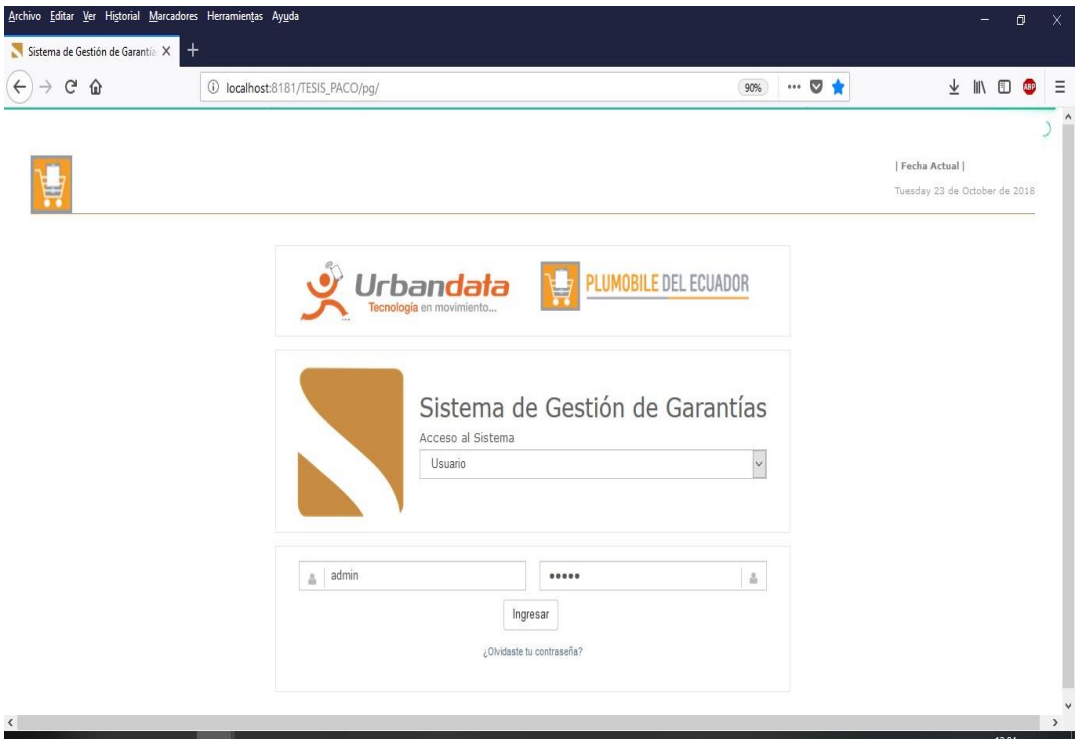

#### Figura 43. Pantalla de acceso al sistema.

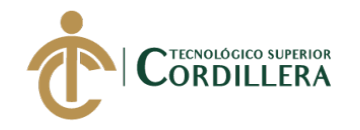

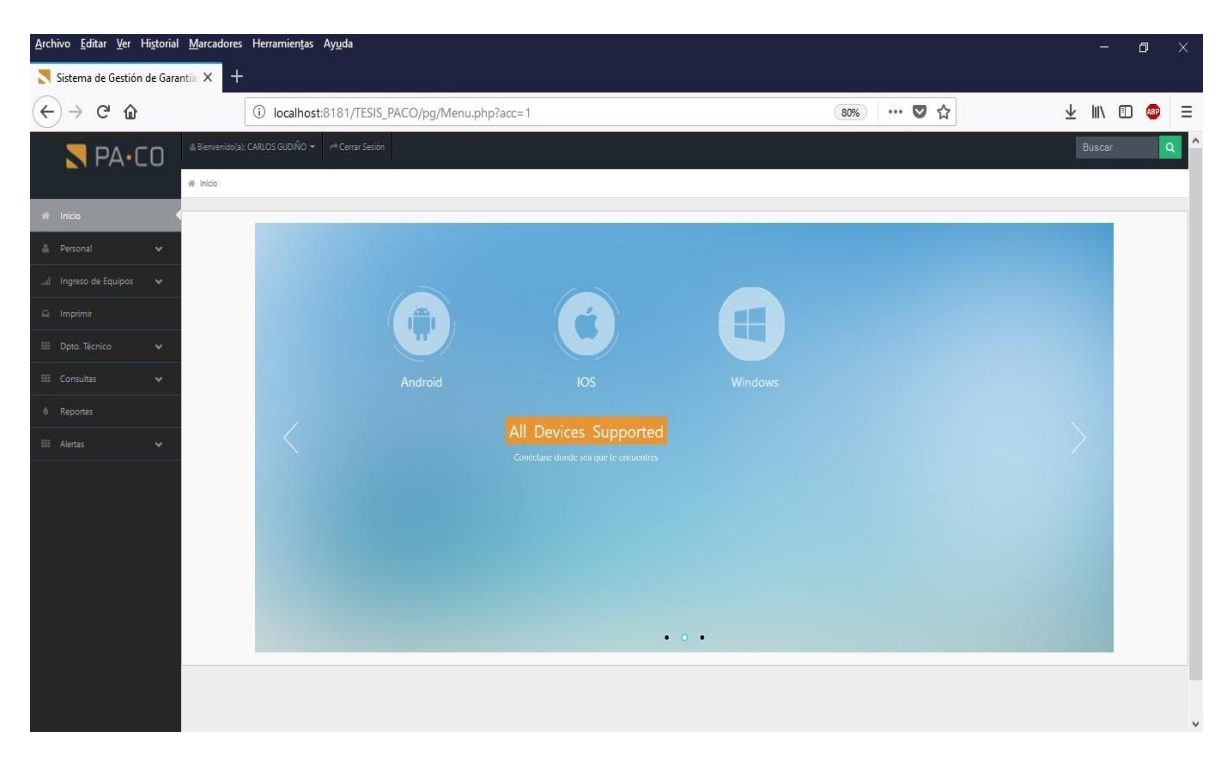

Figura 44. Pantalla de inicio y menú principal.

| Sistema de Gestión de Garantía X<br>$^{+}$<br>$\leftarrow$<br>$C$ $\Omega$<br>… ◎ ☆<br>10 localhost:8181/TESIS_PACO/pg/Personal.php<br>III\ O<br><b>Cap</b><br>$\rightarrow$<br>90%<br>$NPA$ -CO<br>Bienvenido(a): CARLOS GUDIÑO * (1) Cerrar Sesión<br>Buscar<br>Q<br># Inicio > Personal<br><b>W</b> Inicio<br>+ Nuevo Usuario<br><sup>a</sup> Personal<br>$\checkmark$<br>Administración<br><b>III</b> Datos de Clientes Registrados.<br>Ingreso de Equipos<br>$\checkmark$<br>Show $10 \times$ entries<br>Search:<br>a Imprimir<br>Teléfono<br>ID<br>Nombre<br>Email<br>Cédula<br>Estado<br>CARLOS<br>0992558878<br>cgudino@pa-co.com<br>Activo<br>1003058201<br>$\mathbf{1}$<br>$\ensuremath{\mathcal{C}}$<br>$\widehat{\boxtimes}$<br>El Dpto. Técnico<br>$\checkmark$<br>Activo<br>JAVIER<br>2555000<br>jecheverria@prueba.com<br>1717171717<br>$\overline{4}$<br><b>田</b> Consultas<br>$\mathbbmss{Z}$<br>會<br>$\checkmark$<br><b>A</b> Reportes<br>First Previous<br>Next Last<br>л | Archivo Editar Ver Historial Marcadores Herramientas Ayuda |  |  |  |  | - | $\sigma$ | $\mathbf{x}$ |
|----------------------------------------------------------------------------------------------------|------------------------------------------------------------|--|--|--|--|---|----------|--------------|
|                                                                                                    |                                                            |  |  |  |  |   |          |              |
|                                                                                                    |                                                            |  |  |  |  |   |          | $\equiv$     |
|                                                                                                    |                                                            |  |  |  |  |   |          |              |
|                                                                                                    |                                                            |  |  |  |  |   |          |              |
|                                                                                                    |                                                            |  |  |  |  |   |          |              |
|                                                                                                    |                                                            |  |  |  |  |   |          |              |
|                                                                                                    |                                                            |  |  |  |  |   |          |              |
|                                                                                                    |                                                            |  |  |  |  |   |          |              |
|                                                                                                    |                                                            |  |  |  |  |   |          |              |
|                                                                                                    |                                                            |  |  |  |  |   |          |              |
|                                                                                                    |                                                            |  |  |  |  |   |          |              |
|                                                                                                    |                                                            |  |  |  |  |   |          |              |
| $\checkmark$                                                                                                    | <b>田 Alertas</b>                                           |  |  |  |  |   |          |              |
|                                                                                                    |                                                            |  |  |  |  |   |          |              |
|                                                                                                    |                                                            |  |  |  |  |   |          |              |
|                                                                                                    |                                                            |  |  |  |  |   |          |              |
|                                                                                                    |                                                            |  |  |  |  |   |          |              |
|                                                                                                    |                                                            |  |  |  |  |   |          | $\ddot{ }$   |

Figura 45. Pantalla del módulo Personal.

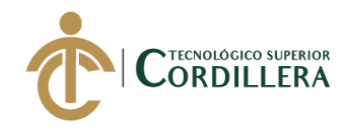

|                                                     |              | Archivo Editar Ver Historial Marcadores Herramientas Ayuda |                                                    |              | $\sigma$<br>۰      | $\times$     |
|-----------------------------------------------------|--------------|------------------------------------------------------------|----------------------------------------------------|--------------|--------------------|--------------|
| Sistema de Gestión de Garantía X                    |              |                                                            |                                                    |              |                    |              |
| $\leftarrow$<br>$C$ $\hat{\omega}$<br>$\rightarrow$ |              |                                                            | 1 localhost:8181/TESIS_PACO/pg/Personal.php?data=1 | … ◎ ☆<br>90% | IN O<br><b>ABP</b> | $\equiv$     |
| $\blacksquare$ PA $\cdot$ CO                        |              | Bienvenido(a): CARLOS GUDIÑO *   r Cerrar Sesión           |                                                    |              | Buscar             | Q            |
|                                                     |              | # Inicio > Personal                                        |                                                    |              |                    |              |
| # Inicio                                            |              |                                                            |                                                    |              |                    |              |
| A Personal                                          | $\checkmark$ | Imgreso de Personal                                        |                                                    |              |                    |              |
| al Ingreso de Equipos                               | $\checkmark$ | Nombres                                                    | Nombres                                            |              |                    |              |
| $\Box$ Imprimir                                     |              |                                                            |                                                    |              |                    |              |
| E Dpto. Técnico                                     | $\checkmark$ | Apellidos                                                  | Apellidos                                          |              |                    |              |
| 田 Consultas                                         | $\checkmark$ | Nombre de Usuario                                          | admin                                              |              |                    |              |
| <b><i>&amp;</i></b> Reportes                        |              | Contraseña                                                 |                                                    |              |                    |              |
| <b>田</b> Alertas                                    | $\checkmark$ | Reptir Contraseña                                          | Repetir Contraseña                                 |              |                    |              |
|                                                     |              | Email                                                      | Email                                              |              |                    |              |
|                                                     |              | Teléfono                                                   | Teléfono                                           |              |                    |              |
|                                                     |              | Cédula                                                     | Cédula                                             |              |                    |              |
|                                                     |              | Alamacén                                                   | SELCCIONE UNA OPCION                               |              |                    |              |
|                                                     |              | Ingresar                                                   |                                                    |              |                    | $\checkmark$ |

Figura 46. Pantalla de registro de un nuevo usuario.

| Archivo Editar Ver Historial Marcadores Herramientas Ayuda |                                |                                                                                        |                                                                                  |                      |                   | σ             | $\times$ |
|------------------------------------------------------------|--------------------------------|----------------------------------------------------------------------------------------|----------------------------------------------------------------------------------|----------------------|-------------------|---------------|----------|
| Sistema de Gestión de Garantía X                           | $^{\mathrm{+}}$                |                                                                                        |                                                                                  |                      |                   |               |          |
| G<br>⇧<br>$\leftarrow$                                     |                                | 10 localhost:8181/TESIS_PACO/pg/IngresoFP.php                                          | $\blacksquare$<br>☆<br>90%                                                       |                      | $\mathbb{I}$<br>m |               | Ξ        |
|                                                            |                                | ned variable: where in Crival Bienvenido(a): CARLOS/GUDINO. Ingrest Cerral Sesión : 42 |                                                                                  |                      | Buscar            | $\Omega$      |          |
| $NPA$ -CO                                                  |                                |                                                                                        |                                                                                  |                      |                   |               |          |
|                                                            |                                | # Inicio > Ingreso de Equipos > Ingreso por Garantías                                  |                                                                                  |                      |                   |               |          |
| W Inicio                                                   |                                |                                                                                        |                                                                                  |                      |                   |               |          |
| <b>A</b> Personal<br>v                                     |                                | Ingreso de Equipos por Garantía                                                        |                                                                                  |                      |                   |               |          |
| Ingreso de Equipos<br>$\checkmark$                         | $\equiv$                       | Búsqueda detallada de Facturas                                                         |                                                                                  |                      |                   |               |          |
| Ingreso por Garantía                                       | Número de Factura / Nota       | Código                                                                                 | $\scriptstyle\rm w$<br>Número de Factura<br>FP - Factura de cliente final        | <b>Q</b> Buscar      |                   |               |          |
| Ingreso por Servicio Técnico                               |                                | de Venta                                                                               |                                                                                  |                      |                   |               |          |
| Ingreso por TE                                             | H                              |                                                                                        |                                                                                  |                      |                   |               |          |
| $\Box$ Imprimir                                            | Data table                     |                                                                                        | Search:                                                                          |                      |                   |               |          |
| El Dpto. Técnico<br>$\checkmark$                           | Show $10 \times$ entries       |                                                                                        |                                                                                  |                      |                   |               |          |
| <b>田</b> Consultas<br>v.                                   | Fecha de Factura<br>2012-12-17 | Código de Barras<br>313759                                                             | Nombre del Producto<br>PROMO MANUAL MEMORIA MICRO SD 4GB PARA TABLET AOC MW0711E | Marca                |                   | Z,            |          |
| <sup><i><b>&amp;</b></i></sup> Reportes                    | 2012-12-17                     | 685417053483                                                                           | TABLETA DIGITAL 7 PLG 8GB BREZEE TABLET MW0711E WI-FI                            | AOC.                 |                   | Z,            |          |
| $\checkmark$<br><b>田</b> Alertas                           | 2012-12-17                     | 798304071146                                                                           | WEBCAM KDC-580 2.0 MP MICROFONO INCORPORADO ALTA DEFINICION                      | KLIP XTREME          |                   | $\mathbf{Z}$  |          |
|                                                            | 2012-12-22                     | 27242807839                                                                            | AUDIFONO TIPO DIADEMA MDR-ZX300 STEREO COLOR ROJO                                | SONY                 |                   | $\mathbbm{Z}$ |          |
|                                                            | 2012-12-22                     | 8806159145201                                                                          | ESTUCHE P/TABLET GALAXY TAB 2 7.0 PLG NEGRO/LIME                                 | FEELOOK              |                   | $\mathbb{Z}$  |          |
|                                                            | 2012-12-22                     | 313759                                                                                 | PROMO MANUAL MEMORIA MICRO SD 4GB PARA TABLET AOC MW0711E                        |                      |                   | $\mathbbm{Z}$ |          |
|                                                            | 2012.12.22                     | 685417053483                                                                           | TARI FTA DIGITAL 7 PLG RGR RREZEF TARI ET MW0711F WILEI                          | $\Delta \cap \Gamma$ |                   | $\sqrt{2}$    |          |

Figura 47. Pantalla del módulo de ingreso de equipos por garantía.

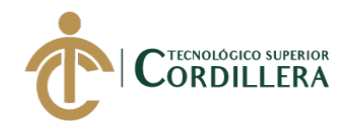

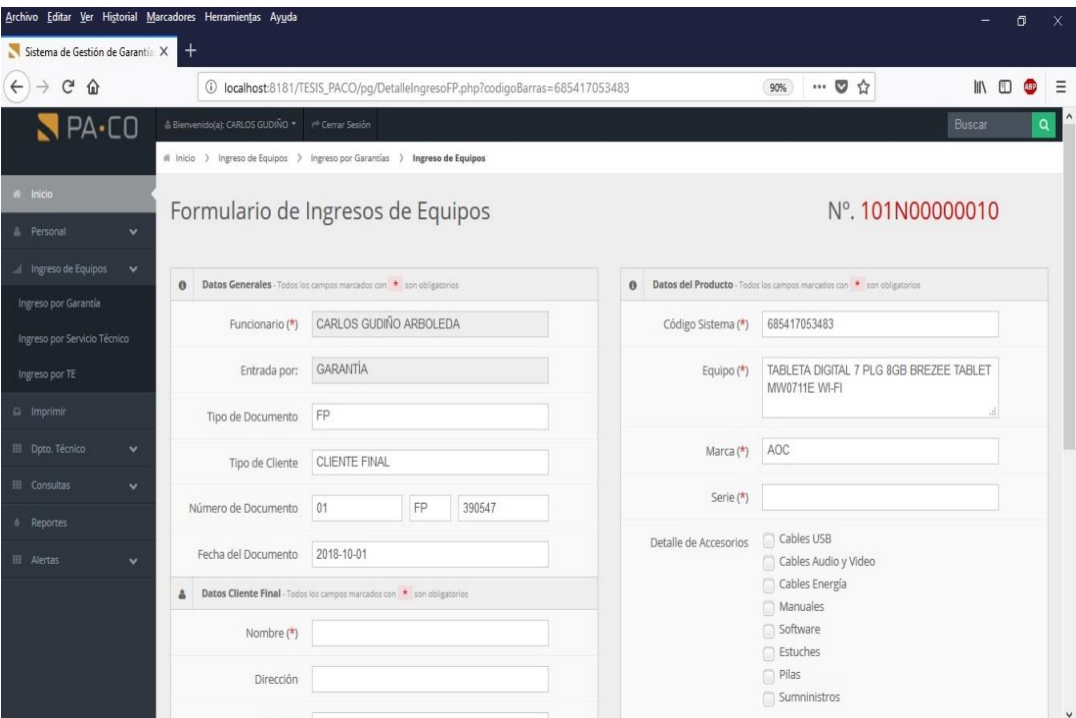

Figura 48. Pantalla de formulario de ingreso de equipos por garantía

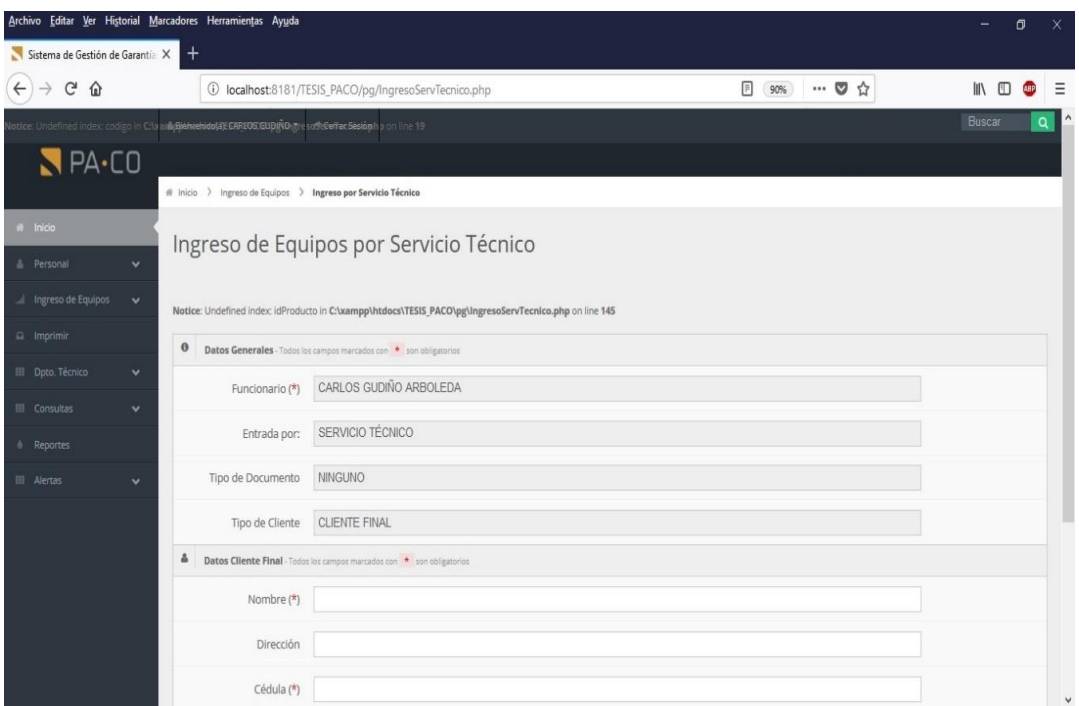

Figura 49. Pantalla del módulo de ingreso de equipos por servicio técnico.

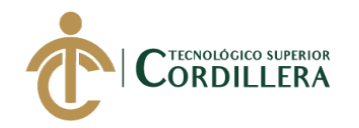

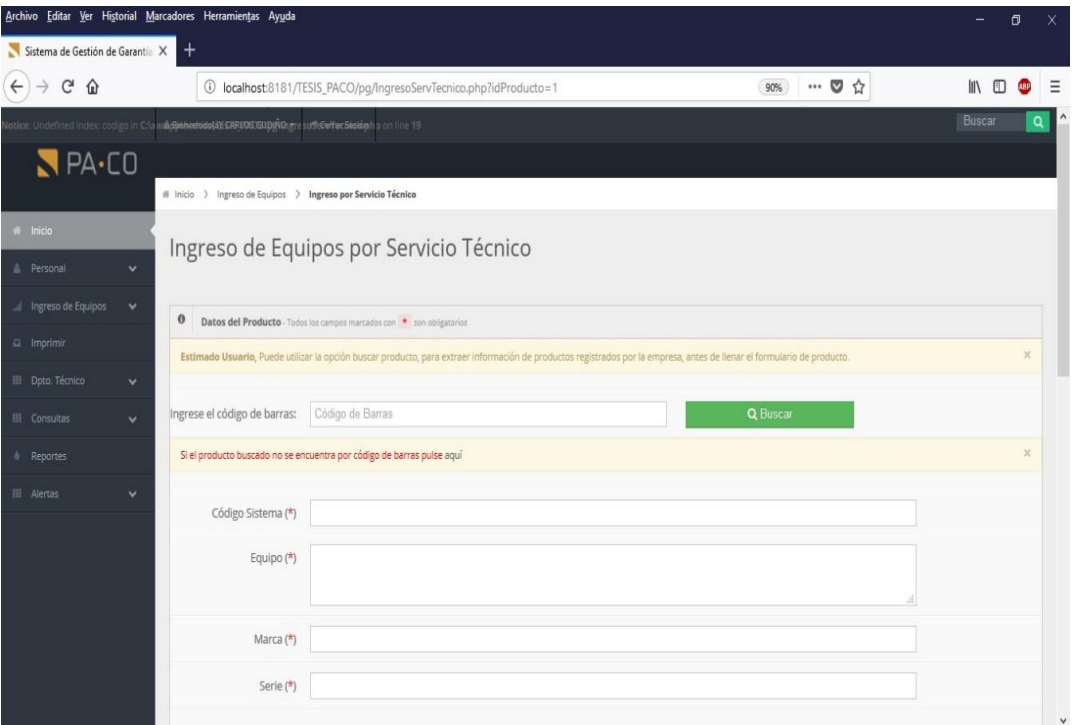

Figura 50. Pantalla de formulario de ingreso de equipos por servicio técnico.

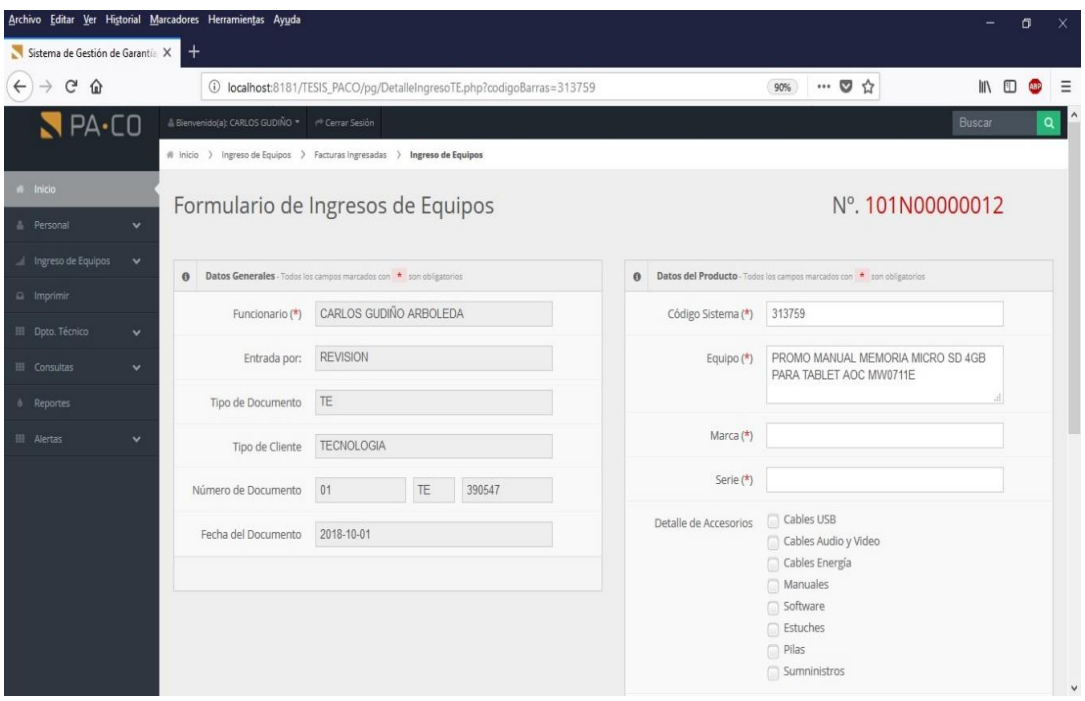

Figura 51. Pantalla de formulario de ingreso de equipos por servicio técnico.

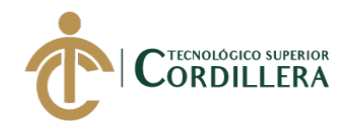

|                                  |                     | Archivo Editar Ver Historial Marcadores Herramientas Ayuda |                                                       |                     |            |                   | $\times$<br>ð           |
|----------------------------------|---------------------|------------------------------------------------------------|-------------------------------------------------------|---------------------|------------|-------------------|-------------------------|
| Sistema de Gestión de Garantía X |                     | $^{+}$                                                     |                                                       |                     |            |                   |                         |
| G<br>$\leftarrow$<br>⇧           |                     |                                                            | 1 localhost:8181/TESIS_PACO/pg/ImprimirFormulario.php |                     | 90%        | … ◎ ☆             | IN O<br>$\equiv$<br>682 |
| $PA-CO$                          |                     | & Bienvenido(a): CARLOS GUDIÑO * (* Cerrar Sesión)         |                                                       |                     |            |                   | Buscar<br>Q             |
|                                  |                     | # Inicio > Impresión de Formularios                        |                                                       |                     |            |                   |                         |
| <b>W</b> Inicio                  |                     |                                                            |                                                       |                     |            |                   |                         |
| A Personal                       | $\ddot{\mathbf{v}}$ |                                                            | Sección de Impresión de Formularios                   |                     |            |                   |                         |
| Ingreso de Equipos               | $\checkmark$        |                                                            |                                                       |                     |            |                   |                         |
| $\Omega$ Imprimir                |                     | $\rm{III}$                                                 | Datos de Clientes Registrados de todos los Almacenes. |                     |            |                   |                         |
| El Dpto. Técnico                 | $\checkmark$        | Show $10 +$ entries<br>N' de Órden                         | Fecha de Recepción                                    | Cliente             | Cédula     | Search:<br>Estado | Imprimir                |
| <b>III</b> Consultas             | $\checkmark$        | 101N00000001                                               | 2018-10-14                                            | CARLOS GUDINO       | 1003058201 | CERRADO           | ٥                       |
| & Reportes                       |                     | 101N00000002                                               | 2018-10-14                                            | <b>MATIAS UYANA</b> | 1717998700 | ABIERTO           | $\ominus$               |
| <b>III</b> Alertas               | $\checkmark$        | 101N00000003                                               | 2018-10-14                                            | NICOLE GUDINO       | 1717998700 | ABIERTO           |                         |
|                                  |                     |                                                            |                                                       |                     |            |                   | $\ominus$               |
|                                  |                     | 101N00000004                                               | 2018-10-15                                            | PRUEBA 1 PRUEBA 1   |            | ABIERTO           | ₿                       |
|                                  |                     | 101N00000005                                               | 2018-10-15                                            | asd                 | asd        | ABIERTO           | $\ominus$               |
|                                  |                     | 101N00000006                                               | 2018-10-15                                            | <b>CLIENTE TE</b>   |            | <b>ABIERTO</b>    | ₿                       |
|                                  |                     |                                                            |                                                       |                     |            | First Previous    | Next Last               |
|                                  |                     |                                                            |                                                       |                     |            |                   |                         |
|                                  |                     |                                                            |                                                       |                     |            |                   |                         |
|                                  |                     |                                                            |                                                       |                     |            |                   | $\checkmark$            |

Figura 52. Pantalla de módulo de impresión de formularios.

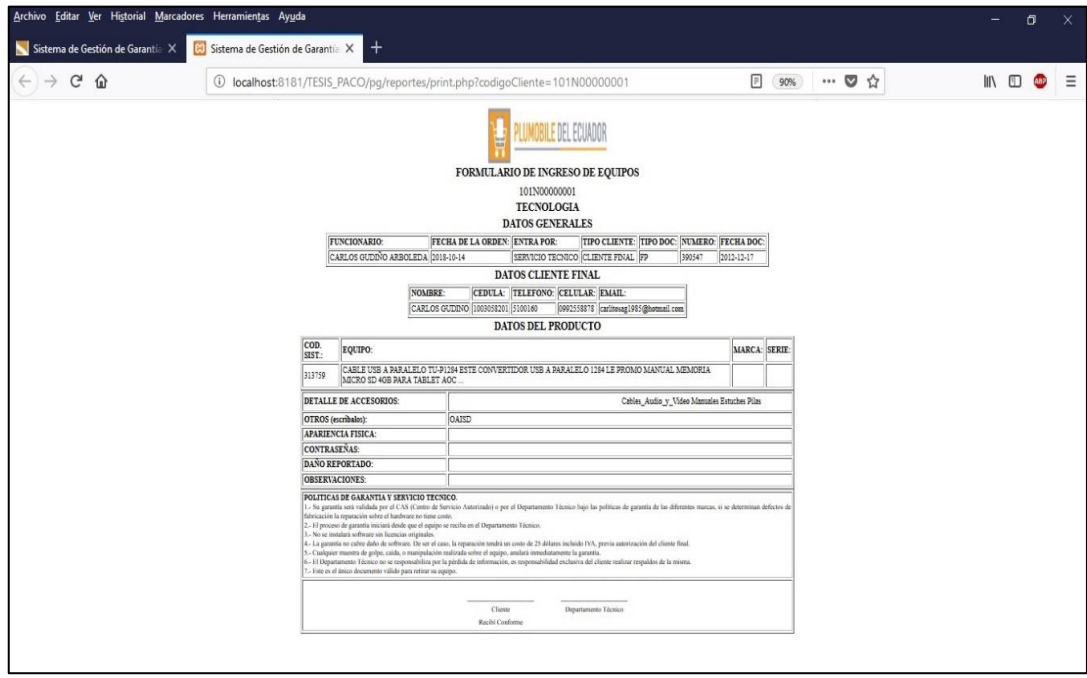

Figura 53. Formulario de ingreso de equipos.

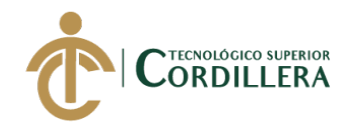

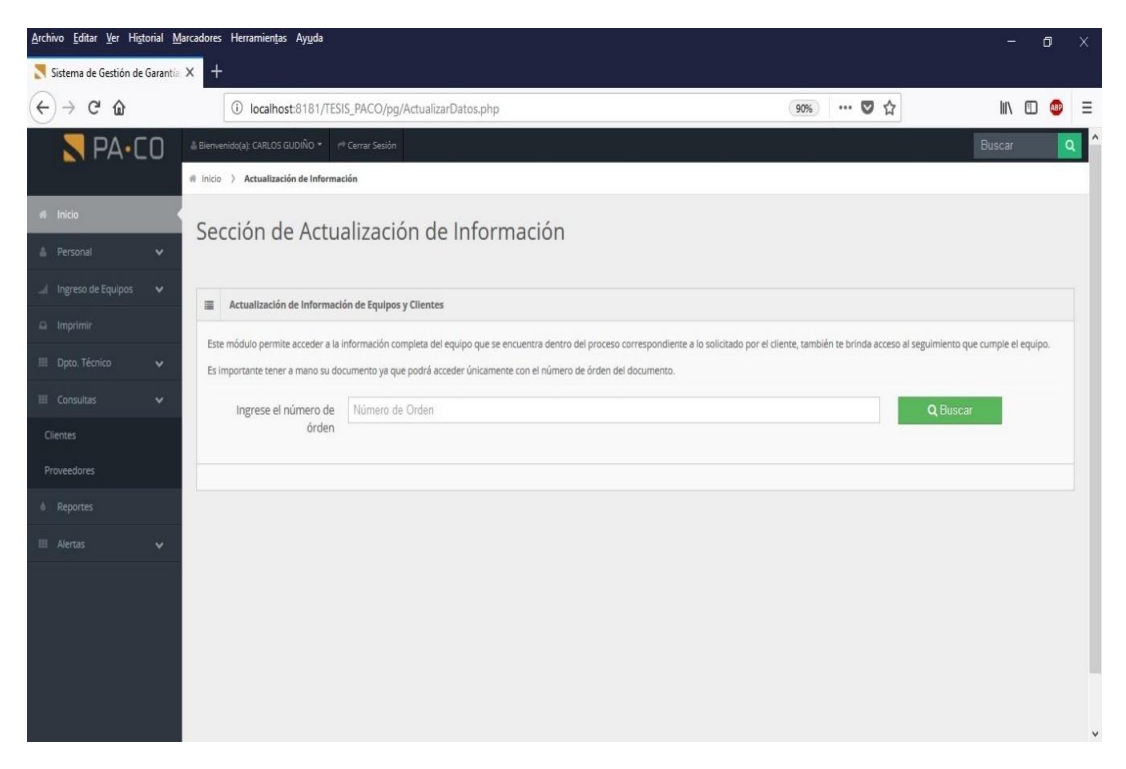

Figura 54. Pantalla módulo Dpto. Técnico, submódulo clientes.

| Archivo Editar Ver Historial Marcadores Herramientas Ayuda |                                                                                  |                                   |                                                                                          |                                     |              |                            | 6 | ×      |
|------------------------------------------------------------|----------------------------------------------------------------------------------|-----------------------------------|------------------------------------------------------------------------------------------|-------------------------------------|--------------|----------------------------|---|--------|
| Sistema de Gestión de Garantía X                           | $^{+}$                                                                           |                                   |                                                                                          |                                     |              |                            |   |        |
| $C$ $\Omega$<br>$\leftarrow$                               |                                                                                  |                                   | <sup>1</sup> localhost:8181/TESIS_PACO/pg/SegimientoEquipos.php?id=1№_orden=101N00000001 |                                     | … ◎ ☆<br>90% | Ⅲ 图                        |   | Ξ      |
| $\P$ PA·CO                                                 | & Bienvenido(a); CARLOS GUDIÑO * (** Cerrar Sesión                               |                                   |                                                                                          |                                     |              | Buscar                     | Q |        |
|                                                            | # Inicio > Departamento Técnico > Actualización de datos > Seguimiento a Equipos |                                   |                                                                                          |                                     |              |                            |   |        |
| w Inicio                                                   |                                                                                  |                                   |                                                                                          |                                     |              |                            |   |        |
| A Personal<br>$\checkmark$                                 | Seguimiento a Equipos                                                            |                                   |                                                                                          |                                     |              |                            |   |        |
| Ingreso de Equipos<br>$\checkmark$                         |                                                                                  |                                   | $\overline{a}$                                                                           | D                                   |              | $\overline{\mathbf{M}}$    |   |        |
| $\Box$ Imprimir                                            | Actualizar Datos Generales - Cliente                                             |                                   | Actualizar Datos de Producto                                                             | Actualizar Datos de Reporte Técnico |              | Actualizar Datos de Status |   |        |
| El Dpto. Técnico<br>$\checkmark$                           |                                                                                  |                                   |                                                                                          |                                     |              |                            |   |        |
| <b>III</b> Consultas<br>$\checkmark$                       | Datos Generales - Todos los campos marcados con * son obligatorios<br>$\bf{o}$   |                                   |                                                                                          |                                     |              |                            |   |        |
| & Reportes                                                 | Funcionario (*)                                                                  | CARLOS GUDIÑO ARBOLEDA            |                                                                                          |                                     |              |                            |   |        |
| <b>III</b> Alertas<br>$\checkmark$                         | Entrada por:                                                                     | SERVICIO TECNICO                  |                                                                                          |                                     |              |                            |   |        |
|                                                            | Tipo de Documento                                                                | FP                                |                                                                                          |                                     |              |                            |   |        |
|                                                            | Tipo de Cliente                                                                  | CLIENTE FINAL                     |                                                                                          |                                     |              |                            |   |        |
|                                                            | Número Documento                                                                 | 01                                | FP<br>390547                                                                             |                                     |              |                            |   |        |
|                                                            | Fecha del Documento                                                              | 2012-12-17                        |                                                                                          |                                     |              |                            |   |        |
|                                                            |                                                                                  | Fecha con formato de (yyyy-mm-dd) |                                                                                          |                                     |              |                            |   |        |
|                                                            | Fecha Llegada                                                                    |                                   |                                                                                          |                                     |              |                            |   | $\vee$ |

Figura 55. Pantalla seguimiento a equipos, actualización de datos – cliente.

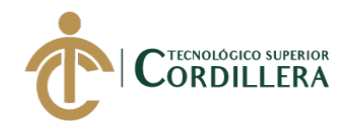

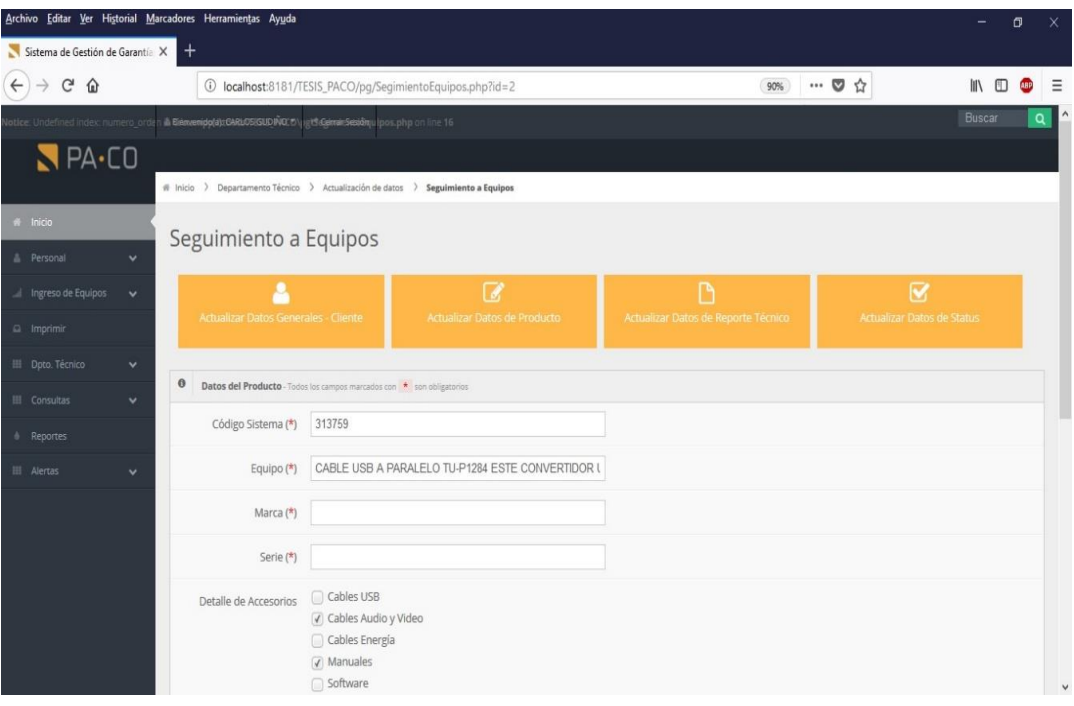

Figura 56. Pantalla seguimiento a equipos, actualización datos de producto.

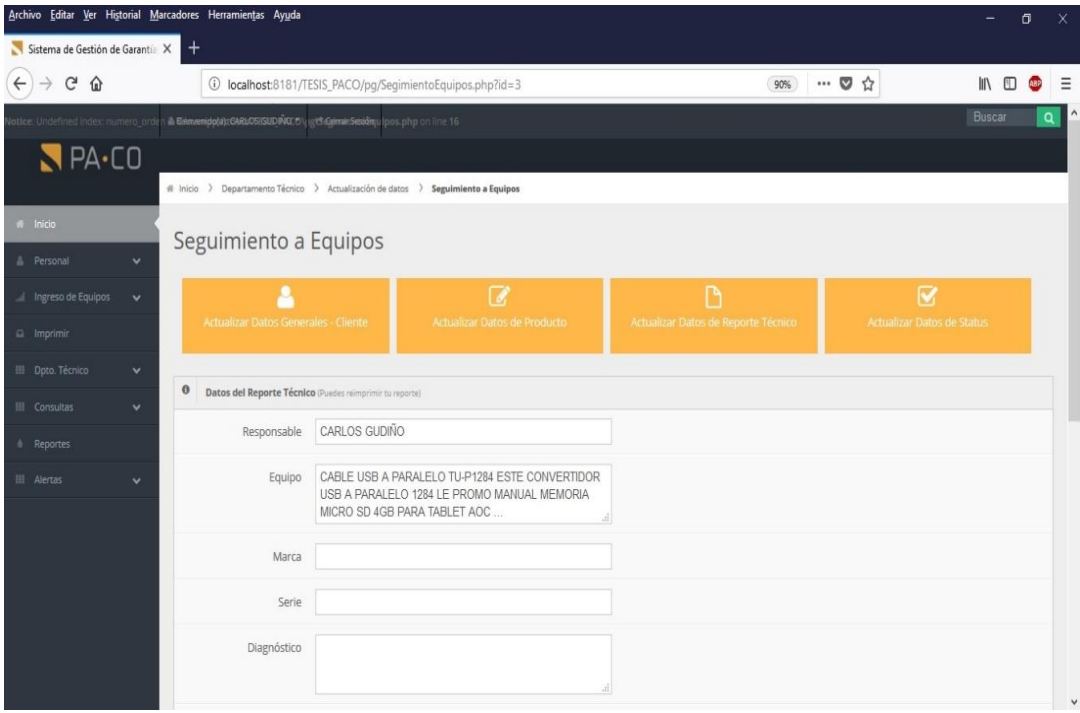

Figura 57. Pantalla seguimiento a equipos, actualización datos de reporte técnico.

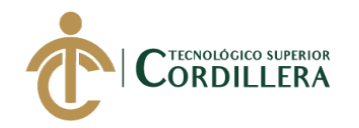

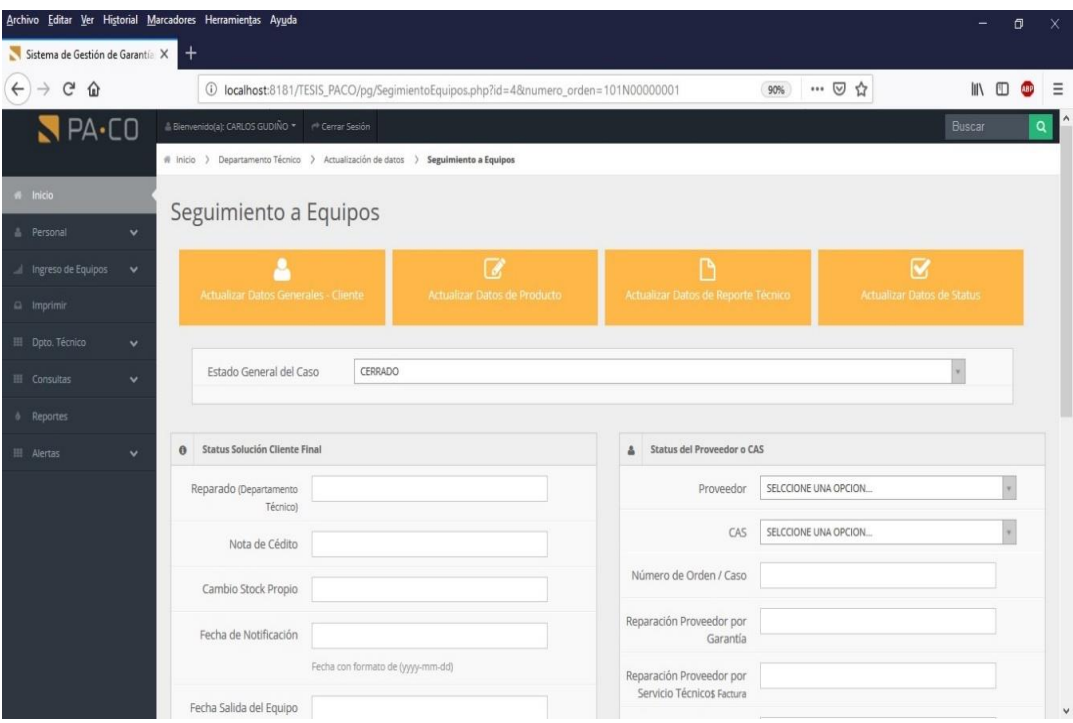

Figura 58. Pantalla seguimiento a equipos, actualizar datos de status.

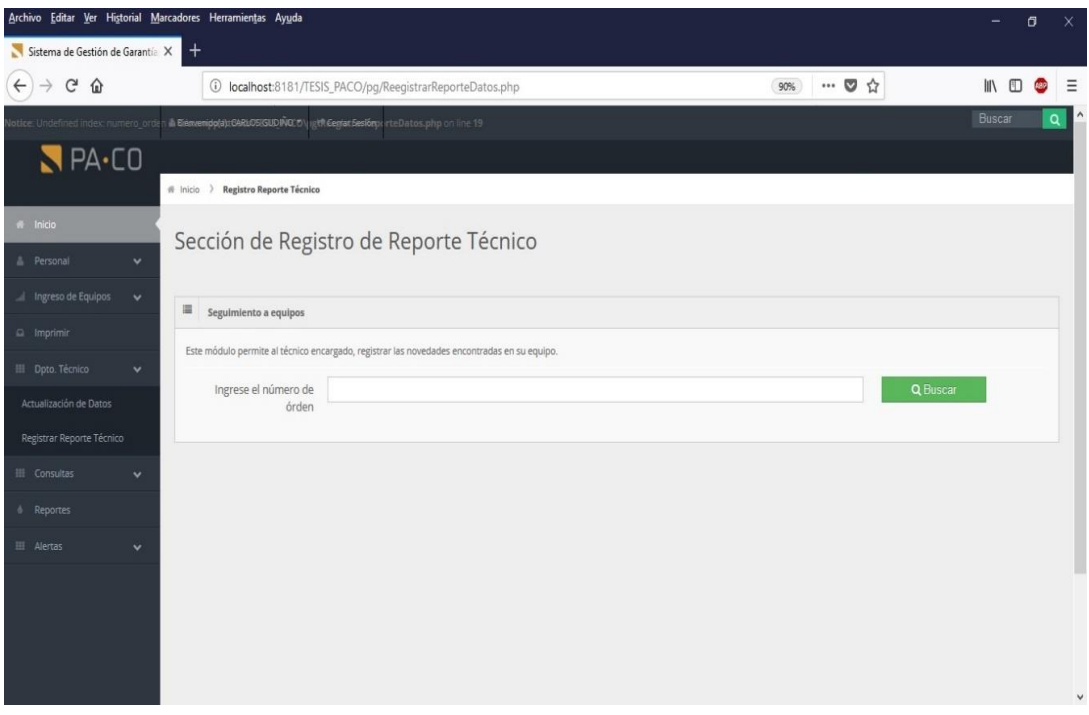

Figura 59. Pantalla módulo Dpto. Técnico, submódulo registrar reporte técnico.

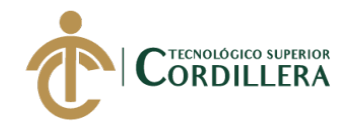

| Archivo Editar Ver Historial Marcadores Herramientas Ayuda |                                                       |                                                                                                    |              | $\sigma$ | X            |
|------------------------------------------------------------|-------------------------------------------------------|----------------------------------------------------------------------------------------------------|--------------|----------|--------------|
| $^{+}$<br>$\times$<br>Matrix Admin                         |                                                       |                                                                                                    |              |          |              |
| $\leftarrow$<br>G<br>⇧                                     |                                                       | <b><i><u>G</u></i></b> localhost:8181/TESIS_PACO/pq/RegistroRepTecnico.php?reporte=1№_orden=101N00000001 | … ◎ ☆<br>90% | IIN ED   | Ξ            |
| $\P$ PA·CO                                                 | Bienvenido(a): CARLOS GUDIÑO * (** Cerrar Sesión)     |                                                                                                    |              | Buscar   | Q            |
|                                                            | # Inicio > Ingreso de Equipos > Ingreso por Garantías |                                                                                                    |              |          |              |
| w Inicio                                                   |                                                       | A continuación ingrese los datos del reporte técnico.                                                    |              |          |              |
| <sup>4</sup> Personal<br>$\checkmark$                      |                                                       |                                                                                                    |              |          |              |
| Ingreso de Equipos<br>$\checkmark$                         |                                                       | Número de órden: 101N00000001   Cliente: CARLOS GUDINO                                                   |              |          |              |
| $\Box$ Imprimir                                            |                                                       |                                                                                                    |              |          |              |
| $\theta$<br>El Dpto. Técnico<br>$\checkmark$               | Reporte Técnico                                       |                                                                                                    |              |          |              |
| <b>III</b> Consultas<br>$\checkmark$                       | Responsable                                           |                                                                                                    |              |          |              |
| & Reportes                                                 | Equipo                                                | CABLE USB A PARALELO TU-P1284 ESTE CONVERTIDOR                                                           |              |          |              |
| <b>田</b> Alertas<br>$\checkmark$                           |                                                       | USB A PARALELO 1284 LE PROMO MANUAL MEMORIA<br>MICRO SD 4GB PARA TABLET AOC                              |              |          |              |
|                                                            | Marca                                                 |                                                                                                    |              |          |              |
|                                                            | Serie                                                 |                                                                                                    |              |          |              |
|                                                            | Diagnóstico                                           |                                                                                                    |              |          |              |
|                                                            |                                                       |                                                                                                    |              |          |              |
|                                                            | Solución                                              |                                                                                                    |              |          |              |
|                                                            |                                                       |                                                                                                    |              |          | $\checkmark$ |

Figura 60. Pantalla ingresar datos para generar el reporte técnico del equipo.

| Archivo Editar Ver Historial Marcadores Herramientas Ayuda |                                                    |                                |                                                                                                    |                   |         |                 |           |     |                 | -                          | o                          |          |
|------------------------------------------------------------|----------------------------------------------------|--------------------------------|----------------------------------------------------------------------------------------------------|-------------------|---------|-----------------|-----------|-----|-----------------|----------------------------|----------------------------|----------|
| Sistema de Gestión de Garantia X                           | $\,{}^+$                                           |                                |                                                                                                    |                   |         |                 |           |     |                 |                            |                            |          |
| G<br>⋒                                                     |                                                    |                                | 1 localhost:8181/TESIS_PACO/pg/Clientes.php                                                                                      |                   |         |                 |           | 90% | … ◎ ☆           | IIN ED                     |                            |          |
| $P_A-C0$                                                   | Bienvenido(a): CARLOS GUDIÑO *   (** Cerrar Sesión |                                |                                                                                                    |                   |         |                 |           |     |                 | Buscar                     |                            | $\alpha$ |
|                                                            | # Inicio > Consultas > Clientes                    |                                |                                                                                                    |                   |         |                 |           |     |                 |                            |                            |          |
| w Inicio                                                   |                                                    |                                | Sección Consulta de Clientes                                                                                                    |                   |         |                 |           |     |                 |                            |                            |          |
| A Personal<br>$\ddot{\phantom{1}}$                         |                                                    |                                |                                                                                                    |                   |         |                 |           |     |                 |                            |                            |          |
| Ingreso de Equipos<br>$\checkmark$                         |                                                    | Datos de Clientes Registrados. |                                                                                                    |                   |         |                 |           |     |                 |                            |                            |          |
| $\Box$ Imprimir                                            | 田<br>Show $10 \times$ entries                      |                                |                                                                                                    |                   |         |                 |           |     | Search:         |                            |                            |          |
| El Dpto. Técnico<br>$\checkmark$                           |                                                    |                                |                                                                                                    |                   |         | Número de Orden |           |     |                 |                            |                            |          |
| <b>III</b> Consultas<br>$\checkmark$                       | Número Orden                                       | Código Producto                | Descripción Producto                                                                                                    | Cliente           | Estado  | Proveedor       | Proveedor | CAS | Número de Serie | <b>Email Cliente</b>       |                            |          |
| Clientes<br>Proveedores                                    | 101N00000001                                       | 313759                         | CABLE USB A PARALELO TU-P1284 ESTE<br>CONVERTIDOR USB A PARALELO 1284 LE<br>PROMO MANUAL MEMORIA MICRO SD<br>4GB PARA TABLET AOC | CARLOS GUDINO     | CERRADO |                 |           |     |                 | carlitosag1985@hotmail.com | $\mathbb{Z}^{\infty}$      |          |
| <b>b</b> Reportes                                          | 101N00000002                                       | 685417053483                   | TABLETA DIGITAL 7 PLG 8GB BREZEE<br>TABLET MW0711E WI-FI                                                                         | MATIAS UYANA      | ABIERTO |                 |           |     |                 | grandahotmail.com          | $\mathscr{P}$              |          |
| <b>EL Alertas</b><br>$\checkmark$                          | 101N00000003                                       | 685417053483                   | TABLETA DIGITAL 7 PLG 8GB BREZEE<br>TABLET MW0711E WI-FI                                                                         | NICOLE GUDINO     | ABIERTO |                 |           |     |                 |                            | $\mathscr{P}$              |          |
|                                                            | 101N00000004                                       | 710931303216                   | CABLE USB A PARALELO TU-P1284 ESTE<br>CONVERTIDOR USB A PARALELO 1284 LE                                                         | PRUEBA 1 PRUEBA 1 | ABIERTO |                 |           |     |                 | 111                        | $\mathscr{U} \circledcirc$ |          |
|                                                            | 101N00000005                                       | 710931303216                   | CABLE USB A PARALELO TU-P1284 ESTE<br>CONVERTIDOR USB A PARALELO 1284 LE                                                         | asd               | ABIERTO |                 |           |     | prueba          |                            | $\mathcal{N}$              |          |
|                                                            | 101N00000006                                       | 313759                         | PROMO MANUAL MEMORIA MICRO SD<br>4GB PARA TABLET AOC MW0711E                                                                     | <b>CLIENTE TE</b> | ABIERTO |                 |           |     |                 |                            | $\mathcal{L}$              |          |

Figura 61. Pantalla módulo consultas, submódulo clientes.

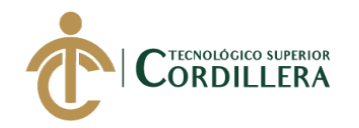

| Archivo Editar Ver Historial Marcadores Herramientas Ayuda |                          |                                                          |          |                      |                                                           | $\times$<br>σ      |
|------------------------------------------------------------|--------------------------|----------------------------------------------------------|----------|----------------------|-----------------------------------------------------------|--------------------|
| Sistema de Gestión de Garantía X                           | $\,{}^+$                 |                                                          |          |                      |                                                           |                    |
| G<br>$\leftarrow$<br>⇧                                     |                          | 1 localhost:8181/TESIS_PACO/pg/Proveedores.php           |          |                      | … ◎ ☆<br>90%                                              | Ξ<br>$\mathbb{I}$  |
| $PA-CO$                                                    |                          | Bienvenido(a): CARLOS GUDIÑO *     Cerrar Sesión         |          |                      |                                                           | Buscar<br>$\alpha$ |
|                                                            |                          | # Inicio > Registro de Proveedores / CAS                 |          |                      |                                                           |                    |
| <b>M</b> Inicio                                            |                          | Sección de Proveedores y Centros Autorizados de Servicio |          |                      |                                                           |                    |
| $\checkmark$<br><b>&amp;</b> Personal                      |                          |                                                          |          |                      |                                                           |                    |
| Ingreso de Equipos<br>$\checkmark$                         |                          |                                                          |          |                      |                                                           |                    |
| a Imprimir                                                 |                          | + Nuevo Proveedor / CAS                                  |          |                      |                                                           |                    |
| El Dpto. Técnico<br>$\checkmark$                           |                          |                                                          |          |                      |                                                           |                    |
| <b>III</b> Consultas<br>$\checkmark$                       | :                        | Datos de Proveedores / CAS Registrados.                  |          |                      |                                                           |                    |
| & Reportes                                                 | Show $10 \times$ entries |                                                          |          |                      | Search:                                                   |                    |
| <b>III</b> Alertas<br>$\checkmark$                         | ID                       | Nombre                                                   | Teléfono | Email                |                                                           |                    |
|                                                            | 2589                     | 3 LEAR EDICIONES                                         | 2591486  |                      | $\mathcal I$                                              | B                  |
|                                                            | 2596                     | prueba                                                   | prueba   | prueba@tecnomega.com | $\mathcal{E}% _{M_{1},M_{2}}^{\alpha,\beta}(\mathcal{A})$ | 音                  |
|                                                            |                          |                                                          |          |                      | First Previous                                            | Next Last          |
|                                                            |                          |                                                          |          |                      |                                                           |                    |
|                                                            |                          |                                                          |          |                      |                                                           |                    |
|                                                            |                          |                                                          |          |                      |                                                           |                    |
|                                                            |                          |                                                          |          |                      |                                                           | $\checkmark$       |

Figura 62. Pantalla módulo consultas, submódulo proveedores.

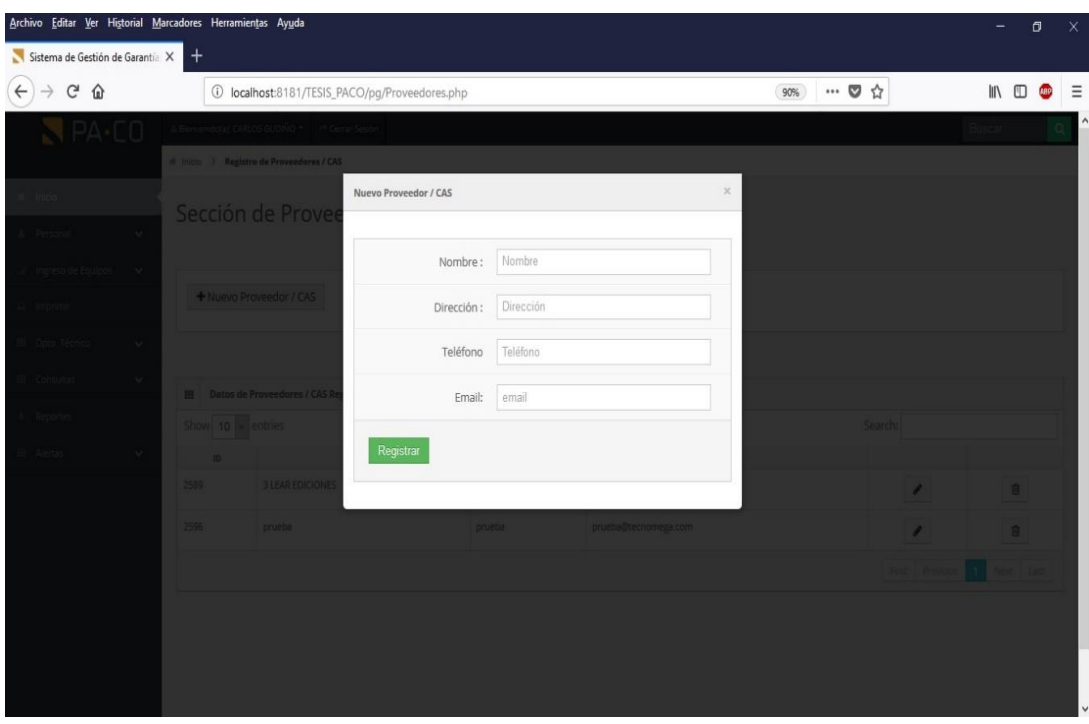

Figura 63. Pantalla registro de un nuevo proveedor o cas.

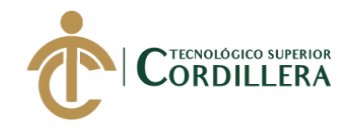

| Archivo Editar Ver Historial Marcadores Herramientas Ayuda |                                                  |                                                                                           |              | X<br>σ                        |
|------------------------------------------------------------|--------------------------------------------------|-------------------------------------------------------------------------------------------|--------------|-------------------------------|
| Sistema de Gestión de Garantía X                           |                                                  |                                                                                           |              |                               |
| G<br>$\leftarrow$<br>⇧                                     |                                                  | <sup>1</sup> localhost:8181/TESIS_PACO/pg/Proveedores.php?idProveedor=1&codigoBarras=2589 | … ◎ ☆<br>90% | $M$ $\Box$<br>Ξ<br><b>ABP</b> |
| $NPA-CO$                                                   | Bienvenido(a): CARLOS GUDIÑO * (* Cerrar Sesión) |                                                                                           |              | Buscar<br>$\alpha$            |
|                                                            | # Inicio > Registro de Proveedores / CAS         |                                                                                           |              |                               |
| W Inicio                                                   |                                                  | Sección de Proveedores y Centros Autorizados de Servicio                                  |              |                               |
| A Personal<br>$\ddotmark$                                  |                                                  |                                                                                           |              |                               |
| Ingreso de Equipos<br>$\checkmark$                         | Actualizar Información<br>$\equiv$               |                                                                                           |              |                               |
| $\Box$ Imprimir                                            | Nombre Pro:                                      | 3 LEAR EDICIONES                                                                          |              |                               |
| 田 Dpto. Técnico<br>$\checkmark$                            |                                                  |                                                                                           |              |                               |
| <b>III</b> Consultas<br>$\checkmark$                       | Dirección:                                       | SANTA TERESA N64-81 Y SECUNDARIA                                                          |              |                               |
| & Reportes                                                 | Teléfono                                         | 2591486                                                                                   |              |                               |
| <b>田</b> Alertas<br>v                                      | Email:                                           | email                                                                                     |              |                               |
|                                                            | Actualizar                                       |                                                                                           |              | $\checkmark$                  |

Figura 64. Pantalla actualización o modificación de proveedores o cas.

| Archivo Editar Ver Historial Marcadores Herramientas Ayuda |                                                   |                   |            |                 |                                |        | $\sigma$       | X            |
|------------------------------------------------------------|---------------------------------------------------|-------------------|------------|-----------------|--------------------------------|--------|----------------|--------------|
| Sistema de Gestión de Garantia X                           | $^{+}$                                            |                   |            |                 |                                |        |                |              |
| $\leftarrow$<br>$C$ $\Omega$<br>$\rightarrow$              | 10 localhost:8181/TESIS_PACO/pg/Reportes.php      |                   |            | … ◎ ☆<br>90%    |                                | IN O   | <b>ARP</b>     | $\equiv$     |
| $\P$ PA·CO                                                 | Bienvenido(a): CARLOS GUDIÑO *   /* Cerrar Sesión |                   |            |                 |                                | Buscar | Q              |              |
|                                                            | # Inicio > Impresión de Reportes                  |                   |            |                 |                                |        |                |              |
| w Inicio                                                   |                                                   |                   |            |                 |                                |        |                |              |
| A Personal<br>$\checkmark$                                 | Sección de Reportes                               |                   |            |                 |                                |        |                |              |
| Ingreso de Equipos<br>$\checkmark$                         |                                                   |                   |            |                 |                                |        |                |              |
| $\Box$ Imprimir                                            | A Imprimir Reporte                                |                   |            |                 |                                |        |                |              |
| El Dpto. Técnico<br>$\checkmark$                           |                                                   |                   |            |                 |                                |        |                |              |
| <b>EL Consultas</b><br>$\checkmark$                        |                                                   |                   |            |                 |                                |        |                |              |
| & Reportes                                                 | Tabla de Reportes<br>$\rm{III}$                   |                   |            |                 |                                |        |                |              |
|                                                            | Show $10 \times$ entries                          |                   |            |                 | Search:                        |        |                |              |
| III Alertas<br>$\checkmark$                                | Número de Orden                                   | Nombre            | Cédula     | Fecha Recepción | Estado                         |        |                |              |
|                                                            | 101N00000002                                      | MATIAS UYANA      | 1717998700 | 2018-10-14      | ABIERTO                        |        | $\circledcirc$ |              |
|                                                            | 101N00000003                                      | NICOLE GUDINO     | 1717998700 | 2018-10-14      | ABIERTO                        |        | $^{\circ}$     |              |
|                                                            | 101N00000004                                      | PRUEBA 1 PRUEBA 1 |            | 2018-10-15      | ABIERTO                        |        | $^{\circ}$     |              |
|                                                            | 101N00000005                                      | asd               | asd        | 2018-10-15      | ABIERTO                        |        | $^{\circ}$     |              |
|                                                            | 101N00000006                                      | <b>CLIENTE TE</b> |            | 2018-10-15      | ABIERTO                        |        | $\circledast$  |              |
|                                                            |                                                   |                   |            |                 | First Previous<br>$\mathbf{A}$ | Next.  | Last           |              |
|                                                            |                                                   |                   |            |                 |                                |        |                | $\checkmark$ |

Figura 65. Pantalla módulo reportes.

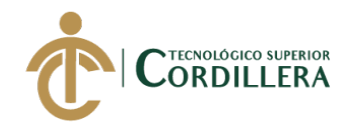

| Archivo Editar Ver Historial Marcadores Herramientas Ayuda |                                                    |        |        |              | $\Box$                   | $\times$               |
|------------------------------------------------------------|----------------------------------------------------|--------|--------|--------------|--------------------------|------------------------|
| $^{+}$<br>Sistema de Gestión de Garantía X                 |                                                    |        |        |              |                          |                        |
| $\leftarrow$<br>G<br>⋒                                     | 10 localhost:8181/TESIS_PACO/pg/CasoUrgentes.php   |        |        | … ◎ ☆<br>90% | $M$ $\Box$               | $\equiv$<br><b>ABP</b> |
| $P_A$ -CO                                                  | & Bienvenido(a): CARLOS GUDIÑO * (*) Cerrar Sesión |        |        |              | Buscar                   | $\alpha$               |
|                                                            | # Inicio > Casos No Resueltos                      |        |        |              |                          |                        |
| w Inicio                                                   | Sección de Clientes Urgentes                       |        |        |              |                          |                        |
| <sup>2</sup> Personal<br>$\checkmark$                      |                                                    |        |        |              |                          |                        |
| Ingreso de Equipos<br>$\checkmark$<br>m                    | Datos de Clientes Urgentes.                        |        |        |              |                          |                        |
| $\Box$ Imprimir                                            | Show $10 \times$ entries                           |        |        | Search:      |                          |                        |
| El Dpto. Técnico<br>$\mathbf{v}$                           | Número de Orden                                    | Nombre | Cédula | Email        | Estado                   |                        |
| <b>III</b> Consultas<br>$\checkmark$                       | No data available in table                         |        |        |              |                          |                        |
| & Reportes                                                 |                                                    |        |        |              | First Previous Next Last |                        |
| <b>III</b> Alertas<br>$\checkmark$                         |                                                    |        |        |              |                          |                        |
| Casos no resueltos                                         |                                                    |        |        |              |                          |                        |
| Casos no ingresados DT                                     |                                                    |        |        |              |                          |                        |
|                                                            |                                                    |        |        |              |                          |                        |
|                                                            |                                                    |        |        |              |                          |                        |
|                                                            |                                                    |        |        |              |                          |                        |
|                                                            |                                                    |        |        |              |                          |                        |
|                                                            |                                                    |        |        |              |                          | $\checkmark$           |

Figura 66. Pantalla módulo alertas, submódulo casos no resueltos.

| G<br>… ◎ ☆<br>⋒<br>1 localhost:8181/TESIS_PACO/pg/ClientesNoIngresados.php<br>IN O<br>90%<br>PA·CD<br>Bienvenido(a): CARLOS GUDIÑO *     Cerrar Sesión<br>Buscar<br># Inicio > Casos No Ingresados<br># Inicio<br>Clientes No Ingresados al Departamento Técnico<br>$\checkmark$<br><b>A</b> Personal<br>Ingreso de Equipos<br>$\checkmark$<br>Datos de Clientes aún no Ingresados en el DT.<br>:<br>$\Box$ Imprimir<br>Show $10 \times$ entries<br>Search:<br>田 Dpto. Técnico<br>$\checkmark$<br>ID<br>Cédula<br>Fecha Recepción<br>Estado<br>Nombre<br>101N00000002<br>MATIAS UYANA<br>1717998700<br>2018-10-14<br>ABIERTO<br>$\circledcirc$<br><b>III</b> Consultas<br>$\checkmark$<br>101N00000003<br>NICOLE GUDINO<br>1717998700<br>2018-10-14<br>ABIERTO<br>$\circledcirc$<br>& Reportes<br>101N00000004<br>PRUEBA 1 PRUEBA 1<br>2018-10-15<br>ABIERTO<br>$^{\circ}$<br><b>III</b> Alertas<br>$\checkmark$<br>2018-10-15<br>ABIERTO<br>$\circledcirc$<br>101N00000005<br>asd<br>asd<br>Casos no resueltos<br><b>CLIENTE TE</b><br>2018-10-15<br>101N00000006<br>ABIERTO<br>$\circledcirc$<br>Casos no ingresados DT | ABP<br>First Previous<br>Next<br>Last | Sistema de Gestión de Garantía X | $^{+}$ |  |  |  |
|----------------------------------------------------------------------------------------------------|---------------------------------------|----------------------------------|--------|--|--|--|
|                                                                                                    |                                       |                                  |        |  |  |  |
|                                                                                                    |                                       |                                  |        |  |  |  |
|                                                                                                    |                                       |                                  |        |  |  |  |
|                                                                                                    |                                       |                                  |        |  |  |  |
|                                                                                                    |                                       |                                  |        |  |  |  |
|                                                                                                    |                                       |                                  |        |  |  |  |
|                                                                                                    |                                       |                                  |        |  |  |  |
|                                                                                                    |                                       |                                  |        |  |  |  |
|                                                                                                    |                                       |                                  |        |  |  |  |
|                                                                                                    |                                       |                                  |        |  |  |  |
|                                                                                                    |                                       |                                  |        |  |  |  |
|                                                                                                    |                                       |                                  |        |  |  |  |
|                                                                                                    |                                       |                                  |        |  |  |  |
|                                                                                                    |                                       |                                  |        |  |  |  |
|                                                                                                    |                                       |                                  |        |  |  |  |

Figura 67. Pantalla módulo de alertas, submódulo casos no ingresados.

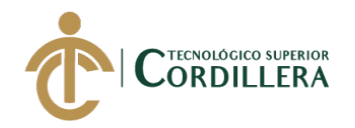

# **5.06. Especificación de pruebas de unidad.**

Tabla 37 *Pruebas de unidad, validación de acceso al sistema*

*Pruebas de unidad, validación de acceso al sistema*

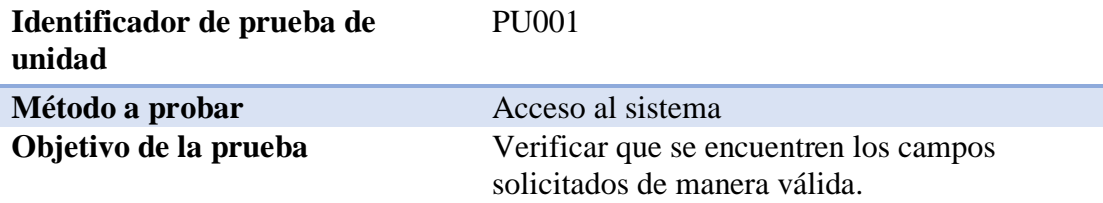

# **Datos de entrada**

En la pantalla inicial de acceso se solicita dos parámetros, en la primera caja de texto se ingresa el nombre de usuario y la segunda caja de texto la clave de usuario.

#### **Resultado Esperado**

El sistema debe validar que los datos ingresados sean los correctos, caso contrario no permitirá el acceso.

#### **Comentarios**

Para acceder a la pantalla de acceso al sistema se debe ingresar por medio de un navegador de internet, de ser posible utilizar Mozilla Firefox o Google Chrome.

*Nota:* Prueba unitaria para el ingreso al sistema.

#### Tabla 38 *Prueba de unidad, validación de registro de usuarios*

#### *Prueba de unidad, validación de registro de usuarios*

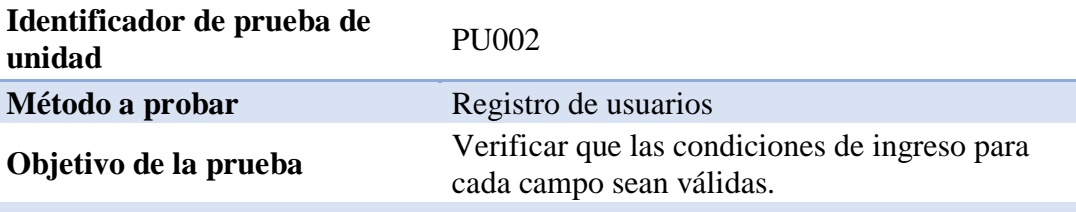

#### **Datos de entrada**

En la pantalla de personal, el administrador del sistema debe ingresar nombres, apellidos, email, teléfono, cédula, contraseña.

#### **Resultado Esperado**

Al ingresar todos los datos de entrada, se espera que los datos ingresados permitan a un usuario acceder al sistema.

#### **Comentarios**

Con el registro de usuarios y la validación de que exista información correcta en su ingreso se espera poder validar que el ingreso no presente problemas con los tipos de datos.

*Nota:* Prueba unitaria para verificación de registro de usuarios al sistema.

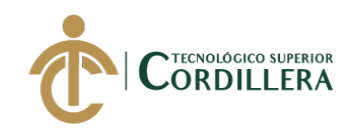

#### Tabla 39 *Pruebas de Unidad, verificación de redundancia de datos*

#### *Pruebas de Unidad, verificación de redundancia de datos*

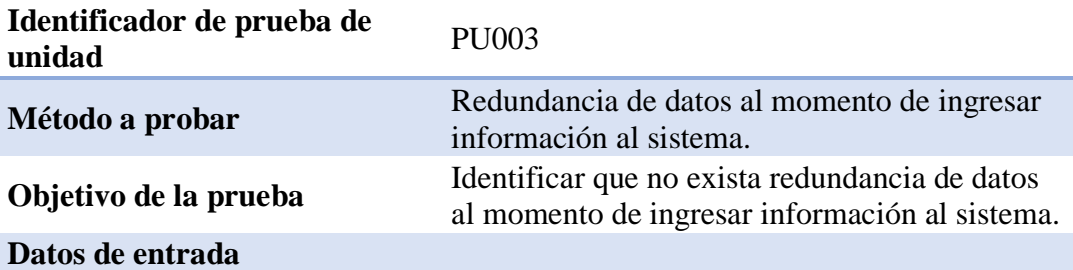

Pantalla de registro de usuarios, campo de usuario.

#### **Resultado Esperado**

El sistema debe controlar o presentar en un mensaje en el caso que se intente ingresar un nombre de usuario que ya se encuentra registrado en la base de datos, impidiendo que el registro sea ingresado y solicitando el cambio en el nombre de usuario.

#### **Comentarios**

Con esta validación se podrá evitar que exista usuarios que deseen ingresar al sistema y que posiblemente tengan nombres similares.

*Nota:* Prueba unitaria para verificación de redundancia de datos.

#### Tabla 40 *Prueba de unidad, dígito verificador de cédula*

#### *Prueba de unidad, dígito verificador de cédula*

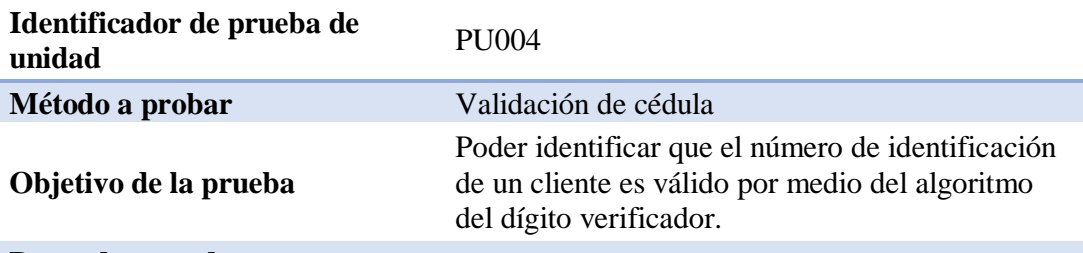

### **Datos de entrada**

Al momento de registrar un cliente se debe ingresar el dato de identificación.

# **Resultado Esperado**

Al momento de ingresar el dato de identificación, este validará el número de cédula. Para que se ejecute la validación, en caso que no sea correcto, se presenta un mensaje el cual informa que no es un dato válido impidiendo el registro del nuevo cliente.

#### **Comentarios**

Con el dígito verificador se puede validar que la identificación de un cliente sea correcta, de lo contrario puede existir errores al momento de ingresar la información al sistema y poder generar las notificaciones a las entidades de control.

*Nota:* Prueba unitaria para verificación de validez de un número de cédula.

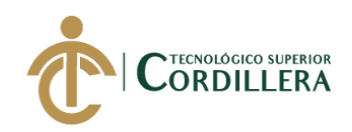

### Tabla 41 *Prueba de unidad, validación de campos numéricos y de texto*

*Prueba de unidad, validación de campos numéricos y de texto*

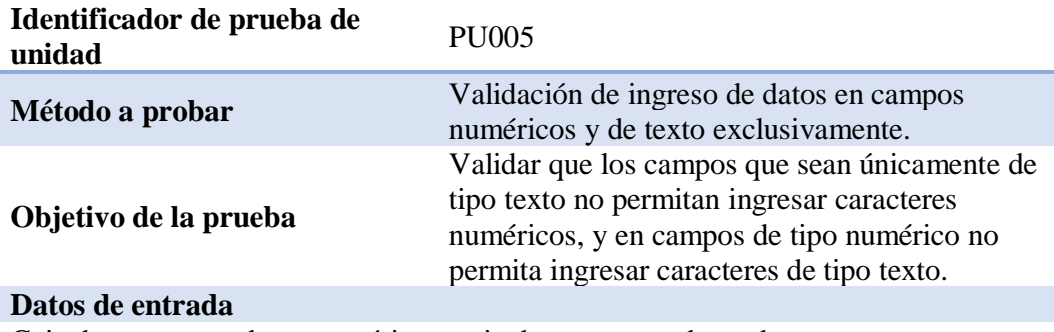

Caja de texto para datos numéricos, caja de texto para datos de texto. **Resultado Esperado**

Cada campo debe permitir ingresar únicamente el tipo de dato para el que se utiliza, es decir si se desea ingresa un número de identificación, solo se permite el registro de datos numéricos.

Si se desea ingresar el nombre de un cliente o de una persona, solo debe ser permitido ingresar letras no datos numéricos.

#### **Comentarios**

Los campos cumplen con la validación, así mismo existen campos mixtos donde se ingresa los dos tipos de datos, para estos campos no se registra ninguna validación adicional.

*Nota:* Prueba unitaria para la validación de ingreso de datos en los campos exclusivos de texto y numéricos.

# Tabla 42 *Prueba de unidad, validación de filtros de búsqueda*

#### *Prueba de unidad, validación de filtros de búsqueda*

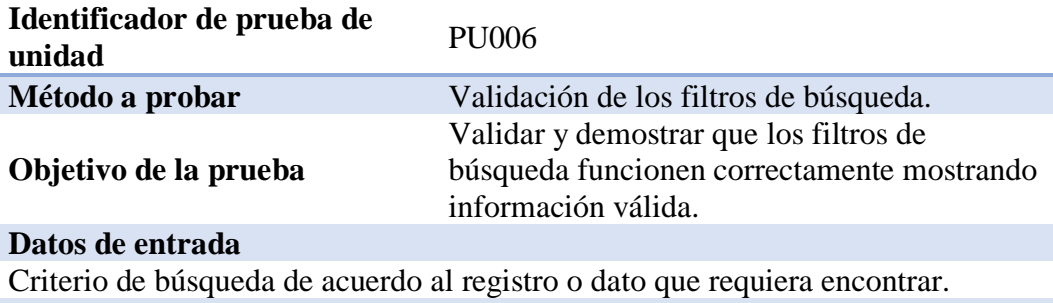

# **Resultado Esperado**

Muestre la información solicitada por el usuario, según el criterio de búsqueda. **Comentarios**

No se mostrará información alguna si el criterio de búsqueda es diferente a los que se pueda seleccionar.

*Nota:* Prueba unitaria del filtro de búsqueda, que busque con los criterios que necesita el usuario.

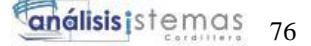

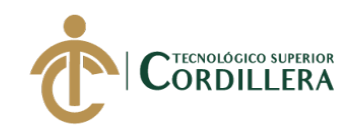

# Tabla 43 *Prueba de unidad, funcionalidad de botones*

*Prueba de unidad, funcionalidad de botones*

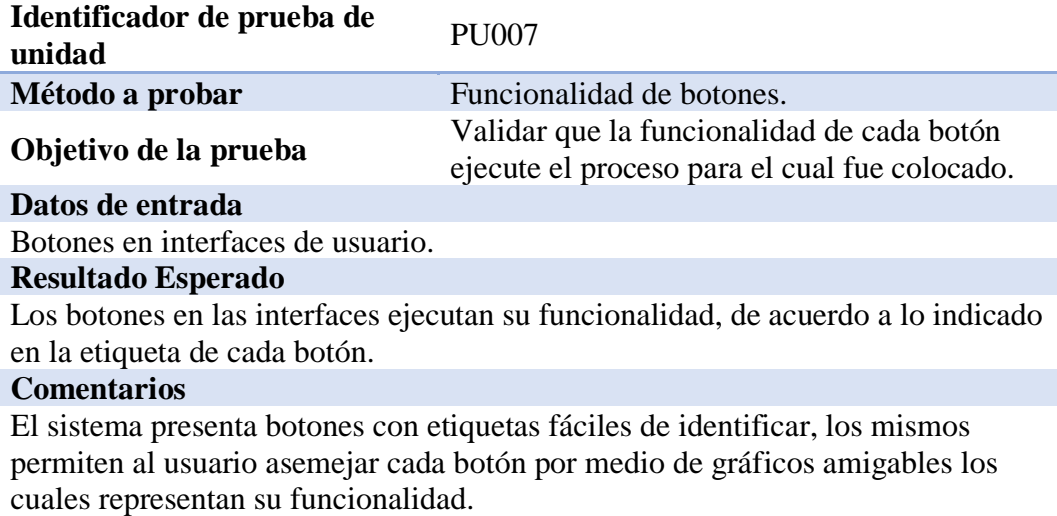

*Nota:* Prueba unitaria para la validación de funcionalidad de cada botón del sistema.

#### **5.07. Pruebas de aceptación.**

Las pruebas de aceptación corresponden a las últimas etapas previas a la liberación de una nueva versión al ambiente de producción, con el fin de determinar si cumple con las necesidades y/o requerimientos determinados por la empresa y sus funcionarios.

#### Tabla 44 *Prueba de aceptación, de registro de usuarios*

*Prueba de aceptación, de registro de usuarios*

| Identificador de la<br>prueba                                                                                                    | <b>PA001</b>                                                                                        |
|----------------------------------------------------------------------------------------------------|----------------------------------------------------------------------------------------------------|
| Tipo de usuario                                                                                                    | Todos los usuarios                                                                                  |
| Objetivo de la prueba                                                                                                    | Validar el funcionamiento de la pantalla de acceso al<br>sistema, utilizado por todos los usuarios. |
| Secuencia de eventos                                                                                                    |                                                                                                    |
| El usuario ingresa al sistema por medio de un navegador web, en el mismo<br>$\bullet$<br>coloca la dirección o link de conexión al sistema.<br>Al acceder a la pantalla el sistema solicitara un usuario y una contraseña.<br>$\bullet$<br>El usuario ingresa con las credenciales asignadas por el administrador del<br>$\bullet$<br>sistema. |                                                                                                    |
| Resultados esperados                                                                                                    |                                                                                                    |

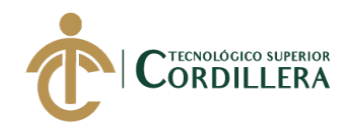

Con el flujo de procesos detallado se espera que el usuario pueda acceder al sistema con su propio usuario y clave que será asignado por el administrador de sistema.

#### **Comentarios**

El usuario maneja la pantalla con facilidad y no presenta inconvenientes en su ejecución.

**Estado** 

En ejecución.

*Nota:* Prueba de aceptación por parte del usuario al registrar la información de los usuarios.

#### Tabla 45 *Prueba de aceptación, registro de usuarios*

*Prueba de aceptación, registro de usuarios*

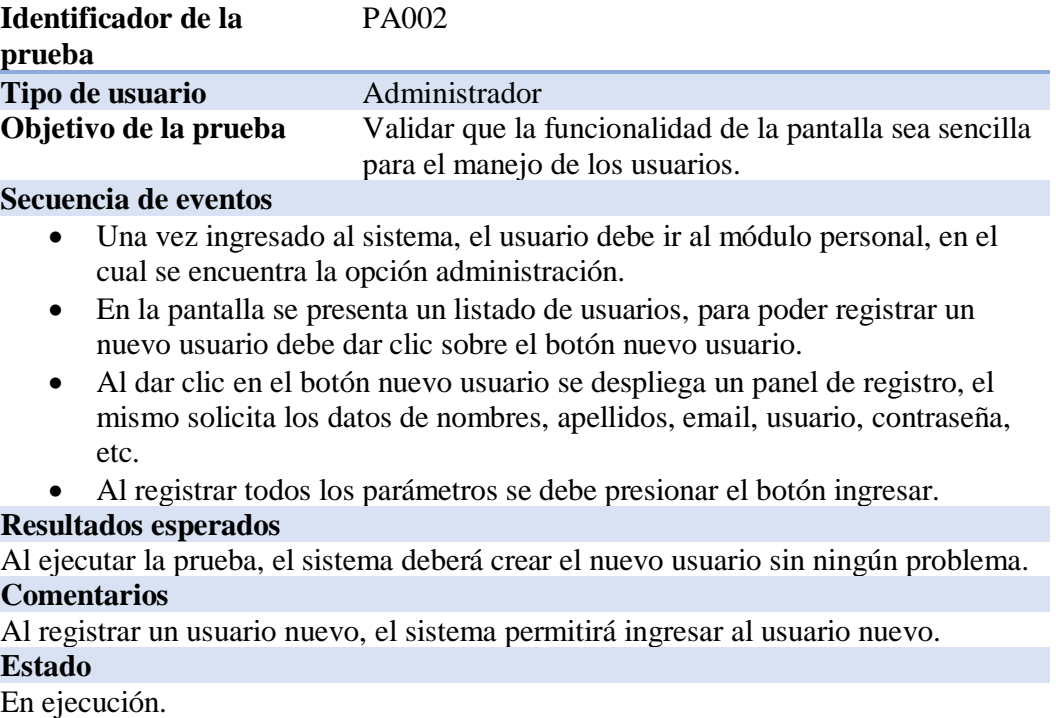

*Nota:* Prueba de aceptación por parte del usuario al registrar un nuevo usuario.

#### Tabla 46 *Prueba de aceptación, registro de equipo por garantía*

*Prueba de aceptación, registro de equipo por garantía*

#### **Identificador de la prueba** PA003

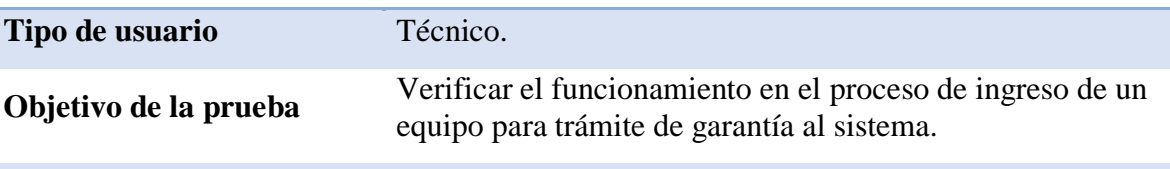

#### **Secuencia de eventos**

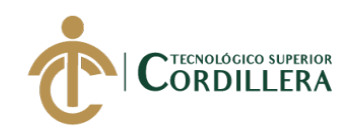

- El usuario podrá acceder al menú principal, el mismo presentará una opción de Ingreso de equipos.
- Al ingresar menú, se debe seleccionar la opción Ingreso por Garantía.
- Al dar clic sobre esta opción, nos solicitará que se ingrese el número de factura correspondiente al equipo que se desea dar trámite de garantía.
- Inmediatamente se desplegará en una nueva ventana, el o los productos que consten en esa factura.
- Se deberá seleccionar la descripción del producto correspondiente al equipo.
- A continuación, se despliega el menú de formulario de ingreso de equipos, donde se deberá llenar los campos solicitados, especialmente los que se encuentran con (\*) que son campos obligatorios.
- Dar clic en guardar para generar el respectivo formulario de ingreso.
- Posteriormente se debe seleccionar el formulario ingresado para poder realizar la respectiva impresión.

### **Resultados esperados**

Se ingresa al sistema la información tanto del equipo como del cliente, la misma que será visualizada por el técnico, una vez finalizado el proceso se deberá imprimir el documento para la entrega al cliente, siendo ese su respaldo del cual su equipo ha sido recibido en el departamento técnico para el trámite respectivo.

# **Comentarios**

El proceso no es nada complejo si la información solicitada como obligatoria es ingresada de manera correcta.

#### **Estado**

#### En ejecución.

*Nota:* Prueba de aceptación por parte del usuario para registro de un nuevo equipo por garantía.

# **5.08. Especificación de pruebas de carga.**

Las pruebas de carga son las que se realiza para determinar la rapidez con

la que realiza una tarea el sistema, en especial en ambiente de producción,

adicional a esto este tipo de pruebas sirve para visualizar o evidenciar otros

atributos como escalabilidad, fiabilidad y uso de los recursos con los que cuenta el sistema.

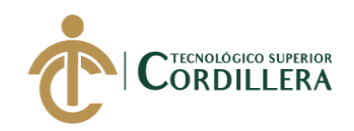

# Tabla 47 *Pruebas de carga*

*Pruebas de carga*

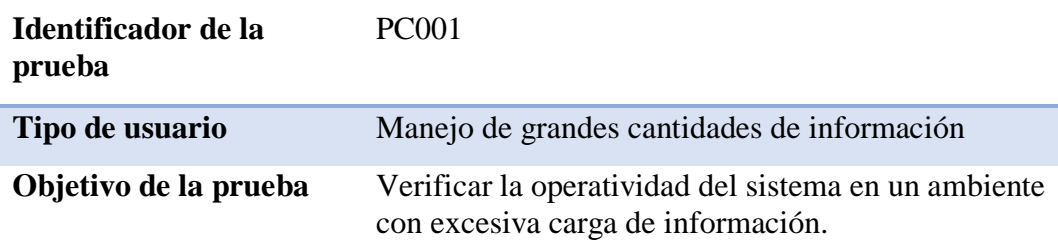

# **Descripción**

- Se realizará la medición de tiempos a cada una de las ventanas del sistema.
- Se realizará el ingreso de información errónea para evidenciar el comportamiento del sistema ante posibles inconsistencias del mismo.
- Manejo de gran cantidad información en los módulos de producción, cobranzas y pago de comisiones, de tal manera se evidencie si existe problemas al procesar dicha información.

# **Resultados esperados**

- Se espera que el sistema cumpla con su funcionalidad indistintamente la cantidad de información que se encuentre registrada.
- La validación de los campos que se encuentra en las pantallas, con el fin de verificar que cumpla con las validaciones de ser el caso.
- El sistema no debe colapsar al procesar gran cantidad de información, las consultas deben ser transparentes y en tiempos adecuados.

### **Comentarios**

El sistema soporta de manera adecuada las pruebas realizadas, dando confianza en el manejo de procesos y brindando fluidez en cada una de las actividades y tareas.

*Nota:* En esta tabla se muestra la prueba de carga que se realizó al sistema con los resultados correspondientes.

# **5.09. Configuración del ambiente mínimo.**

El ambiente mínimo son los recursos que necesita el sistema para su óptima operación y funcionalidad en el computador.

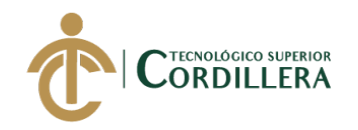

# Tabla 48 *Requerimientos mínimos para servidor de base de datos*

# *Requerimientos mínimos para servidor de base de datos*

# **BASE DE DATOS MySQL**

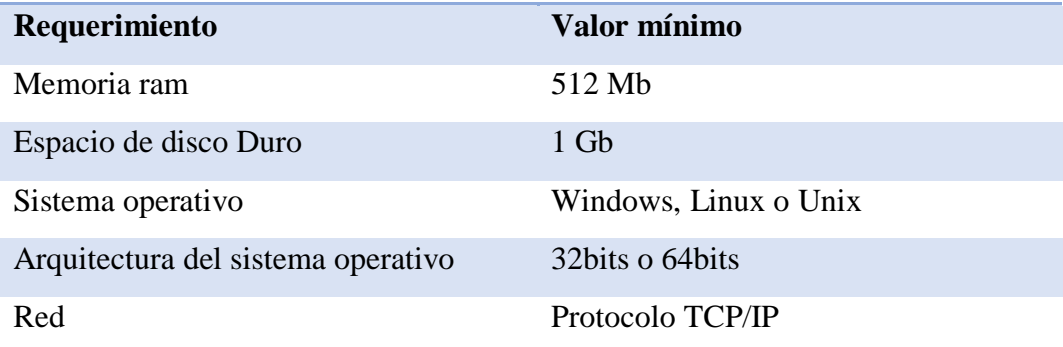

*Nota:* Requisitos mínimos para el funcionamiento de base de datos MySQL.

Tabla 49 *Requerimientos mínimos servidor de aplicación*

*Requerimientos mínimos servidor de aplicación*

# **APACHE**

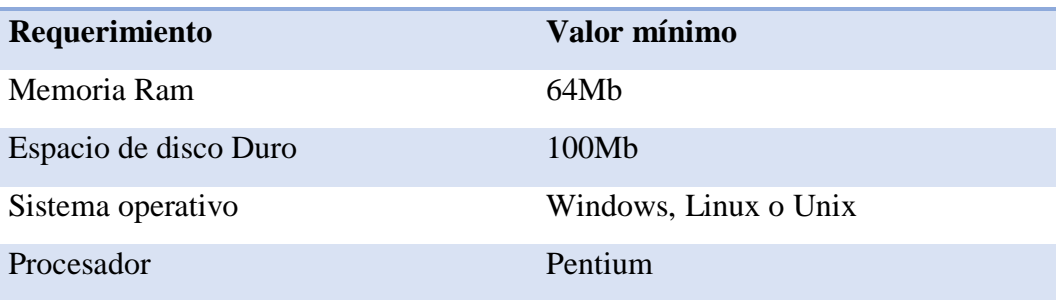

*Nota:* Requisitos mínimos para funcionamiento del servidor de aplicación Apache.

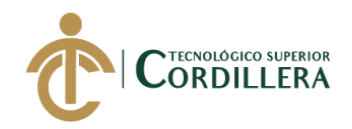

# **CAPÍTULO VI: Aspectos administrativos.**

#### **6.01. Recursos.**

Dentro de los recursos, es muy importante tomar en cuenta el recurso humano, recurso lógico y recursos materiales, que son indispensables en el desarrollo del proyecto, mismos que se deben especificar en su totalidad.

#### Tabla 50 *Recursos utilizados en el desarrollo del proyecto*

*Recursos utilizados en el desarrollo del proyecto*

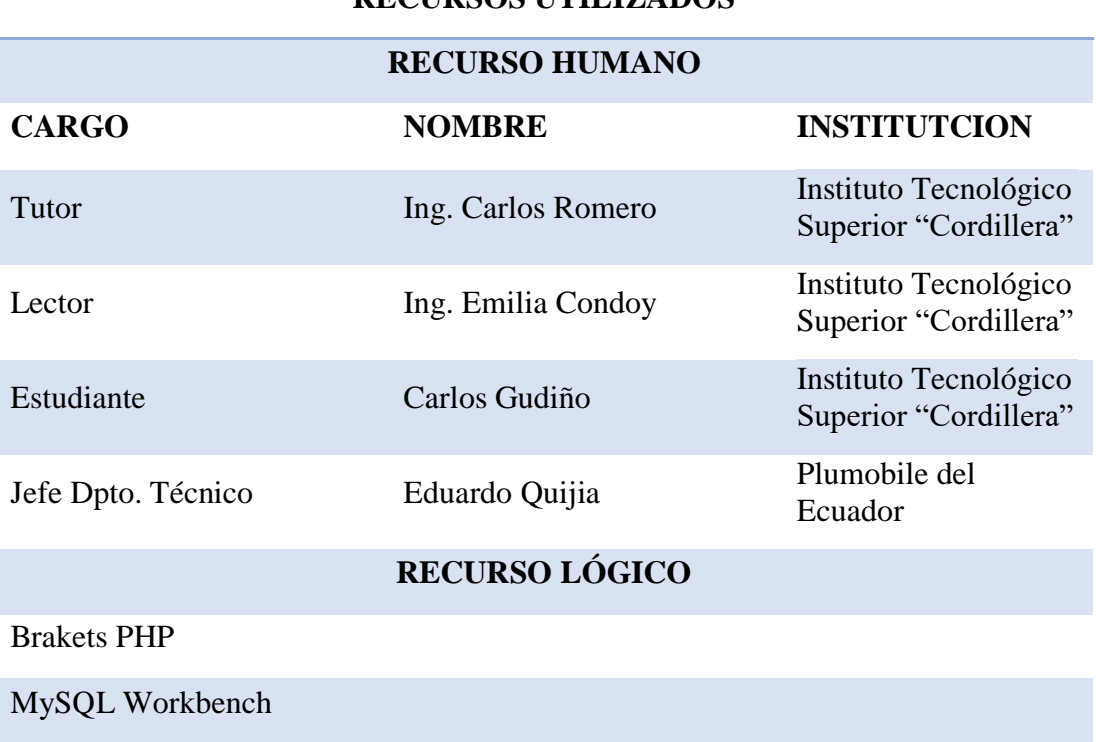

#### **RECURSOS UTILIZADOS**

# **RECURSO TECNOLÓGICO**

Computador portátil HP Core i7

Impresora multifunción

Jet flash

Servicio de internet

*Nota:* En esta tabla se muestra un listado de los recursos que se han utilizado en el desarrollo del sistema.

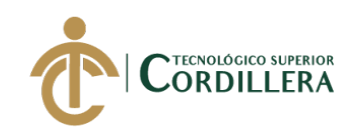

# **6.02. Presupuesto.**

Tabla 51 *Presupuesto utilizado en el desarrollo del proyecto*

*Presupuesto utilizado en el desarrollo del proyecto*

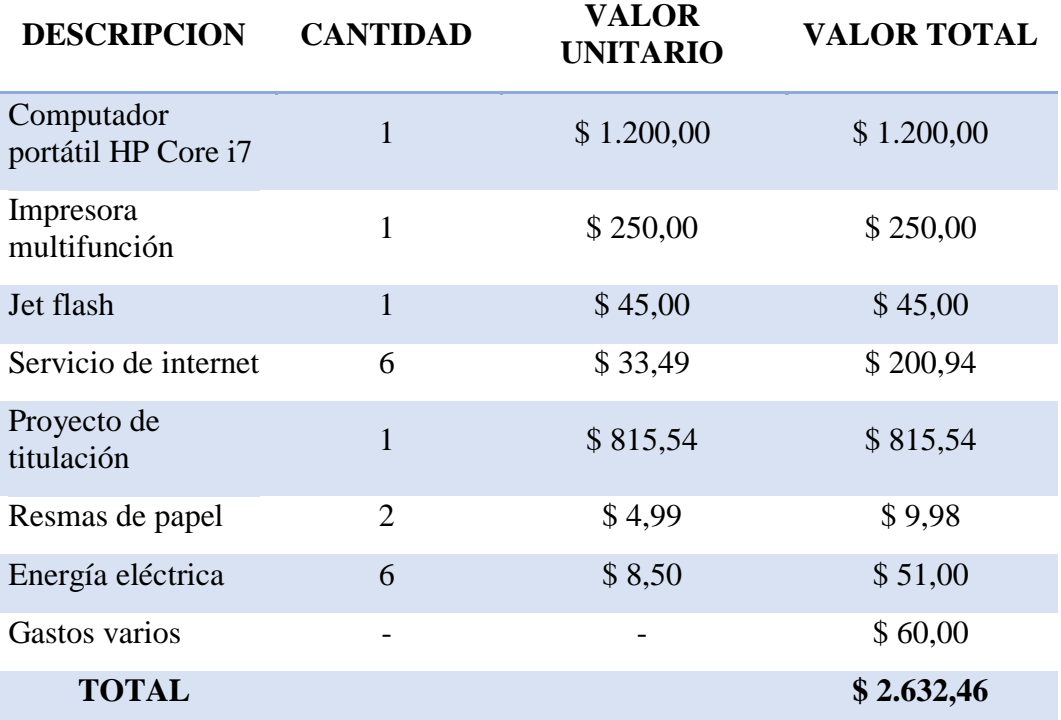

*Nota:* En esta tabla se muestra la cantidad total de dinero que se invirtió en el desarrollo del sistema.

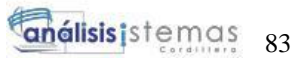

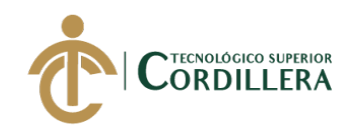

#### **6.03. Cronograma.**

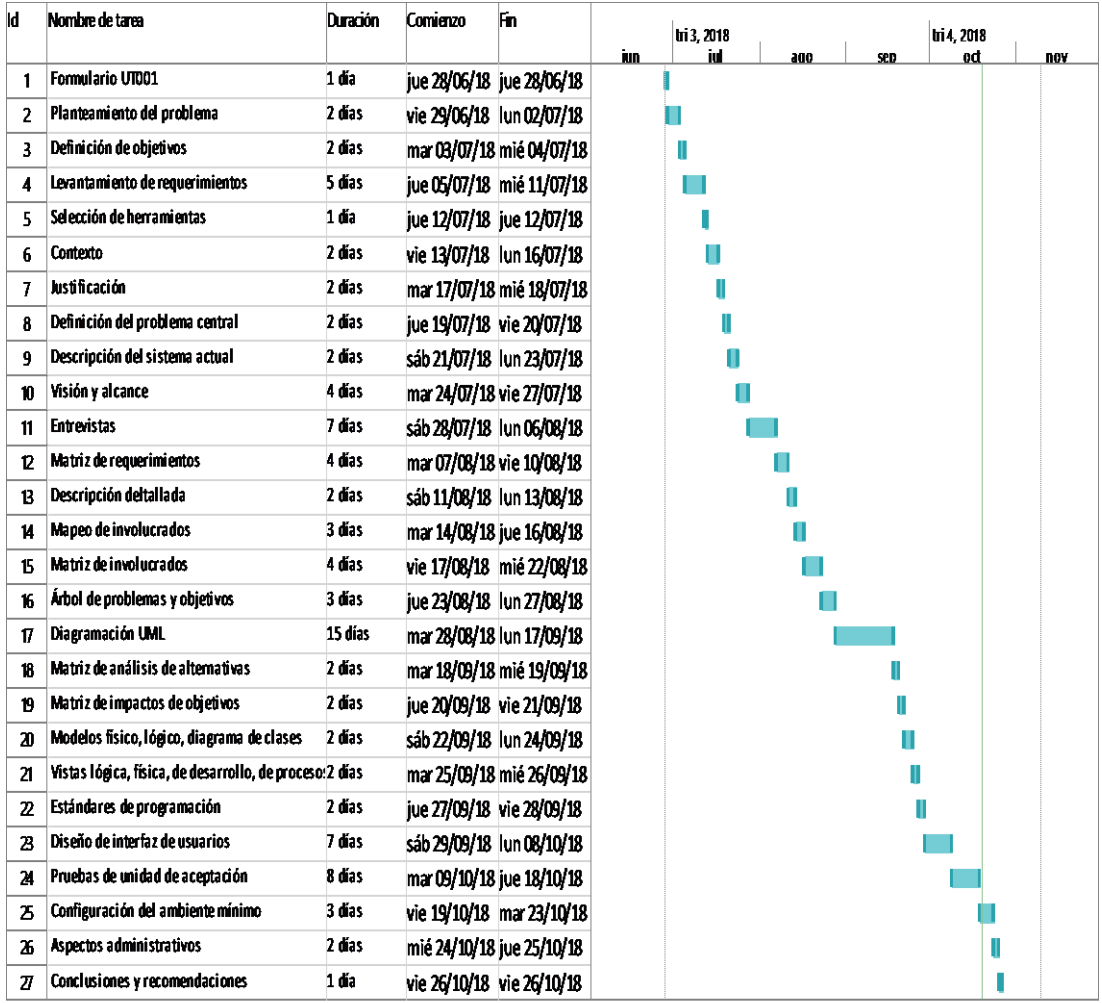

Figura 68. Cronograma de actividades.

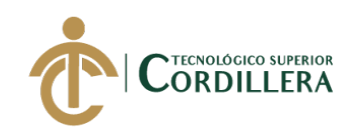

# **CAPÍTULO VII: Conclusiones y recomendaciones.**

# **7.01. Conclusiones**

- Con la implementación y puesta en marcha del sistema, el objetivo primordial para la empresa es la reducción de tiempos al momento de realizar el ingreso de un equipo, sea por garantía o servicio técnico, ya que con el proceso actual la demora puede causar retrasos en el mismo trámite.
- Con el desarrollo de la aplicación web, la empresa está satisfecha con el trabajo realizado, el bueno uso del mismo hará que fluya sin problema alguno; se brindará el soporte respectivo en caso de necesitarlo, no hay algo que quede pendiente.
- La empresa y el departamento técnico específicamente, tendrán información más clara y precisa acerca de los datos tanto de equipos ingresados como de clientes, con el fin de poder obtener resultados más precisos a la hora de requerir reportes de actividades.
- Con el aprendizaje obtenido a lo largo de esta carrera, quedan siempre pendientes conocimientos que investigar, mismos que han sido de vital apoyo para el desarrollo de este trabajo, ya que la empresa auspiciante no siempre tiene los mismos criterios de aceptación.

# **7.02. Recomendaciones.**

- Los usuarios que van a utilizar el sistema, deberán recibir la respectiva capacitación para el correcto uso del mismo, será fundamental e indispensable este proceso.
- Los usuarios, posterior a la inducción y capacitación, serán los responsables que los procesos mejoren de la mano con el sistema.
- Los manuales de usuario, técnico y de instalación, serán de gran apoyo para precisamente los usuarios en caso de tener cualquier duda o inquietud, se deberá acudir a estos recursos.

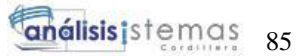

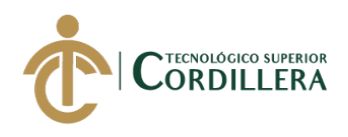

• Para un adecuado funcionamiento del sistema, los usuarios no podrán eliminar información básica del sistema, esto debido a que puede ocasionar conflictos entre el mismo usuario y el sistema, produciendo posibles resultados no favorables.

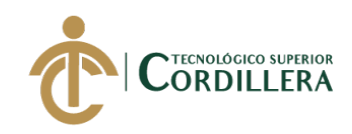

# **REFERENCIAS BIBLIOGRÁFICAS**

*Árbol de objetivos.* (2016). Recuperado el 9 de agosto de 2016, de: https://ingenioempresa.com/arbol-de-objetivos/

*Análisis de Alternativas.* (2016). Recuperado el 9 de agosto de 2016, de: https://ingenioempresa.com/analisis-de-alternativas/

*Diagramas de Secuencia y Colaboración.* (2010). Recuperado el 15 de octubre de 2010, de: https://www.youtube.com/watch?v=p-y3no7mjxE

*Requerimientos Funcionales y No Funcionales, ejemplos y tips.* Recuperado el 20 de abril, de: https://medium.com/@requeridosblog/requerimientos-funcionales-yno-funcionales-ejemplos-y-tips-aa31cb59b22a

*Diseño lógico de un sistema.* Sin fecha, recuperado de:

https://sites.google.com/site/disenodesistemasera/diseno-logico-de-un-sistema

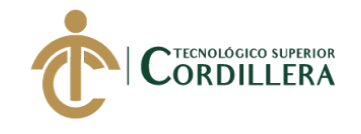

**ANEXOS**

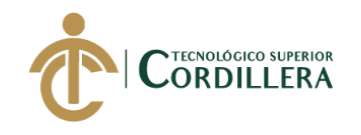

# **Anexo A.**

# Tabla 52 *Matriz de involucrados*

*Matriz de involucrados*

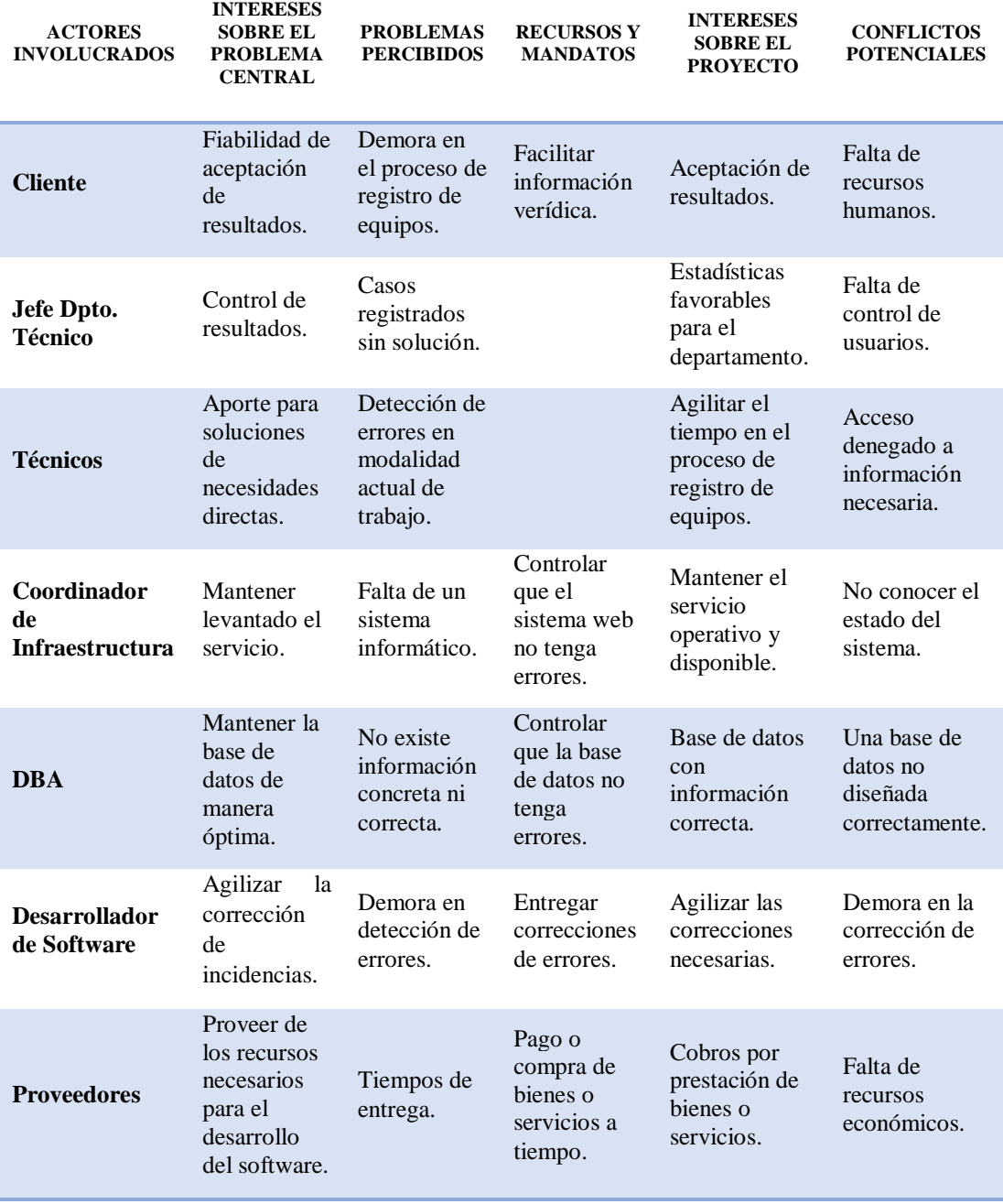

*Nota:* Tabla de matriz de análisis de involucrados.

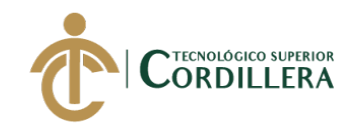

# **Anexo B.**

Tabla 53 *Matriz de Marco Lógico*

*Matriz de Marco Lógico*

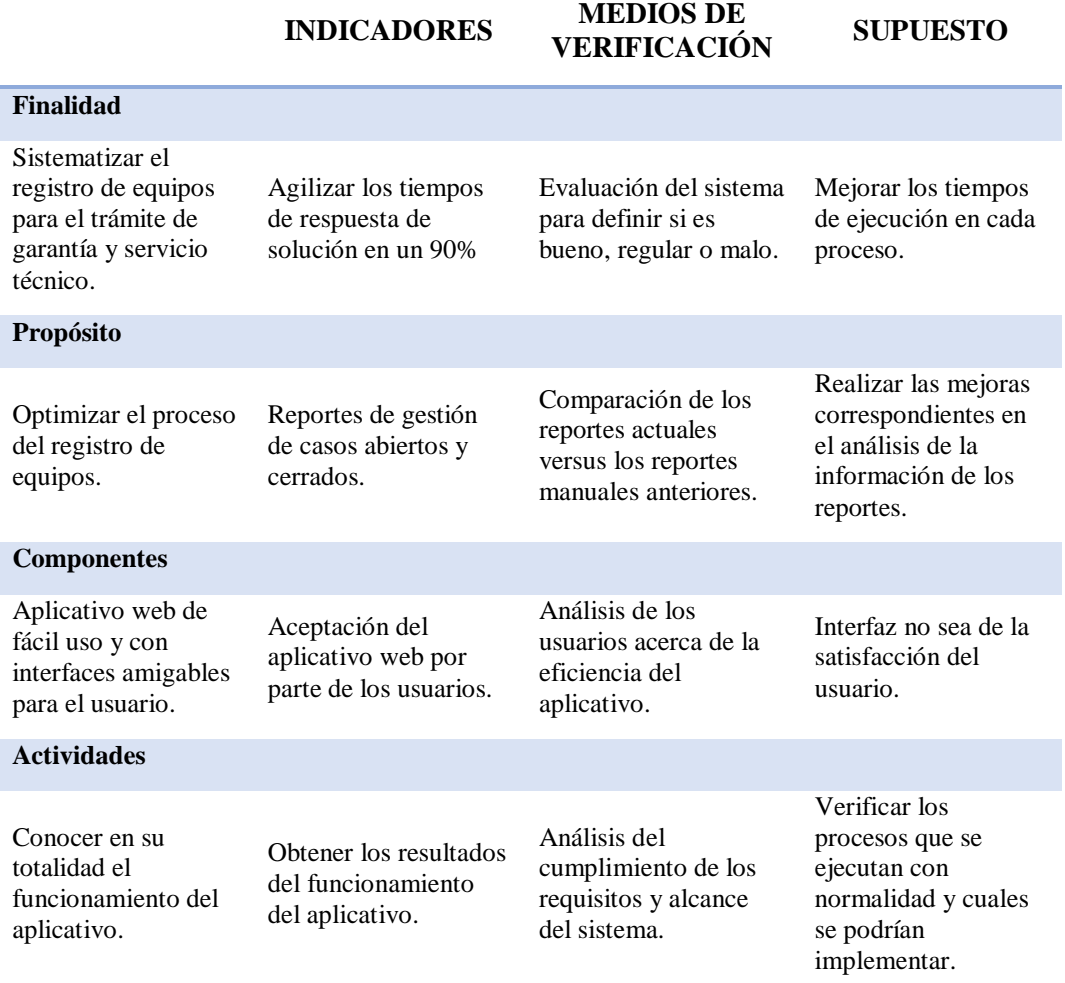

*Nota:* En esta tabla se muestra la matriz del marco lógico mostrando la finalidad, los indicadores, medios de verificación y supuesto.

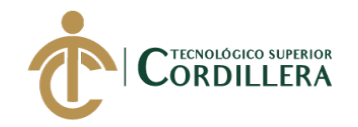

**Anexo C.**

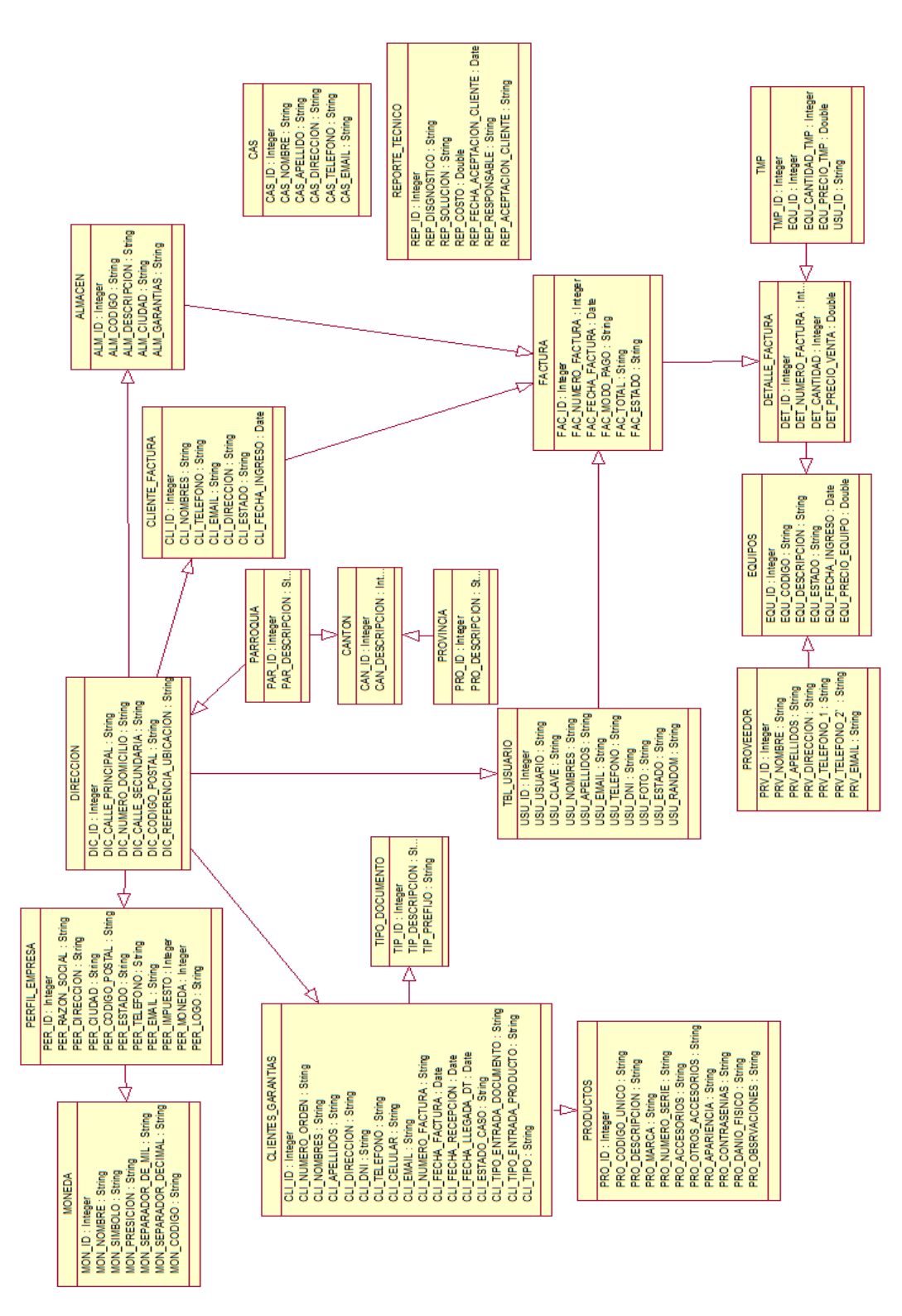

Figura 69. Diagrama de clases.

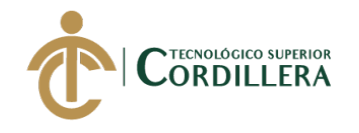

# **Anexo D.**

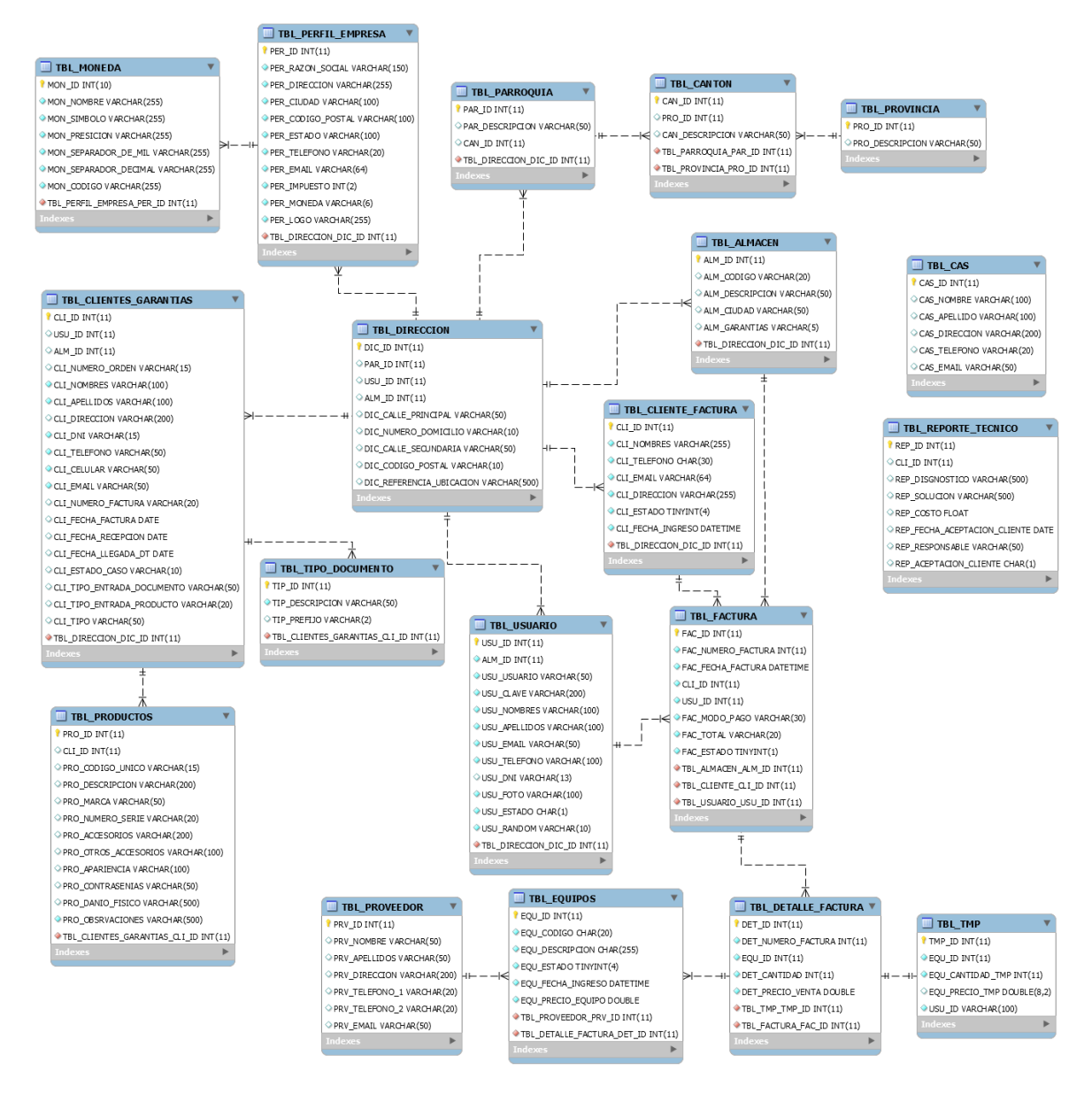

Figura 70. Modelo físico – lógico de la base de datos a utilizarse
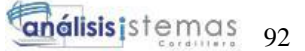

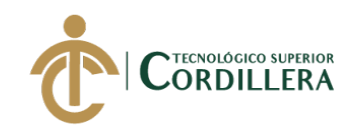

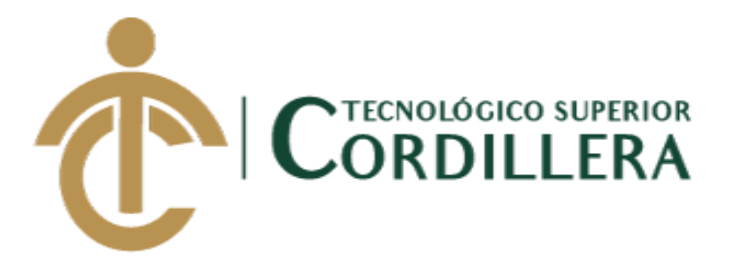

# **CARRERA DE ANÁLISIS DE SISTEMAS**

### **DESARROLLO E IMPLEMENTACIÓN DE UN SISTEMA WEB PARA EL TRÁMITE DE GARANTÍAS Y SERVICIO TÉCNICO DE EQUIPOS TECNOLÓGICOS EN LA EMPRESA PLUMOBILE DEL ECUADOR UBICADA EN EL D.M.Q. ABRIL – SEPTIEMBRE 2018**

## **MANUAL DE USUARIO**

## **AUTOR: Gudiño Arboleda Carlos Alexander**

**DIRECTOR: Ing. Romero Aldás Carlos Alberto**

**Quito, 2018**

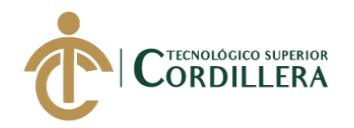

#### **Descripción**

El manual de usuario permite realizar la transferencia de conocimientos y tener un documento de consulta de la funcionalidad del Sistema de Gestión de Garantías.

#### **Objetivo**

El objetivo de este manual es brindar una herramienta de consulta en cuanto a la funcionalidad del sistema de Gestión de Garantías.

#### **Acceso al Sistema**

Se procede a ingresar al sistema con un usuario y una clave incorrectas y recibimos el mensaje de error correspondiente.

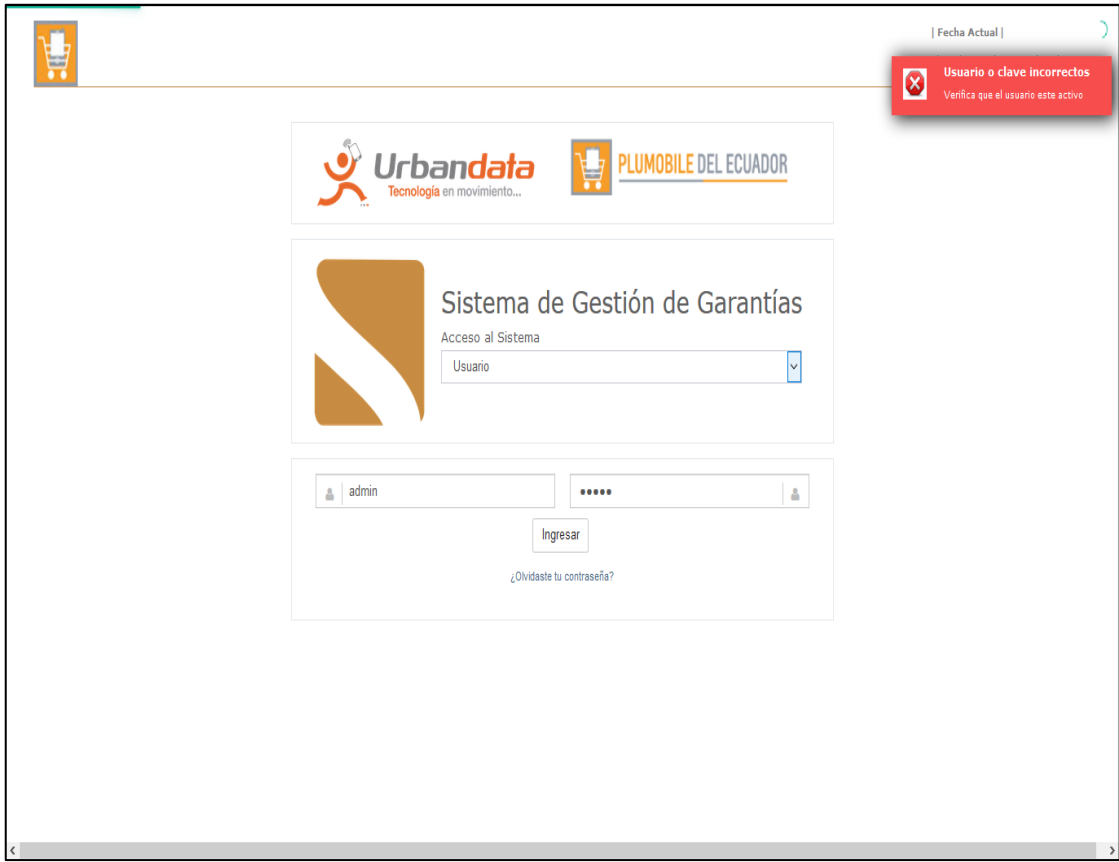

#### Figura 71. Ventana de acceso al sistema con datos incorrectos.

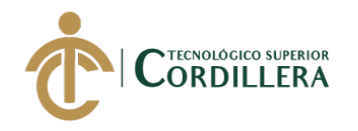

Se procede a ingresar con un usuario y clave existente, lo que obtenemos es el ingreso al sistema.

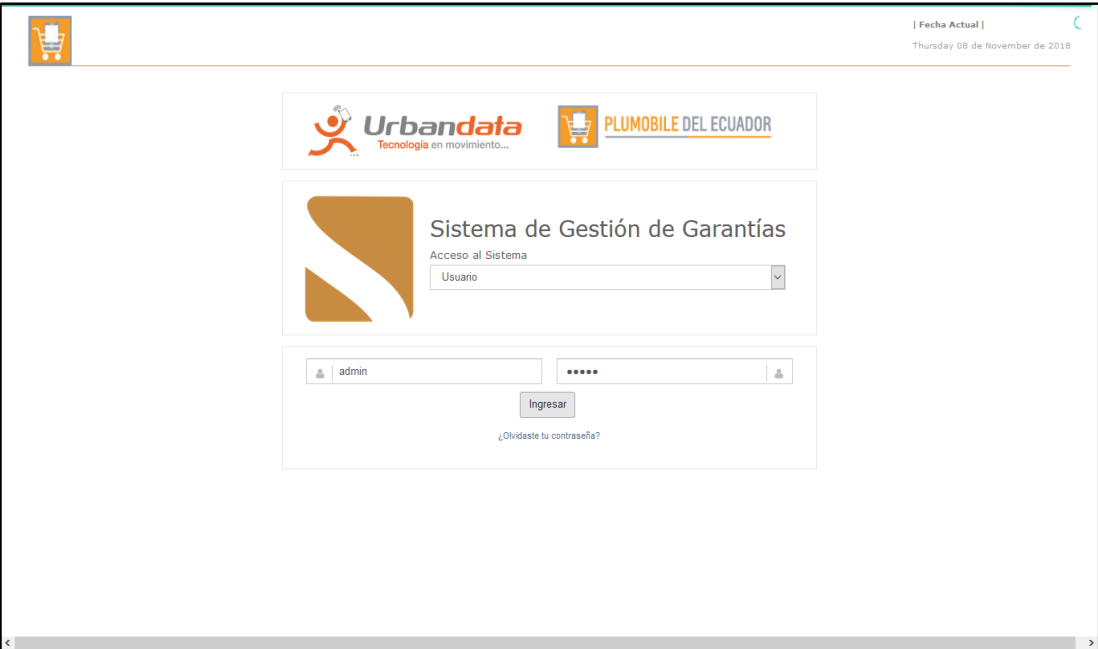

Figura 72. Ventana de acceso al sistema con datos válidos.

Se mostrará la ventana del menú principal del sistema, al costado izquierdo se presentan los módulos y submódulos respectivos:

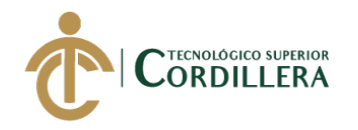

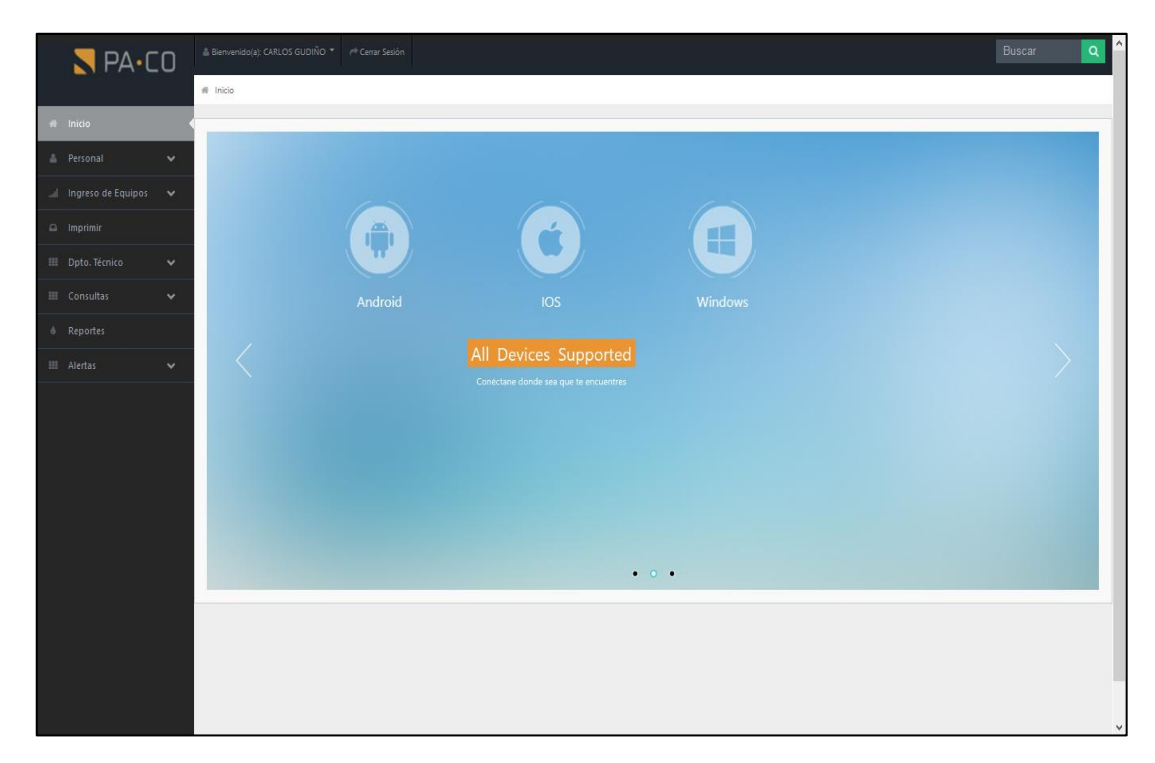

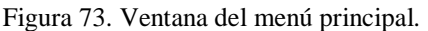

#### **Módulo Personal**

El primer módulo es Personal, en el cual se podrá agregar un nuevo usuario del sistema, editar o eliminar uno ya existente.

- 1. Botón para agregar un nuevo usuario.
- 2. Botón para editar o modificar un usuario existente.
- 3. Botón para eliminar un usuario existente.

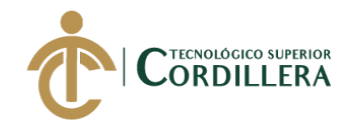

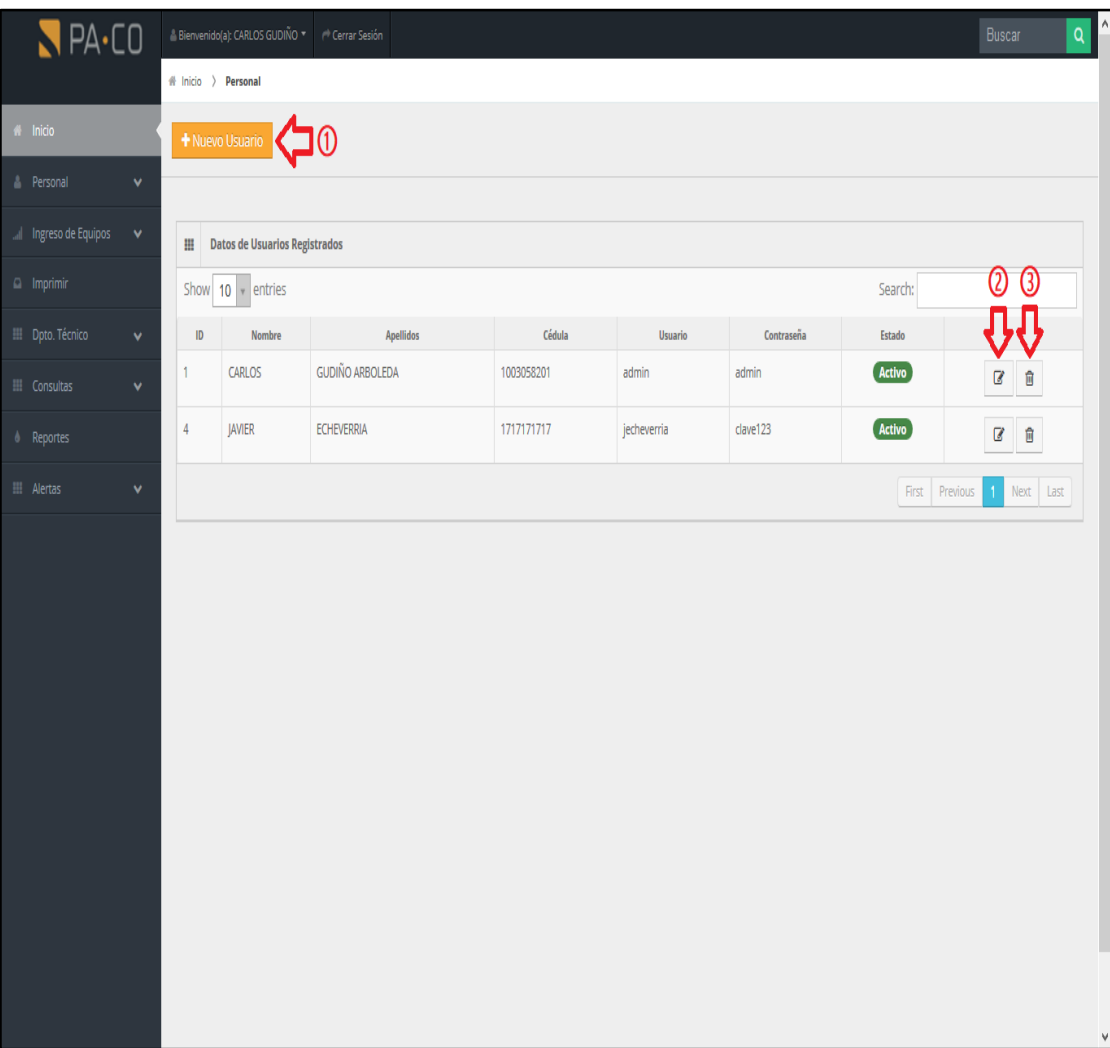

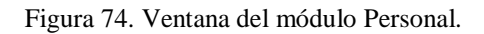

Para agregar un nuevo usuario, hacer clic en el botón

+ Nuevo Usuario

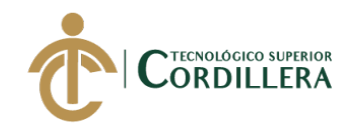

| $R$ PA $\cdot$ CO                               |                              | - Bienvenido(a): CARLOS GUDIÑO + P Cerrar Sesión |                              | Buscar | $\mathsf q$ | $\wedge$     |
|-------------------------------------------------|------------------------------|--------------------------------------------------|------------------------------|--------|-------------|--------------|
|                                                 |                              | # Inicio > Personal                              |                              |        |             |              |
| $#$ Inicio                                      |                              |                                                  |                              |        |             |              |
| <b>A</b> Personal                               | $\checkmark$                 | Ingreso de Personal                              |                              |        |             |              |
| all Ingreso de Equipos                          | $\checkmark$                 | Nombres                                          | Edwin                        |        |             |              |
| $\Omega$ Imprimir                               |                              | Apellidos                                        | Morales Gutierrez            |        |             |              |
| <b>EE</b> Dpto. Técnico<br><b>III</b> Consultas | $\checkmark$<br>$\checkmark$ | Nombre de Usuario                                | emorales                     |        |             |              |
| <b>6</b> Reportes                               |                              | Contraseña                                       | $.$                          |        |             |              |
| <b>III</b> Alertas                              | $\checkmark$                 | Reptir Contraseña                                |                              |        |             |              |
|                                                 |                              | Email                                            | edwinmorales@gmail.com       |        |             |              |
|                                                 |                              | Teléfono                                         | 023123456                    |        |             |              |
|                                                 |                              | Cédula                                           | 1616161616                   |        |             |              |
|                                                 |                              | Dependencia                                      | QUITO   DEPARTAMENTO TECNICO |        |             |              |
|                                                 |                              | Ingresar                                         |                              |        |             |              |
|                                                 |                              |                                                  |                              |        |             |              |
|                                                 |                              |                                                  |                              |        |             |              |
|                                                 |                              |                                                  |                              |        |             | $\checkmark$ |

Figura 75. Ventana para agregar un nuevo usuario.

Una vez lleno el formulario con los datos solicitados, hacer clic en el botón Ingresar para registrar el nuevo usuario.

Para actualizar o modificar datos de usuarios ya registrados, hacemos clic en el botón Editar Usuario:

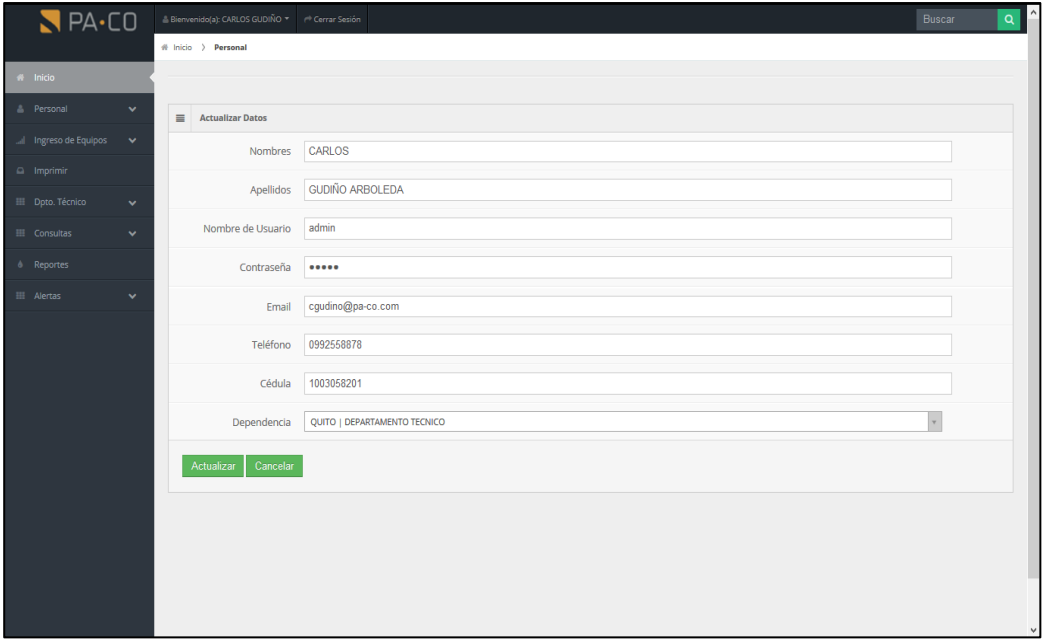

Figura 76. Ventana para actualizar datos

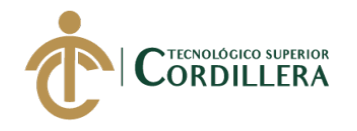

#### **Módulo Ingreso de Equipos**

El segundo módulo del sistema es el de ingreso de equipos, que consta de sus dos submódulos: Ingreso por Garantía, Ingreso por Servicio Técnico.

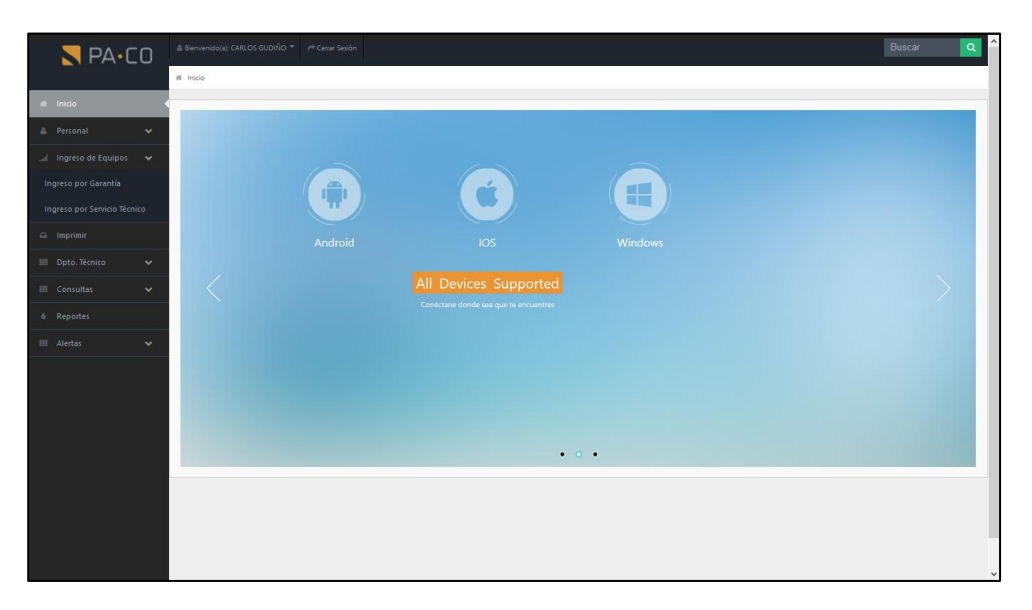

Figura 77. Ventana donde se muestra módulo y submódulos de ingreso de equipos

Seleccionamos la opción Ingreso por Garantía y se mostrará la siguiente ventana:

|                          |              |                                 | Notice: Undefined variable: where in ChxårBjepvenido(a): CAREOS/GUDINQ. IngresbEPrranSesióm (34 |                                                                       |        |              |                    | <b>Buscar</b><br>$\alpha$ |  |
|--------------------------|--------------|---------------------------------|-------------------------------------------------------------------------------------------------|-----------------------------------------------------------------------|--------|--------------|--------------------|---------------------------|--|
| $\P$ PA·CO               |              |                                 |                                                                                                 |                                                                       |        |              |                    |                           |  |
|                          |              |                                 | # Inicio > Ingreso de Equipos > Ingreso por Garantías                                           |                                                                       |        |              |                    |                           |  |
| # Inicio                 |              |                                 |                                                                                                 |                                                                       |        |              |                    |                           |  |
| <b>A</b> Personal        | $\checkmark$ |                                 | Ingreso de Equipos por Garantía                                                                 |                                                                       |        |              |                    |                           |  |
| Ingreso de Equipos       | $\checkmark$ |                                 |                                                                                                 |                                                                       |        |              |                    |                           |  |
| $\Box$ Imprimir          |              | ≡                               | Búsqueda detallada de Facturas                                                                  |                                                                       |        |              |                    |                           |  |
| <b>III</b> Dpto, Técnico | $\checkmark$ | Número de Factura               | 01                                                                                              | FP - Factura de cliente final                                         | 390547 |              | <b>Q</b> Buscar    |                           |  |
|                          |              |                                 |                                                                                                 |                                                                       |        |              |                    |                           |  |
| <b>III</b> Consultas     | $\checkmark$ | 田<br><b>Tabla de Productos</b>  |                                                                                                 |                                                                       |        |              |                    |                           |  |
| & Reportes               |              | Show 10<br>$\mathbf{v}$ entries |                                                                                                 |                                                                       |        | Search:      |                    |                           |  |
| <b>III</b> Alertas       | $\checkmark$ | <b>Fecha de Factura</b>         | Código de Barras                                                                                | <b>Nombre del Producto</b>                                            |        |              | Marca              |                           |  |
|                          |              | 2012-12-22                      | 27242807839                                                                                     | AUDIFONO TIPO DIADEMA MDR-ZX300 STEREO COLOR ROJO                     |        |              | SONY               | ø                         |  |
|                          |              | 2012-12-22                      | 8806159145201                                                                                   | ESTUCHE P/TABLET GALAXY TAB 2 7.0 PLG NEGRO/LIME                      |        |              | <b>FEELOOK</b>     | Ø                         |  |
|                          |              | 2012-12-22                      | 313759                                                                                          | PROMO MANUAL MEMORIA MICRO SD 4GB PARA TABLET AOC MW0711E             |        |              |                    | <b>R</b>                  |  |
|                          |              | 2012-12-22                      | 685417053483                                                                                    | TABLETA DIGITAL 7 PLG 8GB BREZEE TABLET MW0711E WI-FI                 |        |              | AOC.               | ø                         |  |
|                          |              | 2013-06-06                      | 710931600988                                                                                    | EXTENSOR DE SENAL RANGE EXTENDER 300MBPS TEW-736RE                    |        |              | <b>TRENDNET</b>    | $\mathbf{z}$              |  |
|                          |              | 2013-06-27                      | 710931303216                                                                                    | CABLE USB A PARALELO TU-P1284 ESTE CONVERTIDOR USB A PARALELO 1284 LE |        |              | <b>TRENDNET</b>    | €                         |  |
|                          |              | 2018-10-01                      | 313759                                                                                          | PROMO MANUAL MEMORIA MICRO SD 4GB PARA TABLET AOC MW0711E             |        |              |                    | -ຜ                        |  |
|                          |              | 2018-10-01                      | 685417053483                                                                                    | TABLETA DIGITAL 7 PLG 8GB BREZEE TABLET MW0711E WI-FI                 |        |              | <b>AOC</b>         | $\mathbf{z}$              |  |
|                          |              | 2018-10-01                      | 798304071146                                                                                    | WEBCAM KDC-580 2.0 MP MICROFONO INCORPORADO ALTA DEFINICION           |        |              | <b>KLIP XTREME</b> | €                         |  |
|                          |              | 2018-10-01                      | 710931303216                                                                                    | CABLE USB A PARALELO TU-P1284 ESTE CONVERTIDOR USB A PARALELO 1284 LE |        |              | <b>TRENDNET</b>    | ø                         |  |
|                          |              |                                 |                                                                                                 |                                                                       |        | <b>First</b> | Previous           | Next<br>Last              |  |

Figura 78. Ventana de ingreso de equipos por garantía

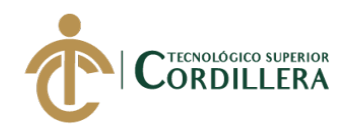

En esta ventana se deberá colocar el código inicial de la factura y el número de factura para poder visualizar el o los equipos que constan en ella para ingresar al proceso de garantía. La garantía será cubierta siempre y cuando la fecha de emisión de la factura este dentro del año que otorga la empresa como garantía de un equipo tecnológico. Siguiente paso dar clic en el botón Q Buscar

Se desplegará a continuación la ventana donde se visualiza los equipos y productos tecnológicos correspondientes a la factura ingresada. Se deberá seleccionar el equipo o producto haciendo clic en el botón 1.

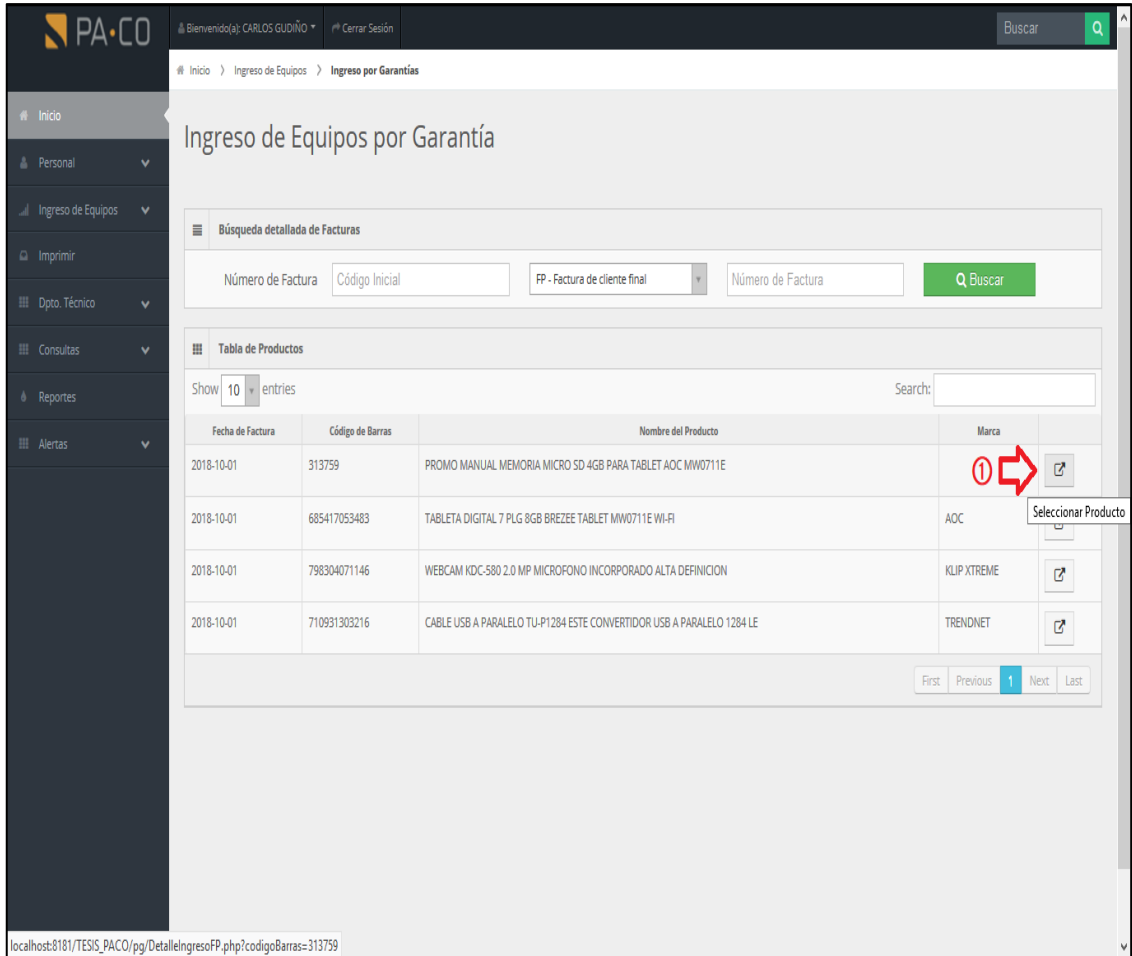

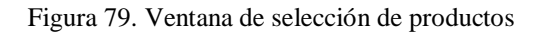

A continuación, se mostrará la siguiente ventana donde se deberá ingresar tanto los campos obligatorios como los no obligatorios:

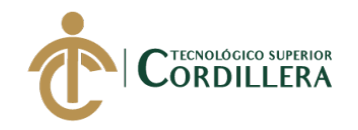

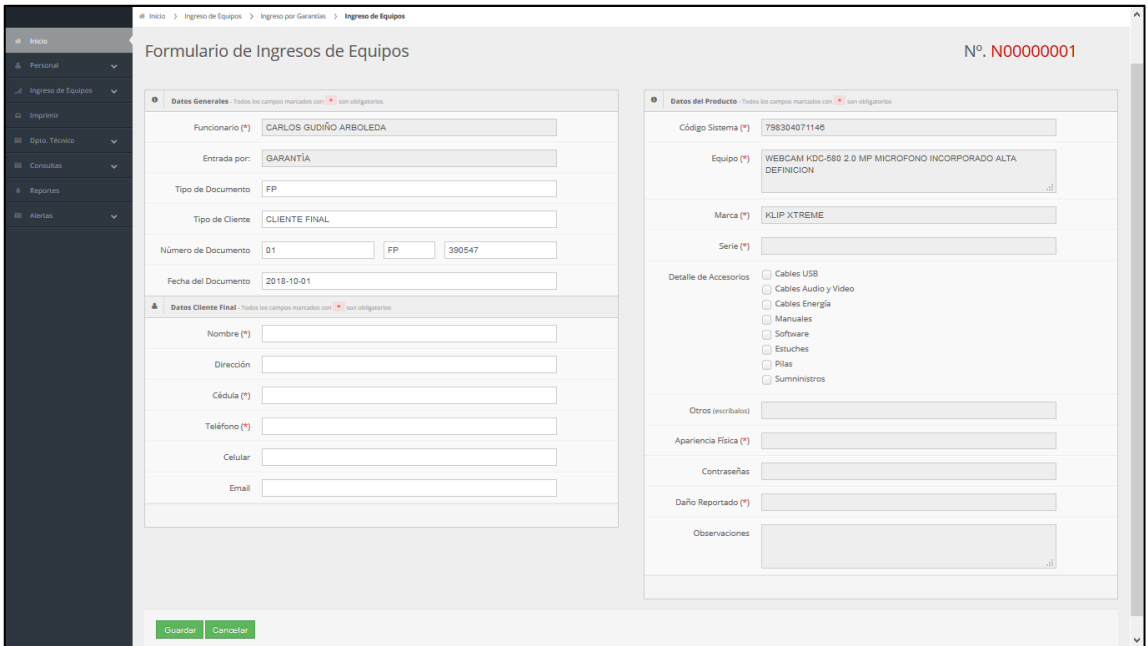

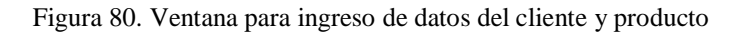

Una vez llenos los campos solicitados, clic en el botón

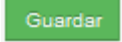

Una vez ingresados los datos se generará el formulario de ingreso de equipos, que será el documento que se entregue al cliente para certificar que su equipo ha sido recibido en el departamento técnico para el proceso respectivo y con el cual deberá retirar su equipo cuando esté listo.

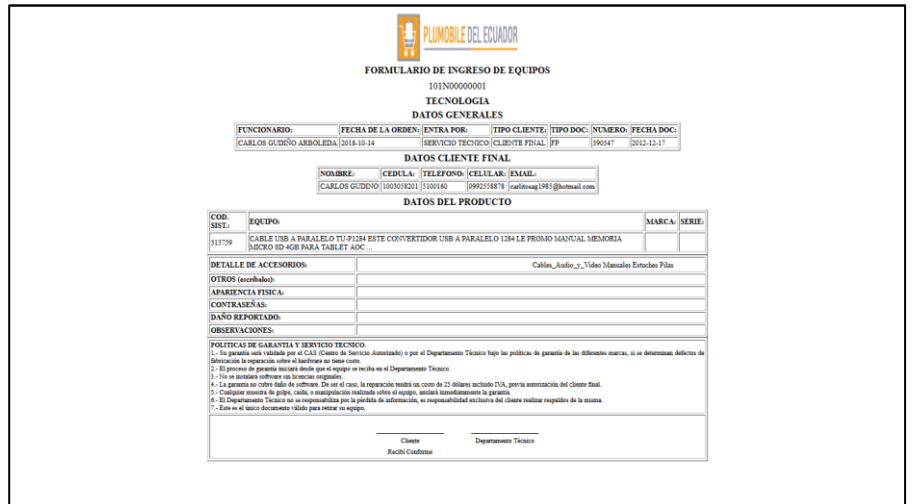

Figura 81. Formulario de ingreso de equipos

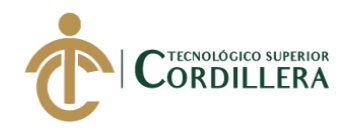

Ahora, seleccionamos la opción Ingreso por Servicio Técnico y se mostrará la siguiente ventana, donde de igual manera se deberá llenar los campos tanto obligatorios como no obligatorios, clic en botón Guardar

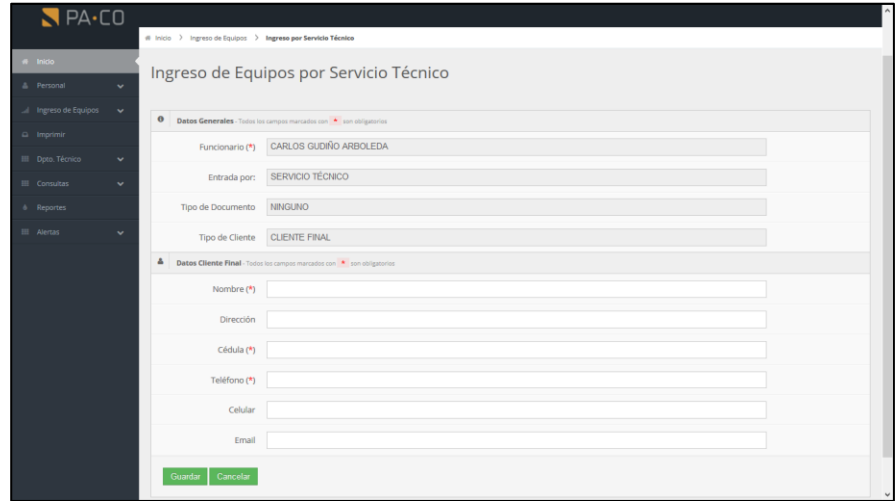

Figura 82. Venta de ingreso de equipos por servicio técnico

En el módulo Imprimir, se podrá realizar una reimpresión del formulario de ingreso de equipos en el caso de que sea necesario, seleccionando el caso respectivo y haciendo clic en el botón 1.

| PA·CO                   |              | ≗ Bienvenido(a): CARLOS GUDIÑO            | $\leftrightarrow$ Cerrar Sesión     |                      |            |                | ۸<br><b>Buscar</b><br>$\alpha$ |
|-------------------------|--------------|-------------------------------------------|-------------------------------------|----------------------|------------|----------------|--------------------------------|
|                         |              | # Inicio > Impresión de Formularios       |                                     |                      |            |                |                                |
| # Inicio                |              |                                           | Sección de Impresión de Formularios |                      |            |                |                                |
| <b>Personal</b>         | $\checkmark$ |                                           |                                     |                      |            |                |                                |
| all Ingreso de Equipos  | $\checkmark$ |                                           |                                     |                      |            |                |                                |
| $\Omega$ Imprimir       |              | <b>Datos de Clientes Registrados</b><br>田 |                                     |                      |            | Search:        |                                |
| <b>EE</b> Dpto. Técnico | $\checkmark$ | Show $10 \times$ entries                  |                                     |                      |            |                |                                |
|                         |              | N° de Órden                               | <b>Fecha de Recepción</b>           | <b>Cliente</b>       | Cédula     | Estado         | Imprimir                       |
| <b>ED</b> Consultas     | $\mathbf{v}$ | 101N00000001                              | 2018-10-14                          | <b>CARLOS GUDINO</b> | 1003058201 | CERRADO        | ۵                              |
| & Reportes              |              | 101N00000002                              | 2018-10-14                          | <b>MATIAS UYANA</b>  | 1717998700 | <b>ABIERTO</b> | e                              |
| <b>III</b> Alertas      | $\checkmark$ | 101N00000003                              | 2018-10-14                          | NICOLE GUDINO        | 1717998700 | <b>ABIERTO</b> | ₿                              |
|                         |              | 101N00000004                              | 2018-10-15                          | PRUEBA 1 PRUEBA 1    |            | <b>ABIERTO</b> | $\Theta$                       |
|                         |              | 101N00000005                              | 2018-10-15                          | asd                  | asd        | <b>ABIERTO</b> | ₿                              |
|                         |              | 101N00000006                              | 2018-10-15                          | <b>CLIENTE TE</b>    |            | <b>ABIERTO</b> | $\ddot{a}$                     |
|                         |              | 101N00000007                              | 2018-10-23                          | CAMILA               | 1818181818 | <b>ABIERTO</b> | $\ddot{ }$                     |
|                         |              | 101N00000008                              | 2018-10-23                          |                      |            | <b>ABIERTO</b> | $\ddot{a}$                     |
|                         |              | 101N00000009                              | 2018-10-23                          | CAMILA               | 1818181818 | <b>ABIERTO</b> | $\ddot{ }$                     |
|                         |              | 101N00000010                              | 2018-10-23                          |                      |            | <b>ABIERTO</b> | $\ddot{ }$<br>$\vee$           |

Figura 83. Ventana de sección de impresión de formularios de ingreso de equipos.

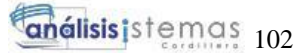

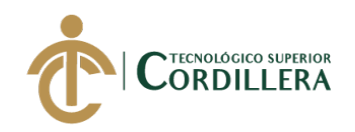

En el módulo de Dpto. Técnico, se encuentran dos submódulos, el primero Registrar Reporte Técnico y el segundo Actualización de Datos.

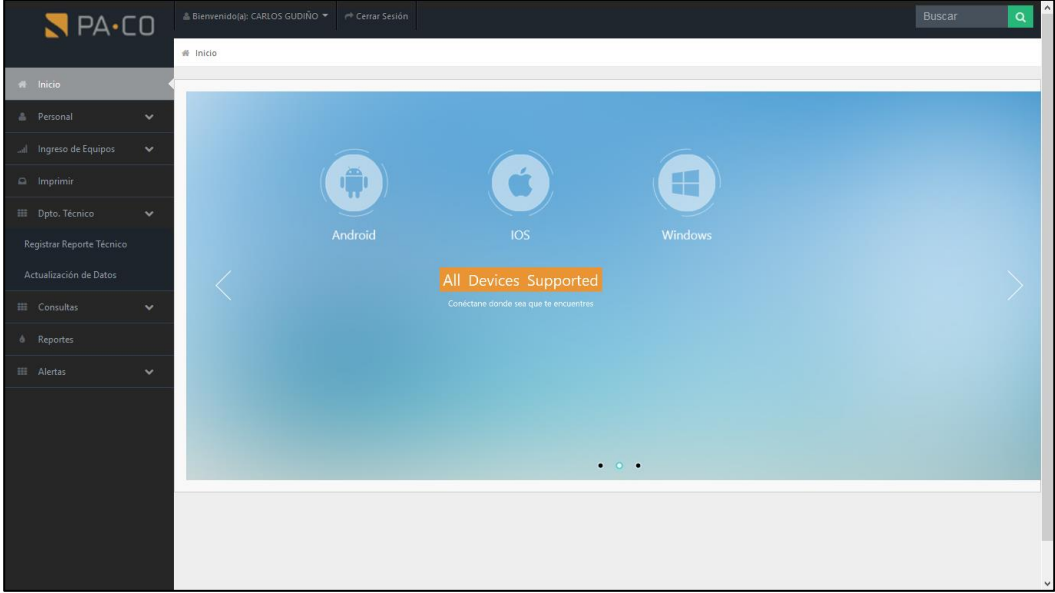

Figura 84. Ventana de módulo de Dpto. Técnico

En el submódulo Registrar Reporte Técnico, se podrá observar la siguiente pantalla, donde se deberá colocar el número del formulario de ingreso de equipos para registrar el respectivo reporte técnico, clic en **q** Buscar botón

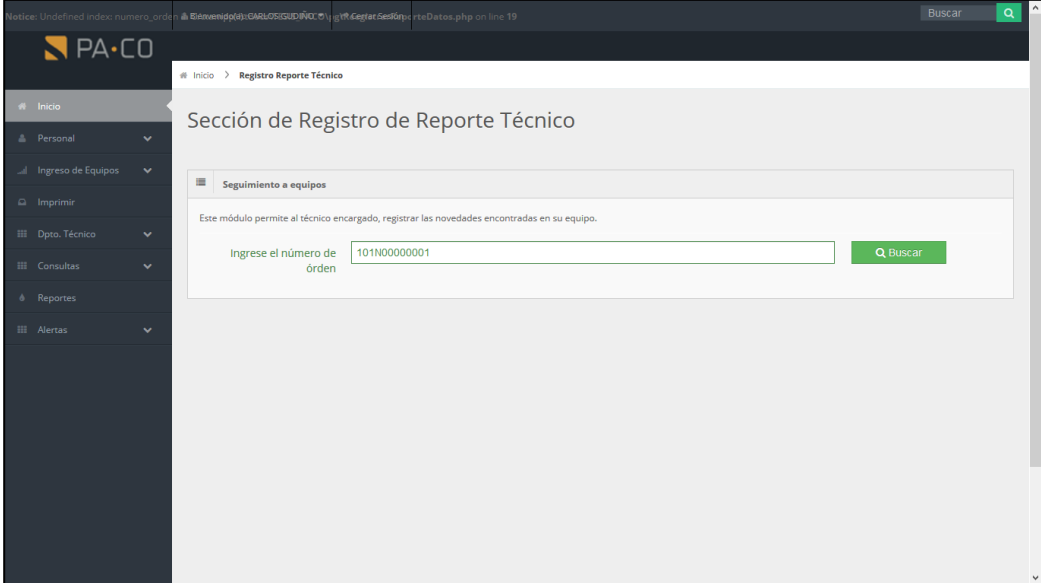

Figura 85. Ventana principal de la sección de registro de reporte técnico

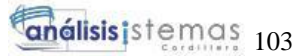

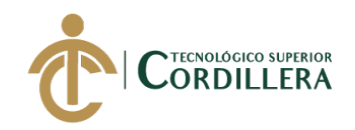

Se deberá llenar los campos solicitados correspondiente al reporte técnico donde el diagnóstico será la evaluación que hace el técnico responsable al equipo.

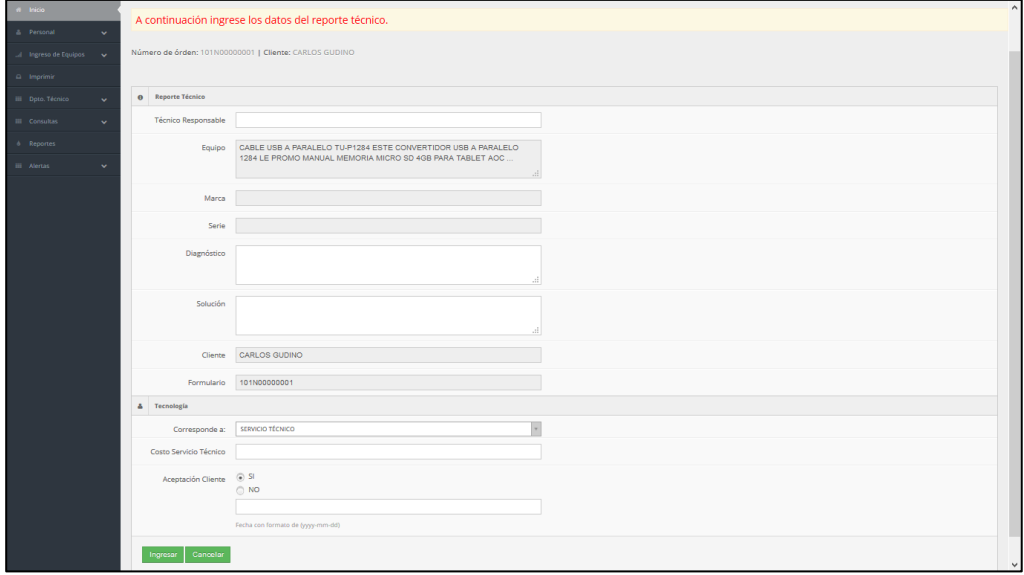

Figura 86. Ventana correspondiente al registro del reporte técnico

Una vez lleno el formulario, clic en el botón

Para realizar un cambio en la información tanto del equipo como del cliente, el usuario deberá dirigirse al submódulo Actualización de Datos, en el cual se deberá ingresar el número de caso del cliente, clic en el botón Q Buscar

Ingresar

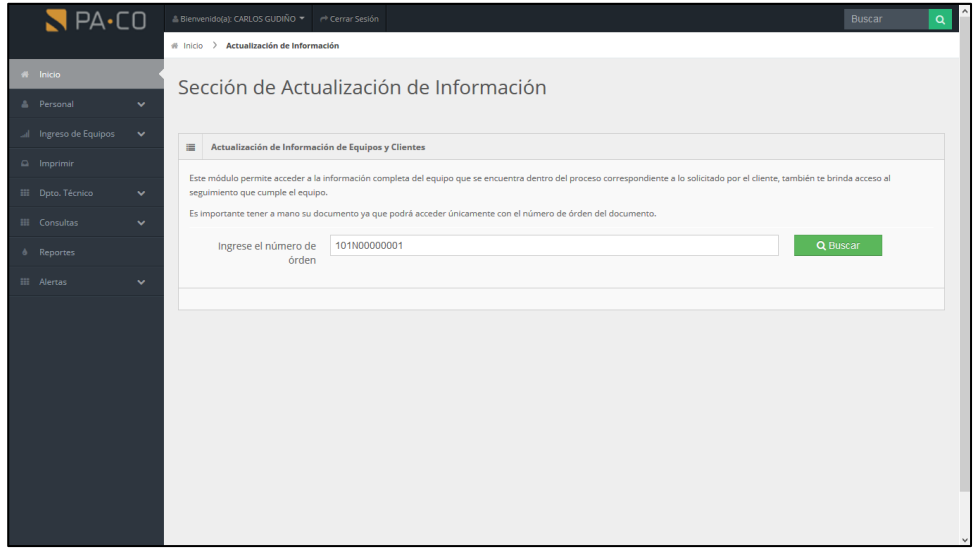

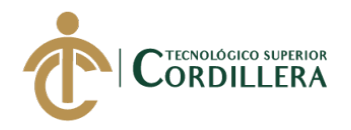

Figura 87. Ventana principal de sección de actualización de información

A continuación, se mostrará una venta donde se encuentran cuatro secciones: Actualizar Datos Generales – Cliente, Actualizar Datos de Producto, Actualizar Datos de Reporte Técnico y Actualizar Datos de Status; y se muestra como página principal por defecto Actualizar Datos Generales – Cliente.

| $R$ PA-CO<br>& Blenwridolp); CARLOS GUDIRO / P Carrar Section |                                                             | et 1959 > Departamento Micrica > Attualización de datos > Seguimiento a Equipos    |     |                                          |                                           |                                                      | <b>Butch</b> |  |
|---------------------------------------------------------------|-------------------------------------------------------------|------------------------------------------------------------------------------------|-----|------------------------------------------|-------------------------------------------|------------------------------------------------------|--------------|--|
| $-1000 -$<br>& Personal<br>×                                  | Seguimiento a Equipos                                       |                                                                                    |     |                                          |                                           |                                                      |              |  |
| $\Box$ - Ingress de Equipos - $\Box$<br>G Imprima             | 4<br>Actualizar Datos Generales - Cliente                   |                                                                                    |     | $\alpha$<br>Actualizar Datos de Producti | D.<br>Actualizar Datos de Reporte Técnico | $\overline{\mathbf{S}}$<br>Actualizar Datos de Statu |              |  |
| III Opto, Técnico<br>$\sim$<br>III Consultor<br>$\sim$        |                                                             | O Batos Generales - Todos los cargos marcados con * un obligatorios                |     |                                          |                                           |                                                      |              |  |
| 4 Reportes                                                    |                                                             | Funcionario (*) CARLOS GUDIÑO ARBOLEDA                                             |     |                                          |                                           |                                                      |              |  |
| III Alertas<br>$\checkmark$                                   |                                                             | Entrada por: 5ERVICIO TECNICO                                                      |     |                                          |                                           |                                                      |              |  |
|                                                               | Tipo de Documento FP                                        |                                                                                    |     |                                          |                                           |                                                      |              |  |
|                                                               | Tipo de Cliente CUENTE FINAL                                |                                                                                    |     |                                          |                                           |                                                      |              |  |
|                                                               | Número Documento 01                                         |                                                                                    | PP. | 390547                                   |                                           |                                                      |              |  |
|                                                               | Fecha del Documento 2012-12-17                              | Fecha con formato de (gggy-mm-dd)                                                  |     |                                          |                                           |                                                      |              |  |
|                                                               | Fecha Llegada<br>(Departamento Técnico)                     | Pecha con formato de tyyyy mm ditti                                                |     |                                          |                                           |                                                      |              |  |
|                                                               | Fecha de Recepción 2018-10-14<br><b>Departments Técnico</b> | Pecha can formato de typp-mm dift                                                  |     |                                          |                                           |                                                      |              |  |
|                                                               |                                                             | 4 Dates Cliente Final - Todos los simpos manudos con <sup>a</sup> son obligatorios |     |                                          |                                           |                                                      |              |  |
|                                                               |                                                             | Nombre (*) CARLOS GUDINO                                                           |     |                                          |                                           |                                                      |              |  |
|                                                               |                                                             | Dirección 5AN JOSE DEL INCA                                                        |     |                                          |                                           |                                                      |              |  |
|                                                               | Cédula (*) 100008201                                        |                                                                                    |     |                                          |                                           |                                                      |              |  |
|                                                               | Teléfono (*) 8100160                                        |                                                                                    |     |                                          |                                           |                                                      |              |  |
|                                                               | Celular                                                     | 0992555878                                                                         |     |                                          |                                           |                                                      |              |  |
|                                                               |                                                             | Email carttosag1905@notrait.com                                                    |     |                                          |                                           |                                                      |              |  |
|                                                               | Adultze Circela                                             |                                                                                    |     |                                          |                                           |                                                      |              |  |

Figura 88. Ventana de Actualizar Datos Generales – Cliente

Si se ha realizado algún cambio, clic en botón Actualizar

La siguiente opción es Actualizar Datos de Producto, donde se podrá Actualizar modificar la información necesaria, posterior a ello, clic en botón

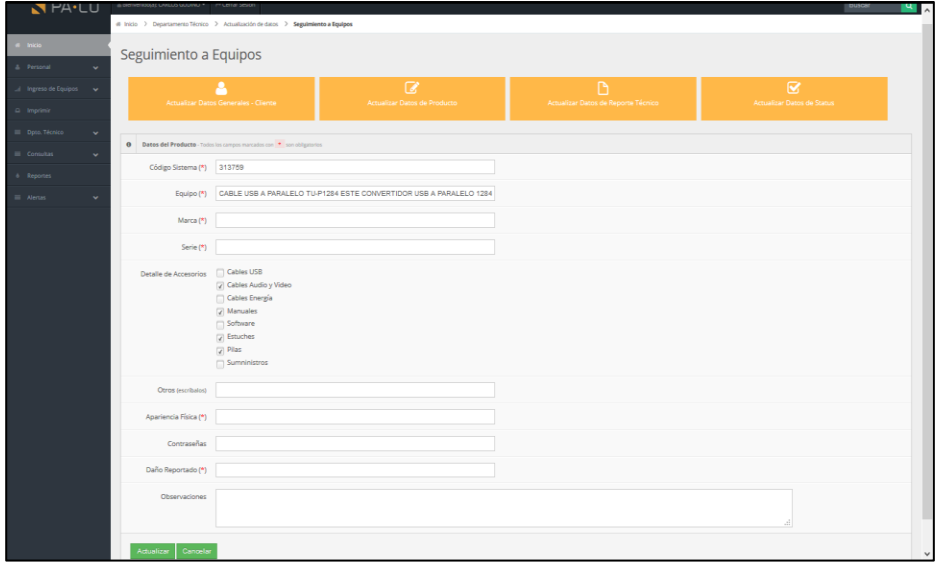

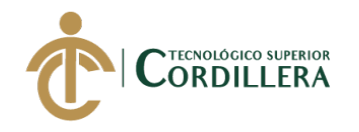

Figura 89. Ventana de Actualizar Datos de Producto

La siguiente opción es Actualizar Datos de Reporte Técnico, donde se podrá modificar la información necesaria, posterior a ello, clic en botón Actualizar

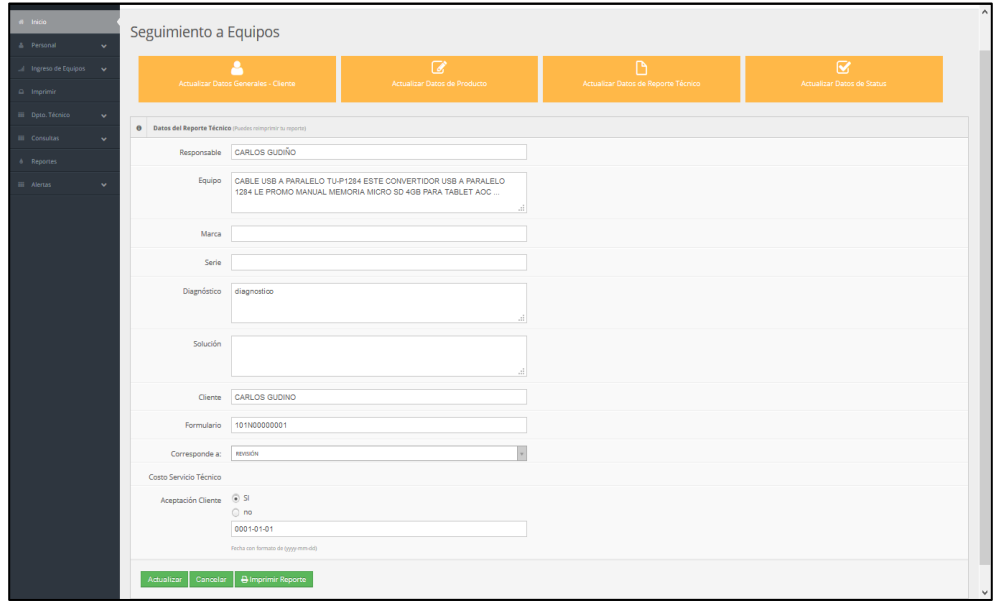

Figura 90. Ventana de Actualizar Datos de Reporte Técnico

Si el usuario requiere reimprimir el reporte técnico, clic en el botón

 $\Box$  Imprimir Reporte

Se muestra el reporte técnico para imprimir:

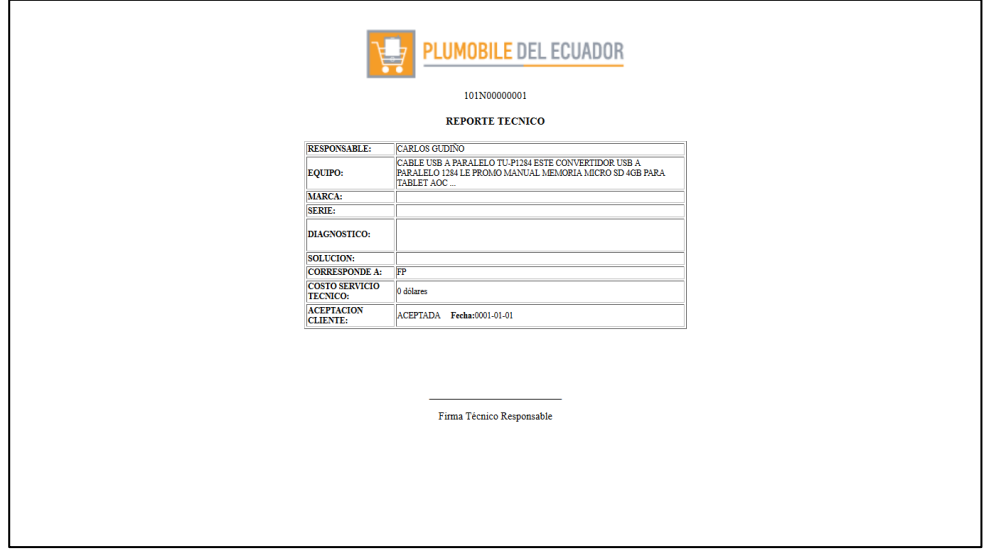

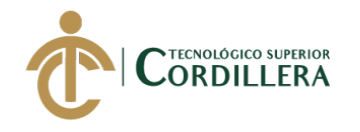

Figura 91. Ventana de Reporte Técnico

La siguiente opción es Actualizar Datos de Status, donde se podrá modificar la información necesaria, posterior a ello, clic en botón Actualizar

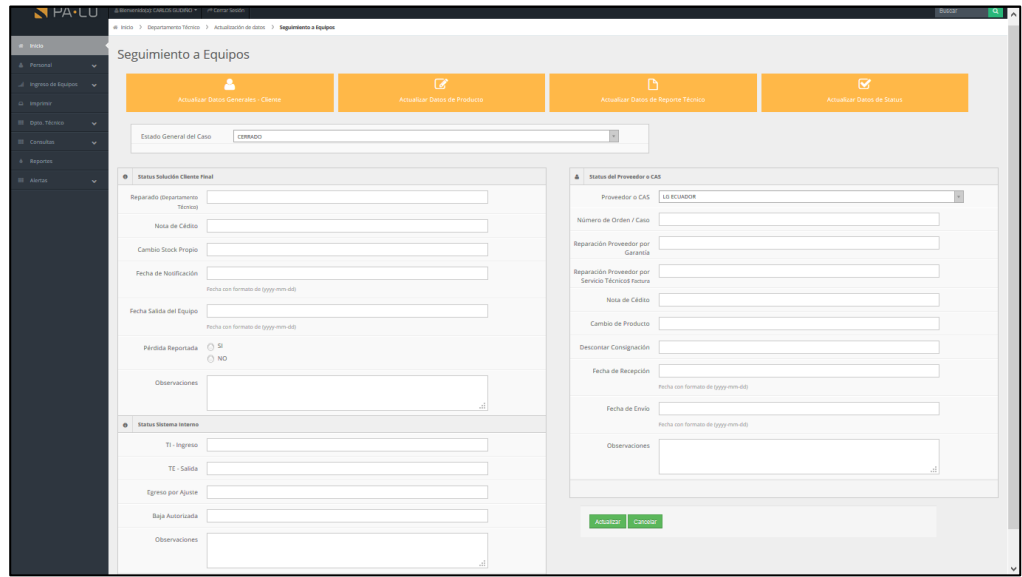

Figura 92. Ventana de Actualizar Datos de Status

#### **Módulo Consultas**

Este módulo consta de dos submódulos, clientes y proveedores, como se muestra en la siguiente ventana:

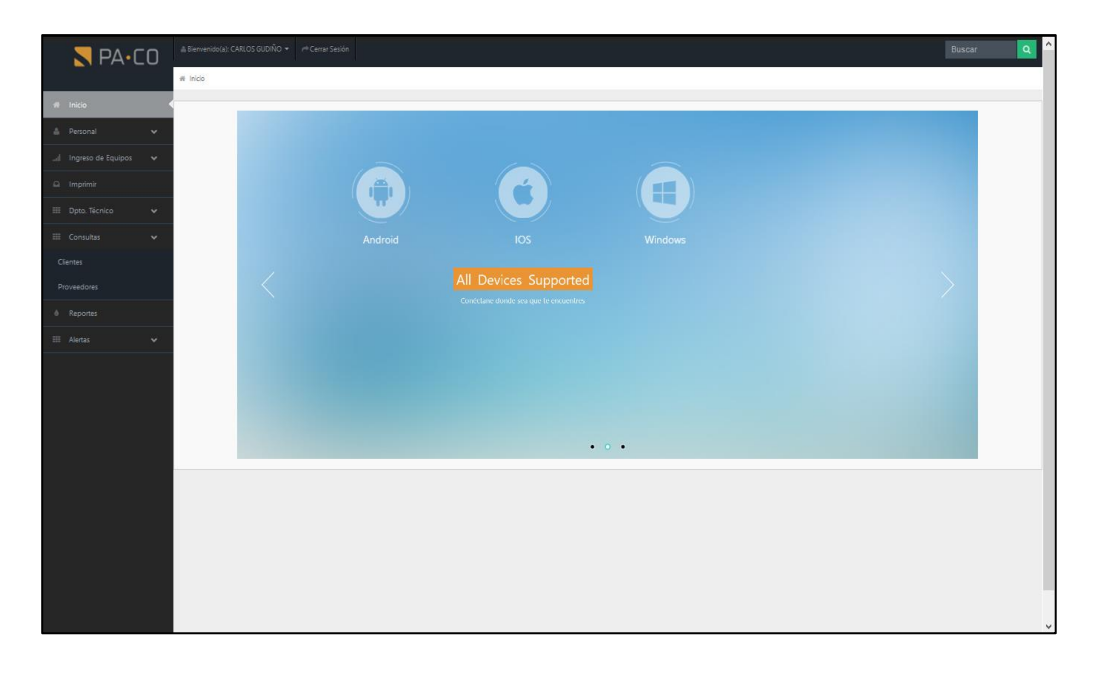

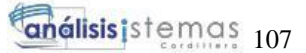

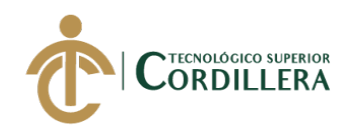

Figura 93. Ventana del módulo consultas

Para realizar una consulta de clientes, tenemos varios campos para hacer la consulta, tales como el número de orden, código de producto, descripción de producto, cédula de cliente, nombre de cliente, etc., como se muestra en la siguiente pantalla:

| PA·CD                                       |              |                                 | A Bienvenido(a): CARLOS GUDIÑO + (+) Cerrar Sesión                         |                                                                                                    |            |                     |                |                    |     | Buscar          | $\alpha$        |  |  |  |
|---------------------------------------------|--------------|---------------------------------|----------------------------------------------------------------------------|----------------------------------------------------------------------------------------------------|------------|---------------------|----------------|--------------------|-----|-----------------|-----------------|--|--|--|
|                                             |              | # Inicio > Consultas > Clientes |                                                                            |                                                                                                    |            |                     |                |                    |     |                 |                 |  |  |  |
| # Inicio                                    |              |                                 | Sección Consulta de Clientes                                               |                                                                                                    |            |                     |                |                    |     |                 |                 |  |  |  |
| <b>A</b> Personal                           | $\checkmark$ |                                 |                                                                            |                                                                                                    |            |                     |                |                    |     |                 |                 |  |  |  |
| Ingreso de Equipos                          | $\checkmark$ |                                 |                                                                            |                                                                                                    |            |                     |                |                    |     |                 |                 |  |  |  |
| $\Box$ Imprimir                             |              |                                 | <b>III</b> Datos de Clientes Registrados.<br>Show 10  v entries<br>Search: |                                                                                                    |            |                     |                |                    |     |                 |                 |  |  |  |
| El Dpto. Técnico                            | v.           | Número Orden                    | Código Producto                                                            | <b>Descripción Producto</b>                                                                                                    | Cédula     | Cliente             | Estado         | Orden de Proveedor | CAS | Número de Serie | Acción          |  |  |  |
| E Consultas<br><b><i>&amp;</i></b> Reportes | v            | 101N00000001                    | 313759                                                                     | CABLE USB A PARALELO TU-P1284 ESTE<br>CONVERTIDOR USB A PARALELO 1284 LE<br>PROMO MANUAL MEMORIA MICRO SD 4GB<br>PARA TABLET AOC | 1003058201 | CARLOS GUDINO       | CERRADO        |                    |     |                 | 10              |  |  |  |
| <b>III</b> Alertas                          | v            | 101N00000002                    | 685417053483                                                               | TABLETA DIGITAL 7 PLG 8GB BREZEE TABLET<br>MW0711E WI-FI                                                                         | 1717998700 | <b>MATIAS UYANA</b> | <b>ABIERTO</b> |                    |     |                 | $\mathcal{N}$   |  |  |  |
|                                             |              | 101N00000003                    | 685417053483                                                               | TABLETA DIGITAL 7 PLG 8GB BREZEE TABLET<br>MW0711E WI-FI                                                                         | 1717998700 | NICOLE GUDINO       | <b>ABIERTO</b> |                    |     |                 | 10              |  |  |  |
|                                             |              | 101N00000004                    | 710931303216                                                               | CABLE USB A PARALELO TU-P1284 ESTE<br>CONVERTIDOR USB A PARALELO 1284 LE                                                         |            | PRUEBA 1 PRUEBA 1   | <b>ABIERTO</b> |                    |     |                 | 10              |  |  |  |
|                                             |              | 101N00000005                    | 710931303216                                                               | CABLE USB A PARALELO TU-P1284 ESTE<br>CONVERTIDOR USB A PARALELO 1284 LE                                                         | asd        | asd                 | <b>ABIERTO</b> |                    |     | prueba          | 10              |  |  |  |
|                                             |              | 101N00000006                    | 313759                                                                     | PROMO MANUAL MEMORIA MICRO SD 4GB<br>PARA TABLET AOC MW0711E                                                                     |            | <b>CLIENTE TE</b>   | <b>ABIERTO</b> |                    |     |                 | $\overline{10}$ |  |  |  |
|                                             |              | 101N00000007                    |                                                                            |                                                                                                    | 1818181818 | CAMILA              | <b>ABIERTO</b> |                    |     |                 | 10              |  |  |  |
|                                             |              | 101N00000008                    | 685417053483                                                               | TABLETA DIGITAL 7 PLG 8GB BREZEE TABLET<br>MW0711E WI-FI                                                                         |            |                     | <b>ABIERTO</b> |                    |     |                 | 10              |  |  |  |
|                                             |              | 101N00000009                    | 8806159145201                                                              | ESTUCHE P/TABLET GALAXY TAB 2 7.0 PLG<br>NEGRO/LIME                                                                              | 1818181818 | CAMILA              | <b>ABIERTO</b> |                    |     |                 | 10              |  |  |  |
|                                             |              | 101N00000010                    | 313759                                                                     | PROMO MANUAL MEMORIA MICRO SD 4GB<br>PARA TABLET AOC MW0711E                                                                     |            |                     | <b>ABIERTO</b> |                    |     |                 | ∕⊙              |  |  |  |
|                                             |              |                                 |                                                                            |                                                                                                    |            |                     |                |                    |     | First Previous  | 2 Next Last     |  |  |  |

Figura 94. Ventana de sección de consulta de clientes

Sobre la columna Acción se encuentran dos opciones, la primera es Editar (botón con forma de lápiz) y la segunda es Ver (botón con forma de ojo).

Al hacer clic el Editar, nos direccionara a la venta de Actualización de

Datos, que como se había visto en el módulo del mismo nombre, podremos

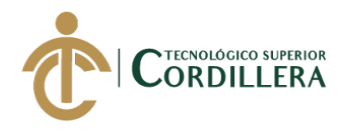

ingresar a los campos Actualizar Datos Generales – Cliente, Actualizar Datos de Producto, Actualizar Datos de Reporte Técnico y Actualizar Datos de Status.

|                        |              | .<br>Notice: Undefined index: id in C:\xampp <b>\&amp;Blome#idda):OARLOS.GUDAÑQiento irri @prat pepión</b> line 22 |                              |                                     | <b>Buscar</b>              | $\alpha$     |
|------------------------|--------------|----------------------------------------------------------------------------------------------------|------------------------------|-------------------------------------|----------------------------|--------------|
| $NPA-CO$               |              |                                                                                                    |                              |                                     |                            |              |
|                        |              | # Inicio > Departamento Técnico > Actualización de datos > Seguimiento a Equipos                                   |                              |                                     |                            |              |
| $\blacksquare$ Inicio  |              | Seguimiento a Equipos                                                                                              |                              |                                     |                            |              |
| <b>A</b> Personal      | $\mathbf{v}$ |                                                                                                    |                              |                                     |                            |              |
| all Ingreso de Equipos | $\sim$       | Δ                                                                                                    | $\mathbb{Z}$                 | $\bigcap$                           | $\overline{\mathbf{z}}$    |              |
| <sup>2</sup> Imprimir  |              | Actualizar Datos Generales - Cliente                                                                               | Actualizar Datos de Producto | Actualizar Datos de Reporte Técnico | Actualizar Datos de Status |              |
| El Dato, Técnico       | $\mathbf{v}$ |                                                                                                    |                              |                                     |                            |              |
| $\equiv$ Consultas     | $\mathbf{v}$ |                                                                                                    |                              |                                     |                            |              |
| <b>6</b> Reportes      |              |                                                                                                    |                              |                                     |                            |              |
| <b>El</b> Alertas      | $\mathbf{v}$ |                                                                                                    |                              |                                     |                            |              |
|                        |              |                                                                                                    |                              |                                     |                            |              |
|                        |              |                                                                                                    |                              |                                     |                            |              |
|                        |              |                                                                                                    |                              |                                     |                            |              |
|                        |              |                                                                                                    |                              |                                     |                            |              |
|                        |              |                                                                                                    |                              |                                     |                            |              |
|                        |              |                                                                                                    |                              |                                     |                            |              |
|                        |              |                                                                                                    |                              |                                     |                            |              |
|                        |              |                                                                                                    |                              |                                     |                            |              |
|                        |              |                                                                                                    |                              |                                     |                            |              |
|                        |              |                                                                                                    |                              |                                     |                            |              |
|                        |              |                                                                                                    |                              |                                     |                            |              |
|                        |              |                                                                                                    |                              |                                     |                            |              |
|                        |              |                                                                                                    |                              |                                     |                            | $\checkmark$ |

Figura 95. Ventana de editar de la sección de consulta de clientes

Al hacer clic en el botón Ver, se presentará una ventana que muestra de forma general el caso registrado y seleccionado con toda la información contemplada.

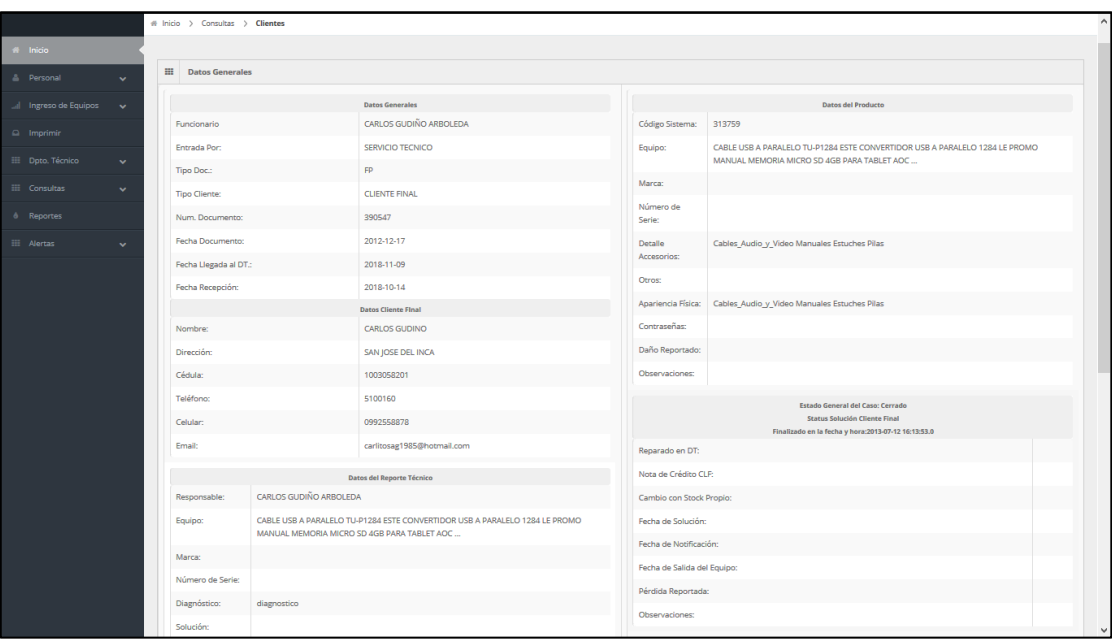

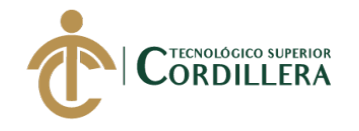

Figura 96. Ventana Ver, de la sección de consulta de clientes

En el submódulo Proveedores, podremos agregar, consultar, actualizar o eliminar proveedores o centros de servicio autorizados:

| $\blacksquare$ PA $\cdot$ CO                    |                                                                          |                          | Bienvenido(a): CARLOS GUDIÑO<br>$\curvearrowright$ Cerrar Sesión<br># Inicio > Registro de Proveedores / CAS |                     |                             |                   | <b>Buscar</b>             | $\alpha$     |  |  |  |  |
|-------------------------------------------------|--------------------------------------------------------------------------|--------------------------|----------------------------------------------------------------------------------------------------|---------------------|-----------------------------|-------------------|---------------------------|--------------|--|--|--|--|
| # Inicio<br><sup>2</sup> Personal               | Sección de Proveedores y Centros Autorizados de Servicio<br>$\checkmark$ |                          |                                                                                                    |                     |                             |                   |                           |              |  |  |  |  |
| al Ingreso de Equipos<br>$\Box$ Imprimir        | $\checkmark$<br>+ Nuevo Proveedor o CAS                                  |                          |                                                                                                    |                     |                             |                   |                           |              |  |  |  |  |
| <b>EE</b> Dpto. Técnico<br><b>III</b> Consultas | $\checkmark$<br>$\checkmark$                                             |                          |                                                                                                    |                     |                             |                   |                           |              |  |  |  |  |
| <b>Clientes</b><br><b>Proveedores</b>           | m                                                                        | Show $10 \times$ entries | Datos de Proveedores o CAS Registrados.                                                                      |                     |                             | Search:           |                           |              |  |  |  |  |
| <b>6</b> Reportes                               | 2589                                                                     | ID                       | Nombre<br><b>APPTEK</b>                                                                                      | Teléfono<br>2555590 | Email<br>soporte@apptek.net | $\mathcal{S}$     | û                         |              |  |  |  |  |
| <b>III</b> Alertas                              | $\checkmark$<br>2596                                                     |                          | ELECSERVITEC S.A.                                                                                            | 2445862             | soporte@elecservitec.ec     | $\mathcal{L}$     | 自                         |              |  |  |  |  |
|                                                 | 2597                                                                     |                          | PC LAPTOP                                                                                                    | 2271142             |                             | $\overline{ }$    | 會                         |              |  |  |  |  |
|                                                 | 2598                                                                     |                          | <b>LG ECUADOR</b>                                                                                            | 1800 101092         |                             | $\mathcal{P}$     | 會                         |              |  |  |  |  |
|                                                 |                                                                          |                          |                                                                                                    |                     |                             | Previous<br>First | Next Last<br>$\mathbf{1}$ |              |  |  |  |  |
|                                                 |                                                                          |                          |                                                                                                    |                     |                             |                   |                           | $\checkmark$ |  |  |  |  |

Figura 97. Ventana de consulta de proveedores

Para agregar un nuevo proveedor o CAS, clic en botón

+ Nuevo Proveedor o CAS

Se mostrará la siguiente ventana, en la cual se debe llenar todos los campos requeridos, posterior para registrar el nuevo proveedor o CAS, clic en botón Registrar

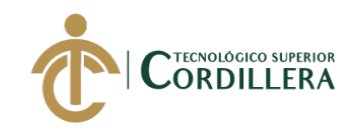

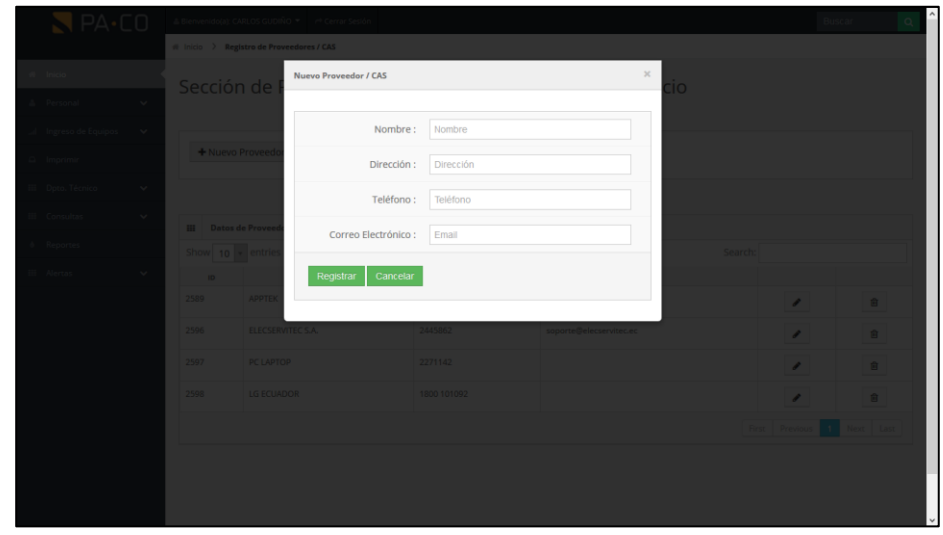

Figura 98. Ventana de registro de nuevo proveedor o cas

A continuación, se detalla los botones y barra de búsqueda para las acciones requeridas:

- 1. Barra de búsqueda según criterios de id, nombre, teléfono, correo electrónico.
- 2. Botón Editar.

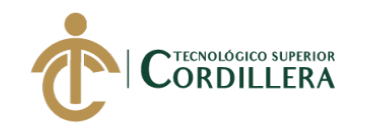

#### 3. Botón Eliminar.

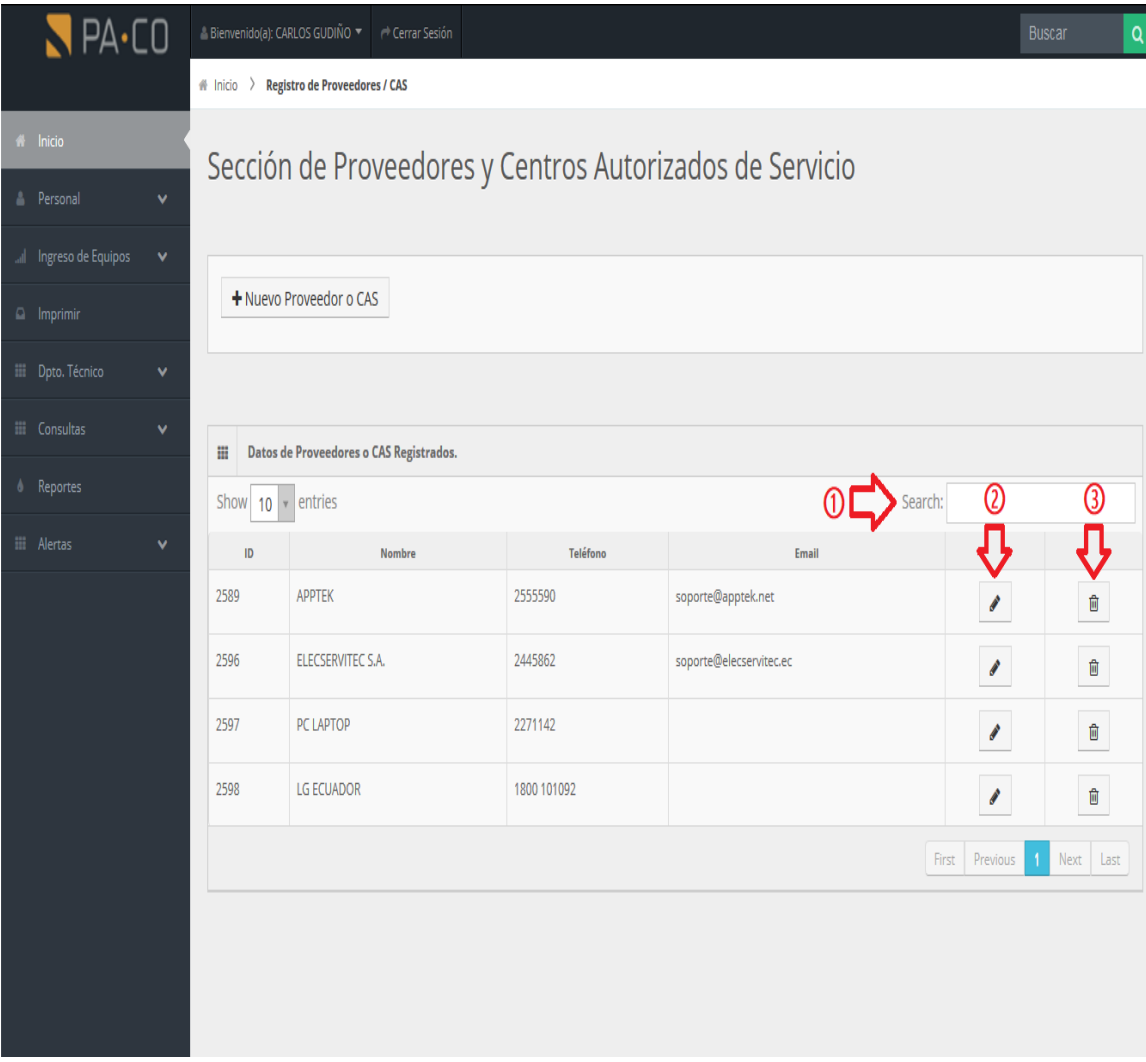

Figura 99. Ventana de detalle de opciones de proveedores o cas

Al ingresar a la opción Editar, podremos actualizar información según sea el Actualizar requerimiento del usuario, posterior se debe hacer clic en botón

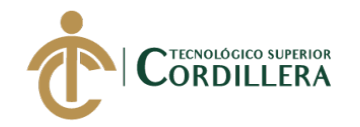

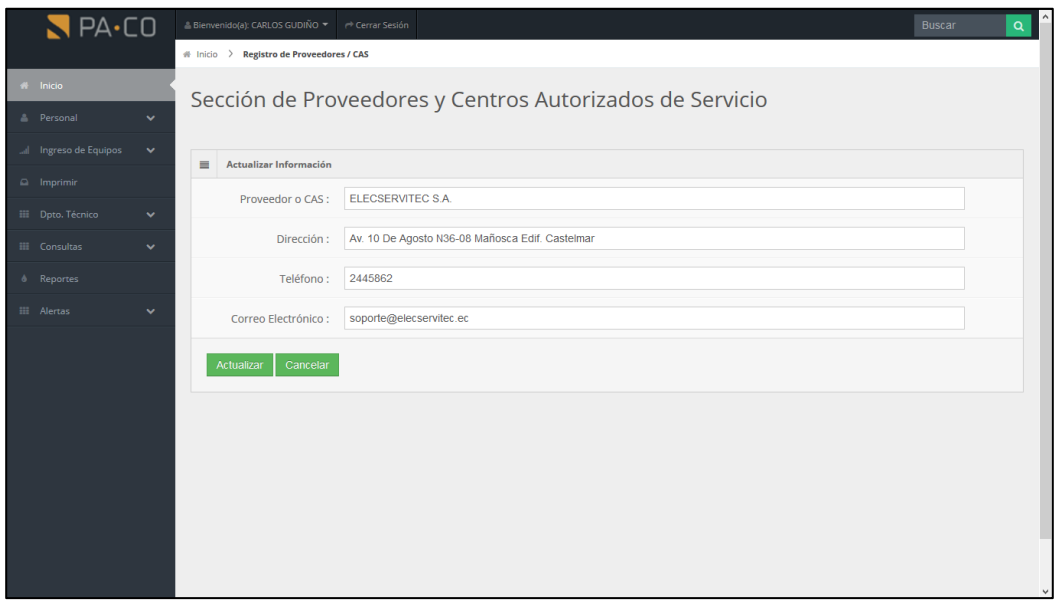

Figura 100. Ventana de actualización de información de proveedores o cas

#### **Módulo Reportes**

En este módulo, se podrá obtener el reporte correspondiente a los casos que se encuentren en estado Abierto y que requieren atención del personal del departamento técnico:

| $R$ PA $\cdot$ CO     |              | ≞ Bienvenido(a): CARLOS GUDIÑO ▼ | et Cerrar Sesión    |            |                        | Buscar         | $\alpha$       |
|-----------------------|--------------|----------------------------------|---------------------|------------|------------------------|----------------|----------------|
|                       |              | # Inicio > Impresión de Reportes |                     |            |                        |                |                |
| # Inicio              |              |                                  |                     |            |                        |                |                |
| A Personal            | $\checkmark$ | Sección de Reportes              |                     |            |                        |                |                |
| al Ingreso de Equipos | $\checkmark$ |                                  |                     |            |                        |                |                |
| $\Omega$ Imprimir     |              | <b>A</b> Imprimir Reporte        |                     |            |                        |                |                |
| III Dpto. Técnico     | $\checkmark$ |                                  |                     |            |                        |                |                |
|                       |              |                                  |                     |            |                        |                |                |
| <b>III</b> Consultas  | $\checkmark$ | <b>Tabla de Reportes</b><br>田    |                     |            |                        |                |                |
| à Reportes            |              | Show $10 \times$ entries         |                     |            | Search:                |                |                |
| <b>EE</b> Alertas     | $\checkmark$ | Número de Orden                  | Nombre              | Cédula     | <b>Fecha Recepción</b> | Estado         |                |
|                       |              | 101N00000002                     | <b>MATIAS UYANA</b> | 1717998700 | 2018-10-14             | <b>ABIERTO</b> | $\circledast$  |
|                       |              | 101N00000003                     | NICOLE GUDINO       | 1717998700 | 2018-10-14             | <b>ABIERTO</b> | $\circledcirc$ |
|                       |              | 101N00000004                     | PRUEBA 1 PRUEBA 1   |            | 2018-10-15             | <b>ABIERTO</b> | $^{\circ}$     |
|                       |              | 101N00000005                     | asd                 | asd        | 2018-10-15             | <b>ABIERTO</b> | $\circledcirc$ |
|                       |              | 101N00000006                     | <b>CLIENTE TE</b>   |            | 2018-10-15             | <b>ABIERTO</b> | $\circledcirc$ |
|                       |              | 101N00000007                     | CAMILA              | 1818181818 | 2018-10-23             | <b>ABIERTO</b> | $^{\circ}$     |
|                       |              | 101N00000008                     |                     |            | 2018-10-23             | <b>ABIERTO</b> | $\circledast$  |
|                       |              | 101N00000009                     | CAMILA              | 1818181818 | 2018-10-23             | <b>ABIERTO</b> | $\circledcirc$ |
|                       |              | 101N00000010                     |                     |            | 2018-10-23             | <b>ABIERTO</b> | $\circledcirc$ |

Figura 101. Ventana de sección de reportes

Para poder realizar la impresión en papel del respectivo reporte, hacer clic en botón **A** Imprimir Reporte

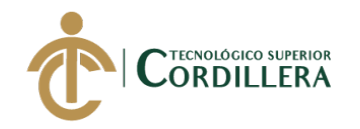

Se deberá escoger la impresora de desino para realizar la impresión:

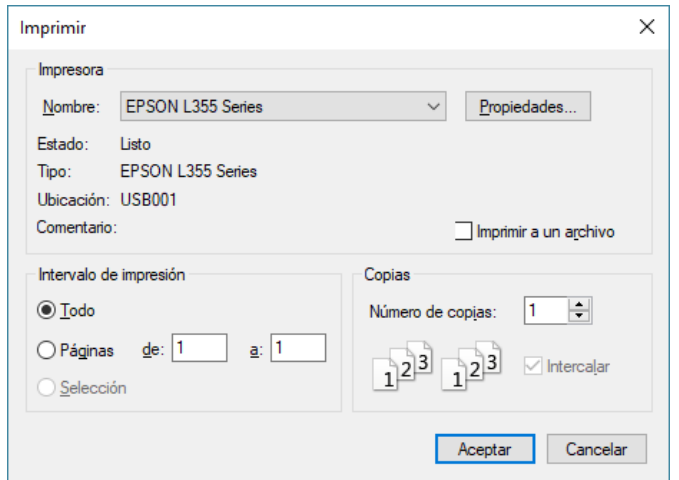

Figura 102. Ventana de selección de impresora

El documento impreso se verá de la siguiente manera:

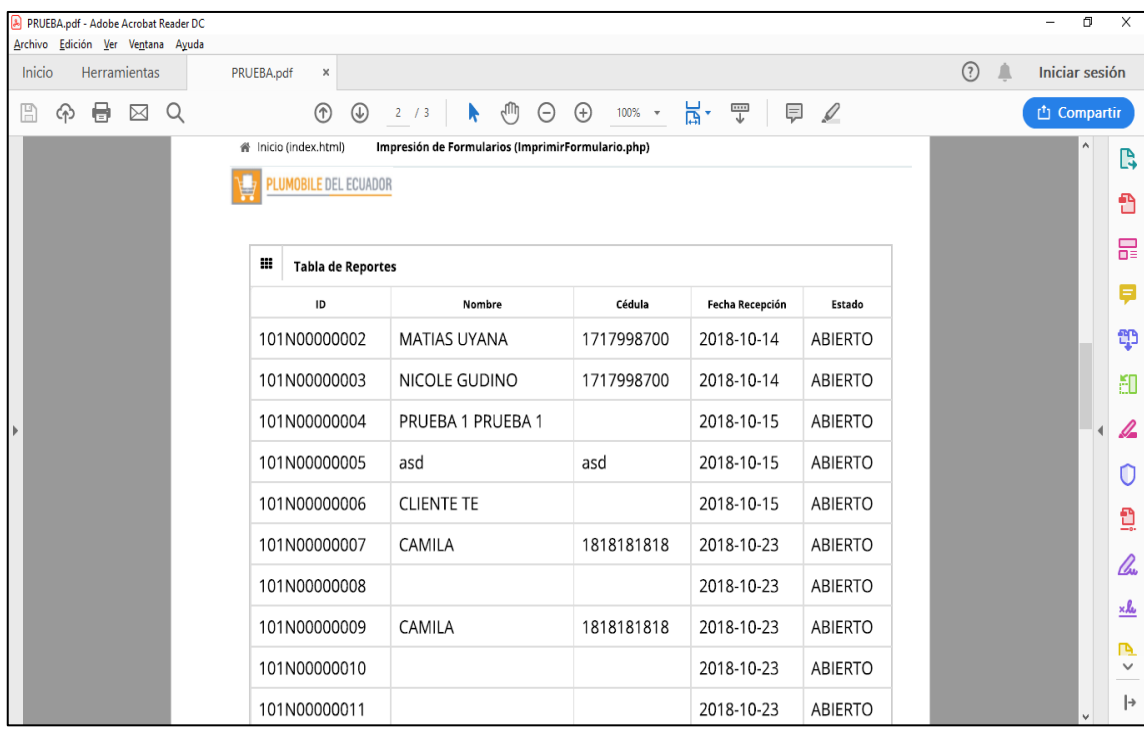

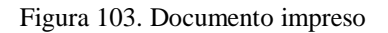

#### **Módulo Alertas**

El módulo de alertas está compuesto por dos submódulos, casos no resueltos y casos no ingresados en DT.

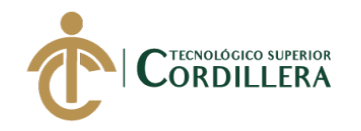

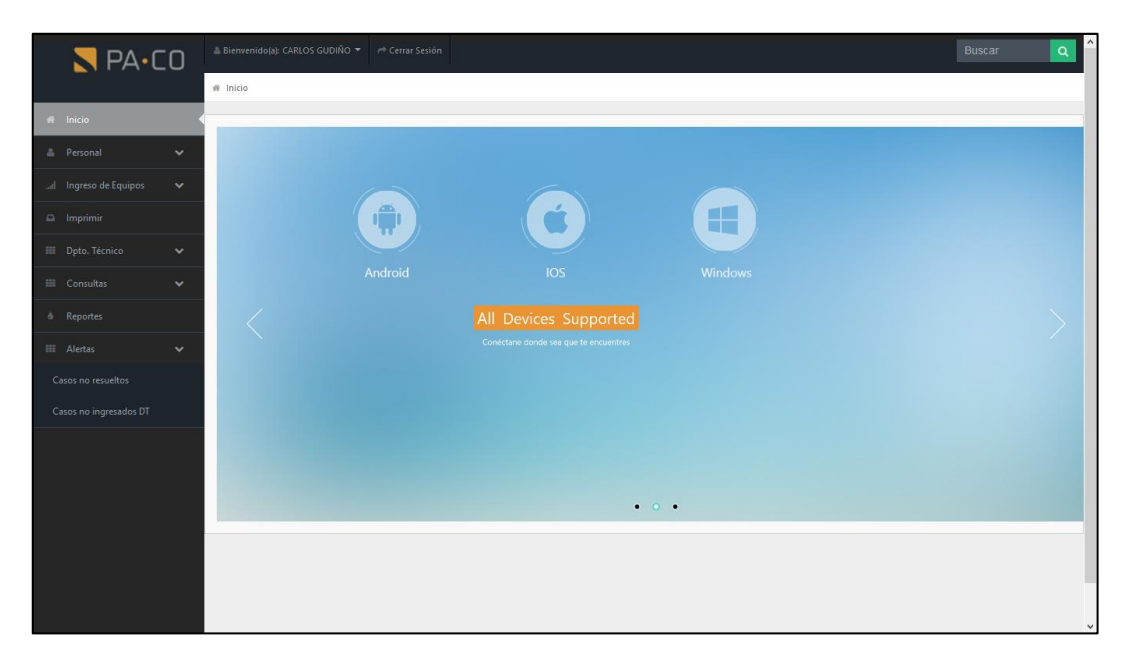

Figura 104. Ventana de módulo alertas

Al seleccionar la opción Casos no resueltos, se desplegará la información con los casos que requieren atención prioritaria.

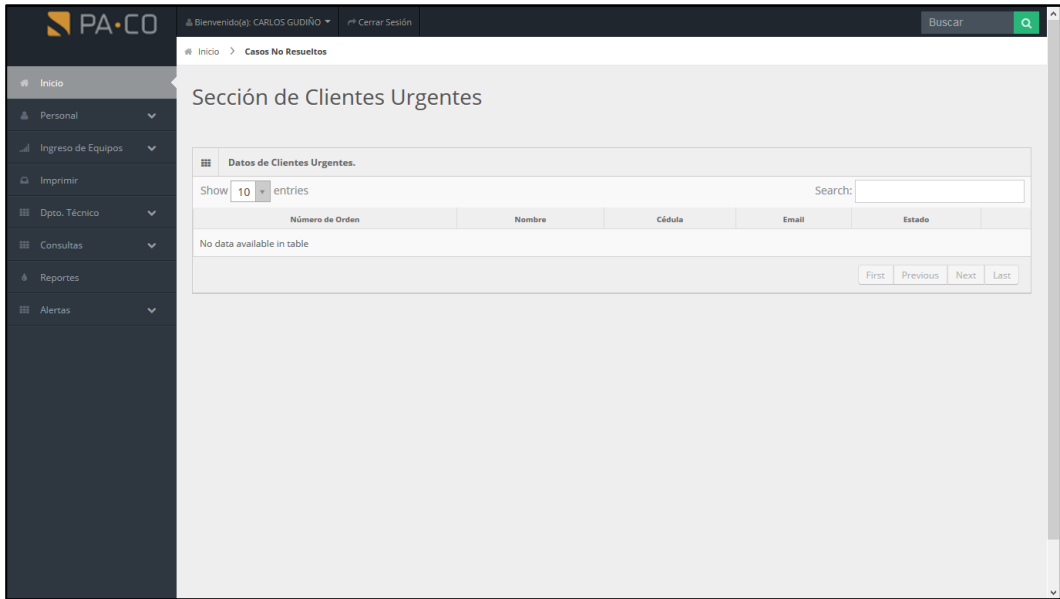

Figura 105. Ventana de casos no resueltos

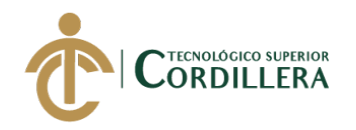

Al abrir el submódulo de casos no ingresados, se desplegará información de casos que se encuentren aún pendientes en dar una solución definitiva o se requiere cambiar el estado de abierto a cerrado.

| PA·CO                    |              | - Bienvenido(a): CARLOS GUDIÑO ▼                              | Cerrar Sesión                                  |            |                        | <b>Buscar</b>                      | $\alpha$       |
|--------------------------|--------------|---------------------------------------------------------------|------------------------------------------------|------------|------------------------|------------------------------------|----------------|
| $#$ Inicio               |              | # Inicio > Casos No Ingresados                                | Clientes No Ingresados al Departamento Técnico |            |                        |                                    |                |
| <b>A</b> Personal        | $\checkmark$ |                                                               |                                                |            |                        |                                    |                |
| al Ingreso de Equipos    | $\checkmark$ | Datos de Clientes aún no Ingresados en el DT.<br>$\mathbf{H}$ |                                                |            |                        |                                    |                |
| $\Box$ Imprimir          |              | Show $10 \times$ entries                                      |                                                |            | Search:                |                                    |                |
| <b>III</b> Dpto. Técnico | $\checkmark$ | ID                                                            | Nombre                                         | Cédula     | <b>Fecha Recepción</b> | Estado                             |                |
| <b>III</b> Consultas     | $\checkmark$ | 101N00000002                                                  | <b>MATIAS UYANA</b>                            | 1717998700 | 2018-10-14             | <b>ABIERTO</b>                     | $\circledcirc$ |
| & Reportes               |              | 101N00000003                                                  | NICOLE GUDINO                                  | 1717998700 | 2018-10-14             | <b>ABIERTO</b>                     | $\circledcirc$ |
| <b>III</b> Alertas       | $\checkmark$ | 101N00000004                                                  | PRUEBA 1 PRUEBA 1                              |            | 2018-10-15             | <b>ABIERTO</b>                     | $\circledcirc$ |
| Casos no resueltos       |              | 101N00000005                                                  | asd                                            | asd        | 2018-10-15             | <b>ABIERTO</b>                     | $\circledcirc$ |
| Casos no ingresados DT   |              | 101N00000006                                                  | <b>CLIENTE TE</b>                              |            | 2018-10-15             | <b>ABIERTO</b>                     | $\circledcirc$ |
|                          |              | 101N00000007                                                  | CAMILA                                         | 1818181818 | 2018-10-23             | <b>ABIERTO</b>                     | $\circledcirc$ |
|                          |              | 101N00000008                                                  |                                                |            | 2018-10-23             | <b>ABIERTO</b>                     | $\circledcirc$ |
|                          |              | 101N00000009                                                  | CAMILA                                         | 1818181818 | 2018-10-23             | <b>ABIERTO</b>                     | $\circledcirc$ |
|                          |              | 101N00000010                                                  |                                                |            | 2018-10-23             | <b>ABIERTO</b>                     | $\circledcirc$ |
|                          |              | 101N00000011                                                  |                                                |            | 2018-10-23             | <b>ABIERTO</b>                     | $\circledcirc$ |
|                          |              |                                                               |                                                |            | First                  | $\overline{2}$<br>Next<br>Previous | Last           |

Figura 106. Ventana de casos no ingresados en dt

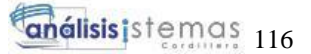

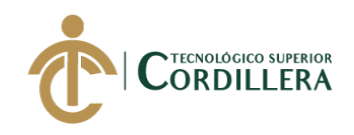

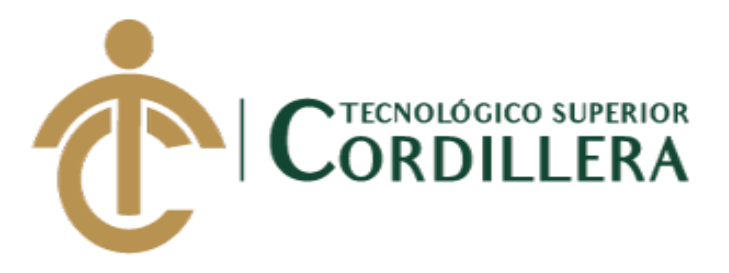

## **CARRERA DE ANÁLISIS DE SISTEMAS**

### **DESARROLLO E IMPLEMENTACIÓN DE UN SISTEMA WEB PARA EL TRÁMITE DE GARANTÍAS Y SERVICIO TÉCNICO DE EQUIPOS TECNOLÓGICOS EN LA EMPRESA PLUMOBILE DEL ECUADOR UBICADA EN EL D.M.Q. ABRIL – SEPTIEMBRE 2018**

# **MANUAL TÉCNICO**

## **AUTOR: Gudiño Arboleda Carlos Alexander**

**DIRECTOR: Ing. Romero Aldás Carlos Alberto**

**Quito, 2018**

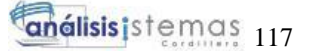

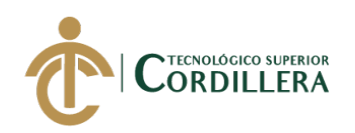

#### **SCRIPT DE LA BASE DE DATOS**

-- MySQL dump 10.13 Distrib 5.7.17, for Win64 (x86\_64)

-- -- Host: 127.0.0.1 Database: db\_epaco

-- ------------------------------------------------------ -- Server version 5.5.5-10.1.31-MariaDB

/\*!40101 SET

@OLD\_CHARACTER\_SET\_CLIENT=@@CHARACTER\_SET\_CLIENT \*/; /\*!40101 SET

@OLD\_CHARACTER\_SET\_RESULTS=@@CHARACTER\_SET\_RESULTS  $*$  /:

/\*!40101 SET

@OLD\_COLLATION\_CONNECTION=@@COLLATION\_CONNECTION \*/; /\*!40101 SET NAMES utf8 \*/;

/\*!40103 SET @OLD\_TIME\_ZONE=@@TIME\_ZONE \*/;

/\*!40103 SET TIME\_ZONE='+00:00' \*/;

/\*!40014 SET @OLD\_UNIQUE\_CHECKS=@@UNIQUE\_CHECKS, UNIQUE CHECKS=0 \*/;

/\*!40014 SET

@OLD\_FOREIGN\_KEY\_CHECKS=@@FOREIGN\_KEY\_CHECKS,

FOREIGN\_KEY\_CHECKS=0 \*/;

/\*!40101 SET @OLD\_SQL\_MODE=@@SQL\_MODE,

SQL\_MODE='NO\_AUTO\_VALUE\_ON\_ZERO' \*/;

 $/* !40111$  SET @OLD\_SOL\_NOTES=@@SOL\_NOTES, SOL\_NOTES=0  $*$ /; --

-- Table structure for table `almacen`

--

DROP TABLE IF EXISTS `almacen`;

/\*!40101 SET @saved\_cs\_client =  $@$  @character\_set\_client \*/;

 $/* !40101 SET$  character\_set\_client = utf8 \*/;

CREATE TABLE `almacen` (

`ALM\_ID` int(11) NOT NULL AUTO\_INCREMENT,

`ALM\_CODIGO` varchar(20) CHARACTER SET latin1 DEFAULT NULL,

`ALM\_DESCRIPCION` varchar(50) DEFAULT NULL,

`ALM\_CIUDAD` varchar(50) DEFAULT NULL,

`ALM\_GARANTIAS` varchar(5) DEFAULT NULL,

PRIMARY KEY (`ALM\_ID`)

) ENGINE=MyISAM AUTO\_INCREMENT=42 DEFAULT CHARSET=utf8; /\*!40101 SET character set client = @saved cs client \*/;

--

-- Dumping data for table `almacen`

-- LOCK TABLES `almacen` WRITE; /\*!40000 ALTER TABLE `almacen` DISABLE KEYS \*/;

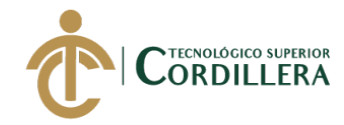

INSERT INTO `almacen` VALUES (1,'01','COLON','QUITO','101'),(2,'04','PRENSA\r\n','QUITO','104'),(3,'08','SAN MARINO\r\n','GUAYAQUIL','206'),(4,'09','TUMBACO\r\n','QUITO','118'),(5,'11 ','MONTALVO\r\n','AMBATO','123'),(6,'12','MANTA\r\n','MANTA','112'),(7,'15' ,'CUMBAYA\r\n','QUITO','115'),(8,'16','RECREO\r\n','QUITO','116'),(9,'17','ES MERALDAS\r\n','ESMERALDAS','210'),(10,'18','SAMBORONDON\r\n','GUAY AQUIL','208'),(11,'19','QUICENTRO NORTE\r\n','QUITO','119'),(12,'23','LOS ANDES\r\n','AMBATO','124'),(13,'24','SAN LUIS\r\n','QUITO','117'),(14,'25','SANTO DOMINGO SHOPPING\r\n','SANTO DOMINGO','207'),(15,'26','MALL DEL SOL\r\n','GUAYAQUIL','209'),(16,'27','CONDADO\r\n','QUITO','102'),(17,'29','V ILLAGE\r\n','GUAYAQUIL','211'),(18,'30','QUICENTRO SUR\r\n','QUITO','111'),(19,'31','PORTOVIEJO\r\n','PORTOVIEJO','120'),(20,'32 ','MACHALA\r\n','MACHALA','212'),(21,'34','DOMINGO COMIN\r\n','GUAYAQUIL','213'),(22,'35','BABAHOYO\r\n','BABAHOYO','214' ),(23,'36','IBARRA\r\n','IBARRA','125'),(24,'37','SANTO DOMINGO CENTRO\r\n','SANTO DOMINGO','217'),(25,'38','SCALA\r\n','QUITO','103'),(26,'39','LATACUNGA\r\ n','LATACUNGA','121'),(27,'42','RIOBAMBA\r\n','RIOBAMBA','130'),(28,'43','P EX AMAZONAS\r\n','QUITO',NULL),(29,'44','PEX ELOY ALFARO\r\n','QUITO','-'),(30,'45','PEX GASPAR DE VILLARROEL\r\n','QUITO','-'),(31,'46','PEX DIEGO DE ALMAGRO\r\n','QUITO','-'),(32,'47','PEX PORTUGAL\r\n','QUITO','- '),(33,'48','PEX GONZALES SUAREZ\r\n','QUITO','-'),(34,'49','PEX JORGE WASHINGTON\r\n','QUITO','-'),(35,'51','PEX CAROLINA\r\n','QUITO','- '),(36,'52','PEX REPUBLICA\r\n','QUITO','-'),(37,'53','PEX MULTICENTRO\r\n','QUITO','-'),(38,'54','PEX URDESA\r\n','GUAYAQUIL','- '),(39,'55','VIA A LA COSTA\r\n','GUAYAQUIL','220'),(40,'60','PACO MALL DEL PACIFICO\r\n','MANTA','113'),(41,'401','DEPARTAMENTO TECNICO','QUITO','QUITO'); /\*!40000 ALTER TABLE `almacen` ENABLE KEYS \*/; UNLOCK TABLES; -- -- Table structure for table `cabecera\_factura` -- DROP TABLE IF EXISTS `cabecera\_factura`; /\*!40101 SET @saved\_cs\_client = @@character\_set\_client \*/;

/\*!40101 SET character set client = utf8 \*/;

CREATE TABLE `cabecera\_factura` (

`CAB\_ID` int(11) NOT NULL AUTO\_INCREMENT,

`CLI\_ID` int(11) NOT NULL,

`ALM\_ID` int(11) DEFAULT NULL,

`CAB\_TIPO\_DOCUMENTO` varchar(10) DEFAULT NULL,

`CAB\_NUMERO\_DOCUMENTO` varchar(20) NOT NULL,

`CAB\_FECHA\_EMISION` date NOT NULL,

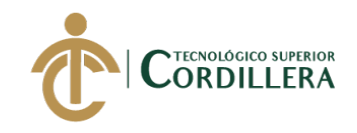

PRIMARY KEY (`CAB\_ID`), KEY `CLI\_ID` (`CLI\_ID`), KEY `ALM\_ID` (`ALM\_ID`) ) ENGINE=MyISAM AUTO\_INCREMENT=7 DEFAULT CHARSET=utf8; /\*!40101 SET character set client = @saved cs client \*/; -- -- Dumping data for table `cabecera\_factura` -- LOCK TABLES `cabecera\_factura` WRITE; /\*!40000 ALTER TABLE `cabecera\_factura` DISABLE KEYS \*/; INSERT INTO `cabecera\_factura` VALUES (1,1,1,'FP','428568','2013-06- 27'),(2,2,1,'FP','390547','2018-10-01'),(4,4,1,'FP','392332','2012-12- 22'),(3,3,1,'FP','424735','2013-06-06'),(6,2,1,'FP','567890','2018-10-01'); /\*!40000 ALTER TABLE `cabecera\_factura` ENABLE KEYS \*/; UNLOCK TABLES; -- -- Table structure for table `canton` -- DROP TABLE IF EXISTS `canton`; /\*!40101 SET @saved\_cs\_client = @@character\_set\_client \*/;  $/*!40101$  SET character\_set\_client = utf8 \*/; CREATE TABLE `canton` ( `CAN\_ID` int(11) NOT NULL, `PRO\_ID` int(11) DEFAULT NULL, `CAN\_DESCRIPCION` varchar(50) DEFAULT NULL ) ENGINE=MyISAM DEFAULT CHARSET=latin1; /\*!40101 SET character set client = @saved cs client \*/; -- -- Dumping data for table `canton` -- LOCK TABLES `canton` WRITE; /\*!40000 ALTER TABLE `canton` DISABLE KEYS \*/; INSERT INTO `canton` VALUES (1,1,'CUENCA'),(2,1,'GIRÓN'),(3,1,'GUALACEO'),(4,1,'NABÓN'),(5,1,'PAUTE') ,(6,1,'PUCARA'),(7,1,'SAN FERNANDO'),(8,1,'SANTA ISABEL'),(9,1,'SIGSIG'),(10,1,'OÑA'),(11,1,'CHORDELEG'),(12,1,'EL PAN'),(13,1,'SEVILLA DE ORO'),(14,1,'GUACHAPALA'),(15,1,'CAMILO PONCE ENRÍQUEZ'),(16,2,'GUARANDA'),(17,2,'CHILLANES'),(18,2,'CHIMBO'),(19,2, 'ECHEANDÍA'),(20,2,'SAN MIGUEL'),(21,2,'CALUMA'),(22,2,'LAS NAVES'),(23,3,'AZOGUES'),(24,3,'BIBLIÁN'),(25,3,'CAÑAR'),(26,3,'LA TRONCAL'),(27,3,'EL TAMBO'),(28,3,'DÉLEG'),(29,3,'SUSCAL'),(30,4,'TULCÁN'),(31,4,'BOLÍVAR'), (32,4,'ESPEJO'),(33,4,'MIRA'),(34,4,'MONTÚFAR'),(35,4,'SAN PEDRO DE HUACA'),(36,5,'RIOBAMBA'),(37,5,'ALAUSI'),(38,5,'COLTA'),(39,5,'CHAMB

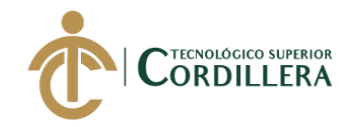

O'),(40,5,'CHUNCHI'),(41,5,'GUAMOTE'),(42,5,'GUANO'),(43,5,'PALLATANG A'),(44,5,'PENIPE'),(45,5,'CUMANDÁ'),(46,6,'LATACUNGA'),(47,6,'LA MANÁ'),(48,6,'PANGUA'),(49,6,'PUJILI'),(50,6,'SALCEDO'),(51,6,'SAQUISILÍ' ),(52,6,'SIGCHOS'),(53,7,'MACHALA'),(54,7,'ARENILLAS'),(55,7,'ATAHUALP A'),(56,7,'BALSAS'),(57,7,'CHILLA'),(58,7,'EL GUABO'),(59,7,'HUAQUILLAS'),(60,7,'MARCABELÍ'),(61,7,'PASAJE'),(62,7,'P IÑAS'),(63,7,'PORTOVELO'),(64,7,'SANTA ROSA'),(65,7,'ZARUMA'),(66,7,'LAS LAJAS'),(67,8,'ESMERALDAS'),(68,8,'ELOY ALFARO'),(69,8,'MUISNE'),(70,8,'QUININDÉ'),(71,8,'SAN LORENZO'),(72,8,'ATACAMES'),(73,8,'RIOVERDE'),(74,8,'LA CONCORDIA'),(75,9,'SAN CRISTÓBAL'),(76,9,'ISABELA'),(77,9,'SANTA CRUZ'),(78,10,'GUAYAQUIL'),(79,10,'ALFREDO BAQUERIZO MORENO (JUJÁN)'),(80,10,'BALAO'),(81,10,'BALZAR'),(82,10,'COLIMES'),(83,10,'DAU LE'),(84,10,'DURÁN'),(85,10,'EL EMPALME'),(86,10,'EL TRIUNFO'),(87,10,'MILAGRO'),(88,10,'NARANJAL'),(89,10,'NARANJITO'),(9 0,10,'PALESTINA'),(91,10,'PEDRO CARBO'),(92,10,'SAMBORONDÓN'),(93,10,'SANTA LUCÍA'),(94,10,'SALITRE (URBINA JADO)'),(95,10,'SAN JACINTO DE YAGUACHI'),(96,10,'PLAYAS'),(97,10,'SIMÓN BOLÍVAR'),(98,10,'CORONEL MARCELINO MARIDUEÑA'),(99,10,'LOMAS DE SARGENTILLO'),(100,10,'NOBOL'),(101,10,'GENERAL ANTONIO ELIZALDE'),(102,10,'ISIDRO AYORA'),(103,11,'IBARRA'),(104,11,'ANTONIO ANTE'),(105,11,'COTACACHI'),(106,11,'OTAVALO'),(107,11,'PIMAMPIRO'),( 108,11,'SAN MIGUEL DE URCUQUÍ'),(109,12,'LOJA'),(110,12,'CALVAS'),(111,12,'CATAMAYO'),(112,1 2,'CELICA'),(113,12,'CHAGUARPAMBA'),(114,12,'ESPÍNDOLA'),(115,12,'GO NZANAMÁ'),(116,12,'MACARÁ'),(117,12,'PALTAS'),(118,12,'PUYANGO'),(11 9,12,'SARAGURO'),(120,12,'SOZORANGA'),(121,12,'ZAPOTILLO'),(122,12,'PI NDAL'),(123,12,'QUILANGA'),(124,12,'OLMEDO'),(125,13,'BABAHOYO'),(12 6,13,'BABA'),(127,13,'MONTALVO'),(128,13,'PUEBLOVIEJO'),(129,13,'QUEV EDO'),(130,13,'URDANETA'),(131,13,'VENTANAS'),(132,13,'VÍNCES'),(133,1 3,'PALENQUE'),(134,13,'BUENA FÉ'),(135,13,'VALENCIA'),(136,13,'MOCACHE'),(137,13,'QUINSALOMA'),(13 8,14, PORTOVIEJO'),(139,14, 'BOLÍVAR'),(140,14, 'CHONE'),(141,14, 'EL CARMEN'),(142,14,'FLAVIO ALFARO'),(143,14,'JIPIJAPA'),(144,14,'JUNÍN'),(145,14,'MANTA'),(146,14,'M ONTECRISTI'),(147,14,'PAJÁN'),(148,14,'MANABÍ'),(149,14,'ROCAFUERTE'), (150,14,'SANTA ANA'),(151,14,'SUCRE'),(152,14,'TOSAGUA'),(153,14,'24 DE MAYO'),(154,14,'PEDERNALES'),(155,14,'OLMEDO'),(156,14,'PUERTO LÓPEZ'),(157,14,'JAMA'),(158,14,'JARAMIJÓ'),(159,14,'SAN VICENTE'),(160,15,'MORONA'),(161,15,'GUALAQUIZA'),(162,15,'LIMÓN INDANZA'),(163,15,'PALORA'),(164,15,'SANTIAGO'),(165,15,'SUCÚA'),(166, 15,'HUAMBOYA'),(167,15,'SAN JUAN BOSCO'),(168,15,'TAISHA'),(169,15,'LOGROÑO'),(170,15,'PABLO

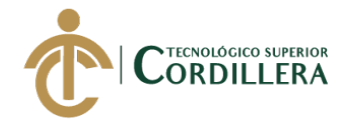

SEXTO'),(171,15,'TIWINTZA'),(172,16,'TENA'),(173,16,'ARCHIDONA'),(174,1 6,'EL CHACO'),(175,16,'QUIJOS'),(176,16,'CARLOS JULIO AROSEMENA TOLA'),(177,17,'ORELLANA'),(178,17,'AGUARICO'),(179,17,'LA JOYA DE LOS

SACHAS'),(180,17,'LORETO'),(181,18,'PASTAZA'),(182,18,'MERA'),(183,18,'S ANTA

CLARA'),(184,18,'ARAJUNO'),(185,19,'QUITO'),(186,19,'CAYAMBE'),(187,19, 'MEJIA'),(188,19,'PEDRO MONCAYO'),(189,19,'RUMIÑAHUI'),(190,19,'SAN MIGUEL DE LOS BANCOS'),(191,19,'PEDRO VICENTE MALDONADO'),(192,19,'PUERTO QUITO'),(193,20,'SANTA ELENA'),(194,20,'LA LIBERTAD'),(195,20,'SALINAS'),(196,21,'SANTO DOMINGO'),(197,22,'LAGO AGRIO'),(198,22,'GONZALO PIZARRO'),(199,22,'PUTUMAYO'),(200,22,'SHUSHUFINDI'),(201,22,'SUCUM BÍOS'),(202,22,'CASCALES'),(203,22,'CUYABENO'),(204,23,'AMBATO'),(205, 23,'BAÑOS DE AGUA SANTA'),(206,23,'CEVALLOS'),(207,23,'MOCHA'),(208,23,'PATATE'),(209,23, 'QUERO'),(210,23,'SAN PEDRO DE PELILEO'),(211,23,'SANTIAGO DE PÍLLARO'),(212,23,'TISALEO'),(213,24,'ZAMORA'),(214,24,'CHINCHIPE'),(21

5,24,'NANGARITZA'),(216,24,'YACUAMBI'),(217,24,'YANTZAZA

(YANZATZA)'),(218,24,'EL PANGUI'),(219,24,'CENTINELA DEL

CÓNDOR'),(220,24,'PALANDA'),(221,24,'PAQUISHA'); /\*!40000 ALTER TABLE `canton` ENABLE KEYS \*/;

UNLOCK TABLES;

-- -- Table structure for table `cas`

--

DROP TABLE IF EXISTS `cas`;

/\*!40101 SET @saved\_cs\_client = @@character\_set\_client \*/; /\*!40101 SET character set client = utf8 \*/; CREATE TABLE `cas` ( `CAS\_ID` int(11) NOT NULL AUTO\_INCREMENT, `CAS\_NOMBRE` varchar(100) DEFAULT NULL, `CAS\_DIRECCION` varchar(200) DEFAULT NULL, `CAS\_TELEFONO` varchar(20) DEFAULT NULL, `CAS\_EMAIL` varchar(50) DEFAULT NULL, PRIMARY KEY (`CAS\_ID`) ) ENGINE=MyISAM AUTO\_INCREMENT=2599 DEFAULT CHARSET=latin1; /\*!40101 SET character set client = @saved cs client \*/; --

-- Dumping data for table `cas`

-- LOCK TABLES `cas` WRITE; /\*!40000 ALTER TABLE `cas` DISABLE KEYS \*/;

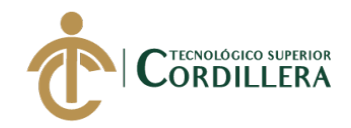

INSERT INTO `cas` VALUES (2589,'APPTEK','Av. República 189 y Diego de Almagro. Ed. El Triángulo, Local 116','2555590','soporte@apptek.net'),(2596,'ELECSERVITEC S.A.','Av. 10 De Agosto N36-08 Mañosca Edif. Castelmar ','2445862','soporte@elecservitec.ec'),(2597,'PC LAPTOP','Av de los Shyris N34- 108, Edif. Alfa P.B.','2271142',NULL),(2598,'LG ECUADOR','Av. Shyris y Av. Rìo Coca','1800 101092',NULL); /\*!40000 ALTER TABLE `cas` ENABLE KEYS \*/; UNLOCK TABLES; -- -- Table structure for table `cliente\_procesos` -- DROP TABLE IF EXISTS `cliente\_procesos`; /\*!40101 SET @saved\_cs\_client = @@character\_set\_client \*/;  $/* !40101 SET$  character\_set\_client = utf8 \*/; CREATE TABLE `cliente\_procesos` ( `CPR\_ID` int(11) NOT NULL AUTO\_INCREMENT, `USU\_ID` int(11) DEFAULT NULL, `ALM\_ID` int(11) DEFAULT NULL, `REP\_ID` int(11) DEFAULT NULL, `CPR\_NUMERO\_ORDEN` varchar(15) DEFAULT NULL, `CPR\_NOMBRES` varchar(100) NOT NULL, `CPR\_APELLIDOS` varchar(100) NOT NULL, `CPR\_DIRECCION` varchar(200) DEFAULT NULL, `CPR\_DNI` varchar(15) NOT NULL, `CPR\_TELEFONO` varchar(50) NOT NULL, `CPR\_CELULAR` varchar(50) NOT NULL, `CPR\_EMAIL` varchar(50) NOT NULL, `CPR\_NUMERO\_FACTURA` varchar(20) DEFAULT NULL, `CPR\_FECHA\_FACTURA` date DEFAULT NULL, `CPR\_FECHA\_RECEPCION` date DEFAULT NULL, `CPR\_FECHA\_LLEGADA\_DT` date DEFAULT NULL, `CPR\_ESTADO\_CASO` varchar(10) DEFAULT NULL, `CPR\_TIPO\_ENTRADA\_DOCUMENTO` varchar(50) DEFAULT NULL, `CPR\_TIPO\_ENTRADA\_PRODUCTO` varchar(20) DEFAULT NULL, `CPR\_TIPO` varchar(50) DEFAULT NULL, PRIMARY KEY (`CPR\_ID`), KEY `USU\_ID` (`USU\_ID`), KEY `ALM\_ID` (`ALM\_ID`), KEY `REP\_ID` (`REP\_ID`) ) ENGINE=MyISAM AUTO\_INCREMENT=21 DEFAULT CHARSET=utf8; /\*!40101 SET character set client = @saved cs client \*/;

-- Dumping data for table `cliente\_procesos`

--

--

DESARROLLO E IMPLEMENTACIÓN DE UN SISTEMA WEB PARA EL TRÁMITE DE GARANTÍAS Y SERVICIO TÉCNICO DE EQUIPOS TECNOLÓGICOS EN LA EMPRESA PLUMOBILE DEL ECUADOR UBICADA EN EL D.M.Q. ABRIL – SEPTIEMBRE 2018

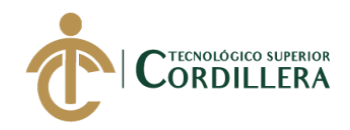

LOCK TABLES `cliente\_procesos` WRITE; /\*!40000 ALTER TABLE `cliente\_procesos` DISABLE KEYS \*/; INSERT INTO `cliente\_procesos` VALUES (1,1,1,2,'101N00000001','CARLOS','GUDINO','SAN JOSE DEL INCA','1003058201','5100160','0992558878','carlitosag1985@hotmail.com','3905 47','2012-12-17','2018-10-14',NULL,'CERRADO','FP','SERVICIO TECNICO','CLIENTE FINAL'),(2,1,1,NULL,'101N00000002','MATIAS','UYANA','SOLANDA','17179 98700','5100160','0998021180','grandahotmail.com','390547','2012-12-17','2018- 10-14', NULL, 'ABIERTO', 'FP', 'SERVICIO TÉCNICO', 'CLIENTE FINAL'),(3,1,1,NULL,'101N00000003','NICOLE','GUDINO','COTOCOLLAO','1 717998700','5100160','0998021180','','390547','2012-12-17','2018-10- 14', NULL, 'ABIERTO','FP','SERVICIO TÉCNICO','CLIENTE FINAL'),(4,1,1,NULL,'101N00000004','PRUEBA 1','PRUEBA 1','PRUEBA 1','','1111','111','111',NULL,NULL,'2018-10- 15', NULL, 'ABIERTO', 'NINGUNO', 'SERVICIO TÉCNICO', 'CLIENTE FINAL'),(5,1,1,NULL,'101N00000005','asd','','asd','asd','asd','asd','',NULL,NULL,' 2018-10-15',NULL,'ABIERTO','NINGUNO','SERVICIO TÉCNICO','CLIENTE FINAL'),(6,1,1,NULL,'101N00000006','CLIENTE TE','',NULL,'','','','','390547','2012-12-17','2018-10- 15',NULL,'ABIERTO','TE','REVISION','TECNOLOGIA'),(13,1,1,NULL,'101N00 000007','CAMILA','','AV. EL INCA E13-16 Y DE LOS MADROÑOS','1818181818','5009576','099999999','GRANDA@HOTMAIL.CO M',NULL,NULL,'2018-10-23',NULL,'ABIERTO','NINGUNO','SERVICIO TÉCNICO','CLIENTE FINAL'),(14,1,1,NULL,'101N00000008','','','','','','','','390547','2018-10-01','2018- 10-23', NULL, 'ABIERTO', 'FP', 'GARANTÃ. A', 'CLIENTE FINAL'),(15,1,1,NULL,'101N00000009','CAMILA','','AV. EL INCA E13-16 Y DE LOS MADROÑOS','1818181818','5009576','099999999','GRANDA@HOTMAIL.CO M','392332','2012-12-22','2018-10-23',NULL,'ABIERTO','FP','SERVICIO TÉCNICO','CLIENTE FINAL'),(16,1,1,NULL,'101N00000010','','','','','','','','390547','2018-10-01','2018- 10-23',NULL,'ABIERTO','FP','GARANTÕA','CLIENTE FINAL'),(17,1,1,NULL,'101N00000011','','','','','','','','390547','2018-10-01','2018- 10-23', NULL, 'ABIERTO', 'FP', 'GARANTÃ. A', 'CLIENTE FINAL'),(18,1,1,NULL,'101N00000012','','','','','','','','390547','2018-10-01','2018- 10-23', NULL, 'ABIERTO', 'FP', 'GARANTÃ. A', 'CLIENTE FINAL'),(19,1,1,NULL,'101N00000013','','','','','','','','390547','2018-10-01','2018- 10-23', NULL, 'ABIERTO', 'FP', 'GARANTÃ. A', 'CLIENTE FINAL'),(20,1,1,NULL,'101N00000014','','','','','','','','390547','2018-10-01','2018- 10-23', NULL, 'ABIERTO', 'FP', 'GARANTÃ. A', 'CLIENTE FINAL'); /\*!40000 ALTER TABLE `cliente\_procesos` ENABLE KEYS \*/; UNLOCK TABLES; --

DESARROLLO E IMPLEMENTACIÓN DE UN SISTEMA WEB PARA EL TRÁMITE DE GARANTÍAS Y SERVICIO TÉCNICO DE EQUIPOS TECNOLÓGICOS EN LA EMPRESA PLUMOBILE DEL ECUADOR UBICADA EN EL D.M.Q. ABRIL – SEPTIEMBRE 2018

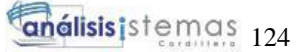

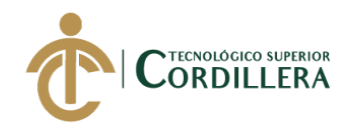

-- Table structure for table `clientes` -- DROP TABLE IF EXISTS `clientes`; /\*!40101 SET @saved\_cs\_client = @@character\_set\_client \*/; /\*!40101 SET character set client = utf8 \*/; CREATE TABLE `clientes` ( `CLI\_ID` int(11) NOT NULL AUTO\_INCREMENT, `CLI\_NUMERO\_ORDEN` varchar(15) DEFAULT NULL, `CLI\_NOMBRES` varchar(100) NOT NULL, `CLI\_APELLIDOS` varchar(100) NOT NULL, `CLI\_DIRECCION` varchar(200) DEFAULT NULL, `CLI\_DNI` varchar(15) NOT NULL, `CLI\_TELEFONO` varchar(50) NOT NULL, `CLI\_CELULAR` varchar(50) NOT NULL, `CLI\_EMAIL` varchar(50) NOT NULL, `CLI\_ESTADO` varchar(50) DEFAULT NULL, PRIMARY KEY (`CLI\_ID`) ) ENGINE=MyISAM AUTO\_INCREMENT=8 DEFAULT CHARSET=utf8;  $/* !40101 SET$  character\_set\_client = @saved\_cs\_client \*/; -- -- Dumping data for table `clientes` -- LOCK TABLES `clientes` WRITE; /\*!40000 ALTER TABLE `clientes` DISABLE KEYS \*/; INSERT INTO `clientes` VALUES (1,'101N00000031','CRISTINA','LEON',NULL,'1723741474','2222028','0837070 43','cleonr@cellmaxmobile.com ','CLIENTE FINAL'),(2,'101N00000030','PRESLEY',' DELGADO',NULL,'1704912870','2993200','099193117','pdelgado@mmrree.gob. ec ','CLIENTE FINAL'),(3,'101N00000029','MARK','JARAMILLO','','1709252843','2504030','09 8004894','mejaramillo7@gmail.com ','CLIENTE FINAL'),(4,'101N00000028','MARITZA ','VACA','PUENTE 1','1714631445','3801334','098874882','mvaca@saludsa.com.ec ','CLIENTE FINAL'); /\*!40000 ALTER TABLE `clientes` ENABLE KEYS \*/; UNLOCK TABLES; -- -- Table structure for table `detalle factura` -- DROP TABLE IF EXISTS `detalle\_factura`; /\*!40101 SET @saved\_cs\_client = @@character\_set\_client \*/; /\*!40101 SET character set client = utf8 \*/; CREATE TABLE `detalle\_factura` (

`DET\_ID` int(11) NOT NULL AUTO\_INCREMENT,

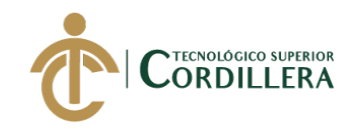

 `CAB\_ID` int(11) NOT NULL, `EQU\_ID` int(11) NOT NULL, `DET\_CANTIDAD` int(11) NOT NULL, `DET\_PRECIO\_VENTA` double NOT NULL, PRIMARY KEY (`DET\_ID`), KEY `EQU\_ID` (`EQU\_ID`), KEY `CAB\_ID` (`CAB\_ID`) ) ENGINE=MyISAM AUTO\_INCREMENT=12 DEFAULT CHARSET=utf8; /\*!40101 SET character set client = @saved cs client \*/; -- -- Dumping data for table `detalle\_factura` -- OCK TABLES `detalle\_factura` WRITE; /\*!40000 ALTER TABLE `detalle\_factura` DISABLE KEYS \*/; INSERT INTO `detalle\_factura` VALUES  $(1,1,1,1,750), (2,2,2,1,7), (3,2,3,1,0), (4,2,4,1,0), (5,3,5,1,0), (6,4,6,1,0), (7,4,7,1,0), (8,$ 4,8,1,0),(9,4,9,1,0),(11,2,1,1,55); /\*!40000 ALTER TABLE `detalle\_factura` ENABLE KEYS \*/; UNLOCK TABLES; -- -- Table structure for table `direccion` -- DROP TABLE IF EXISTS `direccion`; /\*!40101 SET @saved\_cs\_client = @@character\_set\_client \*/;  $/* !40101 SET$  character\_set\_client = utf8 \*/; CREATE TABLE `direccion` ( `DIC\_ID` int(11) NOT NULL AUTO\_INCREMENT, `PAR\_ID` int(11) DEFAULT NULL, `USU\_ID` int(11) DEFAULT NULL, `ALM\_ID` int(11) DEFAULT NULL, `DIC\_CALLE\_PRINCIPAL` varchar(50) CHARACTER SET latin1 DEFAULT NULL, `DIC\_NUMERO\_DOMICILIO` varchar(10) CHARACTER SET latin1 DEFAULT NULL, `DIC\_CALLE\_SECUNDARIA` varchar(50) CHARACTER SET latin1 DEFAULT NULL, `DIC\_CODIGO\_POSTAL` varchar(10) CHARACTER SET latin1 DEFAULT NULL, `DIC\_REFERENCIA\_UBICACION` varchar(500) CHARACTER SET latin1 DEFAULT NULL, PRIMARY KEY (`DIC\_ID`), KEY `PAR\_ID` (`PAR\_ID`), KEY `USU\_ID` (`USU\_ID`), KEY `ALM\_ID` (`ALM\_ID`) ) ENGINE=MyISAM AUTO\_INCREMENT=7 DEFAULT CHARSET=utf8;

DESARROLLO E IMPLEMENTACIÓN DE UN SISTEMA WEB PARA EL TRÁMITE DE GARANTÍAS Y SERVICIO TÉCNICO DE EQUIPOS TECNOLÓGICOS EN LA EMPRESA PLUMOBILE DEL ECUADOR UBICADA EN EL D.M.Q. ABRIL – SEPTIEMBRE 2018

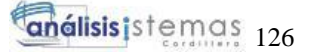

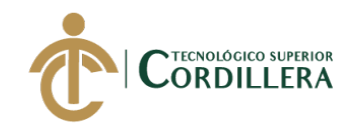

/\*!40101 SET character set client = @saved cs client \*/; -- -- Dumping data for table `direccion` -- LOCK TABLES `direccion` WRITE; /\*!40000 ALTER TABLE `direccion` DISABLE KEYS \*/; INSERT INTO `direccion` VALUES (1,15,1,NULL,'MIGUEL GAVIRIA','E10- 117','Y DE LOS VIÑEDOS','EC-170105','SOLANDA SECTOR 4'); /\*!40000 ALTER TABLE `direccion` ENABLE KEYS \*/; UNLOCK TABLES; -- -- Table structure for table `equipos` -- DROP TABLE IF EXISTS `equipos`; /\*!40101 SET @saved\_cs\_client =  $@$  @character\_set\_client \*/; /\*!40101 SET character set client = utf8 \*/: CREATE TABLE `equipos` ( `EQU\_ID` int(11) NOT NULL AUTO\_INCREMENT, `EQU\_CODIGO` char(20) NOT NULL, `EQU\_DESCRIPCION` char(255) NOT NULL, `EQU\_MARCA` varchar(50) DEFAULT NULL, `EQU\_NUMERO\_SERIE` varchar(20) CHARACTER SET utf8mb4 DEFAULT NULL, `EQU\_ESTADO` tinyint(4) NOT NULL, `EQU\_FECHA\_INGRESO` datetime NOT NULL, `EQU\_PRECIO\_EQUIPO` double NOT NULL, PRIMARY KEY (`EQU\_ID`) ) ENGINE=MyISAM AUTO\_INCREMENT=12 DEFAULT CHARSET=utf8; /\*!40101 SET character set client = @saved cs client \*/; -- -- Dumping data for table `equipos` -- LOCK TABLES `equipos` WRITE; /\*!40000 ALTER TABLE `equipos` DISABLE KEYS \*/; INSERT INTO `equipos` VALUES (1,'710931303216','CABLE USB A PARALELO TU-P1284 ESTE CONVERTIDOR USB A PARALELO 1284 LE','TRENDNET ',NULL,1,'2018-10-13 09:46:54',150),(2,'313759','PROMO MANUAL MEMORIA MICRO SD 4GB PARA TABLET AOC MW0711E',NULL,NULL,1,'0000-00-00 00:00:00',0),(3,'685417053483','TABLETA DIGITAL 7 PLG 8GB BREZEE TABLET MW0711E WI-FI','AOC',NULL,1,'0000-00-00 00:00:00',0),(4,'798304071146','WEBCAM KDC-580 2.0 MP MICROFONO INCORPORADO ALTA DEFINICION','KLIP XTREME ',NULL,1,'0000- 00-00 00:00:00',0),(5,'710931600988','EXTENSOR DE SENAL RANGE EXTENDER 300MBPS TEW-736RE','TRENDNET

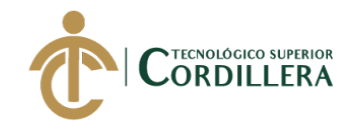

',NULL,1,'0000-00-00 00:00:00',0),(6,'27242807839','AUDIFONO TIPO DIADEMA MDR-ZX300 STEREO COLOR ROJO','SONY',NULL,1,'0000-00-00 00:00:00',0),(7,'8806159145201','ESTUCHE P/TABLET GALAXY TAB 2 7.0 PLG NEGRO/LIME','FEELOOK ',NULL,1,'0000-00-00 00:00:00',0),(8,'313759','PROMO MANUAL MEMORIA MICRO SD 4GB PARA TABLET AOC MW0711E',NULL,NULL,1,'0000-00-00 00:00:00',0),(9,'685417053483','TABLETA DIGITAL 7 PLG 8GB BREZEE TABLET MW0711E WI-FI','AOC',NULL,0,'0000-00-00 00:00:00',0),(11,'798302077928','MOUSE WIRELESS KMW-400BL SILENCIOSO HASTA 1600 DPI','KLIP XTREME',NULL,1,'2018-10-10 00:00:00',55); /\*!40000 ALTER TABLE `equipos` ENABLE KEYS \*/; UNLOCK TABLES;

--

-- Table structure for table `facturas`

-- DROP TABLE IF EXISTS `facturas`; /\*!40101 SET @saved\_cs\_client = @@character\_set\_client \*/; /\*!40101 SET character set client = utf8 \*/; CREATE TABLE `facturas` ( `FAC\_ID` int(11) NOT NULL AUTO\_INCREMENT, `FAC\_NUMERO\_FACTURA` int(11) NOT NULL, `FAC\_FECHA\_FACTURA` datetime NOT NULL, `CLI\_ID` int(11) NOT NULL, `USU\_ID` int(11) NOT NULL, `FAC\_MODO\_PAGO` varchar(30) NOT NULL, `FAC\_TOTAL` varchar(20) NOT NULL, `FAC\_ESTADO` tinyint(1) NOT NULL, PRIMARY KEY (`FAC\_ID`), KEY `CLI\_ID` (`CLI\_ID`), KEY `USU\_ID` (`USU\_ID`) ) ENGINE=MyISAM AUTO\_INCREMENT=2 DEFAULT CHARSET=utf8; /\*!40101 SET character set client = @saved cs client \*/; -- -- Dumping data for table `facturas` -- LOCK TABLES `facturas` WRITE; /\*!40000 ALTER TABLE `facturas` DISABLE KEYS \*/; INSERT INTO `facturas` VALUES (1,1,'2018-10-13 03:28:29',1,1,'1','847.84',1); /\*!40000 ALTER TABLE `facturas` ENABLE KEYS \*/;

UNLOCK TABLES;

-- Table structure for table `modedas`

--

--

DROP TABLE IF EXISTS `modedas`;

DESARROLLO E IMPLEMENTACIÓN DE UN SISTEMA WEB PARA EL TRÁMITE DE GARANTÍAS Y SERVICIO TÉCNICO DE EQUIPOS TECNOLÓGICOS EN LA EMPRESA PLUMOBILE DEL ECUADOR UBICADA EN EL D.M.Q. ABRIL – SEPTIEMBRE 2018
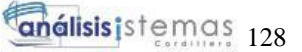

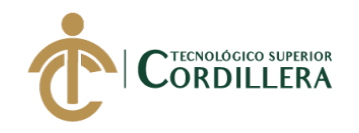

/\*!40101 SET @saved\_cs\_client = @@character\_set\_client \*/; /\*!40101 SET character set client = utf8 \*/; CREATE TABLE `modedas` ( `MON\_ID` int(10) unsigned NOT NULL AUTO\_INCREMENT, `MON\_NOMBRE` varchar(255) NOT NULL, `MON\_SIMBOLO` varchar(255) NOT NULL, `MON\_PRESICION` varchar(255) NOT NULL, `MON\_SEPARADOR\_DE\_MIL` varchar(255) NOT NULL, `MON\_SEPARADOR\_DECIMAL` varchar(255) NOT NULL, `MON\_CODIGO` varchar(255) NOT NULL, PRIMARY KEY (`MON\_ID`) ) ENGINE=InnoDB AUTO\_INCREMENT=33 DEFAULT CHARSET=utf8;  $/*!40101$  SET character\_set\_client = @saved\_cs\_client \*/; -- -- Dumping data for table `modedas` -- LOCK TABLES `modedas` WRITE; /\*!40000 ALTER TABLE `modedas` DISABLE KEYS \*/; INSERT INTO `modedas` VALUES (1,'US Dollar','\$','2',',','.','USD'),(2,'Libra Esterlina','£','2',',','.','GBP'),(3,'Euro','â,<sup>--</sup>','2','.',',','EUR'),(4,'South African Rand','R','2','.',',','ZAR'),(5,'Danish Krone','kr ','2','.',',','DKK'),(6,'Israeli Shekel','NIS ','2',',','.','ILS'),(7,'Swedish Krona','kr ','2','.',',','SEK'),(8,'Kenyan Shilling','KSh ','2',',','.','KES'),(9,'Canadian Dollar','C\$','2',',','.','CAD'),(10,'Philippine Peso','P ','2',',','.','PHP'),(11,'Indian Rupee','Rs. ','2',',','.','INR'),(12,'Australian Dollar','\$','2',',','.','AUD'),(13,'Singapore Dollar','SGD ','2',',','.','SGD'),(14,'Norske Kroner','kr ','2','.',',','NOK'),(15,'New Zealand Dollar','\$','2',',','.','NZD'),(16,'Vietnamese Dong','VND ','0','.',',','VND'),(17,'Swiss Franc','CHF ','2','\'','.','CHF'),(18,'Quetzal Guatemalteco','Q','2',',','.','GTQ'),(19,'Malaysian Ringgit','RM','2',',','.','MYR'),(20,'Real Brasileño','R\$','2','.',',','BRL'),(21,'Thai Baht','THB ','2',',','.','THB'),(22,'Nigerian Naira','NGN ','2',',','.','NGN'),(23,'Peso Argentino','\$','2','.',',','ARS'),(24,'Bangladeshi Taka','Tk','2',',','.','BDT'),(25,'United Arab Emirates Dirham','DH ','2',',','.','AED'),(26,'Hong Kong Dollar','\$','2',',','.','HKD'),(27,'Indonesian Rupiah','Rp','2',',','.','IDR'),(28,'Peso Mexicano','\$','2',',','.','MXN'),(29,'Egyptian Pound','£','2',',','.','EGP'),(30,'Peso Colombiano','\$','2','.',',','COP'),(31,'West African Franc','CFA ','2',',','.','XOF'),(32,'Chinese Renminbi','RMB ','2',',','.','CNY'); /\*!40000 ALTER TABLE `modedas` ENABLE KEYS \*/; UNLOCK TABLES; --

-- Table structure for table `parroquia` --

DROP TABLE IF EXISTS `parroquia`;

/\*!40101 SET @saved\_cs\_client = @@character\_set\_client \*/;

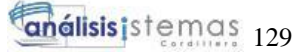

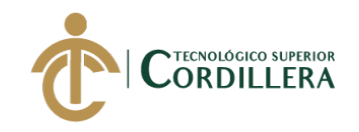

/\*!40101 SET character set client = utf8 \*/; CREATE TABLE `parroquia` ( `PAR\_ID` int(11) NOT NULL, `PAR\_DESCRIPCION` varchar(50) DEFAULT NULL, `CAN\_ID` int(11) DEFAULT NULL ) ENGINE=MyISAM DEFAULT CHARSET=latin1; /\*!40101 SET character set client = @saved cs client \*/; -- -- Dumping data for table `parroquia` -- LOCK TABLES `parroquia` WRITE; /\*!40000 ALTER TABLE `parroquia` DISABLE KEYS \*/; INSERT INTO `parroquia` VALUES (1,'SOLANDA',185),(2,'BELISARIO QUEVEDO',185),(3,'BELISARIO QUEVEDO',185),(4,'CENTRO HIST',185),(5,'COCHAPAMBA',185),(6,'COMIT',185),(7,'COTOCOLLAO',185), (8,'CHILIBULO',185),(9,'CHILLOGALLO',185),(10,'CHIMBACALLE',185),(11, 'EL CONDADO',185),(12,'GUAMANI',185),(33,' ALANGASI ',185),(14,'ITCHIMBIA',185),(15,'JIPIJAPA',185),(16,'KENNEDY',185),( 17,'LA ARGELIA',185),(18,'LA CONCEPCI',185),(19,'LA ECUATORIANA',185),(20,'LA FERROVIARIA',185),(21,'LA LIBERTAD',185),(22,'LA MAGDALENA',185),(23,'LA MENA',185),(24,'MARISCAL SUCRE',185),(25,'PONCEANO',185),(26,'PUENGAS',185),(27,'QUITUMBE',18 5),(28,'RUMIPAMBA',185),(29,'SAN BARTOLO',185),(30,'SAN ISIDRO DEL INCA',185),(31,'SAN JUAN',185),(32,'TURUBAMBA',185),(34,' AMAGUAÑA ',185),(35,' ATAHUALPA (HABASPAMBA) ',185),(36,' CALACALI ',185),(37,' CALDERON (CARAPUNGO) ',185),(38,' CONOCOTO ',185),(39,' CUMBAYA ',185),(40,' CHAVEZPAMBA ',185),(41,' CHECA (CHILPA) ',185),(42,' EL QUINCHE',185),(43,' GUALEA ',185),(44,' GUANGOPOLO ',185),(45,' GUAYLLABAMBA ',185),(46,' LA MERCED ',185),(47,' LLANO CHICO ',185),(48,' LLOA ',185),(49,' NANEGAL ',185),(50,' NANEGALITO ',185),(51,' NAYON ',185),(52,' NONO',185),(53,' PACTO ',185),(54,' PERUCHO ',185),(55,' PIFO ',185),(56,' PINTAG ',185),(57,' POMASQUI ',185),(58,' PUELLARO ',185),(59,' PUEMBO ',185),(60,' SAN ANTONIO ',185),(61,' SAN JOSE DE MINAS ',185),(62,' TABABELA ',185),(63,' TUMBACO ',185),(64,' YARUQUI ',185),(65,' CAYAMBE ',19),(66,' JUAN MONTALVO ',19),(67,' ASCAZUBI ',19),(68,' CANGAHUA ',19),(69,' OLMEDO (PESILLO) ',19),(70,' OTON ',19),(71,' SANTA ROSA DE CUZUBAMBA ',19),(72,' SAN JOSE DE AYORA ',19); /\*!40000 ALTER TABLE `parroquia` ENABLE KEYS \*/;

DESARROLLO E IMPLEMENTACIÓN DE UN SISTEMA WEB PARA EL TRÁMITE DE GARANTÍAS Y SERVICIO TÉCNICO DE EQUIPOS TECNOLÓGICOS EN LA EMPRESA PLUMOBILE DEL ECUADOR UBICADA EN EL D.M.Q. ABRIL – SEPTIEMBRE 2018

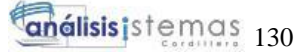

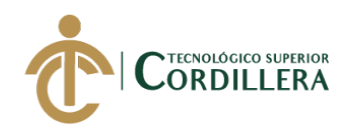

UNLOCK TABLES;

--

-- Table structure for table `perfil\_empresa` -- DROP TABLE IF EXISTS `perfil\_empresa`; /\*!40101 SET @saved\_cs\_client = @@character\_set\_client \*/; /\*!40101 SET character set client = utf8 \*/; CREATE TABLE `perfil\_empresa` ( `PER\_ID` int(11) NOT NULL AUTO\_INCREMENT, `PER\_RAZON\_SOCIAL` varchar(150) NOT NULL, `PER\_DIRECCION` varchar(255) NOT NULL, `PER\_CIUDAD` varchar(100) NOT NULL, `PER\_CODIGO\_POSTAL` varchar(100) NOT NULL, `PER\_ESTADO` varchar(100) NOT NULL, `PER\_TELEFONO` varchar(20) NOT NULL, `PER\_EMAIL` varchar(64) NOT NULL, `PER\_IMPUESTO` int(2) NOT NULL, `PER\_MONEDA` varchar(6) NOT NULL, `PER\_LOGO` varchar(255) NOT NULL, PRIMARY KEY (`PER\_ID`) ) ENGINE=InnoDB AUTO\_INCREMENT=2 DEFAULT CHARSET=latin1; /\*!40101 SET character\_set\_client = @saved\_cs\_client \*/; -- -- Dumping data for table `perfil\_empresa` -- LOCK TABLES `perfil\_empresa` WRITE; /\*!40000 ALTER TABLE `perfil\_empresa` DISABLE KEYS \*/; INSERT INTO `perfil\_empresa` VALUES (1,'SISTEMAS WEB LA','Colonias Los Andes #250','Moncagua','3301','San Miguel','+(503) 2682- 555','info@obedalvarado.pw',13,'\$','img/1478792451\_google30.png'); /\*!40000 ALTER TABLE `perfil\_empresa` ENABLE KEYS \*/; UNLOCK TABLES; -- -- Table structure for table `productos` -- DROP TABLE IF EXISTS `productos`; /\*!40101 SET @saved\_cs\_client = @@character\_set\_client \*/; /\*!40101 SET character set client = utf8 \*/; CREATE TABLE `productos` ( `PRO\_ID` int(11) NOT NULL AUTO\_INCREMENT, `CLI\_ID` int(11) DEFAULT NULL, `PRO\_CODIGO\_UNICO` varchar(15) DEFAULT NULL, `PRO\_DESCRIPCION` varchar(200) DEFAULT NULL, `PRO\_MARCA` varchar(50) DEFAULT NULL, `PRO\_NUMERO\_SERIE` varchar(20) DEFAULT NULL,

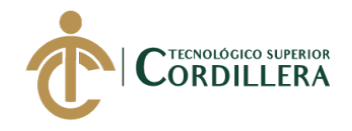

 `PRO\_ACCESORIOS` varchar(200) DEFAULT NULL, `PRO\_OTROS\_ACCESORIOS` varchar(100) DEFAULT NULL, `PRO\_APARIENCIA` varchar(100) DEFAULT NULL, `PRO\_CONTRASENIAS` varchar(50) DEFAULT NULL, `PRO\_DANIO\_FISICO` varchar(200) DEFAULT NULL, `PRO\_OBSRVACIONES` varchar(200) NOT NULL, PRIMARY KEY (`PRO\_ID`), KEY `CLI\_ID` (`CLI\_ID`) ) ENGINE=MyISAM AUTO\_INCREMENT=20 DEFAULT CHARSET=utf8; /\*!40101 SET character\_set\_client = @saved\_cs\_client \*/; -- -- Dumping data for table `productos` -- LOCK TABLES `productos` WRITE; /\*!40000 ALTER TABLE `productos` DISABLE KEYS \*/; INSERT INTO `productos` VALUES (1,1,'313759','CABLE USB A PARALELO TU-P1284 ESTE CONVERTIDOR USB A PARALELO 1284 LE PROMO MANUAL MEMORIA MICRO SD 4GB PARA TABLET AOC ...','','','Cables\_Audio\_y\_Video Manuales Estuches Pilas','','','','',''),(7,4,'710931303216','CABLE USB A PARALELO TU-P1284 ESTE CONVERTIDOR USB A PARALELO 1284 LE','TRENDNET ','','Cables\_Audio\_y\_Video CablesEnergia','','','','',''),(6,3,'685417053483','TABLETA DIGITAL 7 PLG 8GB BREZEE TABLET MW0711E WI-FI','AOC','','CablesUSB CablesEnergia Software Estuches','TECLADO','CAIDA','12345','CAIDA','SN'),(5,2,'685417053483','TAB LETA DIGITAL 7 PLG 8GB BREZEE TABLET MW0711E WI-FI','AOC','','CablesUSB Cables\_Audio\_y\_Video CablesEnergia Manuales Estuches','TECLADO','RAYADO','','CAIDA',''),(8,5,'710931303216','CABLE USB A PARALELO TU-P1284 ESTE CONVERTIDOR USB A PARALELO 1284 LE','TRENDNET ','prueba','','','prueba','','prueba',''),(9,6,'313759','PROMO MANUAL MEMORIA MICRO SD 4GB PARA TABLET AOC MW0711E','','','CablesUSB Cables\_Audio\_y\_Video CablesEnergia Software Pilas','','ASD','','ASD',''),(10,7,'','CABLE USB A PARALELO TU-P1284 ESTE CONVERTIDOR USB A PARALELO 1284 LE','TRENDNET ','SERIE FINAL','CablesUSB Cables\_Audio\_y\_Video CablesEnergia Software Pilas Sumninistros','OTROS FINAL','DA;ADO','DASD','ASDADS','ASDASDASDD'),(11,8,'798304071146',' WEBCAM KDC-580 2.0 MP MICROFONO INCORPORADO ALTA DEFINICION','KLIP XTREME ','','','','','','',''),(12,9,'313759','PROMO MANUAL MEMORIA MICRO SD 4GB PARA TABLET AOC MW0711E','AAA','AAA','','','AAA','','AAA',''),(13,14,'685417053483','TABLETA

DIGITAL 7 PLG 8GB BREZEE TABLET MW0711E WI-

FI','AOC','','','','','','',''),(14,15,'8806159145201','ESTUCHE P/TABLET GALAXY

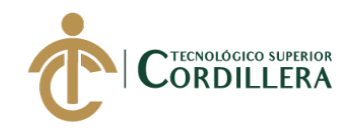

TAB 2 7.0 PLG NEGRO/LIME','FEELOOK ','','Cables\_Audio\_y\_Video CablesEnergia Software','','','','',''),(15,16,'313759','PROMO MANUAL MEMORIA MICRO SD 4GB PARA TABLET AOC MW0711E','','','','','','','',''),(16,17,'798304071146','WEBCAM KDC-580 2.0 MP MICROFONO INCORPORADO ALTA DEFINICION','KLIP XTREME ','','','','','','',''),(17,18,'798304071146','WEBCAM KDC-580 2.0 MP MICROFONO INCORPORADO ALTA DEFINICION','KLIP XTREME ','','','','','','',''),(18,19,'798304071146','WEBCAM KDC-580 2.0 MP MICROFONO INCORPORADO ALTA DEFINICION','KLIP XTREME ','','','','','','',''),(19,20,'798304071146','WEBCAM KDC-580 2.0 MP MICROFONO INCORPORADO ALTA DEFINICION','KLIP XTREME ','','','','','','',''); /\*!40000 ALTER TABLE `productos` ENABLE KEYS \*/; UNLOCK TABLES; -- -- Table structure for table `proveedor` -- DROP TABLE IF EXISTS `proveedor`; /\*!40101 SET @saved\_cs\_client = @@character\_set\_client \*/; /\*!40101 SET character set client = utf8 \*/; CREATE TABLE `proveedor` ( `PRV\_ID` int(11) NOT NULL AUTO\_INCREMENT, `PRV\_NOMBRE` varchar(50) DEFAULT NULL, `PRV\_APELLIDOS` varchar(50) DEFAULT NULL, `PRV\_DIRECCION` varchar(200) DEFAULT NULL, `PRV\_TELEFONO\_1` varchar(20) DEFAULT NULL, `PRV\_TELEFONO\_2` varchar(20) DEFAULT NULL, `PRV\_EMAIL` varchar(50) DEFAULT NULL, PRIMARY KEY (`PRV\_ID`) ) ENGINE=MyISAM AUTO\_INCREMENT=5 DEFAULT CHARSET=latin1; /\*!40101 SET character set client = @saved cs client \*/; -- -- Dumping data for table `proveedor` -- LOCK TABLES `proveedor` WRITE; /\*!40000 ALTER TABLE `proveedor` DISABLE KEYS \*/; INSERT INTO `proveedor` VALUES (1,'INTCOMEX DEL ECUADOR S.A.',NULL,'YANEZ PINZON 295 Y LA NIÑA','3973000',NULL,'info.ec@intcomex.com'),(2,'CARTIMEX S.A.',NULL,'Murgeon OE3-10 y Antonio de Ulloa','3960339','3960310',''),(3,'TECNOMEGA CIA. LTDA.',NULL,'Ruiz de Castilla S/N entre Murgeón y San Gabriel','2228218','22502259','tienda@tecnomega.com'),(4,'ELECTRONICA SIGLO XXI',NULL,'El Cóndor 0E5-32 y Edmundo Carvajal','3732121',NULL,'soporteonline@siglo21.net');

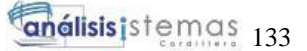

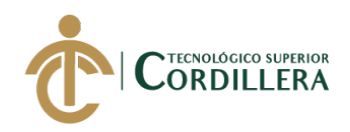

/\*!40000 ALTER TABLE `proveedor` ENABLE KEYS \*/; UNLOCK TABLES;

--

-- Table structure for table `provincia`

-- DROP TABLE IF EXISTS `provincia`;

/\*!40101 SET @saved cs client = @@character set client \*/;

/\*!40101 SET character set client = utf8 \*/;

CREATE TABLE `provincia` (

 `PRO\_ID` int(11) NOT NULL, `PRO\_DESCRIPCION` varchar(50) DEFAULT NULL ) ENGINE=MyISAM DEFAULT CHARSET=latin1;

/\*!40101 SET character set client = @saved cs client \*/;

--

-- Dumping data for table `provincia`

- LOCK TABLES `provincia` WRITE; /\*!40000 ALTER TABLE `provincia` DISABLE KEYS \*/; INSERT INTO `provincia` VALUES (1,'AZUAY'),(2,'BOLÍVAR'),(3,'CAÑAR'),(4,'CARCHI'),(5,'CHIMBORAZO'),(6, 'COTOPAXI'),(7,'EL ORO'),(8,'ESMERALDAS'),(9,'GALÁPAGOS'),(10,'GUAYAS'),(11,'IMBABUR A'),(12,'LOJA'),(13,'LOS RÍOS'),(14,'MANABÍ'),(15,'MORONA SANTIAGO'),(16,'NAPO'),(17,'ORELLANA'),(18,'PASTAZA'),(19,'PICHINCH A'),(20,'SANTA ELENA'),(21,'SANTO DOMINGO'),(22,'SUCUMBÍOS'),(23,'TUNGURAHUA'),(24,'ZAMORA CHINCHIPE'); /\*!40000 ALTER TABLE `provincia` ENABLE KEYS \*/; UNLOCK TABLES;

--

-- Table structure for table `reporte\_tecnico`

--

DROP TABLE IF EXISTS `reporte\_tecnico`;

/\*!40101 SET @saved\_cs\_client = @@character\_set\_client \*/;

 $/*!40101$  SET character\_set\_client = utf8 \*/;

CREATE TABLE `reporte\_tecnico` (

`REP\_ID` int(11) NOT NULL AUTO\_INCREMENT,

 `REP\_DISGNOSTICO` varchar(200) CHARACTER SET latin1 DEFAULT NULL,

`REP\_SOLUCION` varchar(300) CHARACTER SET latin1 DEFAULT NULL, `REP\_COSTO` float DEFAULT NULL,

`REP\_FECHA\_ACEPTACION\_CLIENTE` date DEFAULT NULL,

`REP\_RESPONSABLE` varchar(50) CHARACTER SET latin1 DEFAULT NULL,

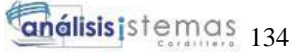

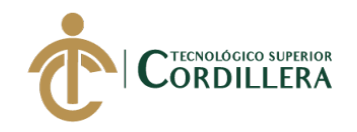

`REP\_ACEPTACION\_CLIENTE` char(1) CHARACTER SET latin1 DEFAULT NULL, PRIMARY KEY (`REP\_ID`) ) ENGINE=MyISAM AUTO\_INCREMENT=3 DEFAULT CHARSET=utf8; /\*!40101 SET character set client = @saved cs client \*/; -- -- Dumping data for table `reporte\_tecnico` -- LOCK TABLES `reporte\_tecnico` WRITE; /\*!40000 ALTER TABLE `reporte\_tecnico` DISABLE KEYS \*/; INSERT INTO `reporte\_tecnico` VALUES (1,'diagnostico','',0,'0001-01-  $01$ ','CARLOS GUDI $\tilde{A}$ <sup>'</sup>O','1'), $(2$ ,'diagnostico','',0,'0001-01-01','CARLOS  $GUDIA'O'.'1$ '); /\*!40000 ALTER TABLE `reporte\_tecnico` ENABLE KEYS \*/; UNLOCK TABLES; -- -- Table structure for table `tipo\_documento` -- DROP TABLE IF EXISTS `tipo\_documento`; /\*!40101 SET @saved\_cs\_client = @@character\_set\_client \*/;  $/* !40101 SET$  character\_set\_client = utf8 \*/; CREATE TABLE `tipo\_documento` ( `TIP\_ID` int(11) NOT NULL AUTO\_INCREMENT, `TIP\_DESCRIPCION` varchar(50) NOT NULL, `TIP\_PREFIJO` varchar(2) DEFAULT NULL, PRIMARY KEY (`TIP\_ID`) ) ENGINE=MyISAM AUTO\_INCREMENT=5 DEFAULT CHARSET=utf8; /\*!40101 SET character set client = @saved cs client \*/; -- -- Dumping data for table `tipo\_documento` -- LOCK TABLES `tipo\_documento` WRITE; /\*!40000 ALTER TABLE `tipo\_documento` DISABLE KEYS \*/; INSERT INTO `tipo\_documento` VALUES (1,'FACTURA','FP'),(2,'FACTURA PROYECTOS','FT'),(3,'NOTA DE VENTA','NV'),(4,'NINGUNO','NN'); /\*!40000 ALTER TABLE `tipo\_documento` ENABLE KEYS \*/; UNLOCK TABLES; -- -- Table structure for table `tmp` -- DROP TABLE IF EXISTS `tmp`; /\*!40101 SET @saved\_cs\_client = @@character\_set\_client \*/; /\*!40101 SET character set client = utf8 \*/; CREATE TABLE `tmp` ( `TMP\_ID` int(11) NOT NULL AUTO\_INCREMENT,

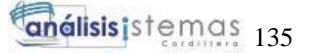

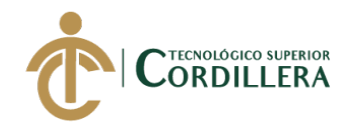

 `EQU\_ID` int(11) NOT NULL, `EQU\_CANTIDAD\_TMP` int(11) NOT NULL, `EQU\_PRECIO\_TMP` double(8,2) DEFAULT NULL, `USU\_ID` varchar(100) NOT NULL, PRIMARY KEY (`TMP\_ID`), KEY `EQU\_ID` (`EQU\_ID`) ) ENGINE=MyISAM DEFAULT CHARSET=utf8; /\*!40101 SET character set client = @saved cs client \*/; -- -- Dumping data for table `tmp` -- LOCK TABLES `tmp` WRITE; /\*!40000 ALTER TABLE `tmp` DISABLE KEYS \*/; /\*!40000 ALTER TABLE `tmp` ENABLE KEYS \*/; UNLOCK TABLES; -- -- Table structure for table `usuario` -- DROP TABLE IF EXISTS `usuario`; /\*!40101 SET @saved\_cs\_client = @@character\_set\_client \*/;  $/* !40101 SET$  character\_set\_client = utf8 \*/; CREATE TABLE `usuario` ( `USU\_ID` int(11) NOT NULL AUTO\_INCREMENT, `ALM\_ID` int(11) NOT NULL, `USU\_USUARIO` varchar(50) NOT NULL, `USU\_CLAVE` varchar(200) NOT NULL, `USU\_NOMBRES` varchar(100) CHARACTER SET utf8 NOT NULL, `USU\_APELLIDOS` varchar(100) CHARACTER SET utf8 NOT NULL, `USU\_EMAIL` varchar(50) NOT NULL, `USU\_TELEFONO` varchar(100) NOT NULL, `USU\_DNI` varchar(13) DEFAULT NULL, `USU\_FOTO` varchar(100) NOT NULL, `USU\_ESTADO` char(1) NOT NULL, `USU\_RANDOM` varchar(10) NOT NULL, PRIMARY KEY (`USU\_ID`), KEY `ALM\_ID` (`ALM\_ID`) ) ENGINE=MyISAM AUTO\_INCREMENT=5 DEFAULT CHARSET=latin1; /\*!40101 SET character set client = @saved cs client \*/; -- -- Dumping data for table `usuario` -- LOCK TABLES `usuario` WRITE; /\*!40000 ALTER TABLE `usuario` DISABLE KEYS \*/; INSERT INTO `usuario` VALUES (1,1,'admin','admin','CARLOS','GUDIÃ'O ARBOLEDA','cgudino@pa-

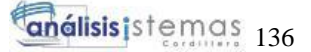

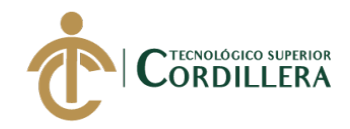

co.com','0992558878','1003058201','DJ.jpg','1','39439'),(4,41,'jecheverria','clave12 3','JAVIER','ECHEVERRIA','jecheverria@prueba.com','2555000','1717171717','','  $1$ ', '');

```
/*!40000 ALTER TABLE `usuario` ENABLE KEYS */;
UNLOCK TABLES;
```
/\*!40103 SET TIME\_ZONE=@OLD\_TIME\_ZONE \*/;

/\*!40101 SET SQL\_MODE=@OLD\_SQL\_MODE \*/;

/\*!40014 SET FOREIGN\_KEY\_CHECKS=@OLD\_FOREIGN\_KEY\_CHECKS  $*$  /: /\*!40014 SET UNIQUE\_CHECKS=@OLD\_UNIQUE\_CHECKS \*/;

/\*!40101 SET CHARACTER\_SET\_CLIENT=@OLD\_CHARACTER\_SET\_CLIENT \*/; /\*!40101 SET CHARACTER\_SET\_RESULTS=@OLD\_CHARACTER\_SET\_RESULTS \*/; /\*!40101 SET

COLLATION\_CONNECTION=@OLD\_COLLATION\_CONNECTION \*/;

/\*!40111 SET SQL\_NOTES=@OLD\_SQL\_NOTES \*/;

-- Dump completed on 2018-11-08 0:01:08

# **CODIGO DEL SISTEMA**

<html lang="en"> <head> <meta http-equiv="Content-Type" content="text/html; charset=UTF-8"> <!-- Meta, title, CSS, favicons, etc. --> <meta charset="utf-8"> <meta http-equiv="X-UA-Compatible" content="IE=edge"> <meta name="viewport" content="width=device-width, initialscale=1"> <title>Sistema de Gesti&oacute;n de Garant&iacute;as</title> <link rel="icon" type="image/x-icon"/> <link href="./../resources/css/default.css" rel="stylesheet" type="text/css" /> <link href="./../resources/css/cssLayout.css" rel="stylesheet" type="text/css" /> <!-- Bootstrap --> <link href="../vendors/bootstrap/dist/css/bootstrap.min.css" rel="stylesheet"> <!-- Font Awesome --> <link href="../vendors/font-awesome/css/font-awesome.min.css" rel="stylesheet"> <link rel="stylesheet" href="../plugins/css/jquery.gritter.css" /> <!-- NProgress --> <link href="../vendors/nprogress/nprogress.css" rel="stylesheet"> <!-- iCheck -->

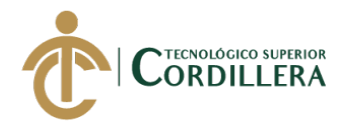

```
<link href="../vendors/iCheck/skins/flat/green.css" 
rel="stylesheet">
              <!-- bootstrap-wysiwyg -->
              <link href="../vendors/google-code-prettify/bin/prettify.min.css" 
rel="stylesheet">
              <!-- Select2 -->
              <link href="../vendors/select2/dist/css/select2.min.css" 
rel="stylesheet">
              <!-- Switchery -->
              <link href="../vendors/switchery/dist/switchery.min.css" 
rel="stylesheet">
              <!-- starrr -->
              <link href="../vendors/starrr/dist/starrr.css" rel="stylesheet">
              <!-- bootstrap-daterangepicker -->
              <link href="../vendors/bootstrap-
daterangepicker/daterangepicker.css" rel="stylesheet">
              <!-- Custom Theme Style -->
              <link href="../build/css/custom.min.css" rel="stylesheet"> 
              <script 
src="https://ajax.googleapis.com/ajax/libs/jquery/3.2.1/jquery.min.js"></script>
              <!-- Plugins para modal -->
              <script 
src="https://ajax.googleapis.com/ajax/libs/jquery/3.3.1/jquery.min.js"></script>
              <script 
src="https://maxcdn.bootstrapcdn.com/bootstrap/3.3.7/js/bootstrap.min.js"></scrip
t<script 
src="https://unpkg.com/sweetalert/dist/sweetalert.min.js"></script>
     <link rel="stylesheet" href="https://unpkg.com/sweetalert/dist/sweetalert.css" 
type="text/css">
       </head>
       <style>
              .titulo1 {
              font-family: Verdana, Arial, Helvetica, sans-serif;
              FONT-SIZE: xx-large;
              COLOR: #5f5f5f
              }
              .titulo2 {
              font-family: Verdana, Arial, Helvetica, sans-serif;
              FONT-SIZE: x-large;
              COLOR: #5f5f5f
              }
```
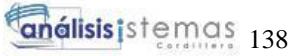

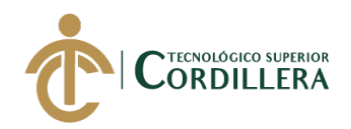

```
.titulo3 {
font-family: Verdana, Arial, Helvetica, sans-serif;
FONT-SIZE: x-small;
COLOR: #5f5f5f
}
.titulo2Gris1 {
font-family: Verdana, Arial, Helvetica, sans-serif;
COLOR: #808080;
FONT-WEIGHT: bold;
FONT-SIZE: medium;
}
.titulo2Gris2 {
font-family: Verdana, Arial, Helvetica, sans-serif;
COLOR: #a2a2a2;
FONT-WEIGHT: bold;
FONT-SIZE: medium;
}
.titulo3Gris1 {
font-family: Verdana, Arial, Helvetica, sans-serif;
COLOR: #808080;
FONT-WEIGHT: bold;
}
.colorPaco1 {
COLOR: #d09a64;
}
.enfasis0 {
FONT-SIZE: x-large;
COLOR: #5f5f5f
}
.enfasis {
FONT-WEIGHT: bold;
FONT-SIZE: x-large;
}
.negrilla {
COLOR: #5f5f5f;
FONT-WEIGHT: bold;
}
```
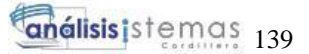

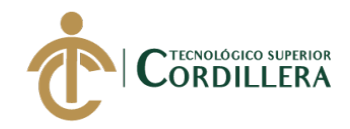

.informacion { COLOR: #808080; } .izquierda { text-align: left; } .rojo { COLOR: #ea5a4a; } .gris2 { COLOR: #a2a2a2; } .ancho1 { width: 307px; } .derecha { text-align: right; } .centro { text-align: center; } .sinBorde { border: 0px; } </style> </head> <body style="background-color:#fff;"> <script> \$( function() { \$("#id\_categoria").change( function() { if  $(\$(this).val() == "1")$  { \$("#id\_input").prop("disabled", true); } else { \$("#id\_input").prop("disabled", false); } }); });

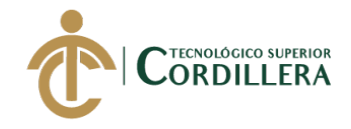

```
function pagoOnChange(sel) {
              if (sel.value=="0"){
                     divC = document.getElementById("nCuenta");
                     divC.style.display = "none";
                     divT = document.getElementById("nTargeta");divT.style.display = "none";
                      }else if (sel.value=="transferencia"){
                     divC = document.getElementById("nCuenta");
                     divC.style.display = "";
                     divT = document.getElementById("nTargeta");divT.style.display = "none";
                      }else{
                     divC = document.getElementById("nCuenta");
                     divC.style.display="none";
                     divT = document.getElementById("nTargeta");divT.style.display = "";
              }
       }
</script>
<body >\langle?php
              //capturmos el error por url(metodo GET)
              if(isset($_GET['error']) ){
                     \text{Server} = \$ \_GET['error'];if($error == 1){
              ?>
              <script>
                     //Notificacion de aviso de acceso incorrecto
                     $(document).ready(function(){
                             $.gritter.add({
                                    title: 'Usuario o clave incorrectos',
```
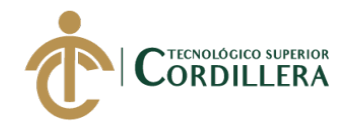

activo',

active.png',

text: 'Verifica que el usuario este

image: '../plugins/img/demo/menu-

sticky: false

});

 $\langle$ script $\rangle$  $\langle$ ?php } if(\$error == 2){ ?>

<script type="text/javascript">

 $\}$ :

swal("La sesion ha caducado", "La sesión ha caducado, por favor pulse sobre el siguiente botón para volver acceder a la aplicación...! ", "error");

</script>

 $\langle$ ?php } if(\$error == 4){ ?> <script> //Notificacion de aviso de acceso incorrecto \$(document).ready(function(){ \$.gritter.add({ title: 'Has cerrado tu sesion',

text: 'Gracias.', image: '../plugins/img/demo/menu-

active.png',

sticky: false

 $\}$ :

 $\}$ ;

</script>  $\langle ?php \}$  } ?>

<!-- Modal --> <div class="container"> <div class="modal fade" id="myModal" role="dialog"> <div class="modal-dialog">

> <!-- Modal content--> <div class="modal-content"> <div class="modal-header"> <button type="button"

class="close" data-dismiss="modal">×</button>

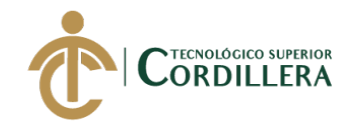

<h4 class="modaltitle">Recuperar Contraseña</h4>  $\langle$ div $>$ <div class="modal-body"> <p>Ingrese su dirección de correo electrónico a continuación y le enviaremos instrucciones sobre có mo recuperar su contraseñ a. </p> <form action="procesos/enviar.php" method="POST"> <div class="col-md-12 col-sm-12 col-xs-12 form-group has-feedback">  $\langle$ input type="email" class="form-control" id="email" name="email" placeholder="Ingrese su correo Electrónico"> <span class="fa fa-envelope form-control-feedback right" aria-hidden="true"></span>  $\langle$ div $>$ <button type="submit" class="btn btn-default">Recuperar</button> </form>  $\langle$ div $>$ <div class="modal-footer"> <button type="button" class="btn btn-default" data-dismiss="modal">Cerrar</button>  $\langle$ div $>$  $\langle$ div $\rangle$  $\langle$ div $>$  $\langle$ div $>$ </div> <!-- /Modal --> <div class="container body"> <div class="main\_container"> <!-- page content --> <div class="right\_col" style="margin-left:0px; background: #ffffff; min-height: 500px !important;"> <div class="clearfix"></div> <div class="row"> <div class="col-md-12 col-sm-6 colxs-12" style="margin-bottom: 0px;"> <table align="center" cellpadding="0" cellspacing="0" border="0" width="95%">

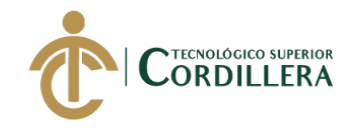

```
<tr><br><td>\langle \text{img}src="../images/isotipoplum.jpg" height="80" width="60" style="padding-
top:15px;" title="Super Pa-Co">
                                                                          \langle t d \rangle<br><td><td><<td 
align="right" style="font-family: Verdana, Arial, Helvetica, sans-serif; font-size: 
11px;">
                                                                                  \lt!!--
\langle a4|:poll id="poll" interval="500" enabled="true" reRender="clock" \langle > -\rangle<table>
        <tbody>
        <tr><td><span class="titulo3Gris1"><br/>>b>| Fecha Actual
|</b></span></td>
        \langle tr \rangle<tr><br><td><span id="form1:clock" class="gris2">
                                <?php
                                         //Establecer la Zona horaria
        date_default_timezone_set('America/Guayaquil');
```
//Establecer la información de hora local en

castellano de España

setlocale(LC\_TIME,"es\_ES");

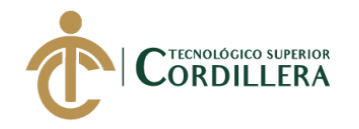

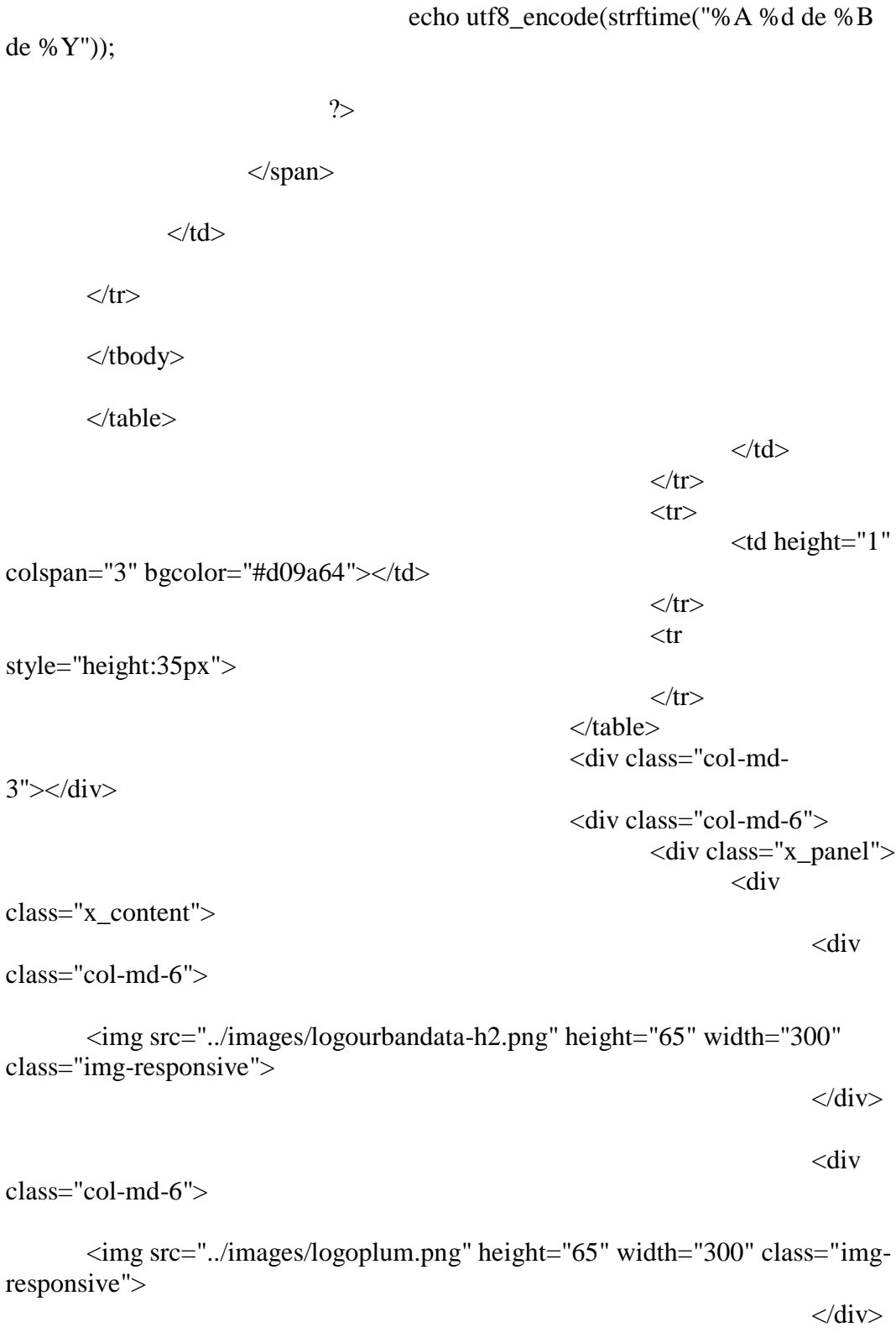

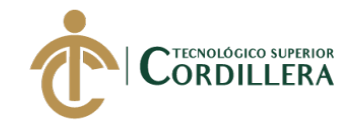

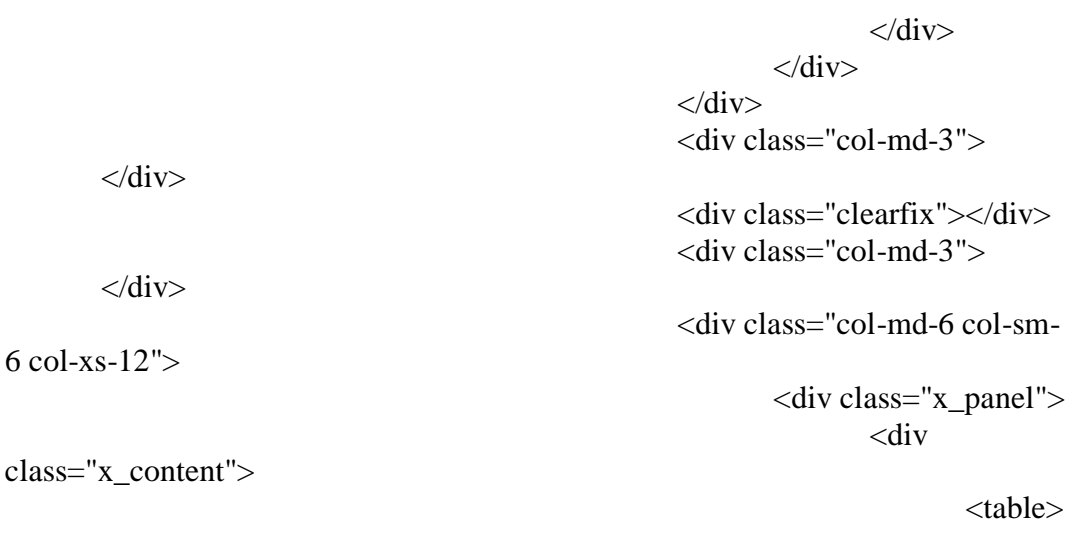

<tbody>

 $<$ tr $>$ 

<td><img src="../images/logop.png" style="width : 162px; height : 172px; margin-right: 20px;" /></td>

 $|$ 

<table class="izquierda">

<tbody>

 $<$ tr $>$ 

<td><span class="titulo1"

style="font-size:30px;">Sistema de Gestión de Garantías</span></td>

 $\langle tr \rangle$ 

 $<$ tr $>$ 

<td><span class="titulo2"><small style="font-size:15px;">Acceso al Sistema</small></span></td>

 $\langle tr \rangle$ 

 $<$ tr $>$ 

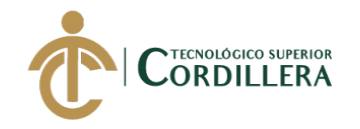

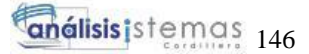

<div class="form-group"> <select name='cuenta' id='cuenta' onChange="pagoOnChange(this)" class="form-control"> <option value="0" selected>Acceder como</option> <!--<option value="transferencia">Cliente</option>--> <option value="tarjeta">Usuario</option>

 $\langle$ div>

 $\langle t \, d \rangle$ 

### $\langle t$ r $>$

## </tbody>

</table>

 $\langle t \, d \rangle$ 

 $\langle tr \rangle$ 

</tbody>

</table>

 $\langle$ div $>$  $\langle$ div $>$ <div class="x\_panel"> <div

<table>

class="x\_content">

<tbody>

DESARROLLO E IMPLEMENTACIÓN DE UN SISTEMA WEB PARA EL TRÁMITE DE GARANTÍAS Y SERVICIO TÉCNICO DE EQUIPOS TECNOLÓGICOS EN LA EMPRESA PLUMOBILE DEL ECUADOR UBICADA EN EL D.M.Q. ABRIL – SEPTIEMBRE 2018

#### $|$

</select>

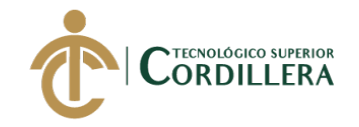

 $<$ tr $>$ 

# <div id="nCuenta" style="display:none;">

<form class="form-horizontal form-label-left input\_mask" method="post" action="procesos/validacion\_login.php">

<div class="col-md-6 col-sm-6 col-xs-12 form-

group has-feedback">

<input type="text" class="form-control hasfeedback-left" id="orden" name="orden" placeholder="Ingrese el número de órden:">

<span class="fa fa-user form-controlfeedback left" aria-hidden="true"></span>

 $\langle$ div>

<div class="col-md-6 col-sm-6 col-xs-12 form-

group has-feedback">

<input type="text" class="form-control" id="cedula" name="cedula" placeholder="Ingrese el número de c&eacute:dula:">

<span class="fa fa-user form-controlfeedback right" aria-hidden="true"></span>

 $\langle$ div $>$ 

<div class="col-md-12 col-sm-12 col-xs-12 form-

group has-feedback">

<span class="titulo1" style="fontsize:20px;">Información de su garantía </span>

<span class="titulo2"><small style="fontsize:15px;">Teléfonos<small></span>

<b>QUITO:</b> 3997-500 ext. 212,

223, 229 <br>

DESARROLLO E IMPLEMENTACIÓN DE UN SISTEMA WEB PARA EL TRÁMITE DE GARANTÍAS Y SERVICIO TÉCNICO DE EQUIPOS TECNOLÓGICOS EN LA EMPRESA PLUMOBILE DEL ECUADOR UBICADA EN EL D.M.Q. ABRIL – SEPTIEMBRE 2018

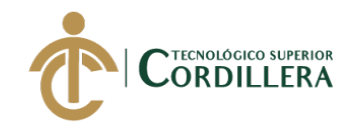

# <b>GUAYAQUIL:</b>04 2083-285

### $\langle$ div $\rangle$

<div class="form-group">

<div class="col-md-9 col-sm-9 col-

xs-12 col-md-offset-3">

<button type="submit"

class="btn btn-default">Consultar</button>

 $\langle$ div $\rangle$ 

 $\langle$ div $>$ 

</form>

 $\langle$ div $>$ 

 $\langle$ div>

 $\langle t$ r $>$ 

 $<$ tr $>$ 

<div id="nTargeta" style="display:none;">

<form class="form-horizontal form-label-left input mask" method="post" action="procesos/validacion login.php">

<div class="col-md-6 col-sm-6 col-xs-12

form-group has-feedback">

<input type="text" class="formcontrol has-feedback-left" id="nombre\_usuario" name="nombre\_usuario" placeholder="Nombre de Usuario">

<span class="fa fa-user form-controlfeedback left" aria-hidden="true"></span>

 $\langle$ div $>$ 

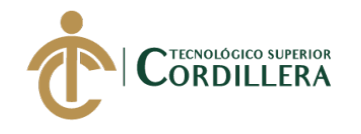

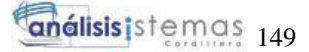

form-group has-feedback"> <input type="password" class="formcontrol" id="clave\_usuario" name="clave\_usuario" placeholder="Clave de Usuario:"> <span class="fa fa-user form-controlfeedback right" aria-hidden="true"></span>  $\langle$ div $>$ <center> <div class="form-group"> <div class="col-md-12 col-

sm-12 col-xs-12 form-group has-feedback">

<button type="submit"

name="acceder\_usuario" id="acceder\_usuario" class="btn btndefault">Ingresar</button>

 $\langle$ div $>$ 

 $\langle$ div $>$ 

<div class="form-group">

<div class="col-md-6 col-sm-6 col-xs-12

<div class="col-md-12 col-

sm-12 col-xs-12 form-group has-feedback">

<p class="p"

style="font-size: 12px; font-family: Lato,sans-serif;margin:.8rem 4rem; width: 170px;">

<a href="#"

class="link" data-toggle="modal" data-target="#myModal">¿Olvidaste tu contraseña?</a>

 $<$ /p>

 $\langle$ div $>$ 

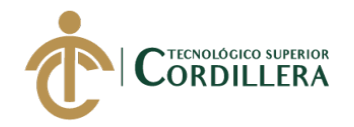

 $\langle$ div $>$ 

### </center>

### </form>

 $\langle$ div $>$ 

 $\langle tr \rangle$ 

</tbody>

</table>

 $\langle$ div>

 $\langle$ div $>$ 

 $\langle$ div $>$ 

<div class="col-md-

 $\langle$ div $>$ 

 $< p >$ 

 $\langle$ div $>$  $\langle$ div $>$ <!-- footer content --> <footer style="margin-left:0px; margin-top: -

52px;" >

 $3">$   $\langle \text{div}\rangle$ 

<center>

 $\langle$ !--  $\langle$ a href="#">Contáctanos</a> | <a href="#">T&eacute;rminos de Uso</a> |  $\langle a \cdot href = \text{``} \neq \text{``} \rangle$ Ayuda $\langle \text{''} \rangle$ 

<a href="#">Privacy

<a> Copyright &copy;

2017 . All Rights Reserved.</a>-->

Statement</a> < br />

```
</p>
```
 $\langle$ /center $\rangle$ <div class="clearfix"></div> </footer> <!-- /footer content --> <!-- /page content -->

 $\langle$ div>

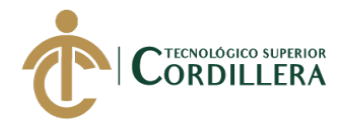

```
\langlediv\rangle<script src="../plugins/js/jquery.gritter.min.js"></script> 
                       <script src="../plugins/js/jquery.peity.min.js"></script> 
                       <script src="../plugins/js/matrix.interface.js"></script> 
                       \langle!-- jQuery -->
                       <!--<script 
src="../vendors/jquery/dist/jquery.min.js"></script>-->
                       <!-- Bootstrap -->
                       <script 
src="../vendors/bootstrap/dist/js/bootstrap.min.js"></script>
                       <!-- FastClick -->
                       <script src="../vendors/fastclick/lib/fastclick.js"></script>
                       <!-- NProgress -->
                       <script src="../vendors/nprogress/nprogress.js"></script>
                       <!-- iCheck -->
                       <script src="../vendors/iCheck/icheck.min.js"></script>
```
<!-- Custom Theme Scripts --> <script src="../build/js/custom.min.js"></script> </body> </html>

```
<?php
       session_start();
       require 'conexion/conexion.php';
       if (!isset($_SESSION["id_user"])) {
               header("location: index.php?error=2");
       }
       $idUsuario=$_SESSION['id_user'];
       //echo $id;
       \text{\$query} = \text{mysgli\_query}(\text{\$mysgli}, \text{``SELECT * FROM usuario where})USU ID = 'sidUsuario'')or die('error '.mysqli_error($mysqli));
       //obtenemos datos
       $data = mysqli_fetch_assoc($query);
```
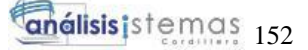

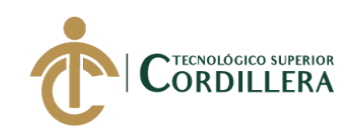

# $\gamma$

```
<!DOCTYPE html>
<html lang="en">
       <head>
               \langletitle>Sistema de Gesti&oacute:n de Garant&iacute:as\langletitle>
               \epsilon <meta charset="UTF-8" \epsilon<script src="js/jssor.slider.min.js" type="text/javascript"></script>
               <?php include('includes/header.php'); ?>
       </head>
       <body style="margin:0;padding:0;font-family: -apple-system, 
BlinkMacSystemFont, 'Segoe UI', Helvetica, Arial, sans-serif, 'Apple Color 
Emoji', 'Segoe UI Emoji', 'Segoe UI Symbol'; background-color: #262626;">
               <?php include('includes/nav_bar.php'); ?>
               <!--main-container-part-->
               <div id="content" style="padding-bottom: 0px;">
                      <!--breadcrumbs-->
                      <div id="content-header">
                              <div id="breadcrumb"> <a href="index.html" 
title="Go to Home" class="tip-bottom"><i class="icon-home"></i> 
Inicio</a></div>
                      \langlediv\rangle<!--End-breadcrumbs-->
                      <div class="row-fluid">
                              <div class="widget-box">
                                      <div class="widget-content" >
                                         <!-- #region Jssor Slider Begin -->
                                             <!-- Generator: Jssor Slider Maker --
\geq<!-- Source: https://www.jssor.com --
\geq<script src="../js/jssor.slider.min.js" 
type="text/javascript"></script>
                                             <script type="text/javascript">
                                                    jssor 1 slider init =function() {
```
jssor 1 SlideshowTransitions =  $[$ 

{\$Duration:500,\$Delay:80,\$Cols:8,\$Rows:4,\$Clip:15,\$SlideOut:true,\$Eas ing:\$Jease\$.\$OutQuad},

var

DESARROLLO E IMPLEMENTACIÓN DE UN SISTEMA WEB PARA EL TRÁMITE DE GARANTÍAS Y SERVICIO TÉCNICO DE EQUIPOS TECNOLÓGICOS EN LA EMPRESA PLUMOBILE DEL ECUADOR UBICADA EN EL D.M.Q. ABRIL – SEPTIEMBRE 2018

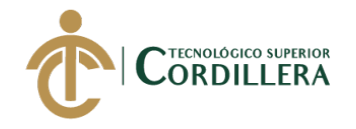

{\$Duration:1200,y:0.3,\$Cols:2,\$During:{\$Top:[0.3,0.7]},\$ChessMode:{\$ Column:12},\$Easing:{\$Top:\$Jease\$.\$InCubic,\$Opacity:\$Jease\$.\$Linear},\$Opaci ty:2},

{\$Duration:1000,x:- 1,y:2,\$Rows:2,\$Zoom:11,\$Rotate:1,\$SlideOut:true,\$Assembly:2049,\$ChessMode :{\$Row:15},\$Easing:{\$Left:\$Jease\$.\$InExpo,\$Top:\$Jease\$.\$InExpo,\$Zoom:\$Jea se\$.\$InExpo,\$Opacity:\$Jease\$.\$Linear,\$Rotate:\$Jease\$.\$InExpo},\$Opacity:2,\$R ound:{\$Rotate:0.85}},

{\$Duration:1200,x:4,\$Cols:2,\$Zoom:11,\$SlideOut:true,\$Assembly:2049,\$ ChessMode:{\$Column:15},\$Easing:{\$Left:\$Jease\$.\$InExpo,\$Zoom:\$Jease\$.\$InE xpo,\$Opacity:\$Jease\$.\$Linear},\$Opacity:2},

{\$Duration:1000,x:4,y:-

4,\$Zoom:11,\$Rotate:1,\$SlideOut:true,\$Easing:{\$Left:\$Jease\$.\$InExpo,\$Top:\$Jea se\$.\$InExpo,\$Zoom:\$Jease\$.\$InExpo,\$Opacity:\$Jease\$.\$Linear,\$Rotate:\$Jease\$. \$InExpo},\$Opacity:2,\$Round:{\$Rotate:0.8}},

{\$Duration:1500,x:0.3,y:-

0.3,\$Delay:80,\$Cols:8,\$Rows:4,\$Clip:15,\$During:{\$Left:[0.3,0.7],\$Top:[0.3,0.7] },\$Easing:{\$Left:\$Jease\$.\$InJump,\$Top:\$Jease\$.\$InJump,\$Clip:\$Jease\$.\$OutQu ad},\$Round:{\$Left:0.8,\$Top:2.5}},

{\$Duration:1000,x:- 3,y:1,\$Rows:2,\$Zoom:11,\$Rotate:1,\$SlideOut:true,\$Assembly:2049,\$ChessMode :{\$Row:28},\$Easing:{\$Left:\$Jease\$.\$InExpo,\$Top:\$Jease\$.\$InExpo,\$Zoom:\$Jea se\$.\$InExpo,\$Opacity:\$Jease\$.\$Linear,\$Rotate:\$Jease\$.\$InExpo},\$Opacity:2,\$R ound:{\$Rotate:0.7}},

{\$Duration:1000,x:0.5,y:0.5,\$Zoom:1,\$Rotate:1,\$SlideOut:true,\$Easing:{ \$Left:\$Jease\$.\$InCubic,\$Top:\$Jease\$.\$InCubic,\$Zoom:\$Jease\$.\$InCubic,\$Opacit y:\$Jease\$.\$Linear,\$Rotate:\$Jease\$.\$InCubic},\$Opacity:2,\$Round:{\$Rotate:0.5}}, {\$Duration:1200,x:-

### $0.6, y:-$

0.6,\$Zoom:1,\$Rotate:1,\$During:{\$Left:[0.2,0.8],\$Top:[0.2,0.8],\$Zoom:[0.2,0.8],\$ Rotate:[0.2,0.8]},\$Easing:\$Jease\$.\$Swing,\$Opacity:2,\$Round:{\$Rotate:0.5}}, {\$Duration:1500,y:-

0.5,\$Delay:60,\$Cols:15,\$SlideOut:true,\$Formation:\$JssorSlideshowFormations\$. \$FormationCircle,\$Easing:\$Jease\$.\$InWave,\$Round:{\$Top:1.5}},

{\$Duration:500,\$Delay:30,\$Cols:8,\$Rows:4,\$Clip:15,\$Formation:\$JssorSl ideshowFormations\$.\$FormationStraightStairs,\$Assembly:2050,\$Easing:\$Jease\$. \$InQuad},

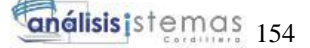

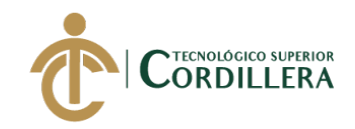

g:{\$Clip:\$Jease\$.\$OutCubic,\$Opacity:\$Jease\$.\$Linear},\$Opacity:2} ]; var jssor\_1\_SlideoTransitions = [  $[$ {b:-1,d:1,o:-1},{b:0,d:1200,y:300,o:1,e:{y:24,o:6}},{b:5600,d:800,y:-200,o:-1,e:{y:5}}],  $[$ {b:-1,d:1,o:-1},{b:400,d:800,x:200,o:1,e:{x:27,o:6}},{b:5600,d:800,x:-200,o:-1,e:{x:5}}],  $[$ {b:-1,d:1,o:-1},{b:400,d:800,x:-200,o:1,e:{x:27,o:6}},{b:5600,d:800,x:200,o:-1,e:{x:5}}],  $[{b:-1,d:1,o:-}$ 1},{b:1600,d:600,x:200,y:-230,o:1,e:{x:3,y:3}},{b:5600,d:800,o:-1}], [{b:4600,d:960,x:-  $204.e: \{x:1\}$ ],  $[$ {b:-1,d:1,sX:-1,sY:-1},{b:3400,d:400,sX:1,sY:1},{b:3800,d:300,o:-1,sX:0.1,sY:0.1}],  $[$ {b:-1,d:1,sX:-1,sY:-1},{b:3520,d:400,sX:1,sY:1},{b:3920,d:300,o:-1,sX:0.1,sY:0.1}],  $[$ {b:-1,d:1,o:-1},{b:2200,d:1200,x:-135,y:-24,o:1,e:{x:7,y:7}},{b:4600,d:640,x:-130,e:{x:1}}],  $[$ {b:-1,d:1,o:-1},{b:4600,d:240,x:-75,o:1},{b:4840,d:480,x:-150},{b:5320,d:240,x:-75,o:-1}],  $[{b:2800,d:600,y:70,sX:-0.5,sY:-0.5,e:{y:5}}$ , ${b:6000,d:600,y:50,r:-}$ 10},{b:7000,d:400,o:-1,rX:10,rY:-10}],  $[$ {b:0,d:600,x:-742,sX:4,sY:4,e:{x:6}},{b:900,d:600,sX:-4,sY:-4}],  $[$ {b:-1,d:1,o:-1},{b:400,d:500,o:1,e:{o:5}}],  $[$ {b:-1,d:1,o:-1,r:-180},{b:1500,d:500,o:1,r:180,e:{r:27}}],  $[{}^{6}$ [ $b$ :-1,d:1,o:-1,r:180},{b:2000,d:500,o:1,r:-180,e:{r:27}}],  $[$ {b:2800,d:600,y:- $270,e:\{y:6\}$ ],  $[$ {b:6000,d:600,y:- $100, r: -10, e: \{y:6\}, \{b:7000, d:400, o:-1, rX:-10, rY:10\}\},$  $[{b:-1,d:1,sX:-1,sY:-}$ 1},{b:3400,d:400,sX:1.33,sY:1.33,e:{sX:7,sY:7}},{b:3800,d:200,sX:-0.33,sY:-  $0.33, e:\{sX:16,sY:16\}\}.$  $[$ {b:-1,d:1,o:-

{\$Duration:1200,\$Delay:20,\$Clip:3,\$SlideOut:true,\$Assembly:260,\$Easin

1},{b:3400,d:600,o:1},{b:4000,d:1000,r:360,e:{r:1}}],

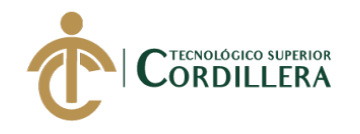

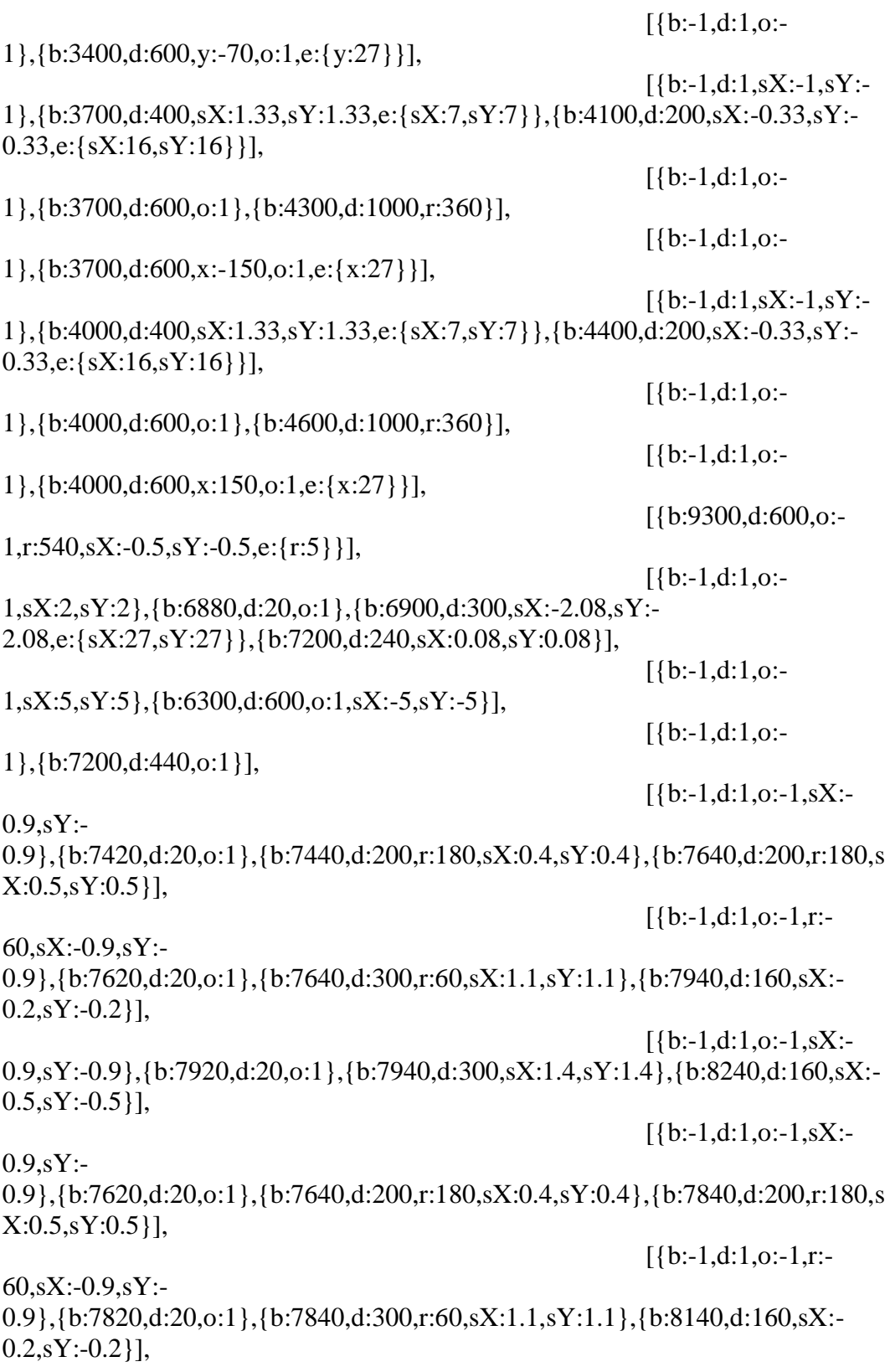

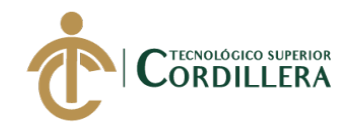

[{b:-1,d:1,o:-1,sX:- 0.9,sY:-0.9},{b:8120,d:20,o:1},{b:8140,d:300,sX:1.4,sY:1.4},{b:8440,d:160,sX:-  $0.5$ ,sY:- $0.5$ }],  $[$ {b:-1,d:1,o:-1,sX:- $0.9$ ,  $sY$ :-0.9},{b:7820,d:20,o:1},{b:7840,d:200,r:180,sX:0.4,sY:0.4},{b:8040,d:200,r:180,s X:0.5,sY:0.5}],  $[$ {b:-1,d:1,o:-1,r:-60,sX:-0.9,sY:- 0.9},{b:8020,d:20,o:1},{b:8040,d:300,r:60,sX:1.1,sY:1.1},{b:8340,d:160,sX:-  $0.2$ ,sY:-0.2}],  $[$ {b:-1,d:1,o:-1,sX:-0.9,sY:-0.9},{b:8320,d:20,o:1},{b:8340,d:300,sX:1.4,sY:1.4},{b:8640,d:160,sX:-  $0.5$ ,sY:-0.5}],  $[$ {b:-1,d:1,o:-1,sX:- $0.9$ , sY:-0.9},{b:8020,d:20,o:1},{b:8040,d:200,r:180,sX:0.4,sY:0.4},{b:8240,d:200,r:180,s X:0.5,sY:0.5}],  $[$ {b:-1,d:1,o:-1,r:- $60.5X: -0.9.5Y:$ 0.9},{b:8220,d:20,o:1},{b:8240,d:300,r:60,sX:1.1,sY:1.1},{b:8540,d:160,sX:-  $0.2$ , sY: -0.2}],  $[$ {b:-1,d:1,o:-1,sX:-0.9,sY:-0.9},{b:8520,d:20,o:1},{b:8540,d:300,sX:1.4,sY:1.4},{b:8840,d:160,sX:-  $0.5$ ,sY:- $0.5$ }],  $[$ {b:-1,d:1,o:-1,sX:- $0.9$ ,  $sY$ :-0.9},{b:8220,d:20,o:1},{b:8240,d:200,r:180,sX:0.4,sY:0.4},{b:8440,d:200,r:180,s X:0.5,sY:0.5}],  $[$ {b:-1,d:1,o:-1,r:- $60, sX: -0.9, sY: -$ 0.9},{b:8420,d:20,o:1},{b:8440,d:300,r:60,sX:1.1,sY:1.1},{b:8740,d:160,sX:-  $0.2$ ,sY:-0.2}],  $[$ {b:-1,d:1,o:-1,sX:-0.9,sY:-0.9},{b:8720,d:20,o:1},{b:8740,d:300,sX:1.4,sY:1.4},{b:9040,d:160,sX:-  $0.5$ ,sY:-0.5}],  $[$ {b:-1,d:1,o:-1,sX:- $0.9$ ,sY:-0.9},{b:8220,d:20,o:1},{b:8240,d:200,r:180,sX:0.4,sY:0.4},{b:8440,d:200,r:180,s X:0.5,sY:0.5}],  $[$ {b:-1,d:1,o:-1,r:- $60, sX: -0.9, sY: -$ 0.9},{b:8420,d:20,o:1},{b:8440,d:300,r:60,sX:1.1,sY:1.1},{b:8740,d:160,sX:-  $0.2$ ,sY:-0.2}],

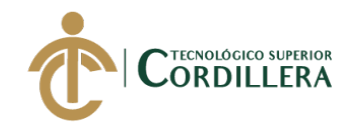

[{b:-1,d:1,o:-1,sX:- 0.9,sY:-0.9},{b:8720,d:20,o:1},{b:8740,d:300,sX:1.4,sY:1.4},{b:9040,d:160,sX:-  $0.5$ ,sY:- $0.5$ }],  $[$ {b:-1,d:1,sX:-0.2,sY:-0.2},{b:0,d:400,y:330,e:{y:1}},{b:900,d:400,y:50,rX:80,e:{y:1,rX:1}},{b:20700,d :1000,y:-95,rX:- 80,sX:0.2,sY:0.2,e:{y:16,rX:16,sX:16,sY:16}},{b:22700,d:900,y:25,o:-1,rX:60}],  $[$ {b:-1,d:1,o:-0.5},{b:900,d:400,o:-0.5}],  $[$ {b:-1,d:1,sX:-0.2,sY:-0.2},{b:1700,d:400,y:310,e:{y:1}},{b:2600,d:400,y:50,rX:80,e:{y:1,rX:1}},{b:19 700,d:1000,y:20,e:{y:1}},{b:20700,d:1000,y:-95,rX:- 80,sX:0.2,sY:0.2,e:{y:16,rX:16,sX:16,sY:16}},{b:22700,d:900,y:25,o:-1,rX:60}],  $[$ {b:19700,d:1000,o:-1}],  $[$ {b:-1,d:1,o:-0.5},{b:2600,d:400,o:-0.5}], [{b:-1,d:1,sX:-0.2,sY:- 0.2},{b:3400,d:400,y:290,e:{y:1}},{b:4800,d:400,y:50,rX:80,e:{y:1,rX:1}},{b:19 700,d:1000,y:40,e:{y:1}},{b:20700,d:1000,y:-95,rX:- 80,sX:0.2,sY:0.2,e:{y:16,rX:16,sX:16,sY:16}},{b:22700,d:900,y:25,o:-1,rX:60}], [{b:19700,d:1000,o:- 1}],  $[$ {b:-1,d:1,c:{t:-280}},{b:3800,d:100,c:{t:50.40},e:{c:{t:32}}},{b:3900,d:100,c:{t:33.60},e:{c:{t: 32}}},{b:4000,d:100,c:{t:30.80},e:{c:{t:32}}},{b:4100,d:100,c:{t:30.80},e:{c:{t: 32}}},{b:4200,d:100,c:{t:33.60},e:{c:{t:32}}},{b:4300,d:100,c:{t:22.40},e:{c:{t: 32}}},{b:4400,d:100,c:{t:28.00},e:{c:{t:32}}},{b:4500,d:100,c:{t:50.40},e:{c:{t: 32}}}],  $[$ {b:-1,d:1,o:-0.5},{b:4800,d:400,o:-0.5}],  $[{b:-1,d:1,sX:-0.2,sY:-}$ 0.2},{b:5700,d:400,y:270,e:{y:1}},{b:6600,d:400,y:50,rX:40,e:{y:1,rX:1}},{b:14 700,d:500,rX:40,e:{rX:1}},{b:19700,d:1000,y:60,e:{y:1}},{b:20700,d:1000,y:- 95,rX:-80,sX:0.2,sY:0.2,e:{y:16,rX:16,sX:16,sY:16}},{b:22700,d:900,y:25,o:- 1,rX:60}], [{b:19700,d:1000,o:- 1}],  $[$ {b:6600,d:400,o:-0.2},{b:14700,d:500,o:-0.8}],  $[$ {b:-1,d:1,o:-0.5},{b:14700,d:500,o:-0.5}],  $[$ {b:-1,d:1,sX:-0.2,sY:-0.2},{b:7500,d:400,y:270,e:{y:1}},{b:8400,d:400,y:50,rX:40,e:{y:1,rX:1}},{b:14 700,d:500,rX:40,e:{rX:1}},{b:19700,d:1000,y:60,e:{y:1}},{b:20700,d:1000,y:-

DESARROLLO E IMPLEMENTACIÓN DE UN SISTEMA WEB PARA EL TRÁMITE DE GARANTÍAS Y SERVICIO TÉCNICO DE EQUIPOS TECNOLÓGICOS EN LA EMPRESA PLUMOBILE DEL ECUADOR UBICADA EN EL D.M.Q. ABRIL – SEPTIEMBRE 2018

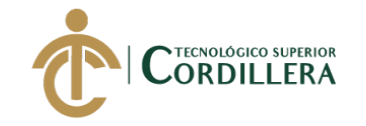

95,rX:-80,sX:0.2,sY:0.2,e:{y:16,rX:16,sX:16,sY:16}},{b:22700,d:900,y:25,o:- 1,rX:60}],  $[$ {b:8400,d:400,o:-1}],  $[$ {b:-1,d:1,o:-0.5},{b:8400,d:400,o:-0.5}],  $[$ {b:-1,d:1,sX:-0.2,sY:-0.2},{b:9300,d:400,y:270,e:{y:1}},{b:10200,d:400,y:50,rX:40,e:{y:1}},{b:14700, d:500,rX:40,e:{rX:1}},{b:19700,d:1000,y:60,e:{y:1}},{b:20700,d:1000,y:-95,rX:- 80,sX:0.2,sY:0.2,e:{y:16,rX:16,sX:16,sY:16}},{b:22700,d:900,y:25,o:-1,rX:60}], [{b:10200,d:400,o:- 1}],  $[$ {b:-1,d:1,o:-0.5},{b:10200,d:400,o:-0.5}],  $[{b:-1,d:1,sX:-0.2,sY:-}$ 0.2}, $\{b:11100,d:400,y:270,e:\{y:1\},\{b:12000,d:400,y:50,rX:40,e:\{y:1,rX:1\}\},\{b:12000,d:400,f:\{b:12000,d:400,f:\{b:12000,d:1400,f:\{b:12000,d:1400,f:\{b:12000,d:1400,f:\{b:12000,d:1400,f:\{b:12000,d:1400,f:\{b:12000,d:1400,f:\{b:12000,d:1400,f:\{b:12000,d$ 14700,d:500,rX:40,e:{rX:1}},{b:19700,d:1000,y:60,e:{y:1}},{b:20700,d:1000,y:- 95,rX:-80,sX:0.2,sY:0.2,e:{y:16,rX:16,sX:16,sY:16}},{b:22700,d:900,y:25,o:- 1,rX:60}],  $[$ {b:12000,d:400,o:-1}],  $[$ {b:-1,d:1,o:- $0.5\}$ , {b:12000,d:400,o:-0.5}],  $[{}^{6}$ [ $b$ :-1.d:1,sX:-0.2,sY:-0.2}, ${b:}12900,d:400,y:270,e:{y:}1$ }, ${b:}13800,d:400,y:50,rX:40,e:{y:}1,rX:1$ }, ${b:}$ 14700,d:500,rX:40,e:{rX:1}},{b:19700,d:1000,y:60,e:{y:1}},{b:20700,d:1000,y:- 95,rX:-80,sX:0.2,sY:0.2,e:{y:16,rX:16,sX:16,sY:16}},{b:22700,d:900,y:25,o:- 1,rX:60}], [{b:13800,d:400,o:- 1}],  $[$ {b:-1,d:1,o:- $0.5\}$ , {b:13800, d:400, o: -0.5}],  $[$ {b:-1,d:1,sX:-0.2,sY:-0.2},{b:15700,d:400,y:270,e:{y:1}},{b:18800,d:400,y:30,rX:80,e:{y:1,rX:1}},{b: 19700,d:1000,y:80,e:{y:1}},{b:20700,d:1000,y:-95,rX:- 80,sX:0.2,sY:0.2,e:{y:16,rX:16,sX:16,sY:16}},{b:22700,d:900,y:25,o:-1,rX:60}], [{b:19700,d:1000,o:- 1}],  $[$ {b:-1,d:1,o:-0.5},{b:18800,d:400,o:-0.5}],  $[$ {b:-1,d:1,o:-1},{b:16100,d:300,o:1},{b:16400,d:500,x:-238,e:{x:6}}],  $[$ {b:-1,d:1,o:-1},{b:16100,d:300,o:1},{b:16400,d:500,x:238,e:{x:6}}],

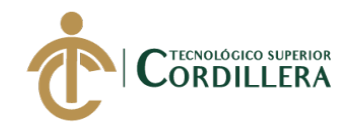

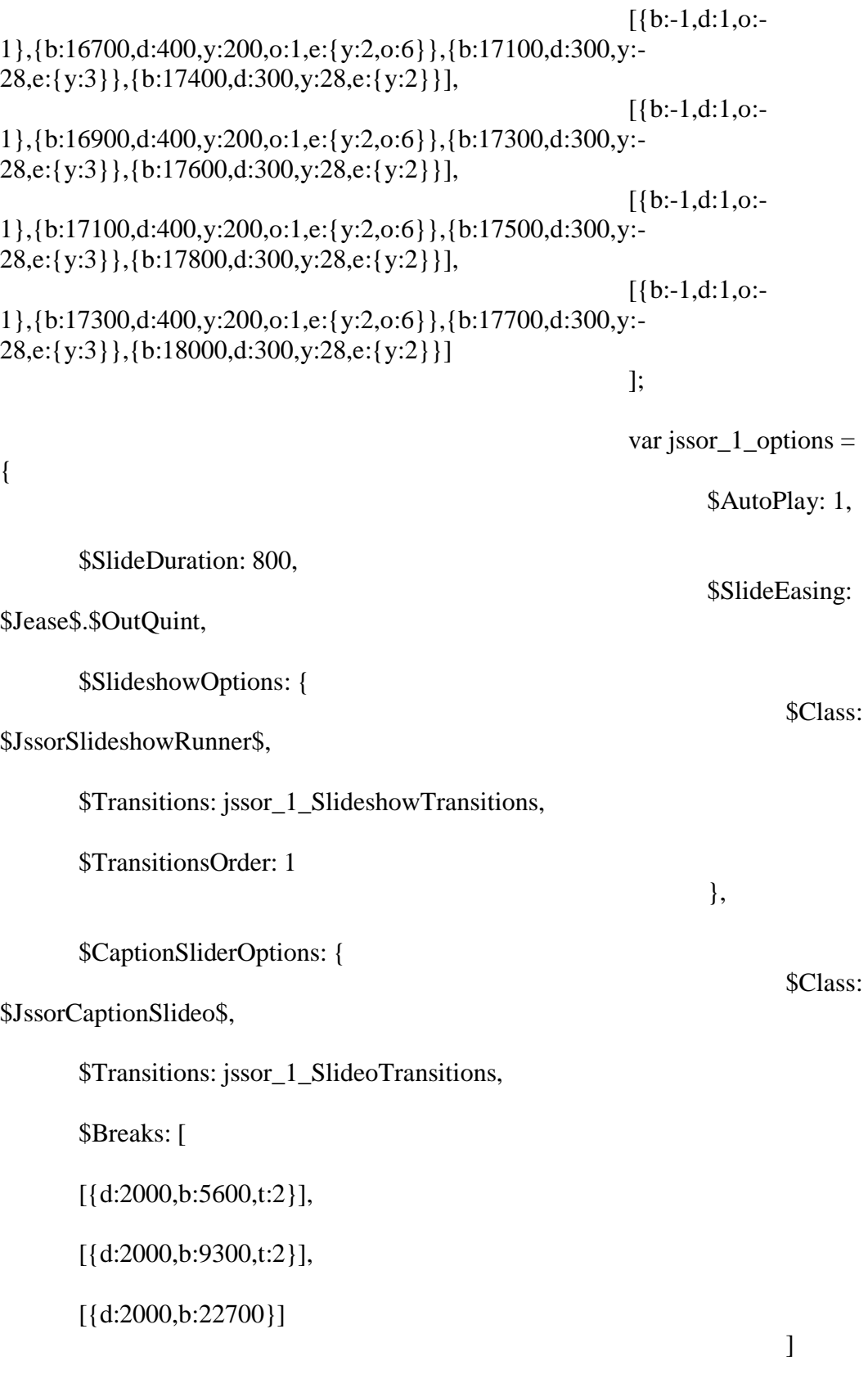

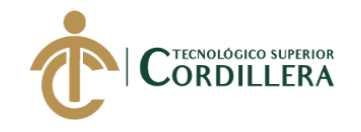

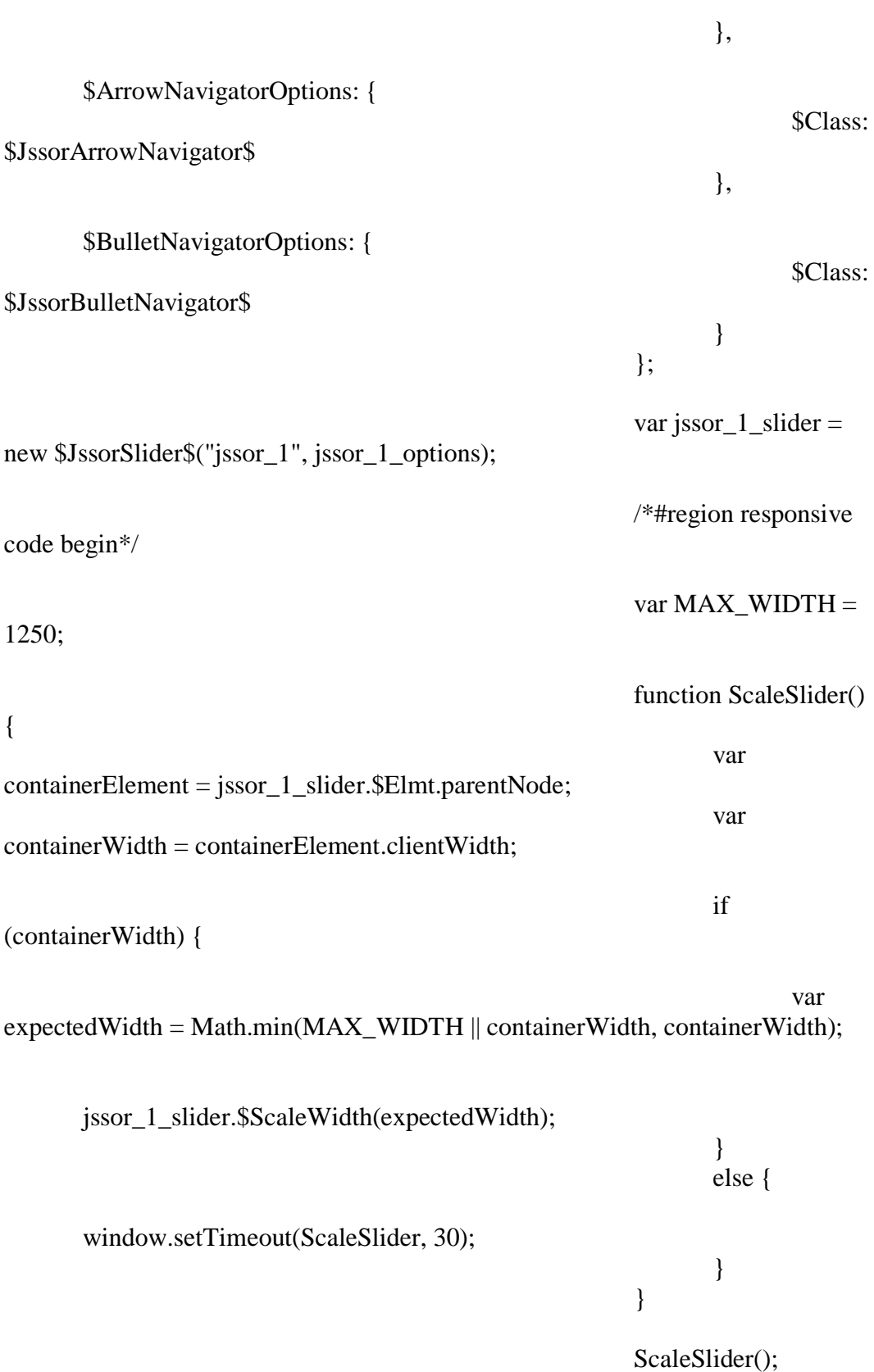

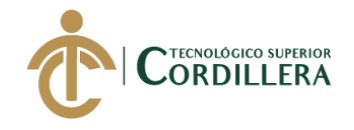

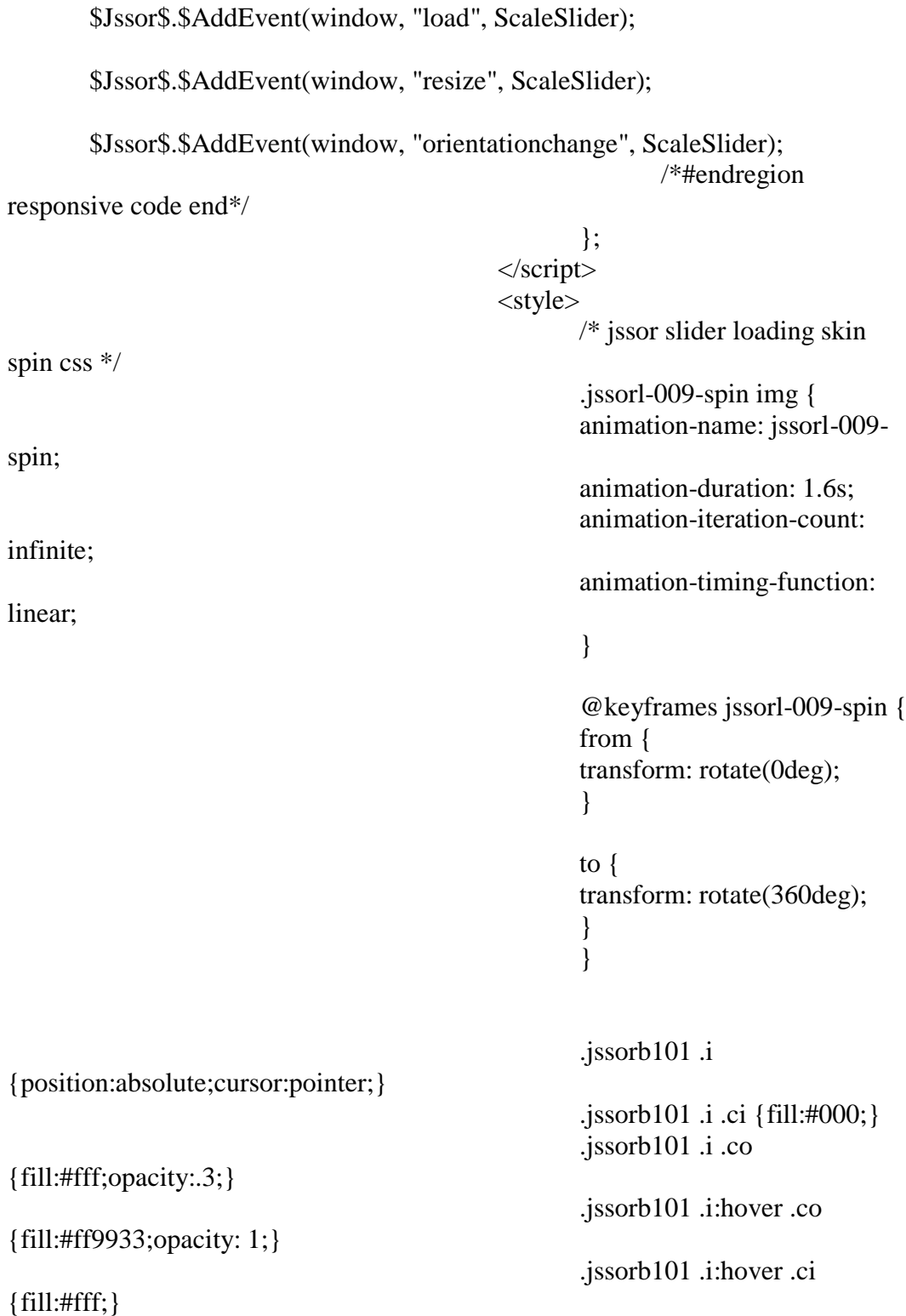

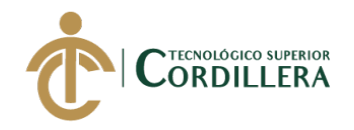

.jssorb101 .iav .ci {fill:#fff;stroke-width:0;} .jssorb101 .iav .co {fill:#46d1d3;opacity: 1;} .jssorb101 .i.idn {opacity:.3;} .jssora051 {display:block;position:absolute;cursor:pointer;} .jssora051 .a {fill:none;stroke:#fff;stroke-width:360;stroke-miterlimit:10;} .jssora051:hover {opacity:.8;} .jssora051.jssora051dn {opacity:.5;} .jssora051.jssora051ds {opacity:.3;pointer-events:none;} </style> <div id="jssor\_1" style="position:relative;margin:0 auto;top:0px;left:0px;width:1270px;height:570px;overflow:hidden;visibility:hidde n;"> <!-- Loading Screen --> <div data-u="loading" class="jssorl-009-spin" style="position:absolute;top:0px;left:0px;width:100%;height:100%;textalign:center;background-color:rgba(0,0,0,0.7);"> <img style="margintop:-19px;position:relative;top:50%;width:38px;height:38px;" src="../plugins/svg/loading/static-svg/spin.svg" />  $\langle$ div $>$ <div data-u="slides" style="cursor:default;position:relative;top:0px;left:0px;width:1270px;height:570p x;overflow:hidden;"> <div data-b="0"> <img datau="image" src="../plugins/img/present/04.jpg" />  $\langle$ div style="position:absolute;top:77px;left:460px;width:460px;height:210px;zindex:0;">  $\langle \text{img}$ data-u="caption" data-t="0" style="position:absolute;top:- 300px;left:89px;width:210px;height:178px;z-index:0;" src="../plugins/img/present/02/mock-pc.png" />  $\langle \text{img}$ data-u="caption" data-t="1" style="position:absolute;top:55px;left:-

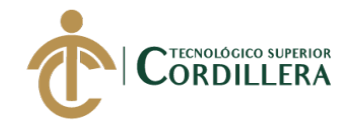

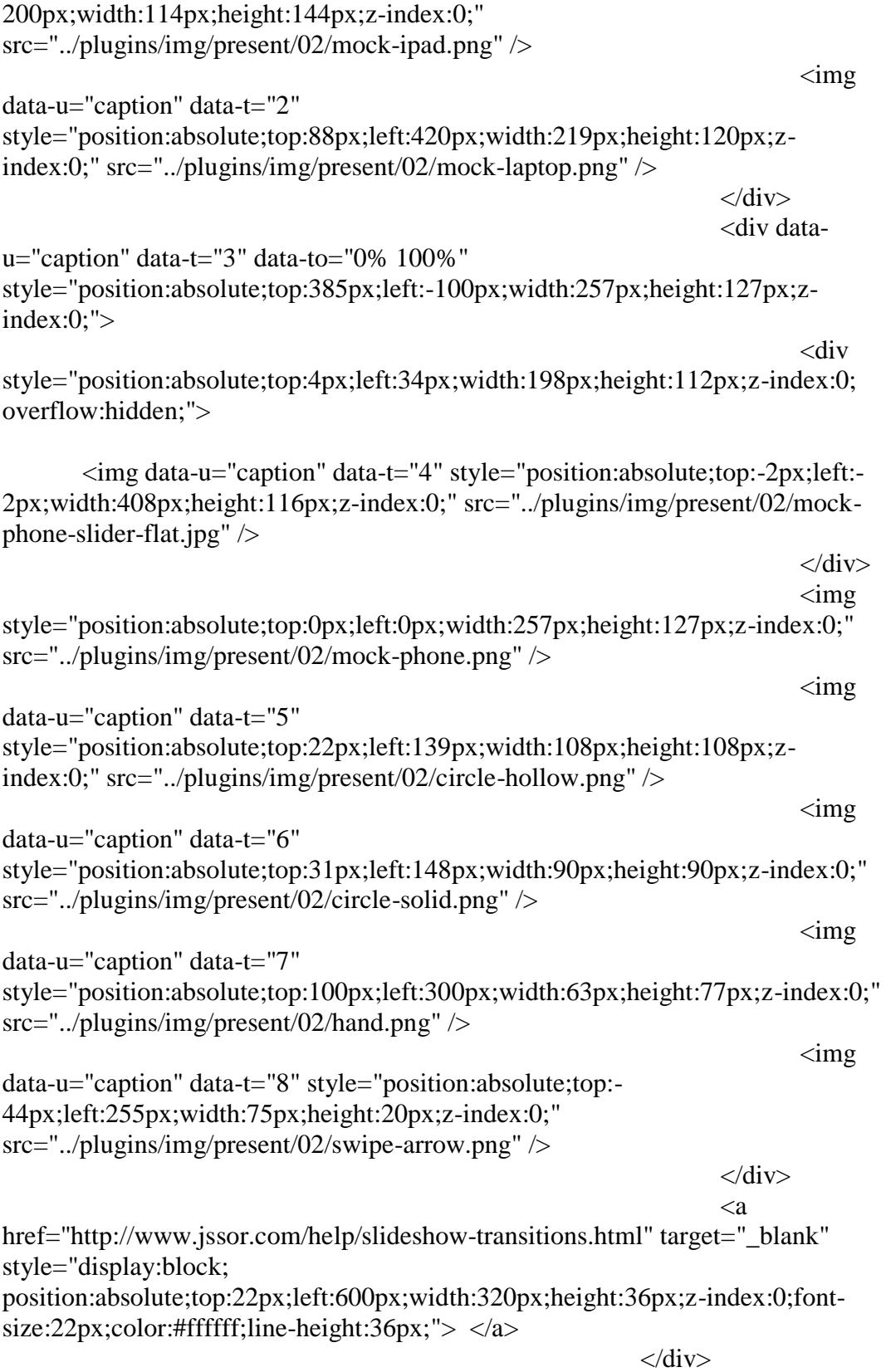
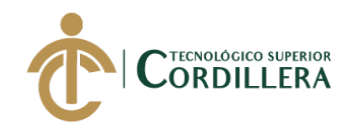

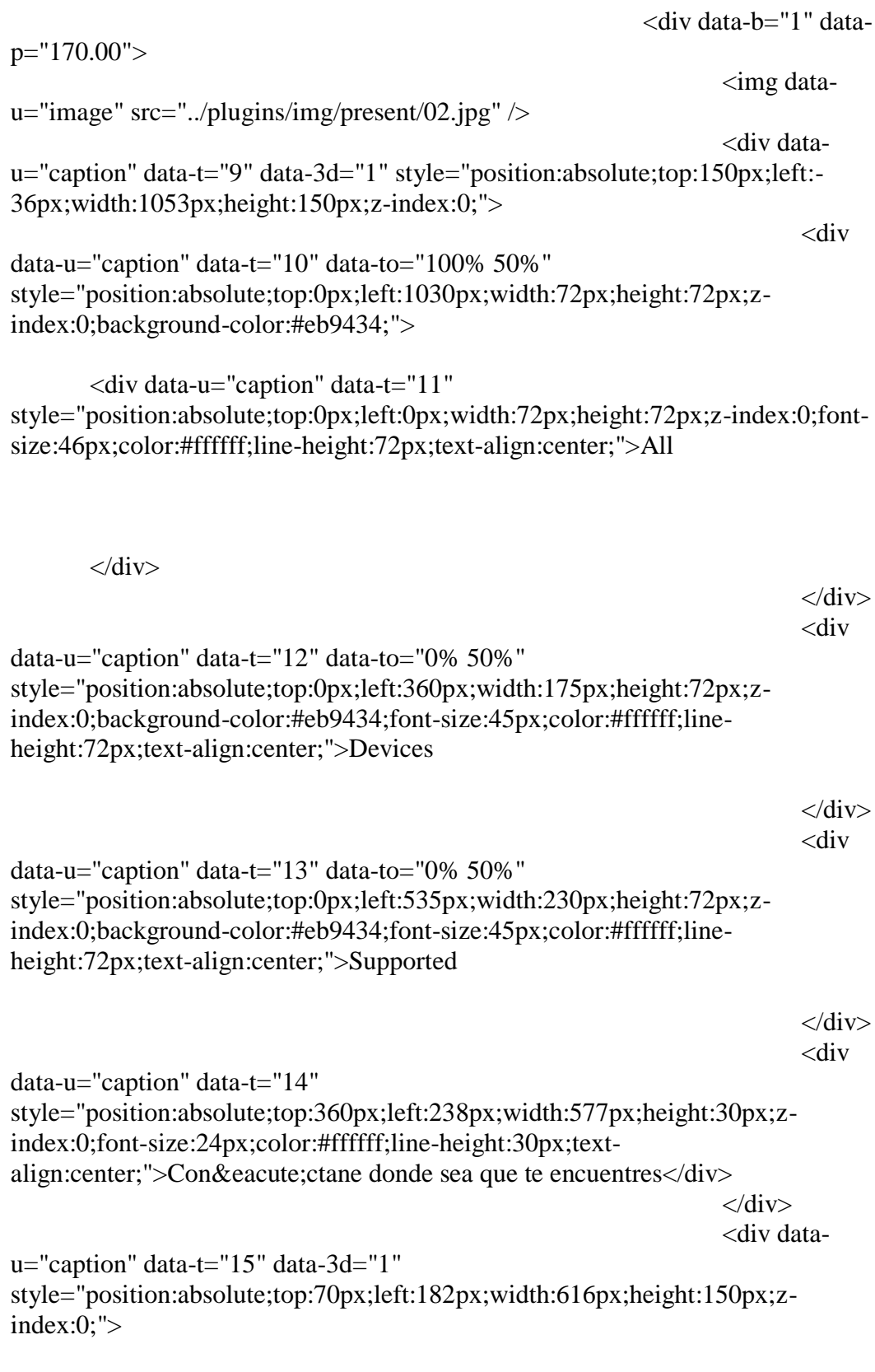

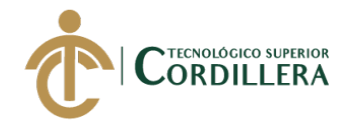

 $\langle \text{im} \varrho$ data-u="caption" data-t="16" style="position:absolute;top:22px;left:266px;width:84px;height:84px;z-index:0;" src="../plugins/img/present/03/ios.png" />  $\langle \text{img}$ data-u="caption" data-t="17" style="position:absolute;top:16px;left:260px;width:96px;height:96px;z-index:0;" src="../plugins/img/present/03/circle.png" />  $\langle$ div data-u="caption" data-t="18" style="position:absolute;top:195px;left:260px;width:96px;height:30px;zindex:0;font-size:18px;color:#ffffff;line-height:30px;textalign:center;">IOS</div>  $\langle \text{img}$ data-u="caption" data-t="19" style="position:absolute;top:22px;left:22px;width:84px;height:84px;z-index:0;" src="../plugins/img/present/03/android.png" />  $\langle \text{img}$ data-u="caption" data-t="20" style="position:absolute;top:16px;left:16px;width:96px;height:96px;z-index:0;" src="../plugins/img/present/03/circle.png" /> <div data-u="caption" data-t="21" style="position:absolute;top:125px;left:166px;width:96px;height:30px;zindex:0;font-size:18px;color:#ffffff;line-height:30px;textalign:center;">Android</div>  $\langle \text{img}$ data-u="caption" data-t="22" style="position:absolute;top:22px;left:510px;width:84px;height:84px;z-index:0;" src="../plugins/img/present/03/windows.png" />  $\langle \text{img}$ data-u="caption" data-t="23" style="position:absolute;top:16px;left:504px;width:96px;height:96px;z-index:0;" src="../plugins/img/present/03/circle.png" /> <div data-u="caption" data-t="24" style="position:absolute;top:125px;left:354px;width:96px;height:30px;zindex:0;font-size:18px;color:#ffffff;line-height:30px;textalign:center;">Windows</div>  $\langle$ div $>$ <div style="position:absolute;top:20px;left:327px;width:336px;height:312px;zindex:0;"> <div data-u="caption" data-t="25"

DESARROLLO E IMPLEMENTACIÓN DE UN SISTEMA WEB PARA EL TRÁMITE DE GARANTÍAS Y SERVICIO TÉCNICO DE EQUIPOS TECNOLÓGICOS EN LA EMPRESA PLUMOBILE DEL ECUADOR UBICADA EN EL D.M.Q. ABRIL – SEPTIEMBRE 2018

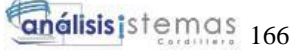

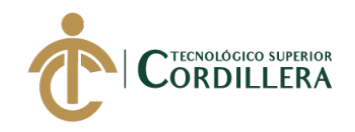

style="position:absolute;top:82px;left:104px;width:128px;height:147px;z $index:0;">$ 

<img data-u="caption" data-t="26" style="position:absolute;top:0px;left:0px;width:128px;height:147px;z-index:0;" src="../plugins/img/present/03/hexagon-hollow-big.png" />

<img data-u="caption" data-t="27" style="position:absolute;top:9px;left:8px;width:112px;height:129px;z-index:0;" src="../plugins/img/present/03/hexagon-solid-yellow.png" />

```
<div data-u="caption" data-t="28" 
style="position:absolute;top:20px;left:0px;width:128px;height:90px;z-
index:0;font-size:20px;line-height:30px;text-align:center;">En
```
 $\langle$ hr  $\rangle$ 

**Cualquier** 

 $\braket{\text{br}}$ 

Navegador

 $\langle$ div>

 $\langle$ div $>$ 

<div

style="position:absolute;top:0px;left:187px;width:90px;height:104px;z-index:0;">

<img data-u="caption" data-t="29" style="position:absolute;top:0px;left:0px;width:90px;height:104px;z-index:0;" src="../plugins/img/present/03/hexagon-hollow.png" />

<img data-u="caption" data-t="30" style="position:absolute;top:8px;left:7px;width:76px;height:88px;z-index:0;" src="../plugins/img/present/03/hexagon-solid.png" />

<img data-u="caption" data-t="31" style="position:absolute;top:33px;left:26px;width:38px;height:38px;z-index:0;" src="../plugins/img/present/03/opera.png" />

> $\langle$ div $>$  $\langle$ div

style="position:absolute;top:104px;left:246px;width:90px;height:104px;zindex:0;">

<img data-u="caption" data-t="32"

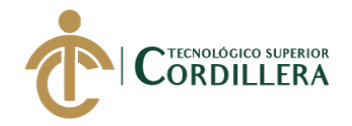

style="position:absolute;top:0px;left:0px;width:90px;height:104px;z-index:0;" src="../plugins/img/present/03/hexagon-hollow.png" />

<img data-u="caption" data-t="33" style="position:absolute;top:8px;left:7px;width:76px;height:88px;z-index:0;" src="../plugins/img/present/03/hexagon-solid.png" />

<img data-u="caption" data-t="34" style="position:absolute;top:33px;left:26px;width:38px;height:38px;z-index:0;" src="../plugins/img/present/03/firefox.png" />

<div

 $\langle$ div $>$ 

style="position:absolute;top:208px;left:187px;width:90px;height:104px;zindex:0;">

<img data-u="caption" data-t="35" style="position:absolute;top:0px;left:0px;width:90px;height:104px;z-index:0;" src="../plugins/img/present/03/hexagon-hollow.png" />

<img data-u="caption" data-t="36" style="position:absolute;top:8px;left:7px;width:76px;height:88px;z-index:0;" src="../plugins/img/present/03/hexagon-solid.png" />

<img data-u="caption" data-t="37" style="position:absolute;top:33px;left:26px;width:38px;height:38px;z-index:0;" src="../plugins/img/present/03/ie.png" />

> $\langle$ div $>$ <div

style="position:absolute;top:208px;left:59px;width:90px;height:104px;zindex:0;">

<img data-u="caption" data-t="38" style="position:absolute;top:0px;left:0px;width:90px;height:104px;z-index:0;" src="../plugins/img/present/03/hexagon-hollow.png" />

<img data-u="caption" data-t="39" style="position:absolute;top:8px;left:7px;width:76px;height:88px;z-index:0;" src="../plugins/img/present/03/hexagon-solid.png" />

<img data-u="caption" data-t="40" style="position:absolute;top:33px;left:26px;width:38px;height:38px;z-index:0;" src="../plugins/img/present/03/edge.png" />

 $\langle$ div $>$ 

<div

style="position:absolute;top:104px;left:0px;width:90px;height:104px;z-index:0;">

DESARROLLO E IMPLEMENTACIÓN DE UN SISTEMA WEB PARA EL TRÁMITE DE GARANTÍAS Y SERVICIO TÉCNICO DE EQUIPOS TECNOLÓGICOS EN LA EMPRESA PLUMOBILE DEL ECUADOR UBICADA EN EL D.M.Q. ABRIL – SEPTIEMBRE 2018

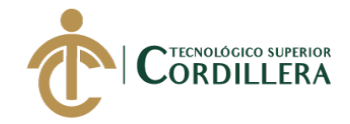

<img data-u="caption" data-t="41" style="position:absolute;top:0px;left:0px;width:90px;height:104px;z-index:0;" src="../plugins/img/present/03/hexagon-hollow.png" /> <img data-u="caption" data-t="42" style="position:absolute;top:8px;left:7px;width:76px;height:88px;z-index:0;" src="../plugins/img/present/03/hexagon-solid.png" /> <img data-u="caption" data-t="43" style="position:absolute;top:33px;left:26px;width:38px;height:38px;z-index:0;" src="../plugins/img/present/03/safari.png" />  $\langle$ div> <div style="position:absolute;top:0px;left:59px;width:90px;height:104px;z-index:0;"> <img data-u="caption" data-t="44" style="position:absolute;top:0px;left:0px;width:90px;height:104px;z-index:0;" src="../plugins/img/present/03/hexagon-hollow.png" /> <img data-u="caption" data-t="45" style="position:absolute;top:8px;left:7px;width:76px;height:88px;z-index:0;" src="../plugins/img/present/03/hexagon-solid.png" /> <img data-u="caption" data-t="46" style="position:absolute;top:33px;left:28px;width:38px;height:38px;z-index:0;" src="../plugins/img/present/03/chrome.png" />  $\langle$ div $>$  $\langle$ div $>$  $\langle$ div $>$ <div data-b="2" datap="816.0"> <img datau="image" src="../plugins/img/present/01.jpg" /> <div datau="caption" data-t="47" data-3d="1" style="position:absolute;top:- 210px;left:200px;width:580px;height:225px;z-index:0;">  $\langle \text{img}$ style="position:absolute;top:0px;left:0px;width:580px;height:225px;z-index:0;" src="../plugins/img/present/01/main.jpg" />  $\langle$ div data-u="caption" data-t="48" style="position:absolute;top:30px;left:30px;width:180px;height:40px;zindex:0;background-color:#000000;font-size:22px;color:#ffffff;lineheight:40px;text-align:center;">Main Image</div>

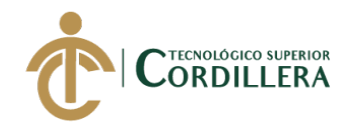

 $\langle$ div $\rangle$ <div datau="caption" data-t="49" data-3d="1" style="position:absolute;top:- 210px;left:200px;width:580px;height:225px;z-index:0;">  $\langle \text{img}$ data-u="caption" data-t="50" style="position:absolute;top:0px;left:0px;width:580px;height:225px;z-index:0;" src="../plugins/img/present/01/layer-blurred-white.png" />  $\langle \text{img}$ style="position:absolute;top:140px;left:170px;width:55px;height:51px;z-index:0;" src="../plugins/img/present/01/butterfly-light-yellow.png" /> <div data-u="caption" data-t="51" style="position:absolute;top:30px;left:30px;width:180px;height:40px;zindex:0;background-color:#000000;font-size:22px;color:#ffffff;lineheight:40px;text-align:center;">Image Layer</div>  $\langle$ div $>$ <div datau="caption" data-t="52" data-3d="1" style="position:absolute;top:- 210px;left:200px;width:580px;height:225px;z-index:0;">  $\langle \text{img}$ data-u="caption" data-t="53" style="position:absolute;top:0px;left:0px;width:580px;height:225px;z-index:0;" src="../plugins/img/present/01/layer-blurred-white.png" /> <div data-u="caption" data-t="54" style="position:absolute;top:100px;left:30px;width:280px;height:50px;zindex:0;font-size:40px;line-height:50px;text-align:center;">SOME TEXT</div> <div data-u="caption" data-t="55" style="position:absolute;top:30px;left:30px;width:180px;height:40px;zindex:0;background-color:#000000;font-size:22px;color:#ffffff;lineheight:40px;text-align:center;">Text layer</div>  $\langle$ div $>$ <div datau="caption" data-t="56" data-3d="1" style="position:absolute;top:- 210px;left:200px;width:580px;height:225px;z-index:0;">  $\langle \text{img}$ data-u="caption" data-t="57" style="position:absolute;top:0px;left:0px;width:580px;height:225px;z-index:0;" src="../plugins/img/present/01/layer-blurred-white.png" /> <div data-u="caption" data-t="58" style="position:absolute;top:25px;left:240px;width:300px;height:175px;zindex:0;background-color:#ffff8c;"></div>

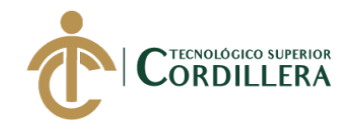

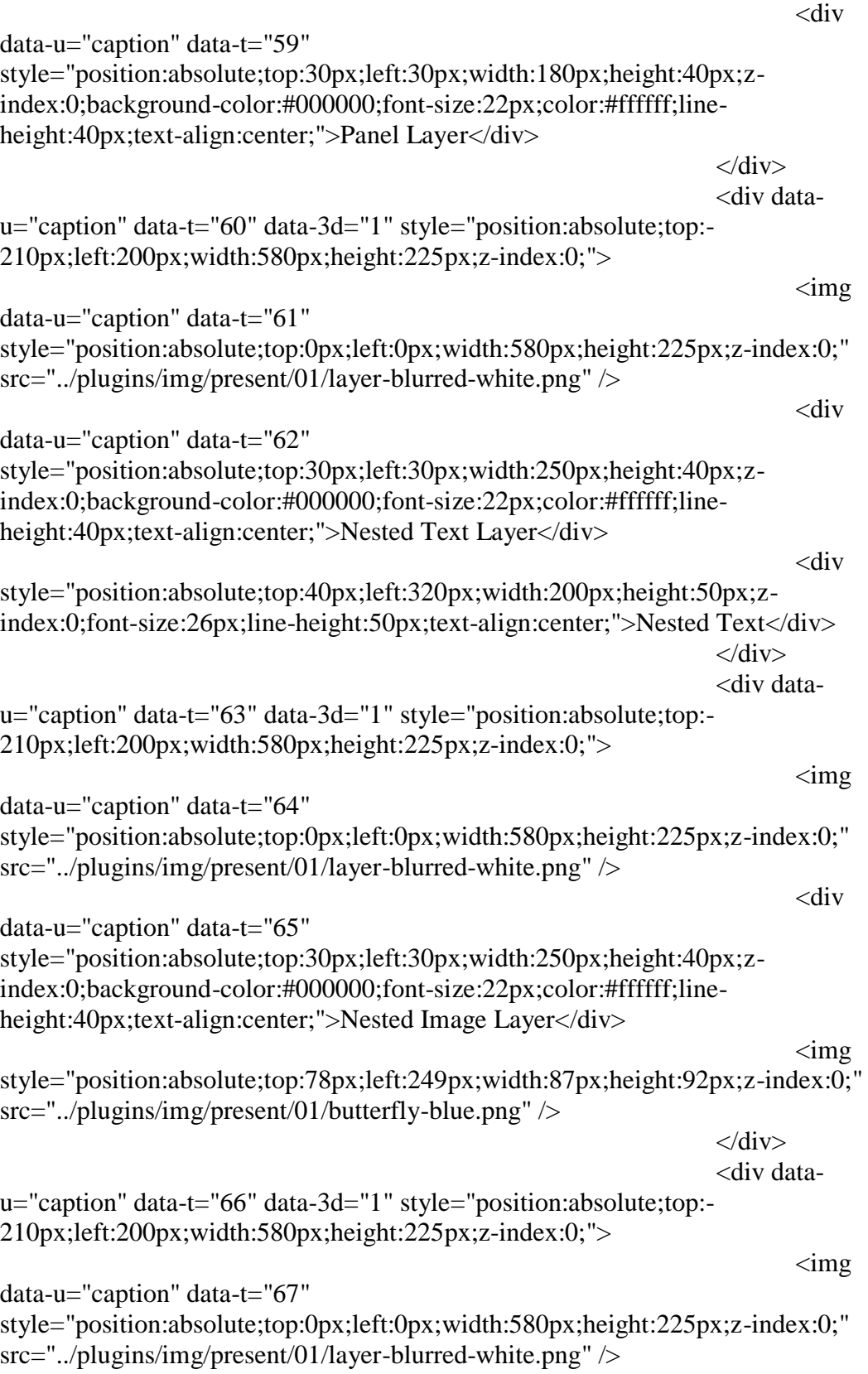

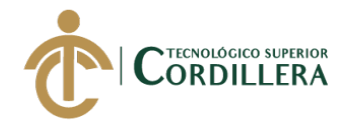

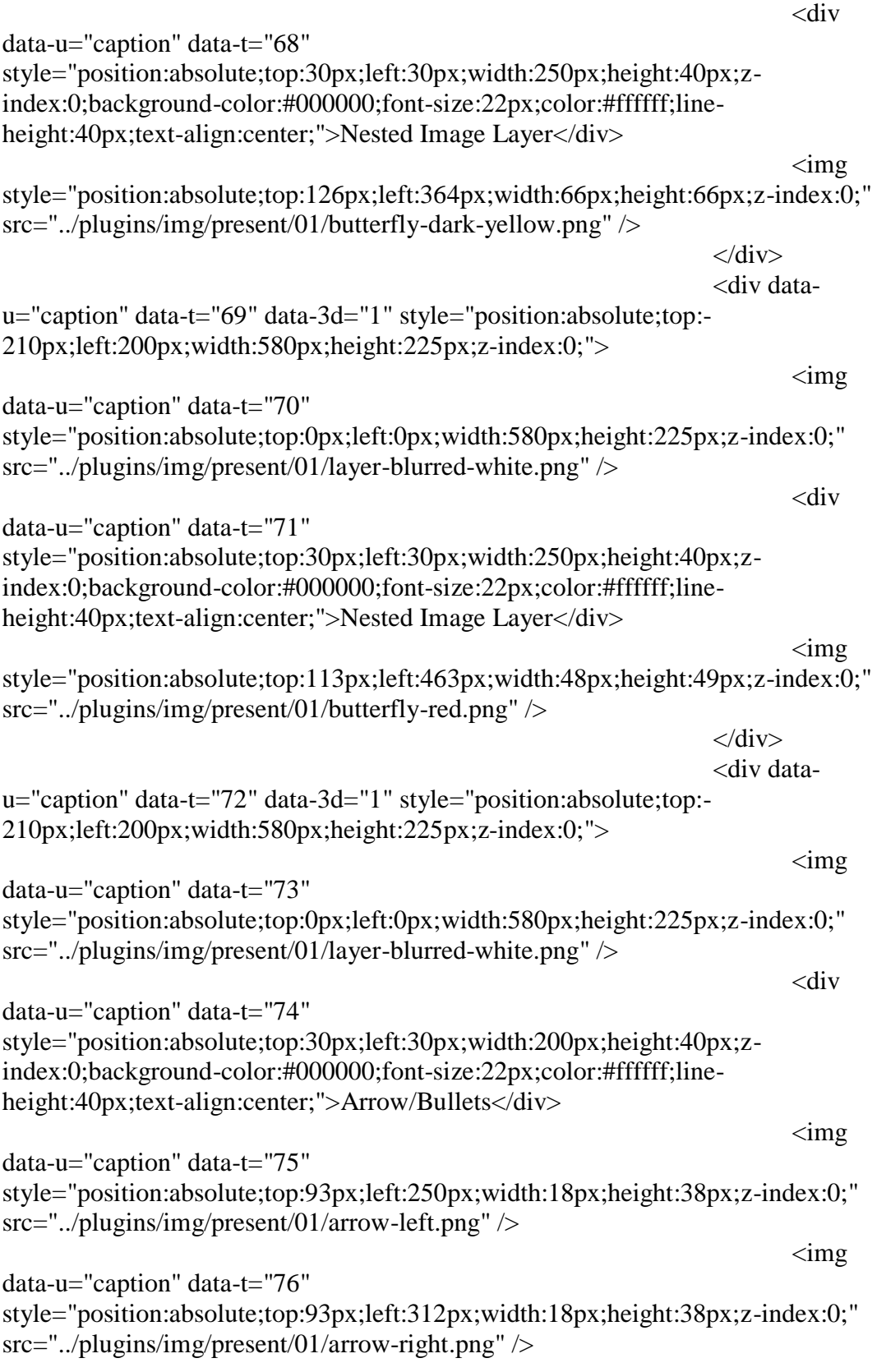

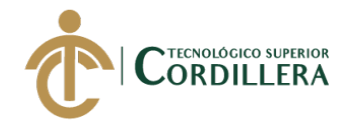

 $\langle \text{im} \varrho$ data-u="caption" data-t="77" style="position:absolute;top:0px;left:259px;width:8px;height:8px;z-index:0;"  $src="$ ../plugins/img/present/01/dot.png" />  $\langle \text{img}$ data-u="caption" data-t="78" style="position:absolute;top:0px;left:277px;width:8px;height:8px;z-index:0;"  $src="$ ../plugins/img/present/01/dot.png" />  $\langle \text{img}$ data-u="caption" data-t="79" style="position:absolute;top:0px;left:295px;width:8px;height:8px;z-index:0;" src="../plugins/img/present/01/dot.png" />  $\langle \text{img}$ data-u="caption" data-t="80" style="position:absolute;top:0px;left:313px;width:8px;height:8px;z-index:0;"  $src="$ .../plugins/img/present/01/dot.png" />  $\langle$ div $>$  $\langle$ div $>$  $\langle$ div $>$ <!-- Bullet Navigator --> <div data-u="navigator" class="jssorb101" style="position:absolute;bottom:12px;right:12px;" dataautocenter="1" data-scale="0.5" data-scale-bottom="0.75"> <div datau="prototype" class="i" style="width:16px;height:16px;"> <svg viewBox="0 0 16000 16000" style="position:absolute;top:0;left:0;width:100%;height:100%;"> <circle class="co" cx="8000" cy="8000" r="5000"></circle> <circle class="ci" cx="8000" cy="8000" r="3000"></circle>  $\langle$ svg $>$  $\langle$ div $>$ </div> <!-- Arrow Navigator --> <div data-u="arrowleft" class="jssora051" style="width:55px;height:55px;top:0px;left:25px;" dataautocenter="2" data-scale="0.75" data-scale-left="0.75">  $\langle$ svg viewBox="0 0 16000 16000" style="position:absolute;top:0;left:0;width:100%;height:100%;"> <polyline class="a" points="11040,1920 4960,8000 11040,14080 "></polyline>  $\langle$ svg $>$  $\langle$ div $>$ 

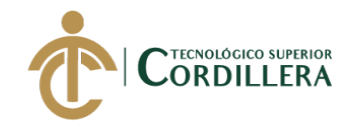

<div data-u="arrowright" class="jssora051" style="width:55px;height:55px;top:0px;right:25px;" dataautocenter="2" data-scale="0.75" data-scale-right="0.75">  $<$ svg viewBox="0 0 16000 16000" style="position:absolute;top:0;left:0;width:100%;height:100%;"> <polyline class="a" points="4960,1920 11040,8000 4960,14080 "></polyline>  $\langle$ svg $>$  $\langle$ div $>$  $\langle$ div $>$ <script type="text/javascript">jssor\_1\_slider\_init();</script> <!-- #endregion Jssor Slider End -->

 $\langle$ div $>$ 

 $\langle$ div $>$  $\langle$ div $>$ 

 $\langle$ div $>$ 

<!--end-main-container-part-->

<!--Footer-part-->

<!--end-Footer-part-->

<script src="../plugins/js/excanvas.min.js"></script> <script src="../plugins/js/jquery.min.js"></script> <script src="../plugins/js/jquery.ui.custom.js"></script> <script src="../plugins/js/bootstrap.min.js"></script> <script src="../plugins/js/jquery.flot.min.js"></script> <script src="../plugins/js/jquery.flot.resize.min.js"></script> <script src="../plugins/js/jquery.peity.min.js"></script> <script src="../plugins/js/fullcalendar.min.js"></script> <script src="../plugins/js/matrix.js"></script> <script src="../plugins/js/matrix.dashboard.js"></script> <script src="../plugins/js/jquery.gritter.min.js"></script> <script src="../plugins/js/matrix.interface.js"></script> <script src="../plugins/js/matrix.chat.js"></script> <script src="../plugins/js/jquery.validate.js"></script> <script src="../plugins/js/matrix.form\_validation.js"></script>

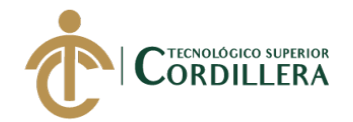

```
<script src="../plugins/js/jquery.wizard.js"></script> 
               <script src="../plugins/js/jquery.uniform.js"></script> 
               <script src="../plugins/js/select2.min.js"></script> 
               <script src="../plugins/js/matrix.popover.js"></script> 
               <script src="../plugins/js/jquery.dataTables.min.js"></script> 
               <script src="../plugins/js/matrix.tables.js"></script> 
               <script type="text/javascript">
                       // This function is called from the pop-up menus to transfer 
to
                       // a different page. Ignore if the value returned is a null 
string:
                       function goPage (newURL) {
                               // if url is empty, skip the menu dividers and reset 
the menu selection to default
                               if (newURL != "") {
                                       \frac{1}{1} if url is "-", it is this page -- reset the menu:
                                       if (newURL == "-") {
                                              resetMenu(); 
                                       } 
                                       // else, send page to designated URL 
                                       else { 
                                               document.location.href = newURL;
                                       }
                               }
                               }
                               // resets the menu selection upon entry to this page:
                               function resetMenu() {
                                       document.gomenu.selector.selectedIndex = 
2;
                               }
                               </script>
                       </body>
               </html>
<?php
        session_start();
```
require 'conexion/conexion.php';

if (!isset(\$\_SESSION["id\_user"])) { header("location: index.php?error=2");

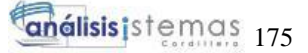

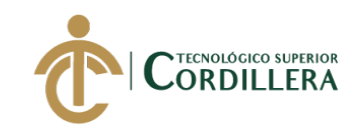

```
}
       $idUsuario = $_SESSION['id_user'];
       $idAlmacen = $_S \times SESSION['id_almacen'];
       //echo $id;
       $query = mysqli_query($mysqli, "SELECT * FROM USUARIO where 
USU ID = 'sidUsuario'')or die('error '.mysqli_error($mysqli));
       //obtenemos datos
       $data = mysqli_fetch_assoc($query);
\gamma<!DOCTYPE html>
<html lang="en">
       <head>
               <title>Sistema de Gesti&oacute;n de Garant&iacute;as</title>
               <meta charset="UTF-8" />
               <?php include('includes/header.php'); ?>
       </head>
       <body>
               <?php 
                      //capturmos el error por url(metodo GET)
                      \text{Server} = \text{null};if(isset($_GET['error']) == 1){
                      ?>
                      <script>
                             alert('El nombre de usuario ya se encuentra 
registrado');
                             //Notificacion de aviso de acceso incorrecto
                              $(document).ready(function(){
                                     $.gritter.add({
                                            title: 'El nombre de usuario ya se 
encuentra registrado',
                                            text: 'Verifica que el usuario este 
activo',
                                            image: '../plugins/img/demo/menu-
active.png',
                                             sticky: false
                                     });
                              });
                      </script>
               \langle?php } ?>
```
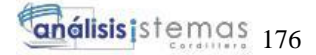

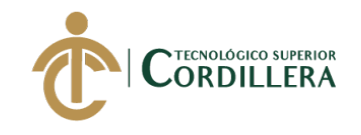

 $\langle$ ?php include('includes/nav\_bar.php'); ?> <!--main-container-part--> <div id="content"> <div id="content-header"> <div id="breadcrumb">  $\leq$ a href="index.html" title="Go to Home" class="tip-bottom">  $\langle$ i class="icon-home"> $\langle$ i> Inicio $\langle$ a> <a href="Personal.php" class="current">Personal</a>  $\langle$ div $\rangle$  $\langle$ div $>$  $\langle$ ?php  $//\$data = ""$ :  $if(isset(\text{S\_GET}['data']) )$  $\delta \text{data} = \frac{\delta \text{GET}}{\text{data}}$ ; if( $\delta$ data == 1){ ?> <div class="container-fluid">  $\langle$ hr $>$ <div class="row-fluid"> <div class="span12"> <div class="widget-box"> <div class="widgettitle"> <span class="icon"> <i class="icon-align-justify"></i> </span> <h5>Ingreso de Personal</h5>  $\langle$ div $>$ <div class="widgetcontent nopadding"> <form action="procesos/IngresarPersonal.php" method="post" class="form-horizontal"> <div class="control-group" > <label class="control-label">Nombres</label> <div class="controls">

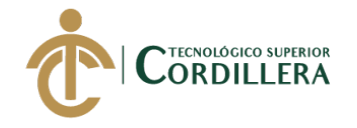

<input type="text" class="span11" name="nombre" id="nombre" placeholder="Nombres" />

 $\langle$ div $>$ 

 $\langle$ div $>$ <div

class="control-group">

<label class="control-label">Apellidos</label>

<div class="controls">

<input type="text" class="span11" name="apellido" id="apellido" placeholder="Apellidos" />

 $\langle$ div $\rangle$ 

 $\langle$ div $>$ <div

class="control-group">

<label class="control-label">Nombre de Usuario</label>

<div class="controls">

<input type="text" class="span11" name="usuario" id="usuario" placeholder="Nombre de usuario" />

 $\langle$ div $>$ 

 $\langle$ div $>$ <div

class="control-group">

<label class="control-label">Contrase&ntilde;a</label>

<div class="controls">

<input type="password" class="span11" name="clave" id="clave"  $placeholder="Contrase\ñ: a"$ 

 $\langle$ div $>$ 

 $\langle$ div $>$ <div

class="control-group">

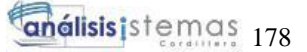

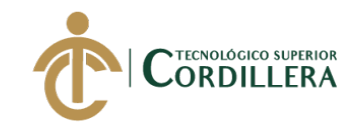

<label class="control-label">Reptir Contrase&ntilde;a</label>

<div class="controls">

<input type="password" class="span11" name="repclave" id="repclave" placeholder="Repetir Contraseña"/>

 $\langle$ div $>$ 

<div class="control-group">

<label class="control-label">Email</label>

<div class="controls">

<input type="email" class="span11" name="email" id="email" placeholder="Email" />

 $\langle$ div $>$ 

 $\langle$ div $>$ 

<div class="control-group">

<label class="control-label">Tel&eacute:fono</label>

<div class="controls">

<input type="text" class="span11" name="telefono" id="telefono" placeholder="Teléfono" />

 $\langle$ div>

 $\langle$ div $>$ 

<div class="control-group">

<label class="control-label">C&eacute;dula</label>

<div class="controls">

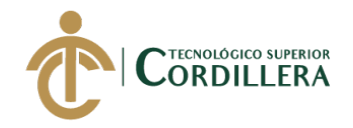

```
<input type="text" class="span11" name="cedula" id="cedula" 
placeholder="C\édula"
```
 $\langle$ div $>$ 

 $\langle$ div>

<div class="control-group">

<label class="control-label">Alamac&eacute:n</label>

<div class="controls">

<select name="almacen" id="almacen" >

## <option>SELCCIONE UNA OPCION...</option>

<?php

\$queryP = "SELECT \* FROM ALMACEN ORDER BY ALM\_DESCRIPCION";

 $$resultadoP = $mysqli->query($queryP);$ 

while (\$row\_provincia = \$resultadoP-

 $>\text{fetch\_assoc}()$  { ?>

<option value="<?php echo \$row\_provincia['ALM\_ID']; ?>"><?php echo utf8\_decode(\$row\_provincia['ALM\_GARANTIAS'].' | '.\$row\_provincia['ALM\_DESCRIPCION']);?></option>

 $\langle$ ?php } ?>

</select>

 $\langle$ div $>$ 

 $\langle$ div $>$ 

<div class="form-actions">

<button type="submit" class="btn btn-success">Ingresar</button>

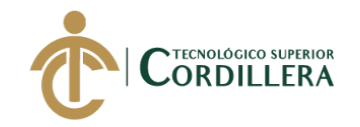

</div>

</form>

```
\langlediv></div>
                     \langlediv>\langlediv>\langlediv>
```
 $\langle$ ?php } else if(\$data = 2){ \$idUsuario = \$\_GET['idUsuario']; \$sql=mysqli\_query(\$mysqli, "SELECT \* FROM USUARIO USU LEFT JOIN ALMACEN ALM ON USU.ALM ID = ALM.ALM\_ID WHERE USU.USU\_ID = '\$idUsuario'")or mysqli\_error('error: ', mysqli\_error(\$mysqli));

\$respuestas = mysqli\_fetch\_assoc(\$sql);

 $\gamma$ 

 $\langle$ div $>$ 

<div class="container-fluid">  $\langle$ hr $>$ <div class="row-fluid"> <div class="span12"> <div class="widget-box"> <div class="widget-

title"> <span class="icon"> <i class="icon-align-justify"></i> </span>

<h5>Actualizar Datos</h5>

 $\langle$ div $>$ <div class="widget-

content nopadding">

<form

action="procesos/ActualizarPersonal.php" method="post" class="formhorizontal">

 $\langle$ input

```
type="hidden" class="span11" name="id" id="id" value="<?php echo 
$respuestas['USU_ID']?>" placeholder="Nombres" />
```
<div

class="control-group" >

<label class="control-label">Nombres</label>

<div class="controls">

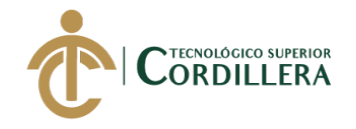

<input type="text" class="span11" name="nombre" id="nombre" value="<?php echo \$respuestas['USU\_NOMBRES']?>" placeholder="Nombres" />

 $\langle$ div $>$ 

class="control-group">

<label class="control-label">Apellidos</label>

<div class="controls">

<input type="text" class="span11" name="apellido" id="apellido" value="<?php echo \$respuestas['USU\_APELLIDOS']?>" placeholder="Apellidos"  $\rightarrow$ 

 $\langle$ div $>$ 

 $\langle$ div $>$ <div

 $\langle$ div $>$ <div

class="control-group">

<label class="control-label">Nombre de Usuario</label>

<div class="controls">

<input type="text" class="span11" name="usuario" id="usuario" value="<?php echo \$respuestas['USU\_USUARIO']?>" placeholder="Nombre de usuario" />

 $\langle$ div $>$ 

 $\langle$ div $>$ <div

class="control-group">

<label class="control-label">Contrase&ntilde;a</label>

<div class="controls">

<input type="password" class="span11" name="clave" id="clave" value="<?php echo \$respuestas['USU\_CLAVE']?>" placeholder="Contraseña" />

 $\langle$ div $>$ 

DESARROLLO E IMPLEMENTACIÓN DE UN SISTEMA WEB PARA EL TRÁMITE DE GARANTÍAS Y SERVICIO TÉCNICO DE EQUIPOS TECNOLÓGICOS EN LA EMPRESA PLUMOBILE DEL ECUADOR UBICADA EN EL D.M.Q. ABRIL – SEPTIEMBRE 2018

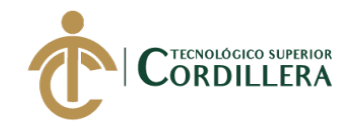

</div> <div

class="control-group">

<div class="control-group">

<label class="control-label">Email</label>

<div class="controls">

<input type="email" class="span11" name="email" id="email"value="<?php echo \$respuestas['USU\_EMAIL']?>" placeholder="Email" />

 $\langle$ div $>$ 

 $\langle$ div $>$ 

<div class="control-group">

<label class="control-label">Tel&eacute;fono</label>

<div class="controls">

<input type="text" class="span11" name="telefono" id="telefono" value="<?php echo \$respuestas['USU\_TELEFONO']?>"  $blacker="Table 18eacute: fono"$ 

 $\langle$ div $>$ 

 $\langle$ div $>$ 

<div class="control-group">

<label class="control-label">C&eacute;dula</label>

<div class="controls">

<input type="text" class="span11" name="cedula" id="cedula" value="<?php echo \$respuestas['USU\_DNI']?>" placeholder="C&eacute;dula" />

 $\langle$ div $>$ 

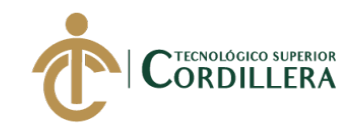

</div>

<div class="control-group">

<label class="control-label">Alamac&eacute:n</label>

<div class="controls">

<select name="almacen" id="almacen" >

<option>SELCCIONE UNA OPCION...</option>

<option value="<?php echo \$respuestas['ALM\_ID']; ?>" selected><?php echo utf8\_decode(\$respuestas['ALM\_GARANTIAS'].' | '.\$respuestas['ALM\_DESCRIPCION']);?></option>

<?php

\$queryP = "SELECT \* FROM ALMACEN ORDER BY ALM\_DESCRIPCION";

 $$resultadoP = $mysqli->query($queryP);$ 

while (\$row\_provincia = \$resultadoP-

>fetch\_assoc()) { ?>

<option value="<?php echo \$row\_provincia['ALM\_ID']; ?>"><?php echo utf8\_decode(\$row\_provincia['ALM\_GARANTIAS'].' | '.\$row\_provincia['ALM\_DESCRIPCION']);?></option>

 $\langle$ ?php } ? $>$ 

</select>

</div>

 $\langle$ div $>$ 

<div class="form-actions">

<button type="submit" class="btn btn-success">Actualizar</button>

 $\langle$ div $>$ 

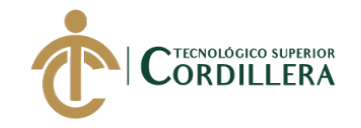

</form>

 $\langle$ div $>$  $\langle$ div $>$  $\langle$ div $>$  $\langle$ div> </div>  $\langle$ div $>$  $\langle$ ?php } }else{ ?> <div class="widget-content"> <a href="Personal.php?data=1"class="btn btn-warning"><span class="icon icon-plus" ></span> Nuevo Usuario</a>  $\langle$ div $>$ <div class="container-fluid"> <div class="row-fluid"> <div class="span12"> <!--Tabla --> <div class="widget-box"> <div class="widgettitle"> <span class="icon"><i class="icon-th"></i></span> <h5>Datos de Clientes Registrados.</h5>  $\langle$ div $>$ <div class="widgetcontent nopadding"> <table class="table table-bordered data-table"> <thead>  $<$ tr $>$  $ID |  
  |$ <th>Nombre </th> <th>Tel&eacute:fono</th> <th>Email</th> <th>C&eacute;dula</th>

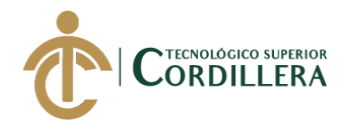

<th>Estado</th>

 $$ 

 $\langle tr \rangle$ 

</thead>

<tbody>

<?php

\$sql=mysqli\_query(\$mysqli, "SELECT \* FROM USUARIO")or mysqli\_error('error: ', mysqli\_error(\$mysqli));

//while (\$result = \$resAlumnos->fetch\_array(MYSQLI\_BOTH)){

While(\$result =mysqli\_fetch\_assoc(\$sql)){

\$idUser = \$result['USU\_ID']

?>

<tr class="gradeX">

<td><?php echo \$result['USU\_ID'] ?></td>

<td><?php echo \$result['USU\_NOMBRES'] ?></td>

<td><?php echo \$result['USU\_TELEFONO'] ?></td>

<td><?php echo \$result['USU\_EMAIL'] ?></td>

<td><?php echo \$result['USU\_DNI'] ?></td>

<td><center><?php if (\$result['USU\_ESTADO']==1){echo "<span class='badge badge-success'>Activo</sppan>";}

else {echo "<span class='badge badgeimportant'>Activo</sppan>";} ?></center></td>

 $<$ td  $>$ 

<center>

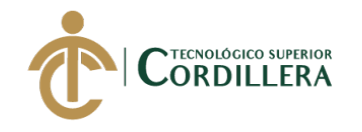

<a href="Personal.php?data=2&idUsuario=<?php echo \$idUser;?>" class='btn btn-default' title='Editar cliente' ><i class="icon iconedit"></i></a>

<a href="procesos/eliminarUsuario.php?idUsuario=<?php echo \$idUser;?>" class='btn btn-default' title='Borrar cliente' onclick="eliminar('<?php echo \$id\_cliente; ?>')"><i class="icon icon-trash"></i> </a>

 $\langle$ /center $\rangle$ 

 $\langle t \, \mathrm{d} t \rangle$ 

 $\langle tr \rangle$ 

 $\langle$ ?php } ? $>$ 

</tbody>

</table>  $\langle$ div $>$ 

 $\langle$ div $>$ 

 $\langle$ div $>$ 

 $\langle$ div $>$ 

$$
\langle \text{div} \rangle
$$
  

$$
\langle \text{2} \rangle
$$

 $\langle$ div $>$ 

 $\langle$ div $>$ 

<!--end-main-container-part-->

<!--Footer-part-->

<!--end-Footer-part-->

<script src="../plugins/js/jquery.min.js"></script> <script src="../plugins/js/jquery.ui.custom.js"></script> <script src="../plugins/js/bootstrap.min.js"></script>

<script src="../plugins/js/jquery.uniform.js"></script>

<script src="../plugins/js/select2.min.js"></script>

<script src="../plugins/js/jquery.dataTables.min.js"></script>

<script src="../plugins/js/matrix.js"></script>

<script src="../plugins/js/matrix.tables.js"></script>

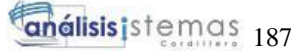

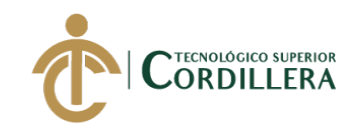

</body> </html>  $\langle$ ?php session\_start(); require 'conexion/conexion.php'; if (!isset(\$\_SESSION["id\_user"])) { header("location: index.php?error=2"); } \$idUsuario=\$ SESSION['id\_user']; //echo \$id; \$query = mysqli\_query(\$mysqli, "SELECT \* FROM USUARIO where USU\_ID = '\$idUsuario'") or die('error '.mysqli\_error(\$mysqli)); //obtenemos datos  $\delta$ data = mysqli\_fetch\_assoc( $\delta$ query); if (isset(\$\_POST['buscar'])) { \$where=""; \$codigo= null; \$tipo\_documento= null; \$numero\_factura= null; // \$codigo= \$\_POST['codigo']; \$tipo\_documento= null; \$numero\_factura= \$\_POST['numero\_factura']; //101N00000001 if (isset(\$\_POST['tipo\_documento'])){ \$where="WHERE ALM.ALM\_CODIGO LIKE '%".\$codigo."%' AND CAB.CAB\_NUMERO\_DOCUMENTO LIKE '%".\$numero\_factura."%'"; }else{ \$where="WHERE ALM.ALM\_CODIGO LIKE '".\$codigo."%' AND CAB.CAB\_NUMERO\_DOCUMENTO LIKE '".\$numero\_factura."%'"; } } /////////////////////// CONSULTA A LA BASE DE DATOS //////////////////////// \$alumnos="SELECT CAB.CAB\_FECHA\_EMISION,

EQU.EQU\_CODIGO, EQU.EQU\_DESCRIPCION, EQU.EQU\_MARCA FROM cabecera factura CAB INNER JOIN detalle factura DET ON CAB.CAB  $ID =$ 

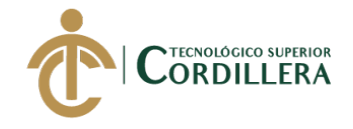

```
DET.CAB ID INNER JOIN equipos EQU ON DET.EQU_ID = EQU.EQU_ID
INNER JOIN almacen ALM ON CAB.ALM_ID = ALM.ALM_ID $where ";
     $resAlumnos=$mysqli->query($alumnos);
```

```
if(mysqli_num_rows($resAlumnos)==0){
               $mensaje="<h5>No hay registros que coincidan con su criterio de 
búsqueda.</h5>";
       }
?>
<!DOCTYPE html>
<html lang="en">
       <head>
               <title>Sistema de Gesti&oacute;n de Garant&iacute;as</title>
               \leqmeta charset="UTF-8" \geq<?php include('includes/header.php'); ?>
       </head>
       <body>
               <?php include('includes/nav_bar.php'); ?>
               <!--main-container-part-->
               <div id="content">
                       <div id="content-header">
                              <div id="breadcrumb"> 
                                      <a href="index.html" title="Go to Home" 
class="tip-bottom">
                                      \langlei class="icon-home">\langlei> Inicio\langlea>
                                      <a href="#" class="tip-bottom">Ingreso de 
Equipos</a> 
                                      \alpha href="IngresoFP.php"
class="current">Ingreso por Garantías</a>
                              \langlediv>\langle h1\rangleIngreso de Equipos por Garant&iacutea\langle h1\rangle\langlediv><div class="container-fluid">
                                      <div class="row-fluid">
                                              <div class="span12">
                                                      <div class="widget-box">
                                                             <div class="widget-
title"> <span class="icon"> <i class="icon-align-justify"></i> </span>
       \langle h5\rangle B\&uacute; squeda detallada de Facturas \langle h5\rangle\langlediv>
```
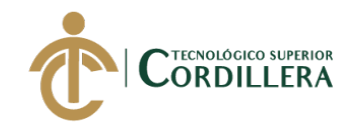

DESARROLLO E IMPLEMENTACIÓN DE UN SISTEMA WEB PARA EL TRÁMITE DE <div class="widgetcontent nopadding"> <form method="post" class="form-horizontal"> <div class="control-group"> <label class="control-label">N&uacute;mero de Factura</label> <div class="controls controls-row"> <input type="text" placeholder="C&oacute;digo" required name="codigo" id="codigo" class="span3 m-wrap"> <select class="span3 m-wrap" name="tipo\_documento"id="tipo\_documento" > <option value="FP">FP - Factura de cliente final</option> </select> <input type="text" placeholder="N&uacute;mero de Factura" required name="numero\_factura" id="numero\_factura" class="span3 m-wrap"> <input type="hidden" class="span1 m-wrap"> <button type="submit" name="buscar" id="buscar" class="btn btn-success span2 m-wrap">
i class="icon-search">
library Buscar
sum business and the search  $\geq$  is Buscar
sum business and the search  $\geq$  is Buscar
sum business and the search  $\geq$  is Buscar
sum business and the search  $\geq$  is  $\langle$ div $>$  $\langle$ div $>$ </form>  $\langle$ div $>$  $\langle$ div $\rangle$ <!--Tabla --> <div class="widget-box"> <div class="widgettitle"> <span class="icon"><i class="icon-th"></i></span> <h5>Tabla de Productos</h5>  $\langle$ div $>$ <div class="widgetcontent nopadding">

GARANTÍAS Y SERVICIO TÉCNICO DE EQUIPOS TECNOLÓGICOS EN LA EMPRESA PLUMOBILE DEL ECUADOR UBICADA EN EL D.M.Q. ABRIL – SEPTIEMBRE 2018

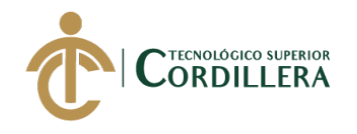

<table

class="table table-bordered data-table">

<thead>

 $<$ tr $>$ 

<th>Fecha de Factura</th>

<th>C&oacute; digo de Barras</th>

<th>Nombre del Producto</th>

<th>Marca</th>

 $$ 

 $\langle tr \rangle$ 

</thead>

<tbody>

<?php

\$sql=mysqli\_query(\$mysqli, "SELECT CAB.CAB\_FECHA\_EMISION, EQU.EQU\_CODIGO, EQU.EQU\_DESCRIPCION, EQU.EQU\_MARCA FROM CABECERA\_FACTURA CAB INNER JOIN DETALLE\_FACTURA DET ON CAB.CAB\_ID = DET.CAB\_ID INNER JOIN EQUIPOS EQU ON DET.EQU\_ID = EQU.EQU\_ID INNER JOIN ALMACEN ALM ON CAB.ALM\_ID = ALM.ALM\_ID")or mysqli\_error('error: ', mysqli\_error(\$mysqli));

while (\$result = \$resAlumnos->fetch\_array(MYSQLI\_BOTH)){

//While(\$result =mysqli\_fetch\_assoc(\$sql)){

//\$idUser = \$result['SOC\_ID']

?>

 $<$ tr class="gradeX" $>$ 

<td><?php echo \$result['CAB\_FECHA\_EMISION'] ?></td>

<td><?php echo \$result['EQU\_CODIGO'] ?></td>

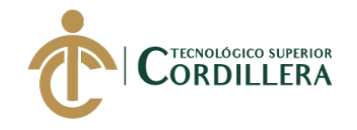

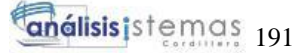

```
<td><?php echo $result['EQU_DESCRIPCION'] ?></td>
```
<td class="center"><?php echo \$result['EQU\_MARCA'] ?></td>

```
<td class="center"><a 
href="DetalleIngresoFP.php?codigoBarras=<?php echo 
$result['EQU_CODIGO']?>" class="btn tip-top" ><i class="icon-external-
link''>>/i>>/a>>/td>
```

```
<!--<td class="center"><a 
href="DetalleIngresoFP.php">ver</a></td>-->
```
 $\langle$ /tr $\rangle$ 

```
\langle?php } ?>
```
</tbody>

\$mensaje;

</table>  $\langle$ ?

echo

?>  $\langle$ div $>$ 

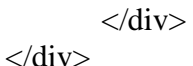

 $\langle$ div $>$ 

 $\langle$ div $>$ 

## $\langle$ div>

<!--end-main-container-part-->

<!--Footer-part-->

<!--end-Footer-part-->

<script src="../plugins/js/jquery.min.js"></script> <script src="../plugins/js/jquery.ui.custom.js"></script> <script src="../plugins/js/bootstrap.min.js"></script> <script src="../plugins/js/jquery.uniform.js"></script> <script src="../plugins/js/select2.min.js"></script> <script src="../plugins/js/jquery.dataTables.min.js"></script> <script src="../plugins/js/matrix.js"></script>

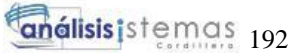

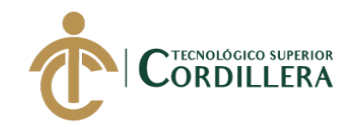

```
<script src="../plugins/js/matrix.tables.js"></script>
```

```
</body>
</html>
```
## $\langle$ ?php

session\_start(); require 'conexion/conexion.php';

```
if (!isset($_SESSION["id_user"])) {
             header("location: index.php?error=2");
       }
       $idUsuario=$_SESSION['id_user'];
       //echo $id;
       $query = mysqli_query($mysqli, "SELECT * FROM USUARIO where 
USU ID = 'sidUsuario'')or die('error '.mysqli_error($mysqli));
      //obtenemos datos
       $data = mysqli_fetch_assoc($query);
```

```
////////////////// VARIABLES DE CONSULTA////////////////////////////////////
```
\$where=""; \$codigo=\$\_POST['codigo'];

## ////////////////////// BOTON BUSCAR //////////////////////////////////////

if (isset( $\text{\$POST}$ ['buscar']) and  $\text{\$POST}$ ['codigo'] != null){

/////////////////////// CONSULTA A LA BASE DE DATOS ////////////////////////

```
$alumnos="SELECT * FROM EQUIPOS WHERE 
EQU_CODIGO LIKE '".$codigo."%'";
            $resAlumnos=$mysqli->query($alumnos);
```

```
if(mysqli_num_rows($resAlumnos)==0){
?>
\langlescript\ranglealert("No hay equipos relacionados al código ingresado");
</script>
<?php
```
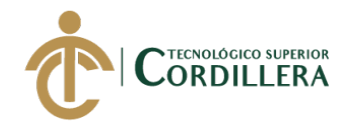

```
$mensaje="<h5>No hay registros que coincidan con su 
criterio de búsqueda.</h5>";
                     }else{
                     $resultados = mysqli_fetch_assoc($resAlumnos);
              }
       }
```
//codigo automatico para nuemreo de orden

```
$query_id = mysqli_query($mysqli, "SELECT 
ALM.ALM_GARANTIAS, RIGHT(CLI.CPR_NUMERO_ORDEN,8) as codigo 
       FROM CLIENTE_PROCESOS CLI INNER JOIN ALMACEN ALM ON 
CLI.ALM_ID = ALM.ALM_ID INNER JOIN USUARIO USU ON 
USU.ALM ID = ALM.ALM ID WHERE USU.ALM ID = '1' ORDER BY
codigo DESC LIMIT 1")
       or die('error '.mysqli_error($mysqli));
       \text{Scount} = \text{mysgli\_num\_rows}(\text{Squery\_id});if ($count \langle 0 \rangle {
              $data_id = mysqli_fetch_assoc($query_id);
              $garantia = $data_id['ALM_GARANTIAS'];
              \text{Scodingo} = \text{Sdata_id}[\text{codeq} - \text{add}]} else {
              \text{Scodingo} = 1;
       }
       $buat_id = str-pad($codingo, 8, "0", STR_PAD_LEFT);\text{Scodigo} = \text{Sgarantia."} \text{N}". \text{Sbuat} id;
?>
<!DOCTYPE html>
<html lang="en">
       <head>
              \langletitle>Sistema de Gesti&oacute:n de Garant&iacute:as\langletitle>
              \leqmeta charset="UTF-8" \geq<script src="http://code.jquery.com/jquery-2.1.4.min.js" 
type="text/javascript"></script>
               <?php include('includes/header.php'); ?>
       </head>
```
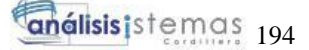

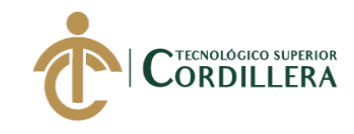

<script type="text/javascript">

```
//funcion para mostrar si no tiene codigo de barras
              function esconde_div(){
                      var elemento = document.getElementById("capa");
                      var CodSistema = 
document.getElementById("CodSistema").value = "";
                      var texto1 = document.getElementById("texto1");
                      var texto2 = document.getElementById("texto2");
                      elemento.style.display = 'none';
                      texto1.style.display = 'none';
                      texto2.style.display = 'block';
               }
              //funcion para mostrar si cuenta con codigo de barras
              function visible div()var elemento = document.getElementById("capa");
                      var texto1 = document.getElementById("texto1");
                      var texto2 = document.getElementById("texto2");
                      elemento.style.display = 'block';
                      texto1.style.display = 'block';
                      texto2.style.display = 'none';
               }
       </script>
              <!-- funcion para convertir los input y textarea a mayusculas al 
presionar una tecla -->
       <script>
              window.onload = function()\{var inputs = document.getElementsByTagName("input");
                      var textarea = 
document.getElementsByTagName("textarea");
                      for(var i = 0; i < inputs.length; i++){
                             var input = inputs[i];
                             input.addEventListener("keyup", function(event){
                                     this.value = this.value.toUpperCase();
                             });
                      }
                      for(var i = 0; i < textarea.length; i++){
                             var input = textarea<sup>[i]</sup>;
                             input.addEventListener("keyup", function(event){
                                     this.value = this.value.toUpperCase();
```
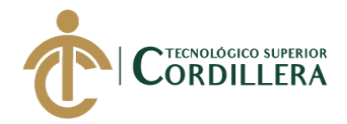

```
});
                      }
               }
       </script>
       <body>
               <?php include('includes/nav_bar.php'); ?>
               <!--main-container-part-->
               <div id="content">
                      <div id="content-header">
                             <div id="breadcrumb"> 
                                     <a href="index.html" title="Go to Home" 
class="tip-bottom">
                                     \langlei class="icon-home">\langlei> Inicio\langlea>
                                     <a href="#" class="tip-bottom">Ingreso de 
Equipos</a> 
                                     <a href="IngresoFP.php" 
class="current">Ingreso por Servicio T&eacutecnico</a>
                              \langlediv><h1>Ingreso de Equipos por Servicio 
Técnico</h1>
                             <!--<h2 style="float:right; margin-top: -50px; color: 
#555555; font-size: 28px; font-weight: normal; text-shadow: 0 1px 0 #ffffff; 
margin-right: 90px; position: relative;">
                                     Nº. <span style="color:#d50000;" ><?php 
echo $codigo; ?></span>-->
                              </h2>\langlediv\rangle<div class="container-fluid">
                              <div class="row-fluid">
                                     <?php 
                                             if(isset($_GET['idProducto']) != 1){
                                             ?>
                                             <form class="form-horizontal" 
method="post" action="procesos/ServicioTecnico/IngresarEquipo.php"
```
<div class="widget-

<div class="span12">

box">

DESARROLLO E IMPLEMENTACIÓN DE UN SISTEMA WEB PARA EL TRÁMITE DE GARANTÍAS Y SERVICIO TÉCNICO DE EQUIPOS TECNOLÓGICOS EN LA EMPRESA PLUMOBILE DEL ECUADOR UBICADA EN EL D.M.Q. ABRIL – SEPTIEMBRE 2018

name="basic\_validate" id="basic\_validate" novalidate="novalidate">

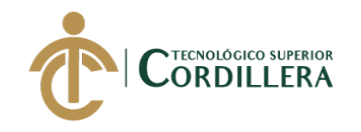

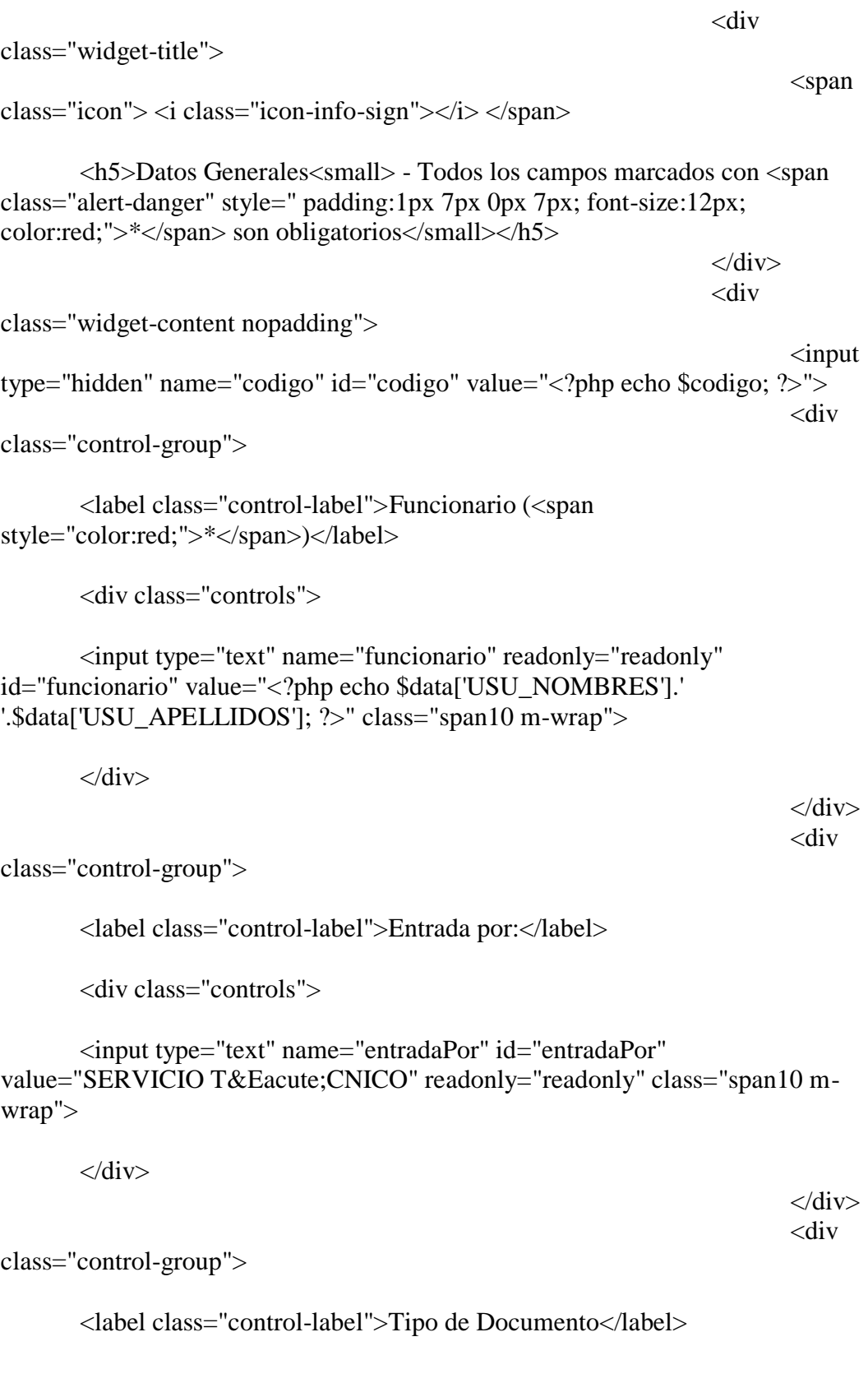

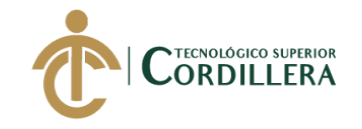

<div class="controls">

```
<input type="text" name="tipoDocumento" readonly="readonly" 
id="tipoDocumento" value="NINGUNO" class="span10 m-wrap">
```
</div>

 $\langle$ div $>$ <div

 $\langle$ div $>$ 

<span

<div

 $\langle$ div $>$ <div

 $\langle$ div $>$ <div

class="control-group">

<label class="control-label">Tipo de Cliente</label>

<div class="controls">

<input type="text" name="tipoCliente" readonly="readonly" id="tipoCliente" value="CLIENTE FINAL" class="span10 m-wrap">

 $\langle$ div $>$ 

class="widget-title">

class="icon"> <i class="icon-user"></i> </span>

<h5>Datos Cliente Final<small> - Todos los campos marcados con <span class="alert-danger" style=" padding:1px 7px 0px 7px; font-size:12px; color:red;">\*</span> son obligatorios</small></h5>

class="widget-content nopadding">

class="control-group">

<label class="control-label">Nombre (<span style="color:red;">\*</span>)</label>

<div class="controls">

<input type="text" name="nombreCliente" id="nombreCliente" required class="span10 m-wrap">

 $\langle$ div $>$ 

DESARROLLO E IMPLEMENTACIÓN DE UN SISTEMA WEB PARA EL TRÁMITE DE GARANTÍAS Y SERVICIO TÉCNICO DE EQUIPOS TECNOLÓGICOS EN LA EMPRESA PLUMOBILE DEL ECUADOR UBICADA EN EL D.M.Q. ABRIL – SEPTIEMBRE 2018

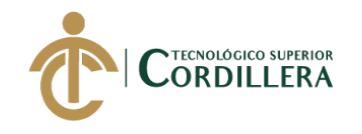

</div> <div

class="control-group">

<label class="control-label">Direcci&oacute:n</label>

<div class="controls">

<input type="text" name="direccion" id="direccion" class="span10 mwrap">

 $\langle$ div $\rangle$ 

</div> <div

class="control-group">

<label class="control-label">C&eacute;dula (<span style="color:red;">\*</span>)</label>

<div class="controls">

<input type="text" name="cedula" id="cedula" class="span10 m-wrap">

 $\langle$ div $>$ 

 $\langle$ div $>$ <div

class="control-group">

<label class="control-label">Tel&eacute;fono (<span style="color:red;">\*</span>)</label>

<div class="controls">

<input type="text" name="telefono" id="telefono" class="span10 mwrap">

 $\langle$ div $>$ 

 $\langle$ div> <div

class="control-group">

<label class="control-label">Celular</label>

<div class="controls">

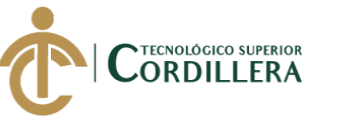

```
\langlediv>\langlediv><div 
class="control-group">
        <label class="control-label">Email</label>
        <div class="controls">
        <input type="text" name="email" id="email" class="span10 m-wrap">
        \langlediv>\langlediv><div 
class="control-group">
        <div class="form-actions">
        <input type="submit" value="Guardar" id="GuardarCliente" 
name="GuardarCliente" class="btn btn-success">
        \langlediv>\langlediv>\langlediv\rangle\langlediv>\langlediv></form>
                                               <?php 
                                               }
                                               if(\deltaidProducto == 1){
                                               \gamma<div class="span12">
                                                       <div class="widget-box">
                                                               <div class="widget-
title"> 
                                                                       <span
```
<input type="text" name="celular" id="celular" class="span10 m-wrap">

class="icon"> <i class="icon-info-sign"></i> </span>
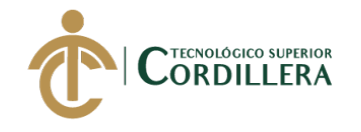

<h5>Datos del

Producto<small> - Todos los campos marcados con <span class="alert-danger" style=" padding:1px 7px 0px 7px; font-size:12px; color:red;">\*</span> son obligatorios</small></h5>

> $\langle$ div $>$ <div class="widget-

content nopadding">

<form

method="post" class="form-horizontal">

class="alert">

<button class="close" data-dismiss="alert">×</button>

<strong>Estimado Usuario,</strong> Puede utilizar la opción buscar producto, para extraer información de productos registrados por la empresa, antes de llenar el formulario de producto. </div>

<div

<div

class="control-group">

<label class="control-label">Ingrese el c&oacute;digo de barras:</label>

<div class="controls controls-row">

<input type="text" placeholder="C&oacute; digo de Barras" name="codigo" id="codigo" class="span6 m-wrap">

<input type="hidden" class="span1 m-wrap">

<button type="submit" name="buscar" id="buscar" class="btn btn-success span3 m-wrap">
i class="icon-search">
i> Buscar
sum

 $\langle$ div $>$ 

 $\langle$ div $>$ <div

class="alert">

<button class="close" data-dismiss="alert">×</button>

<div id="texto1" style="color:red;">Si el producto buscado no se encuentra por código de barras pulse <a href="#" onclick="javascript:esconde\_div();">aquí</a></div>

<div id="texto2" style="display:none; color:red;">Si posee el código de

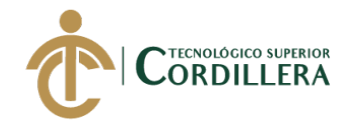

```
barras del producto pulse <a href="#" 
onclick="javascript:visible_div();">aquí</a></div>
                                                                        \langlediv>
```
</form> <form

<div

class="form-horizontal" method="post" action="procesos/ServicioTecnico/IngresarEquipo.php" name="basic\_validate2" id="basic\_validate2" novalidate="novalidate">

id="capa">

<div class="control-group">

<label class="control-label">C&oacute;digo Sistema (<span style="color:red;">\*</span>)</label>

<div class="controls">

<input type="text" name="CodSistema" id="CodSistema" value="<?php echo \$resultados['EQU\_CODIGO']?>" class="span10 m-wrap">

 $\langle$ div $>$ 

 $\langle$ div>

 $\langle$ div $>$ <div

class="control-group">

<label class="control-label">Equipo (<span style="color:red;">\*</span>)</label>

<div class="controls">

<textarea name="equipo" id="equipo" class="span10 m-wrap" ><?php echo \$resultados['EQU\_DESCRIPCION']?></textarea>

 $\langle$ div $>$ 

</div> <div

class="control-group">

<label class="control-label">Marca (<span style="color:red;">\*</span>)</label>

<div class="controls">

DESARROLLO E IMPLEMENTACIÓN DE UN SISTEMA WEB PARA EL TRÁMITE DE GARANTÍAS Y SERVICIO TÉCNICO DE EQUIPOS TECNOLÓGICOS EN LA EMPRESA PLUMOBILE DEL ECUADOR UBICADA EN EL D.M.Q. ABRIL – SEPTIEMBRE 2018

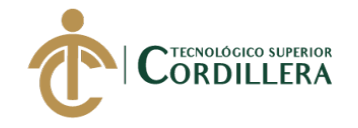

```
<input type="text" name="marca" id="marca" value="<?php echo 
$resultados['EQU_MARCA']?>" class="span10 m-wrap">
```
 $\langle$ div $>$ 

 $\langle$ div $>$ <div

class="control-group">

<label class="control-label">Serie (<span style="color:red;">\*</span>)</label>

<div class="controls">

<input type="text" name="serie" id="serie" value="<?php echo \$resultados['EQU\_NUMERO\_SERIE']?>" class="span10 m-wrap">

 $\langle$ div $>$ 

 $\langle$ div $>$ <div

class="control-group">

<label class="control-label">Detalle de Accesorios </label>

<div class="controls">

<label>

<input type="checkbox" name="accesorios[]" id="accesorios[]" value="CablesUSB" <?php if(strpos(\$datos['PRO\_ACCESORIOS'], "CablesUSB")!== false) echo 'checked'; ?> />Cables USB

</label>

<label>

<input type="checkbox" name="accesorios[]" id="accesorios[]" value="Cables\_Audio\_y\_Video" <?php if(strpos(\$datos['PRO\_ACCESORIOS'], "Cables\_Audio\_y\_Video")!== false) echo 'checked'; ?> />Cables Audio y Video

</label>

<label>

<input type="checkbox" name="accesorios[]" id="accesorios[]"

DESARROLLO E IMPLEMENTACIÓN DE UN SISTEMA WEB PARA EL TRÁMITE DE GARANTÍAS Y SERVICIO TÉCNICO DE EQUIPOS TECNOLÓGICOS EN LA EMPRESA PLUMOBILE DEL ECUADOR UBICADA EN EL D.M.Q. ABRIL – SEPTIEMBRE 2018

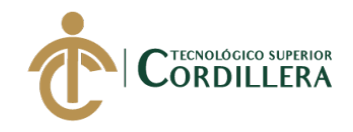

value="CablesEnergia" <?php if(strpos(\$datos['PRO\_ACCESORIOS'], "CablesEnergia")!== false) echo 'checked';  $?$ > />Cables Energía

</label>

<label>

<input type="checkbox" name="accesorios[]" id="accesorios[]" value="Manuales" <?php if(strpos(\$datos['PRO\_ACCESORIOS'], "Manuales")!== false) echo 'checked'; ?> />Manuales

</label>

<label>

<input type="checkbox" name="accesorios[]" id="accesorios[]" value="Software" <?php if(strpos(\$datos['PRO\_ACCESORIOS'], "Software")!== false) echo 'checked'; ?> />Software

</label>

<label>

<input type="checkbox" name="accesorios[]" id="accesorios[]" value="Estuches" <?php if(strpos(\$datos['PRO\_ACCESORIOS'], "Estuches")!== false) echo 'checked'; ?> />Estuches

</label>

<label>

<input type="checkbox" name="accesorios[]" id="accesorios[]" value="Pilas" <?php if(strpos(\$datos['PRO\_ACCESORIOS'], "Pilas")!== false) echo 'checked'; ?> />Pilas

</label>

<label>

<input type="checkbox" name="accesorios[]" id="accesorios[]" value="Sumninistros" <?php if(strpos(\$datos['PRO\_ACCESORIOS'], "Sumninistros")!== false) echo 'checked'; ?> />Sumninistros

</label>

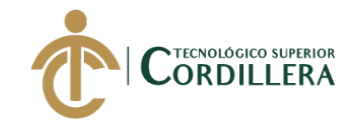

 $\langle$ div>

 $\langle$ div $\rangle$ <div

class="control-group">

<label class="control-label">Otros <small>(escr&iacute;balos)</small></label>

<div class="controls">

<input type="text" name="otros" id="otros" value="<?php echo \$datos['PRO\_OTROS\_ACCESORIOS']?>" class="span10 m-wrap"/>

 $\langle$ div $>$ 

 $\langle$ div $>$ <div

class="control-group">

<label class="control-label">Apariencia F&iacute; sica (<span style="color:red;">\*</span>)</label>

<div class="controls">

<input type="text" name="apariencia" id="apariencia" value="<?php echo \$datos['PRO\_APARIENCIA']?>" class="span10 m-wrap"/>

 $\langle$ div $>$ 

 $\langle$ div $>$ <div

class="control-group">

<label class="control-label">Contrase&ntilde;as</label>

<div class="controls">

<input type="text" name="claves" value="<?php echo \$datos['PRO\_CONTRASENIA']?>" id="claves" class="span10 m-wrap"/>

 $\langle$ div $>$ 

 $\langle$ div $>$ <div

class="control-group">

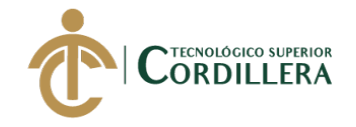

**análisis** istemas 205

```
<label class="control-label">Da&ntilde;o Reportado (<span
style="color:red;">*</span>)</label>
```
<div class="controls">

<input type="text" name="danio" id="danio" value="<?php echo \$datos['PRO\_DANIO\_FISICO']?>" class="span10 m-wrap"/>

 $\langle$ div>

class="control-group">

<label class="control-label">Observaciones</label>

<div class="controls">

<textarea name="observaciones" id="observaciones" class="span10 mwrap" ><?php echo \$datos['PRO\_OBSERVACIONES']?></textarea>

 $\langle$ div $>$ 

class="form-actions">

<div  $\langle$ div $>$ 

 $\langle$ div $>$ 

 $\langle$ div $>$ <div

 $\langle$ div $>$  $\langle$ div $>$ 

 $\langle$ div> <div class="span12"> <div class="form-

actions">

 $\langle$ input

type="submit" value="Guardar" id="GuardarProducto" name="GuardarProducto" class="btn btn-success">

```
\langlediv>
```
 $\langle$ div> </form>  $\langle$ ?php } ?>  $\langle$ div $>$  $\langle$ div $>$  $\langle$ div $>$  $\langle$ div $>$ 

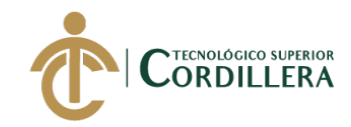

```
<!--end-main-container-part-->
```
<!--Footer-part-->

<!--end-Footer-part-->

<script src="../plugins/js/jquery.min.js"></script> <script src="../plugins/js/jquery.ui.custom.js"></script> <script src="../plugins/js/bootstrap.min.js"></script> <script src="../plugins/js/jquery.uniform.js"></script> <script src="../plugins/js/select2.min.js"></script> <script src="../plugins/js/jquery.validate.js"></script> <script src="../plugins/js/matrix.js"></script> <script src="../plugins/js/matrix.form\_validation.js"></script> <script src="../plugins/js/jquery.dataTables.min.js"></script> <script src="../plugins/js/matrix.tables.js"></script>

### </body>

</html>

### $\langle$ ?php

session\_start(); require 'conexion/conexion.php';

```
if (!isset($_SESSION["id_user"])) {
             header("location: index.php?error=2");
       }
      $idUsuario=$_SESSION['id_user'];
      //echo $id;
      $query = mysqli_query($mysqli, "SELECT * FROM USUARIO where 
USU ID = '$idUsuario'')or die('error '.mysqli_error($mysqli));
      //obtenemos datos
      $data = mysqli_fetch_assoc($query);
```
 $\gamma$ 

```
<!DOCTYPE html>
<html lang="en">
       <head>
              \langletitle>Sistema de Gesti&oacute:n de Garant&iacute:as\langletitle>
              \leqmeta charset="UTF-8" \geq<?php include('includes/header.php'); ?>
       </head>
       <body>
```
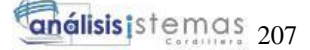

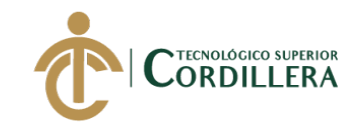

 $\langle$ ?php include('includes/nav\_bar.php'); ?> <!--main-container-part--> <div id="content"> <div id="content-header"> <div id="breadcrumb"> <a href="index.html" title="Go to Home" class="tip-bottom">  $\langle$ i class="icon-home"> $\langle$ i> Inicio $\langle$ a> <a href="ImprimirFormulario.php" class="current">Impresión de Formularios</a>  $\langle$ div $\rangle$ <h1>Secci&oacute;n de Impresi&oacute;n de Formularios</h1>  $\langle$ div $\rangle$ <div class="container-fluid"> <div class="row-fluid"> <div class="span12">  $\langle$ !--Tabla --> <div class="widget-box"> <div class="widget-title"> <span class="icon">
in class="icon-th">
</i>
</span> <h5>Datos de Clientes Registrados de todos los Almacenes.</h5>  $\langle$ div $>$ <div class="widget-content nopadding"> <table class="table table-bordered data-table"> <thead>  $<$ tr $>$ <th>Nยบ de &Oacute:rden</th> <th>Fecha de Recepci&oacute;n</th> <th>Cliente</th> <th>C&eacute;dula</th>

<th>Estado</th>

<th>Imprimir</th>

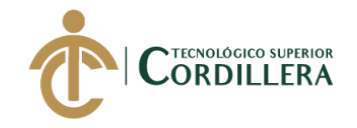

```
\langle/tr\rangle\langlethead>
lttext{body}\langle?php
```
\$sql=mysqli\_query(\$mysqli, "SELECT CLI.CPR\_NUMERO\_FACTURA, CLI.CPR\_NUMERO\_ORDEN, CLI.CPR\_FECHA\_RECEPCION, CONCAT(CLI.CPR NOMBRES, ',CLI.CPR APELLIDOS) AS CLI NOMBRES CLIENTE, CLI.CPR DNI, CLI.CPR ESTADO CASO FROM CLIENTE\_PROCESOS CLI") or mysqli\_error('error: ', mysqli\_error(\$mysqli));

//while  $($result = $resAlumnos > fetch_array(MYSQLI_BOTH)$ }

While(\$result =mysqli\_fetch\_assoc(\$sql)){

 $$idUser = $result['CPR$  NUMERO ORDEN']

 $\gamma$ 

 $<$ tr class="gradeX">

<td><?php echo \$result['CPR\_NUMERO\_ORDEN'] ?></td>

<td><?php echo \$result['CPR\_FECHA\_RECEPCION'] ?></td>

<td><?php echo \$result['CLI\_NOMBRES\_CLIENTE'] ?></td>

<td class="center"><?php echo \$result['CPR\_DNI'] ?></td>

<td class="center"><a href="DetalleIngresoFP.php"><?php echo \$result['CPR\_ESTADO\_CASO'] ?></a></td>

<td class="center"><center><a href="reportes/print.php?codigoCliente=<?php echo \$idUser?>" target="\_blank" class="btn tip-top" data-original-title="Impirmir Reporte"><i class="iconprint"></i></a></center></td>

 $\langle tr \rangle$ 

 $\}$  ?>

 $\langle$ ?php

 $\langle \text{2}t \rangle$  $\langle$  table $\rangle$ 

 $\langle$ div>

 $\langle$ div>  $\langle$ div>

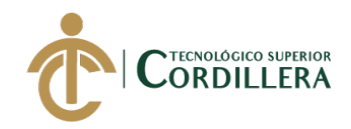

 $\langle$ div $\rangle$ 

 $\langle$ div $>$  $\langle$ div $>$ 

<!--end-main-container-part-->

<!--Footer-part-->

<!--end-Footer-part-->

<script src="../plugins/js/jquery.min.js"></script> <script src="../plugins/js/jquery.ui.custom.js"></script> <script src="../plugins/js/bootstrap.min.js"></script> <script src="../plugins/js/jquery.uniform.js"></script> <script src="../plugins/js/select2.min.js"></script> <script src="../plugins/js/jquery.dataTables.min.js"></script> <script src="../plugins/js/matrix.js"></script> <script src="../plugins/js/matrix.tables.js"></script>

</body> </html>

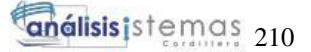

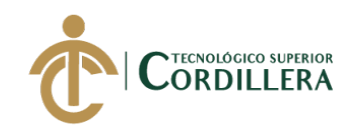

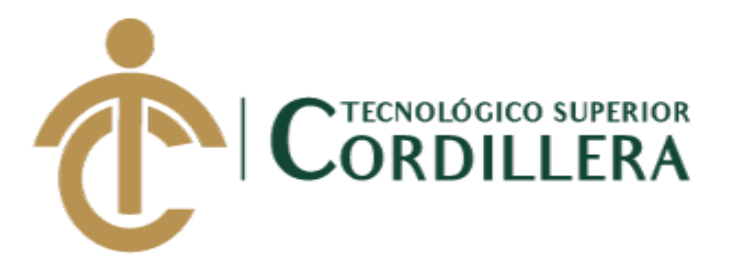

# **CARRERA DE ANÁLISIS DE SISTEMAS**

## **DESARROLLO E IMPLEMENTACIÓN DE UN SISTEMA WEB PARA EL TRÁMITE DE GARANTÍAS Y SERVICIO TÉCNICO DE EQUIPOS TECNOLÓGICOS EN LA EMPRESA PLUMOBILE DEL ECUADOR UBICADA EN EL D.M.Q. ABRIL – SEPTIEMBRE 2018**

# **MANUAL DE INSTALACIÓN**

**AUTOR: Gudiño Arboleda Carlos Alexander**

**DIRECTOR: Ing. Romero Aldás Carlos Alberto**

**Quito, 2018**

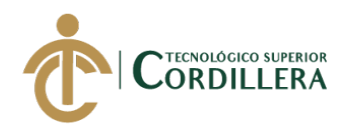

#### **Descripción**

El manual de instalación permite al usuario tener la guía necesaria de cómo realizar precisamente la correcta instalación de las herramientas utilizadas para el desarrollo de la aplicación web.

#### **Objetivo**

Brindar un instrumento de consulta en cuanto a la instalación de las herramientas para el desarrollo de la aplicación web.

#### **Descarga MySQL Workbench**

Para descargar el archivo instalador, el usuario deberá abrir un navegador web e ingresar la siguiente dirección url y así proceder con la descarga respectiva del archivo instalador del gestor de base de datos MySQL Workbench: https://dev.mysql.com/downloads/workbench/

La página web detectará de manera automática el sistema operativo instalado en el computador, que en este caso es Micrisoft Windows.

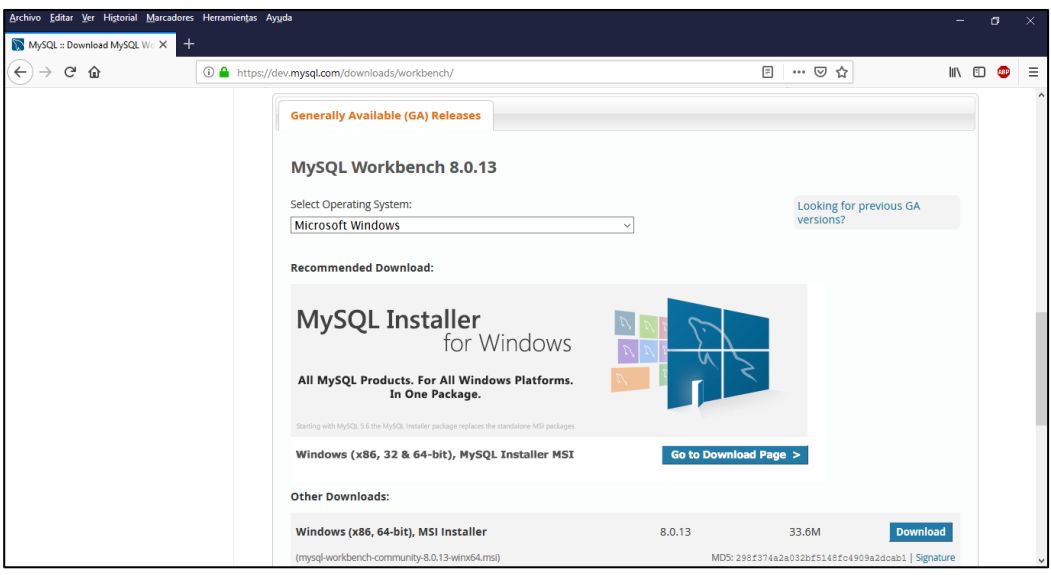

Figura 107. Pantalla para descargar instalador de gestor de base de datos.

A continuación, buscar y hacer clic en el botón **pownload** para empezar con la descarga del archivo instalador.

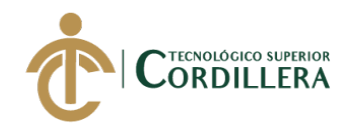

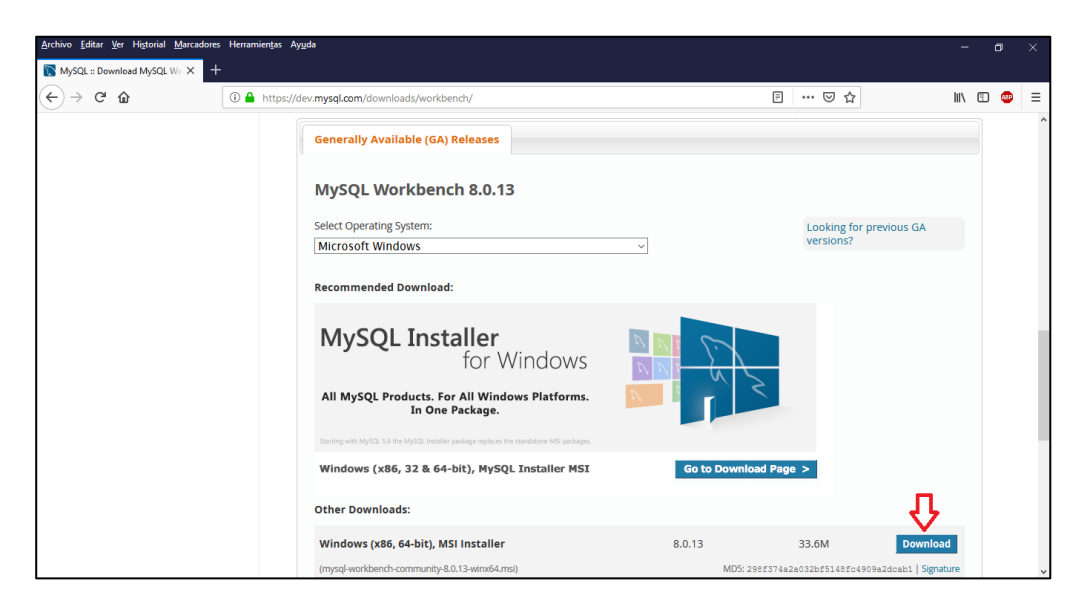

Figura 108. Pantalla para empezar a descargar el archivo instalador.

Posteriormente nos aparecerá la siguiente ventana, en la cual deberemos buscar la opción No thanks, just start my download. ubicada en la parte inferior para comenzar con la descarga:

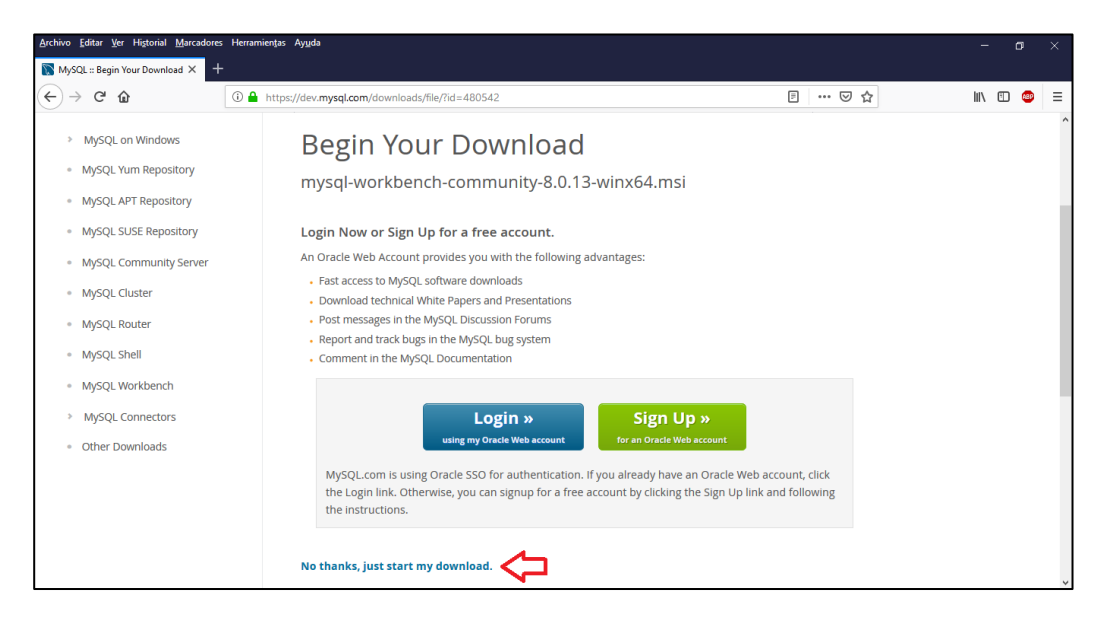

Figura 109. Pantalla de confirmación de descarga del archivo instalador.

Deberemos hacer clic en el botón  $\sqrt{\frac{G_{\text{uardar archivo}}}{G_{\text{uardar archivo}}}}$  para que se guarde en el computador.

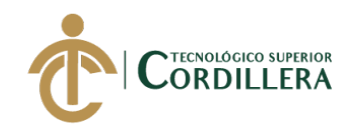

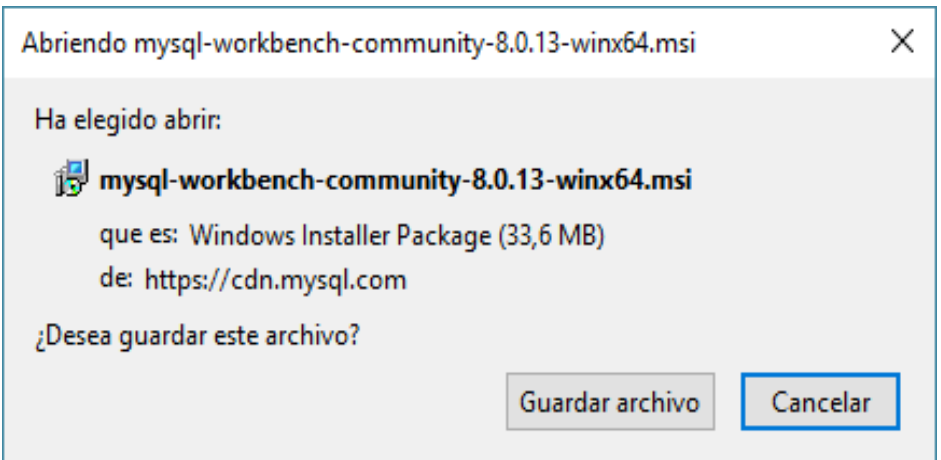

Figura 110. Pantalla de confirmación de descarga del archivo instalador.

### **Instalación MySQL Workbench**

Una vez finalizada la descarga, ejecutamos el archivo instalador y el sistema operativo nos pedirá la confirmación de ejecución del archivo:

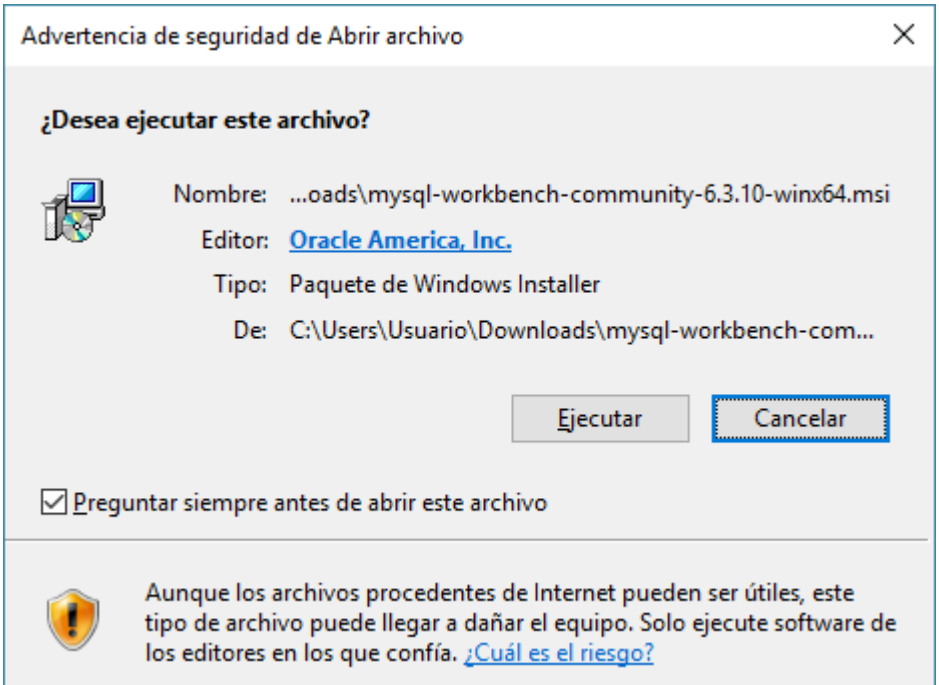

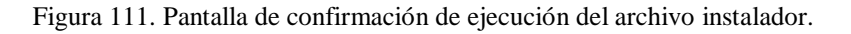

A continuación, aparecerá la siguiente ventana que es de información de la instalación, hacer clic en el botón  $Next >$ 

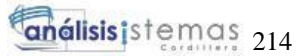

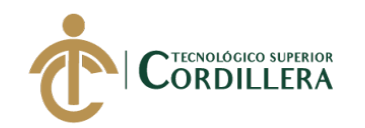

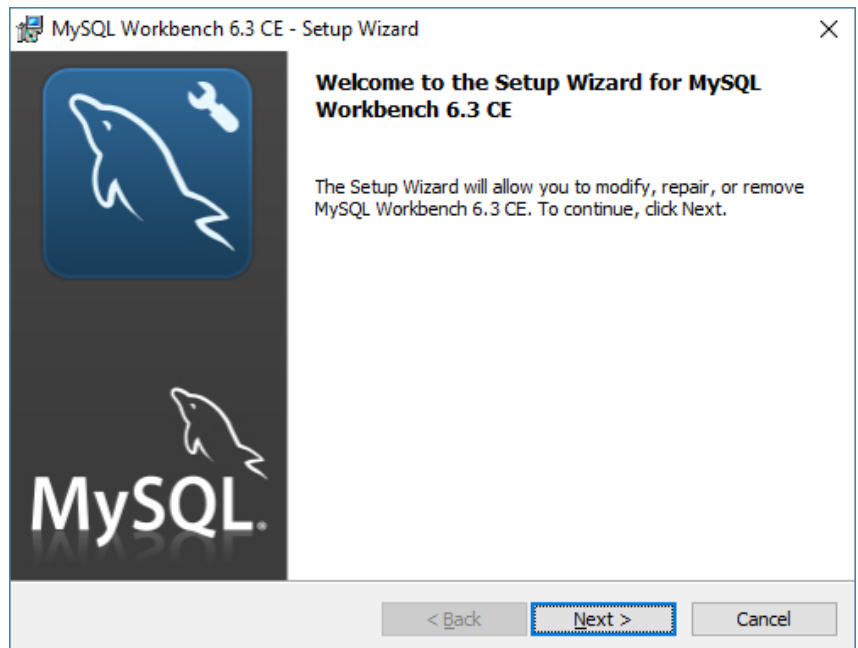

Figura 112. Ventana de información de instalación.

Se mostrará una ventana de los componentes a instalarse en el computador,

clic en el botón  $N$ ext >

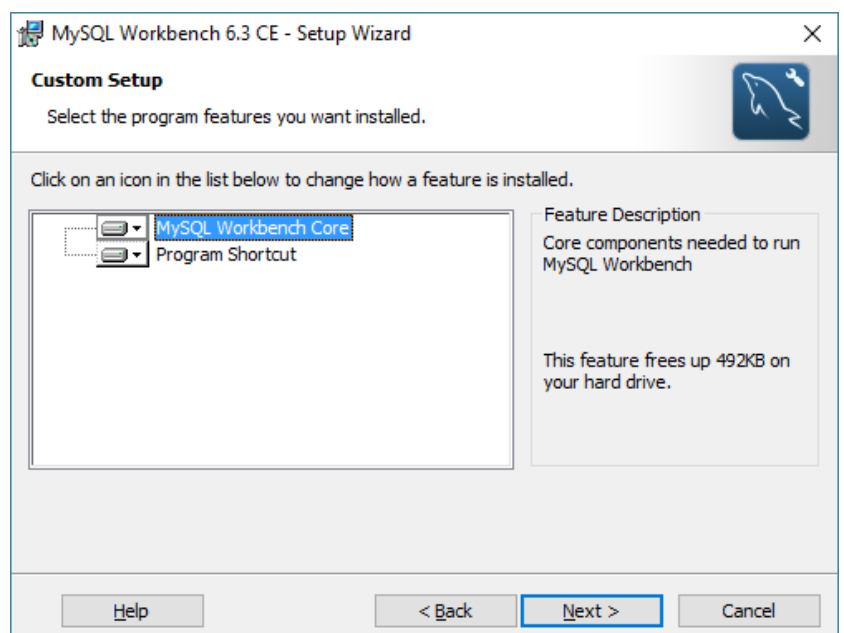

Figura 113. Ventana con componentes a instalarse.

Se mostrará una ventana para empezar la instalación, clic en el botón

**Install** 

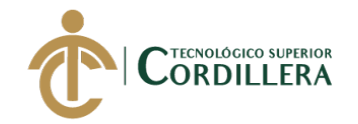

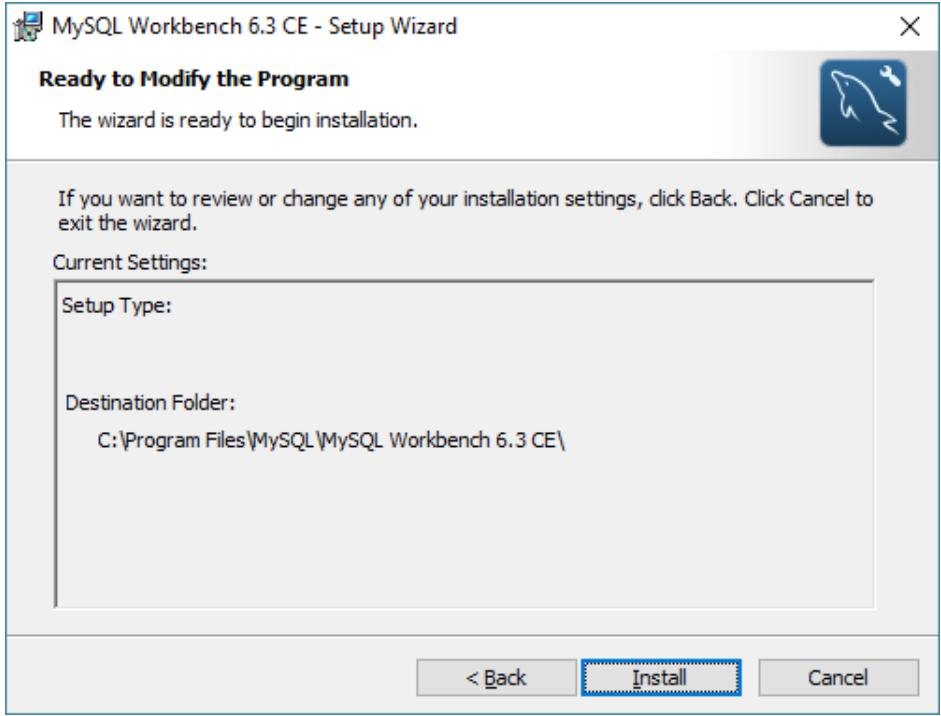

Figura 114. Ventana para empezar la instalación.

Se mostrará una ventana con el avance y estado de la instalación:

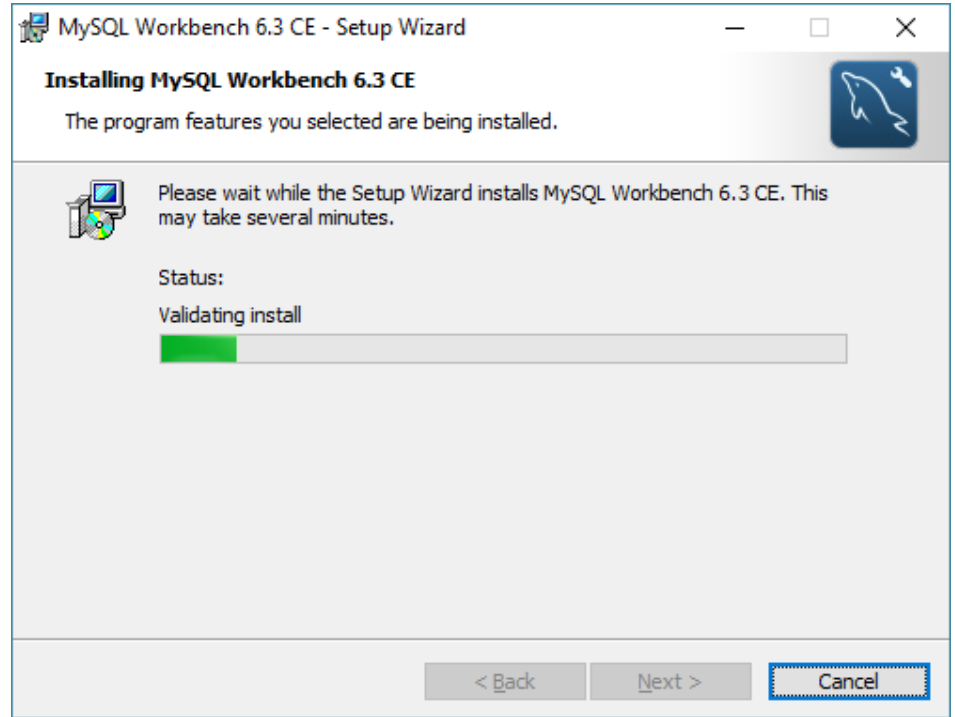

Figura 115. Ventana de avance y estado de la instalación.

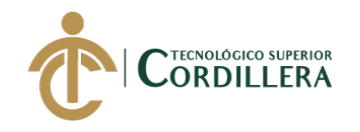

Se mostrará la siguiente ventada confirmando que se ha instalado correctamente el gestor de base de datos, clic en el botón **Einish** 

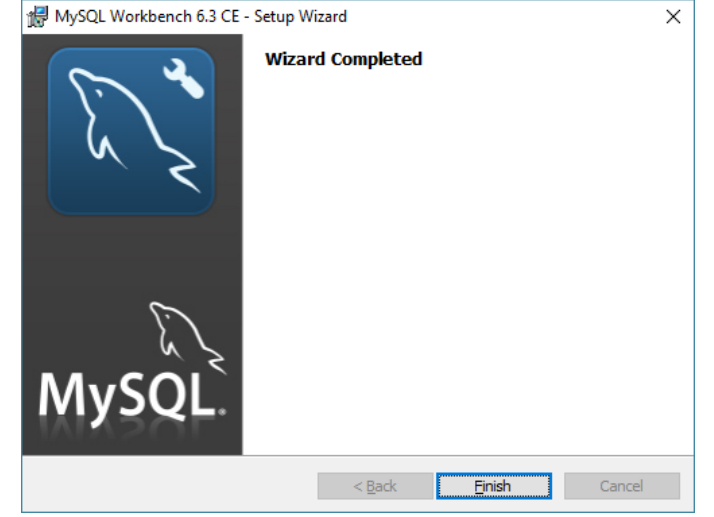

Figura 116. Confirmación de instalación correcta.

#### **Descarga Brackets**

Para descargar el archivo instalador, el usuario deberá abrir un navegador web e ingresar la siguiente dirección url y así proceder con la descarga respectiva del archivo instalador del que será el ide de programación del aplicativo web: https://www.techspot.com/downloads/7068-brackets.html

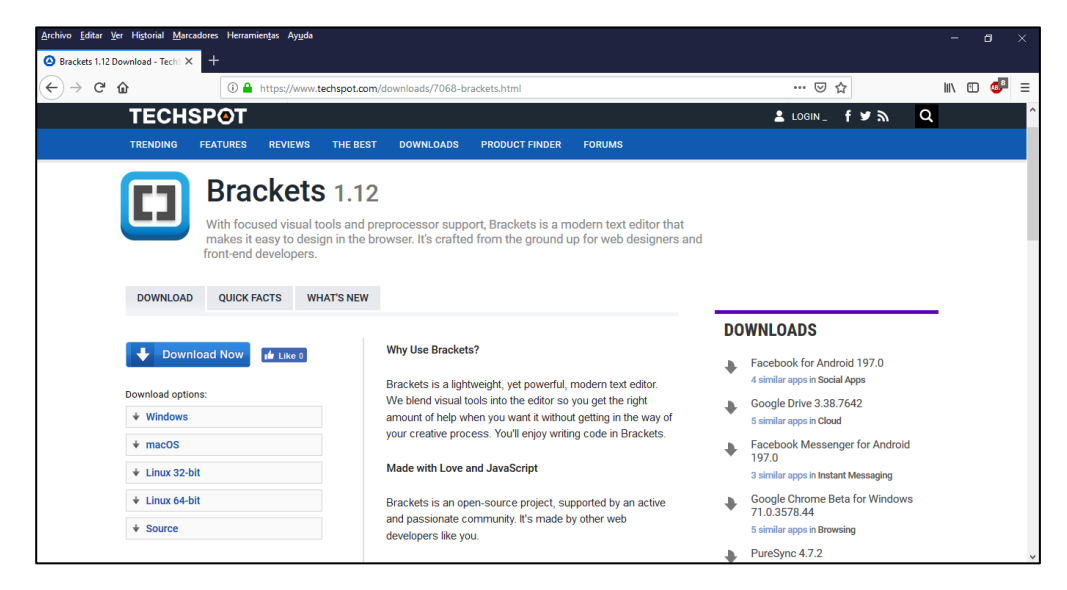

Figura 117. Ventana para descargar archivo instalador de ide de programación.

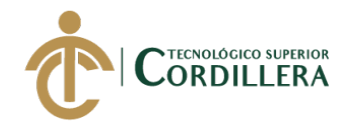

Una vez en la página web, deberemos ubicar la opción correcta para descargar el archivo necesario para la instalación que se encuentra en el costado medio izquierdo, en este caso será para sistema operativo Microsoft Windows:

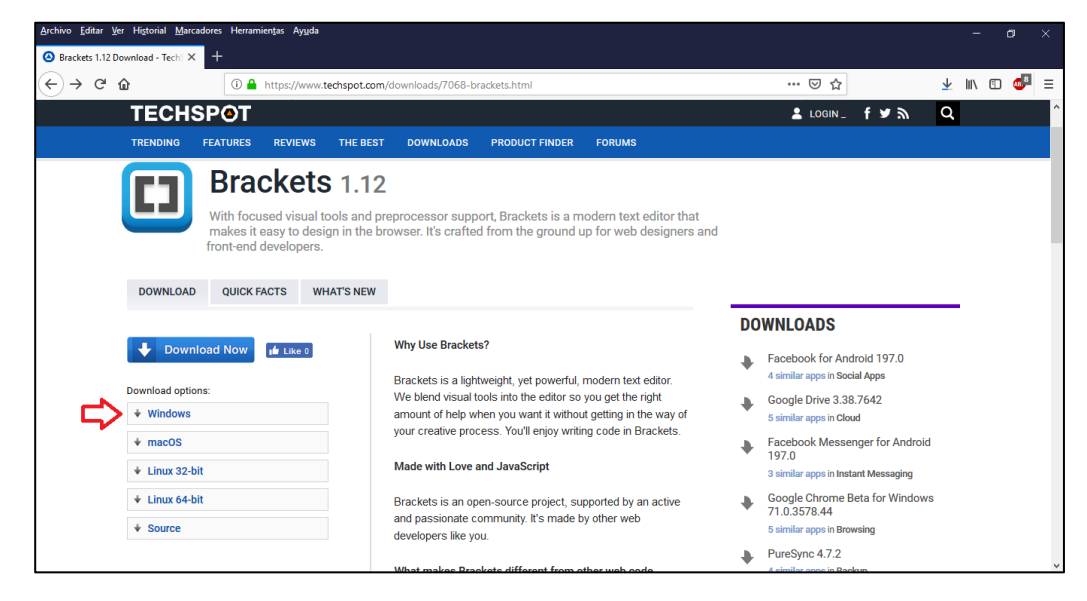

Figura 118. Pantalla de ubicación para correcta descarga de archivo instalador.

Cuando hayamos entrado a la opción de Windows, nos direccionará automáticamente a la siguiente ventana, donde empezará de manera automática la descarga:

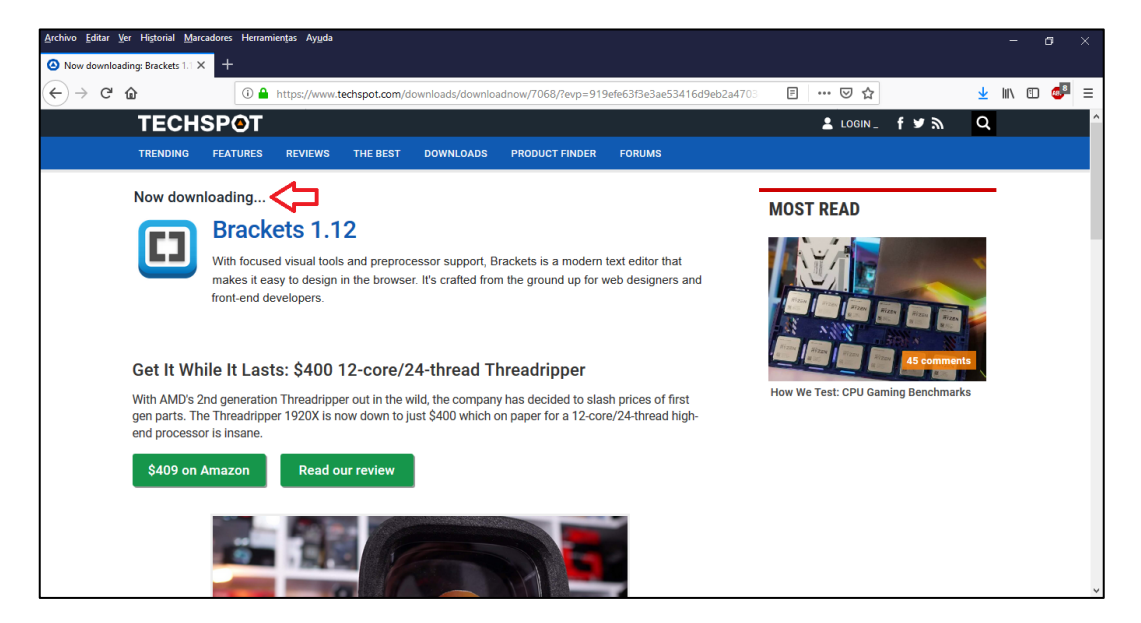

Figura 119. Pantalla de confirmación de descarga automática.

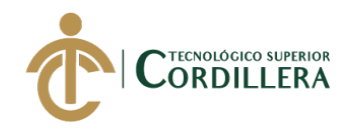

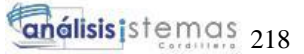

Deberemos hacer clic en el botón  $\sqrt{\frac{G_{\text{uardar archivo}}}{G_{\text{uardar archivo}}}}$  para que se guarde en el computador.

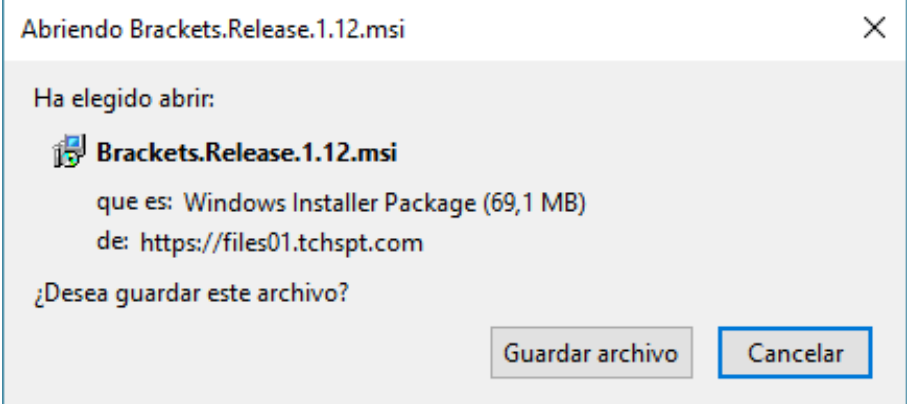

Figura 120. Ventana de confirmación de descarga del archivo instalador.

#### **Instalación Brackets**

Una vez finalizada la descarga, ejecutamos el archivo instalador y el sistema operativo nos pedirá la confirmación de ejecución del archivo, hacer clic en el botón

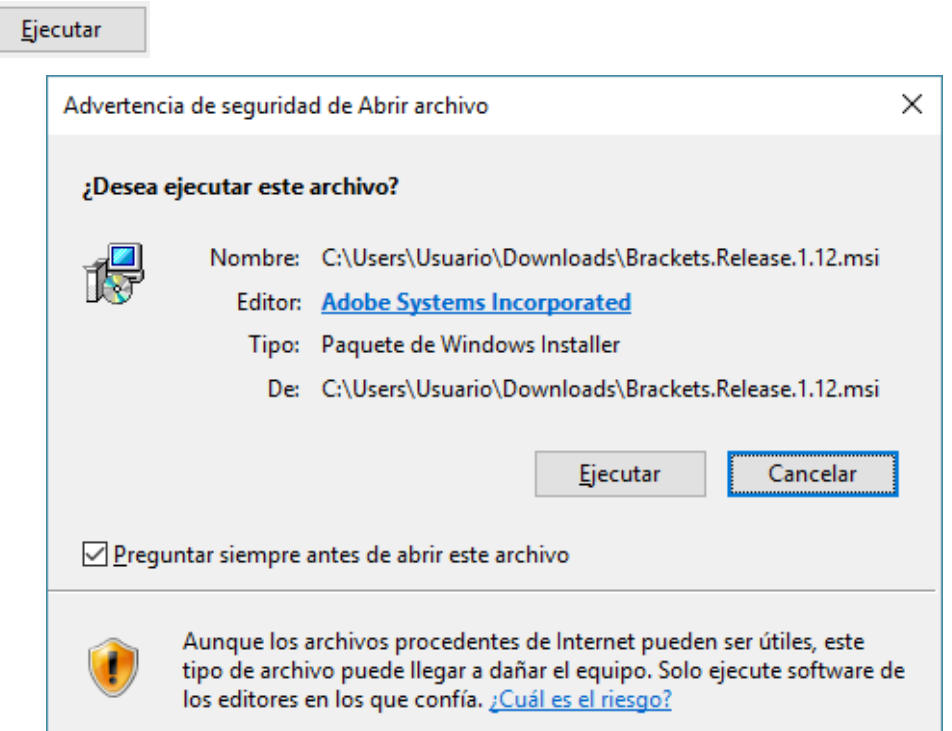

Figura 121. Pantalla de confirmación de ejecución del archivo instalador.

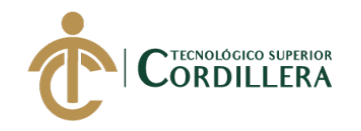

 $N$ ext

Una vez ejecutado el archivo instalador, aparecerá una ventana donde nos

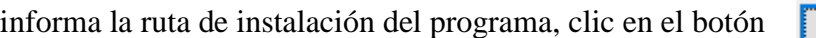

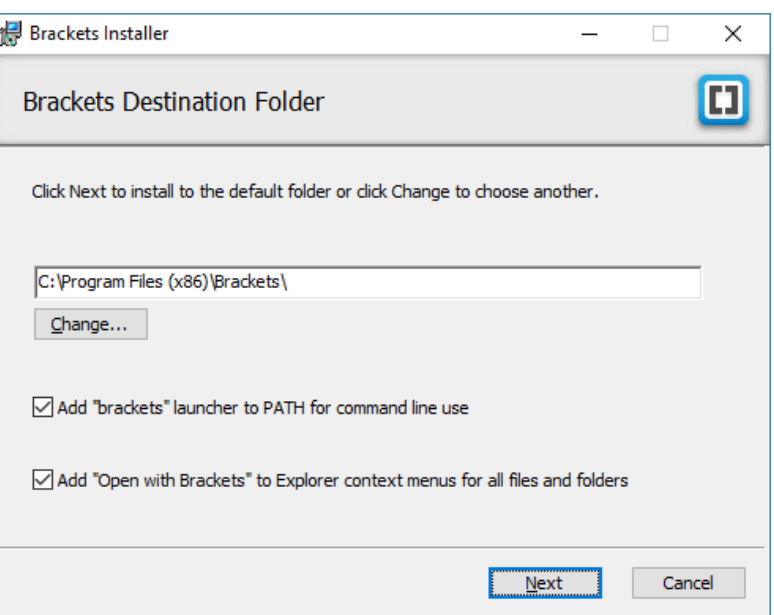

Figura 122. Ventana de confirmación de ruta de instalación.

Aparecerá la siguiente ventana donde se dará la orden de instalación, clic en

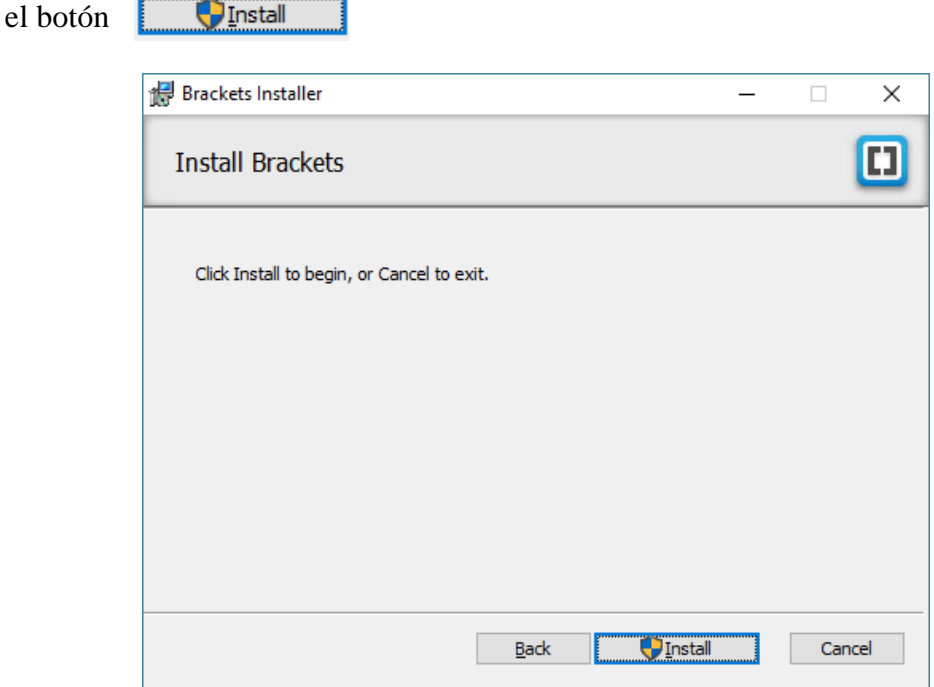

Figura 123. Ventana de confirmación de instalación.

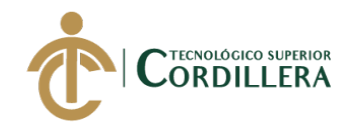

Se mostrará una ventana con el avance y estado de la instalación:

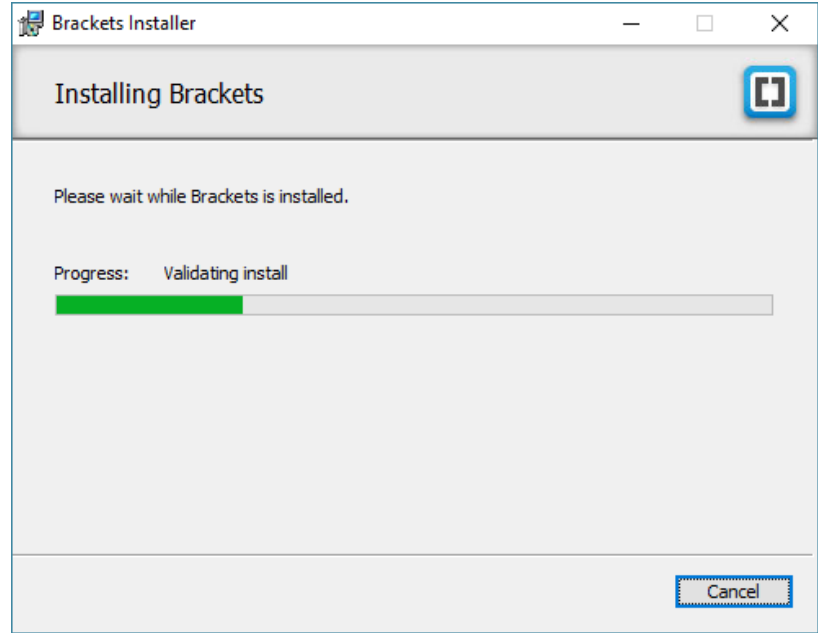

Figura 124. Ventana de avance y estado de la instalación.

La siguiente ventana nos confirmará que la instalación se realizó con éxito, **Finish** clic en el botón

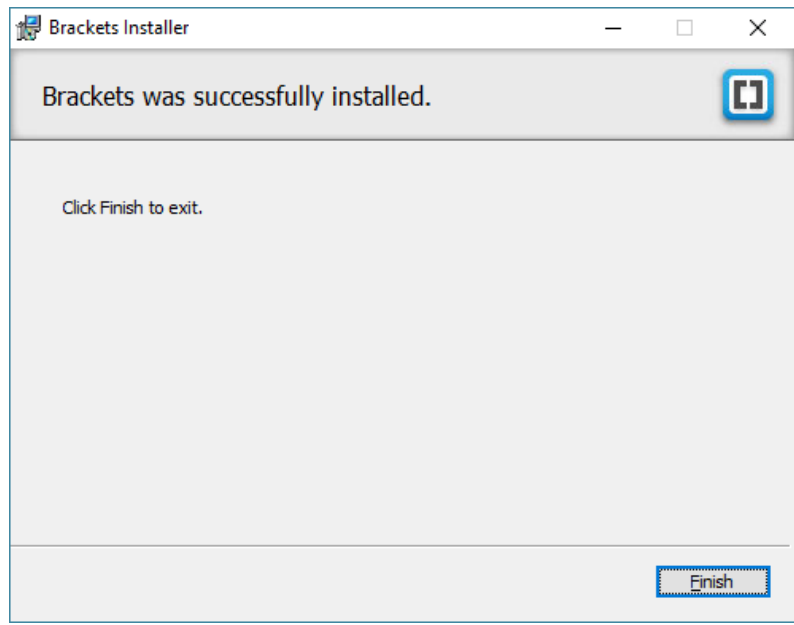

Figura 125. Confirmación de instalación correcta.

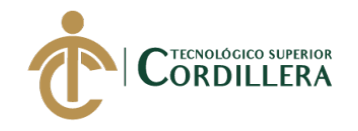

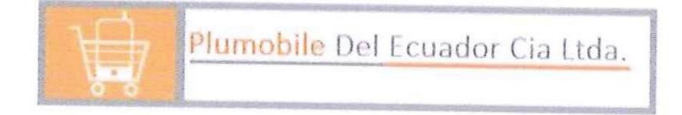

## CERTIFICADO DE FUNCIONAMIENTO E IMPLEMENTACION

Quito, 2 de enero de 2019

Señores INSTITUTO TECNOLOGICO SUPERIOR "CORDILLERA" Presente.

De mi consideración

Me permito emitir el presente certificado, correspondiente a la entrega e implementación del software desarrollado en el Instituto Tecnológico Superior "Cordillera", ya que ha cumplido con los requisitos solicitados por nuestra empresa Plumobile del Ecuador CIA. LTDA. La cual ya ha sido permitida para la implementación del sistema concerniente al campo de trámite de garantías y servicio técnico de equipos tecnológicos, de manera profesional al Sr. Carlos Alexander Gudiño Arboleda con cédula de identidad 1003058201.

El trabajo sobre DESARROLLO E IMPLEMENTACION DE UN SISTEMA WEB PARA TRAMITE DE GARANTIAS Y SERVICIO TECNICO DE EQUIPOS EL TECNOLOGICOS EN LA EMPRESA PLUMOBILE DEL ECUADOR, se encuentra terminado e implementado satisfactoriamente en nuestra empresa desde el 18 de diciembre de 2018.

Es todo cuanto puedo decir en honor a la verdad.

Atentamente

 $2\mu$ 

Eduardo Quijia Jefe Departamento Técnico

Leonardo Da Vinci # E6 - 190 La Primavera 1 sector (Cumbayá) Telf., 6020505-6020506 QUITO - ECUADOR

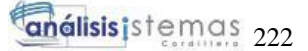

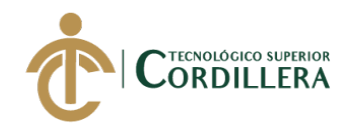

# URKUND

## **Urkund Analysis Result**

**Analysed Document:** Submitted: Submitted By: Significance:

Carlos\_Gudiño\_2018.docx (D43880035) 11/12/2018 3:51:00 PM carlos.romero@cordillera.edu.ec 6 %

Sources included in the report:

MORALES SEGOVIA JENNY ELIZABETH.docx (D43334359) Titulacion\_Andres\_Bravo.docx (D37116165) URKUND\_GUALPA\_KLEVER\_ANALISIS\_DE\_SISTEMAS.pdf (D26649178) DennisCueva.pdf (D43714345) TESIS.Carlos Chacon.pdf (D26681371) https://stackoverflow.com/questions/48453081/multiple-hybrid-automatic-manual-slideshowson-one-page https://stackoverflow.com/questions/18296267/form-validation-with-bootstrap-jquery https://stackoverflow.com/questions/37466586/jssor-slider-sharepoint-2010 https://stackoverflow.com/questions/40840212/bootstrap-different-container-width-mobile https://bootsnipp.com/snippets/QXmE6

Instances where selected sources appear:

37

Superfulls.

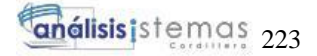

 $\leftarrow$ 

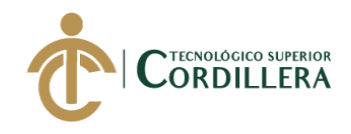

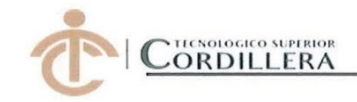

## **INSTITUTO TECNOLÓGICO SUPERIOR CORDILLERA**

#### **ANÁLISIS DE SISTEMAS**

#### **ORDEN DE EMPASTADO**

Una vez verificado el cumplimiento de los requisitos establecidos para el proceso de Titulación, se AUTORIZA realizar el empastado del trabajo de titulación, del alumno(a) GUDIÑO ARBOLEDA CARLOS ALEXANDER, portador de la cédula de identidad Nº 1003058201, previa validación por parte de los departamentos facultados.

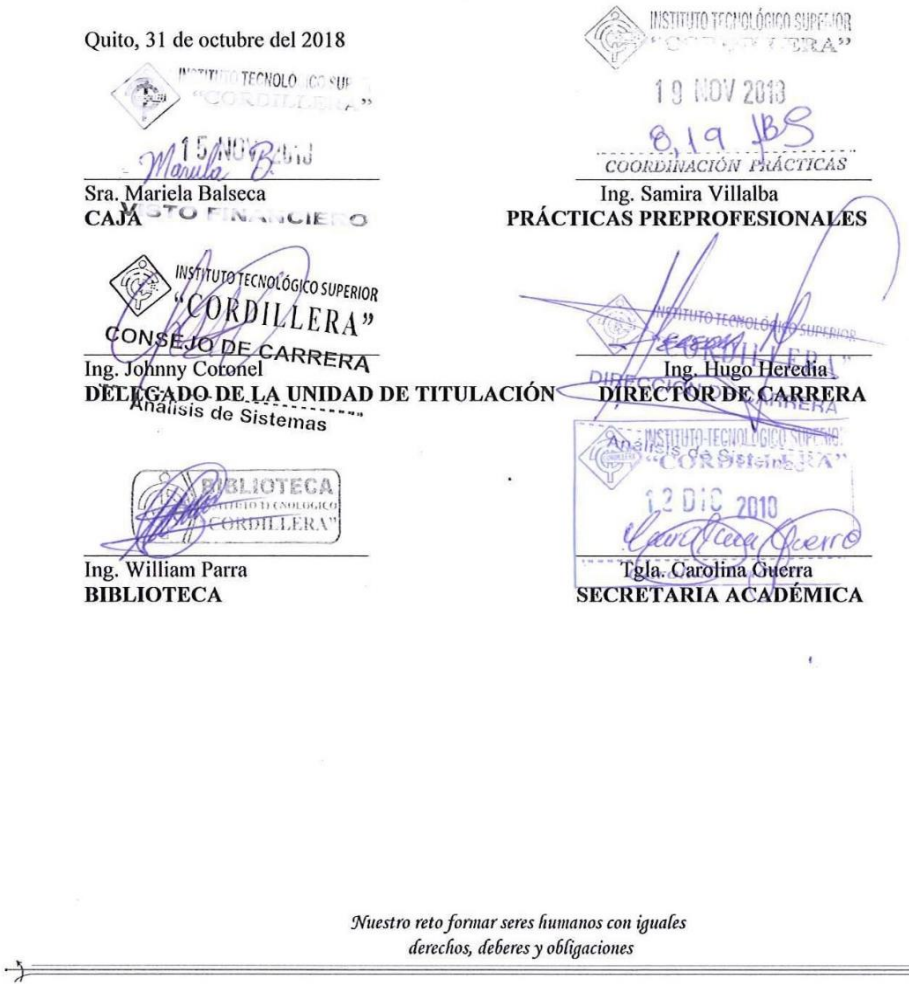